# **KAUNO TECHNOLOGIJOS UNIVERSITETAS INFORMATIKOS FAKULTETAS INFORMACIJOS SISTEMŲ KATEDRA**

**Paulius Indriūnas**

# **PROGRAMINĖS ĮRANGOS DEFEKTŲ, SAVYBIŲ IR REIKALAVIMŲ VALDYMO SISTEMA**

Magistro darbas

**Vadovas prof. S. Gudas**

**KAUNAS, 2006**

# **KAUNO TECHNOLOGIJOS UNIVERSITETAS INFORMATIKOS FAKULTETAS INFORMACIJOS SISTEMŲ KATEDRA**

# **PROGRAMINĖS ĮRANGOS DEFEKTŲ, SAVYBIŲ IR REIKALAVIMŲ VALDYMO SISTEMA**

Magistro darbas

 **Vadovas prof. S. Gudas**

**Recenzentas Atliko doc. dr. S. Maciulevičius IFM 0/4 gr. stud.**

**P. Indriūnas**

**KAUNAS, 2006**

# **Software Defect, feature and requirements management system**

# **Summary**

Software development is an iterative process which is based on teamwork and information exchange. In order to keep this process running, proper informational flow control techniques in a software development company have to be applied. As number of employees grows, manual control of this process becomes inaffective and automated solutions takes over this task. The most common informational units in the software development process are defects, new features and requirements. This paper addresses problems that occur during software development process and intents to create techniques and methodologies for software defect, feature and requirement management.

Following tasks are performed while automating mentioned process:

- Analysis of software development company workflow;
- Design and documentation of software defect, feature and requirement management method, which would ease information exchange in design, implementation and quality assurance stages of software development process;
- Analysis and comparision of existing similar solutions. Identification of most attaractive and useful features;
- Design and implementation of software defect, feature and requirement management system which covers newly designed information flow control method.

Practical task includes designing, programming, installing and testing newly created system. Design and development is based on reusable component approach which results in several layers of reusable code.

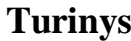

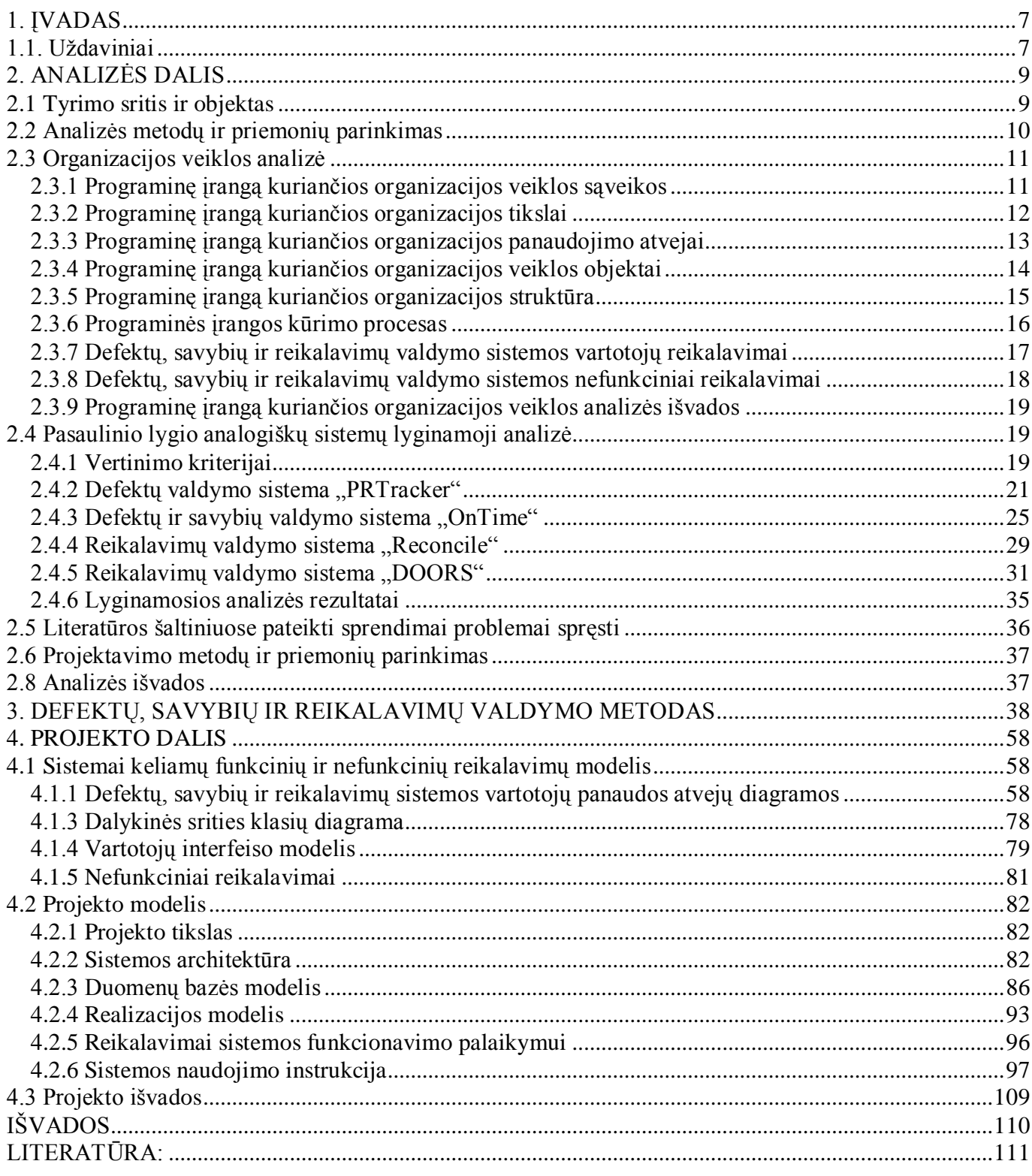

# **Lentelių sąrašas**

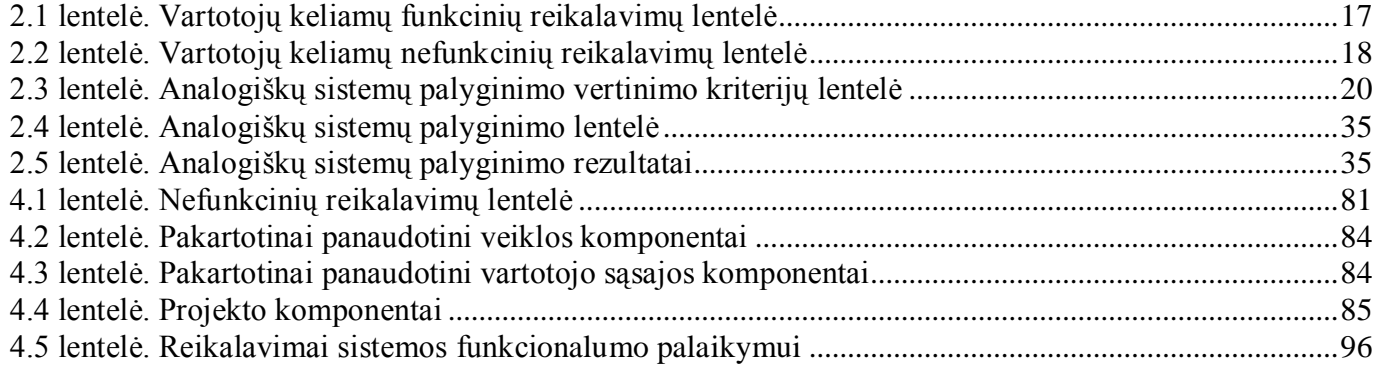

# **Paveikslų sąrašas**

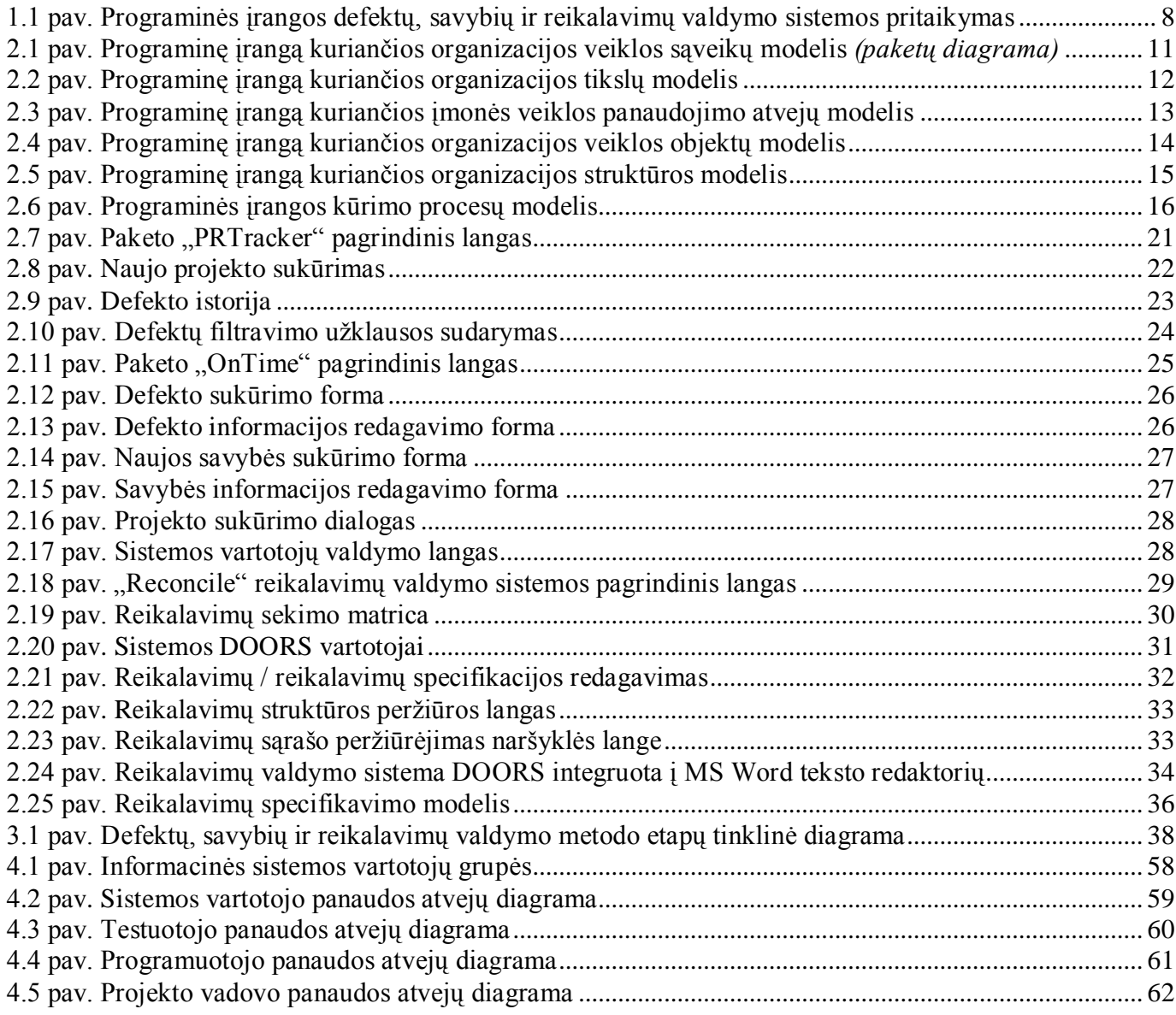

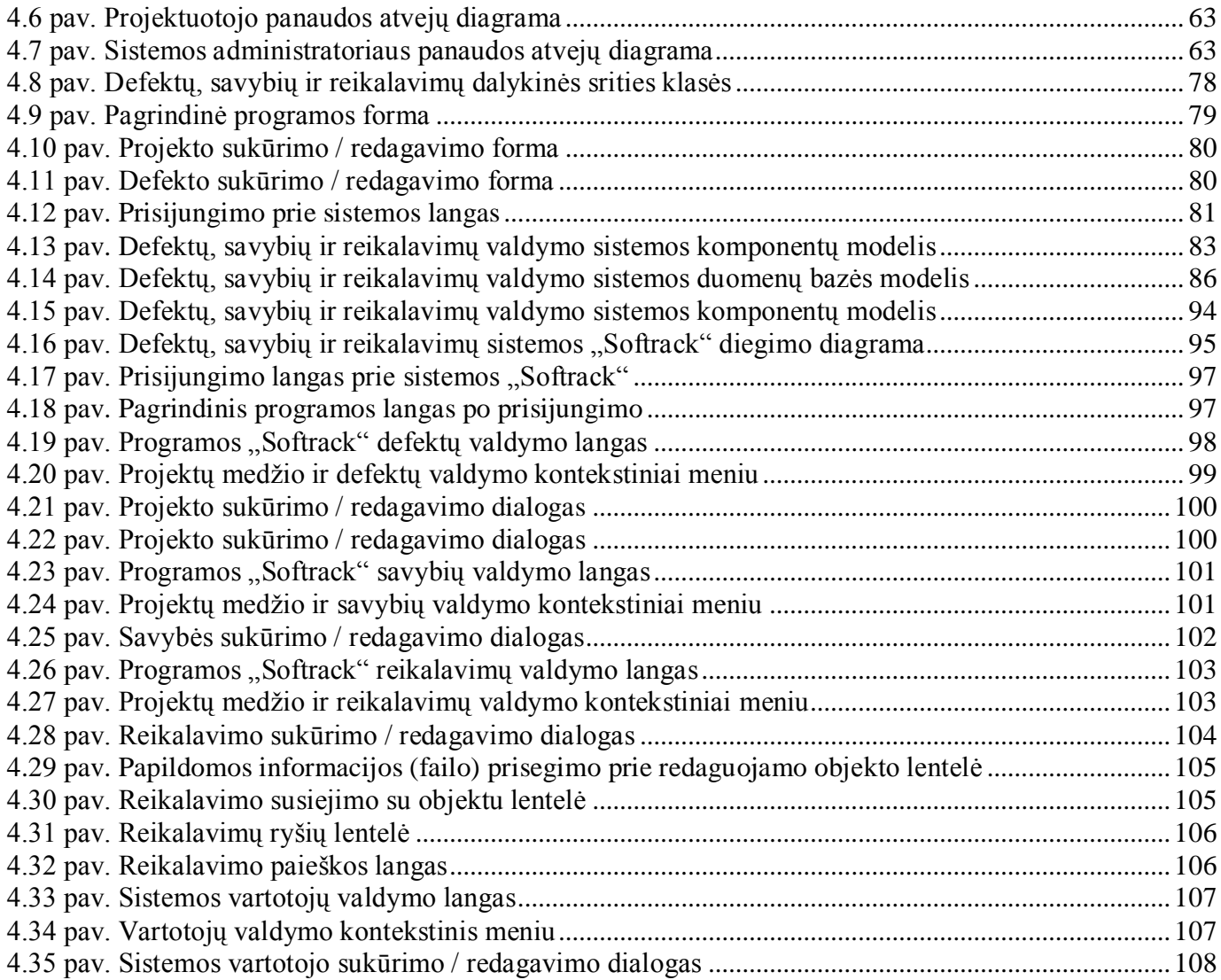

6

#### **1. ĮVADAS**

Programinės įrangos kūrimas – iteratyvus procesas, kurio metu dažnai kinta ir atsiranda nauji reikalavimai, pakinta pradinė kuriamos sistemos architektūra, todėl neišvengiamai atsiranda klaidos. Labai dažnai problemų ir klaidų atsiradimo priežastimi tampa informacijos stygius arba jos šaltinių nepasiekiamumas. Siekiant sumažinti klaidų skaičių, būtina automatizuoti informacijos keitimosi procesus, projektų informaciją kaupti visiems, programinę įrangą kuriančios organizacijos, darbuotojams pasiekiamose duomenų bazėse.

Šios problemos aktualumas ir įtaka programinę įrangą kuriančios organizacijos darbui, labai priklauso nuo joje dirbančių žmonių skaičiaus. Kuo daugiau darbuotojų, tuo daugiau informacijos sukuriama, tuo sunkiau sekasi ja keistis, ją apdoroti ir saugoti. Vidutinio dydžio įmonėse šios problemos gali būti išspręstos įdiegiant kompiuterizuotą informacijos valdymo sistemą. Didelėse kompanijose į informacijos valdymo sistemas investuojami milijonai, jos yra reguliariai atnaujinamos, tobulinamos ir prižiūrimos šimtų darbuotojų.

Šiame darbe analizuojama vidutinio dydžio programinę įrangą kurianti organizacija, joje vykstantys procesai ir programinės įrangos projektavimo, realizavimo ir kokybės užtikrinimo fazės. Informacijos kaupimui ir jos srautų valdymui tarp šių trijų projekto fazių pritaikomas naujai sukurtas programinės įrangos defektų, savybių ir reikalavimų valdymo metodas.

## **1.1. Uždaviniai**

Programinės įrangos projektavimo, realizavimo ir kokybės užtikrinimo fazėse įmonės darbuotojai kuria, apdoroja ir keičiasi kelių rūšių informacija:

- Reikalavimai, jų specifikacijos ir modeliai;
- Ivairūs nauji pasiūlymai ir pakeitimai sistemos funkcionalumui (savybės);
- Testavimo planai, įvairios ataskaitos;
- Defektai (programuotojų klaidos, neatitikimai standartams ir pan.), jų atkūrimo informacija;

Siekiant patobulinti programinės įrangos kūrimo procesą ir palengvinti kompanijos darbuotojų darbą, ši informacija turi būti susisteminta ir išdalinta už ją atsakingiems asmenims. Šiai užduočiai automatizuoti turi būti sukurtas defektų, savybių, reikalavimų ir su jais susijusios informacijos valdymo metodas, kurio pagrindu būtų sukurta programinės įrangos defektų, savybių ir reikalavimų valdymo sistema. Tokios sistemos darbą galima iliustruoti 1.1 paveiksle pateikta schema:

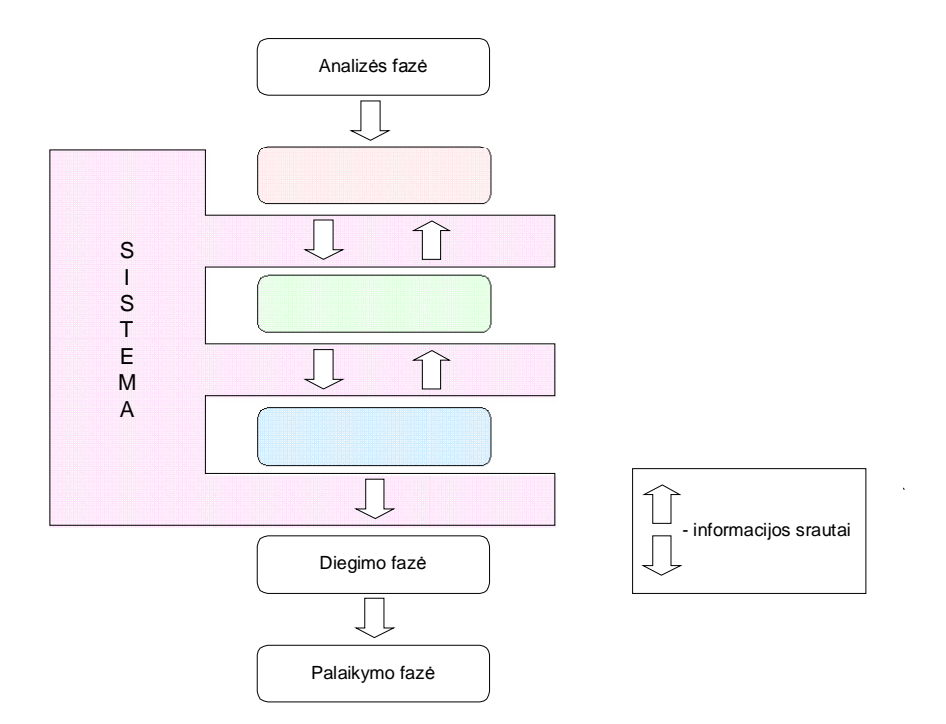

#### **1.1 pav. Programinės įrangos defektų, savybių ir reikalavimų valdymo sistemos pritaikymas**

Schemoje (pav. 1.1) pavaizduota sistemos pritaikymo sritis programinės įrangos kūrimo procese. Pagrindinė tokios sistemos funkcija yra informacijos saugojimas ir duomenų srautų valdymas tarp projektavimo, realizavimo ir kokybės užtikrinimo fazių.

Norint sukurti ir kompiuterizuoti minėtąjį defektų, savybių ir reikalavimų valdymo metodą bei jį realizuoti, reikia atlikti tokius uždavinius:

- a) Išanalizuoti programinę įrangą kuriančios organizacijos veiklą ir pritaikyti jai kuriamą programinės įrangos defektų, savybių ir reikalavimų valdymo metodą.
- b) Sumodeliuoti ir aprašyti programinės įrangos defektų, savybių ir reikalavimų valdymo metodą, kuris palengvintų įmonės darbuotojų darbą projektavimo, realizavimo ir kokybės užtikrinimo fazėse.
- c) Išnagrinėti keletą analogiškų pasaulinio lygio sprendimų ir panaudoti geriausias jų savybes projektuojant programinės įrangos defektų, savybių ir reikalavimų valdymo sistemą.
- d) Suprojektuoti ir realizuoti valdymo metodo informacijos srautų valdymą kompiuterizuojančią informacinę sistemą, sukurti sistemos vartotojo vadovą.

Praktinis šio darbo tikslas – sukurti klaidų, naujų programinės įrangos savybių ir reikalavimų valdymo sistemą, programinę įrangą kuriančiai organizacijai, kuria naudodamiesi šios organizacijos darbuotojai galėtų keistis informacija bei lengvai ir efektyviai valdyti klaidų registravimo, jų taisymo bei naujų savybių ir reikalavimų realizavimo procesą.

# **2. ANALIZĖS DALIS**

Analizės tikslas – apibrėžti šio darbo tyrimo sritį, objektą, išnagrinėti organizacijos veiklą, atlikti problemos sprendimo metodų bei panašių programinės įrangos projektų lyginamąją analizę ir pasirinkti geriausias ir labiausiai šiam darbui tinkančias jų savybes.

Analizės dalyje pateikta:

- Organizacijos veiklos ir pagrindinių procesų analizė;
- Pasaulinio lygio, analogiškų sistemų lyginamoji analizė;
- Nefunkciniai ir vartotojų reikalavimai;
- Literatūroje pateiktų problemų susijusių su defektų ir savybių valdymo sistemomis analizė.

Šiame darbe keliama problema yra defektų minimizavimas ir naujų reikalavimų bei savybių realizavimas per įmanomai kuo trumpesnį laiką. Vienas iš šios problemos sprendimo būdų ir yra defektų, savybių ir reikalavimų valdymo sistemos įdiegimas. Produkto pateikimo rinkai laikas, pastaruoju metu, yra vienas svarbiausių programinės įrangos projektų sėkmės kriterijų. Naudojant tokią sistemą, žymiai supaprastėja bendravimas tarp įmonės programuotojų, testuotojų ir projektų vadovų, sutrumpėja klaidų taisymo, naujų reikalavimų ir savybių realizavimo laikas.

## **2.1 Tyrimo sritis ir objektas**

Tyrimo sritis – programinės įrangos defektų, savybių ir reikalavimų valdymo sistemų *(angl. Software defect, feature and requirement management systems)*, kūrimo metodų nagrinėjimas bei programinės įrangos kūrimo proceso tobulinimas, analizuojant defektų, naujų savybių ir reikalavimų spartaus realizavimo galimybes, pasiekiant maksimalų programinės įrangos funkcionalumo atitikimą vartotojo pateiktiems reikalavimams.

 Tyrimo objektas – programinę įrangą kurianti įmonė, jos veiklos analizė bei defektų, savybių ir reikalavimų valdymo sistemos įtaka įmonės darbo efektyvumui.

# **2.2 Analizės metodų ir priemonių parinkimas**

Programinę įrangą kuriančios organizacijos veiklai išanalizuoti bus sudaryti tokie veiklos analizės modeliai, naudojant UML:

- 1. Veiklos sąveikų modelis
- 2. Veiklos tikslų modelis
- 3. Veiklos panaudojimo atvejų modelis
- 4. Veiklos objektų modelis
- 5. Organizacinės struktūros modelis
- 6. Veiklos procesų modelis

UML modeliavimas yra pranašesnis už struktūrinį projektavimą tuo, kad pagal sudarytus UML modelius, bus galima geriau įsigilinti į organizacijoje vykstančius procesus, lengvai ir vienareikšmiškiau suvokti vartotojų reikalavimus. Struktūrinis projektavimas yra taikytinas, kai organizacijoje vykstantys procesai yra griežčiau apibrėžti, reikalavimai konkretūs ir formalizuoti.

# **2.3 Organizacijos veiklos analizė**

#### **2.3.1 Programinę įrangą kuriančios organizacijos veiklos sąveikos**

2.1 pav. pateiktoje diagramoje, pavaizduotas programinę įrangą kuriančios organizacijos sąveikų modelis. Paketais pavaizduoti pagrindiniai organizacijos padaliniai, rodyklėmis - duomenų srautai tarp jų. Taip pat pavaizduoti kiekvienam padaliniui priklausantys dalyviai (įmonės darbuotojai).

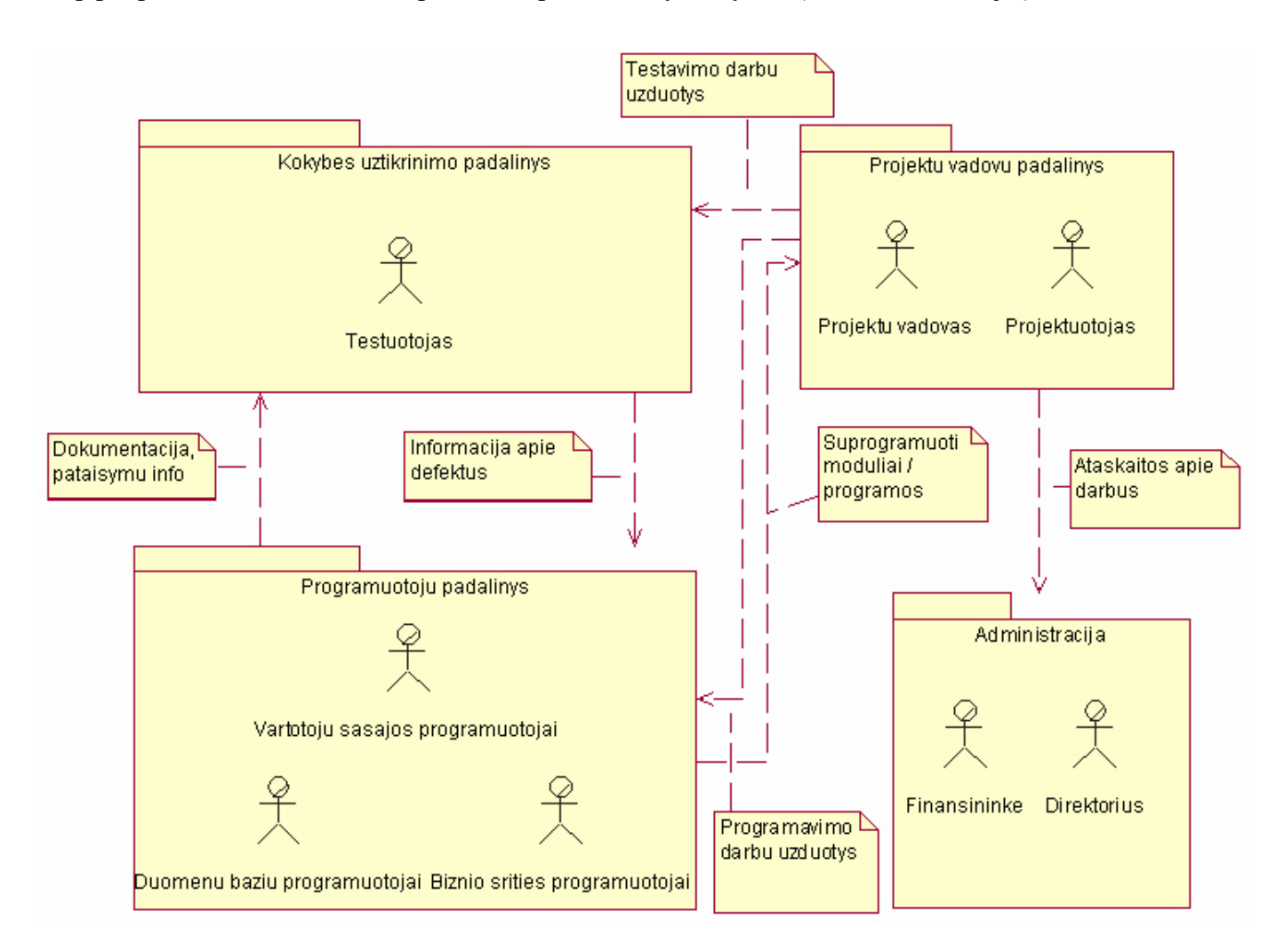

#### **2.1 pav. Programinę įrangą kuriančios organizacijos veiklos sąveikų modelis** *(paketų diagrama)*

Šioje diagramoje pavaizduoti pagrindiniai programinę įrangą kuriančios organizacijos padaliniai: *Kokybės užtikrinimo padalinys, Programuotojų padalinys, Projektų vadovų padalinys* ir *Administracija.*  Kokybės užtikrinimo padalinys yra atsakingas už programinės įrangos testavimą, defektų suradimą ir priskyrimą programuotojų padaliniui. Projektų vadovų padalinys atsako už programinės įrangos kūrimo proceso valdymą, projekto modelių sudarymą ir darbų koordinavimą. Administracija tvarko įmonės finansus, analizuoja įvairias darbų atlikimo ataskaitas.

#### **2.3.2 Programinę įrangą kuriančios organizacijos tikslai**

Nagrinėjamos organizacijos pagrindinis tikslas gerinti programinės įrangos kokybę, minimizuojant klaidų skaičių, tiksliai bei greitai realizuojant besikeičiančius reikalavimus. Organizacijos tikslai pavaizduoti medžio tipo struktūra 2.2 pav.

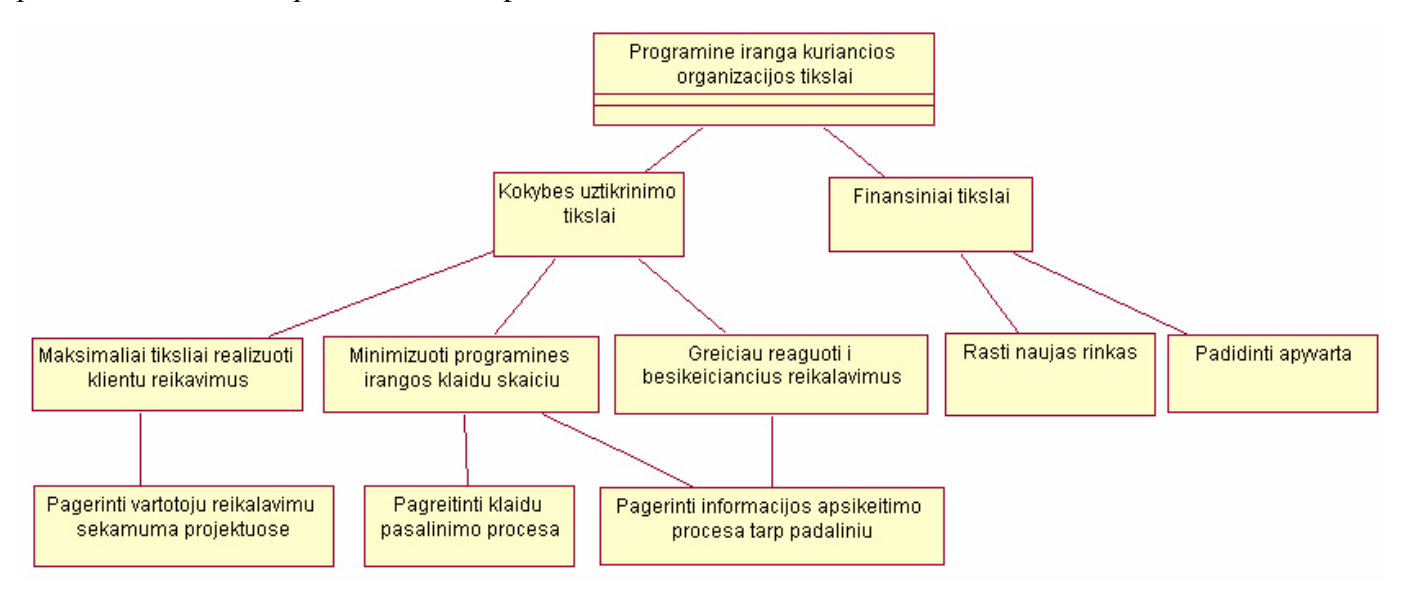

#### **2.2 pav. Programinę įrangą kuriančios organizacijos tikslų modelis**

Projektuojant programinę įrangą, organizacijos veiklos tikslų išskyrimas padeda sukoncentruoti dėmesį į svarbiausius iš jų, automatizuoti daugiausiai darbo ir laiko reikalaujančius procesus.

### **2.3.3 Programinę įrangą kuriančios organizacijos panaudojimo atvejai**

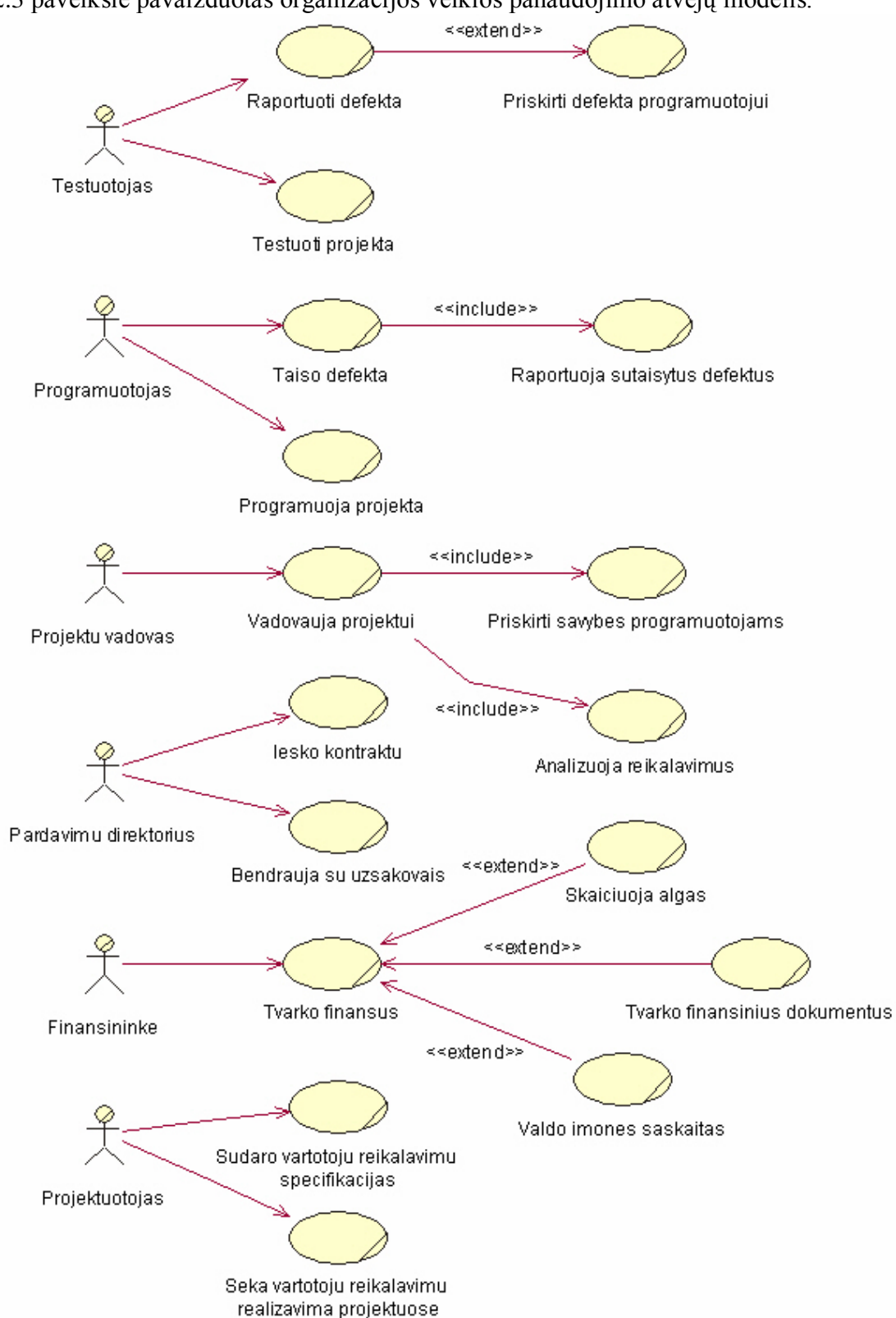

2.3 paveiksle pavaizduotas organizacijos veiklos panaudojimo atvejų modelis.

**2.3 pav. Programinę įrangą kuriančios įmonės veiklos panaudojimo atvejų modelis**

Diagramoje dalyviais pavaizduoti įmonės darbuotojai. Panaudojimo atvejai atitinka dalyvių atliekamas darbus. Į ši panaudojimo atvejų modelį įtraukti ir dalyviai tiesiogiai nedalyvaujantys programinės įrangos kūrimo procese, tokie kaip *Finansininkė* ir *Pardavimų direktorius,* kadangi šis panaudojimo atvejų modelis atspindi nekompiuterizuotą įmonės veiklą.

#### **2.3.4 Programinę įrangą kuriančios organizacijos veiklos objektai**

Šioje diagramoje (2.4 pav.) pavaizduota kaip veiklos objektai sąveikauja tarpusavyje. Pagrindinės veiklos esybės, su kuriomis atliekami svarbiausi veiksmai yra *Projektas*, *Defektas*, *Savybė* ir *Reikalavimas*. Veiksmus su esybėmis atlieka *veiklos darbuotojai: Projekto vadovas, Programuotojas, Testuotojas, Projektuotojas.*

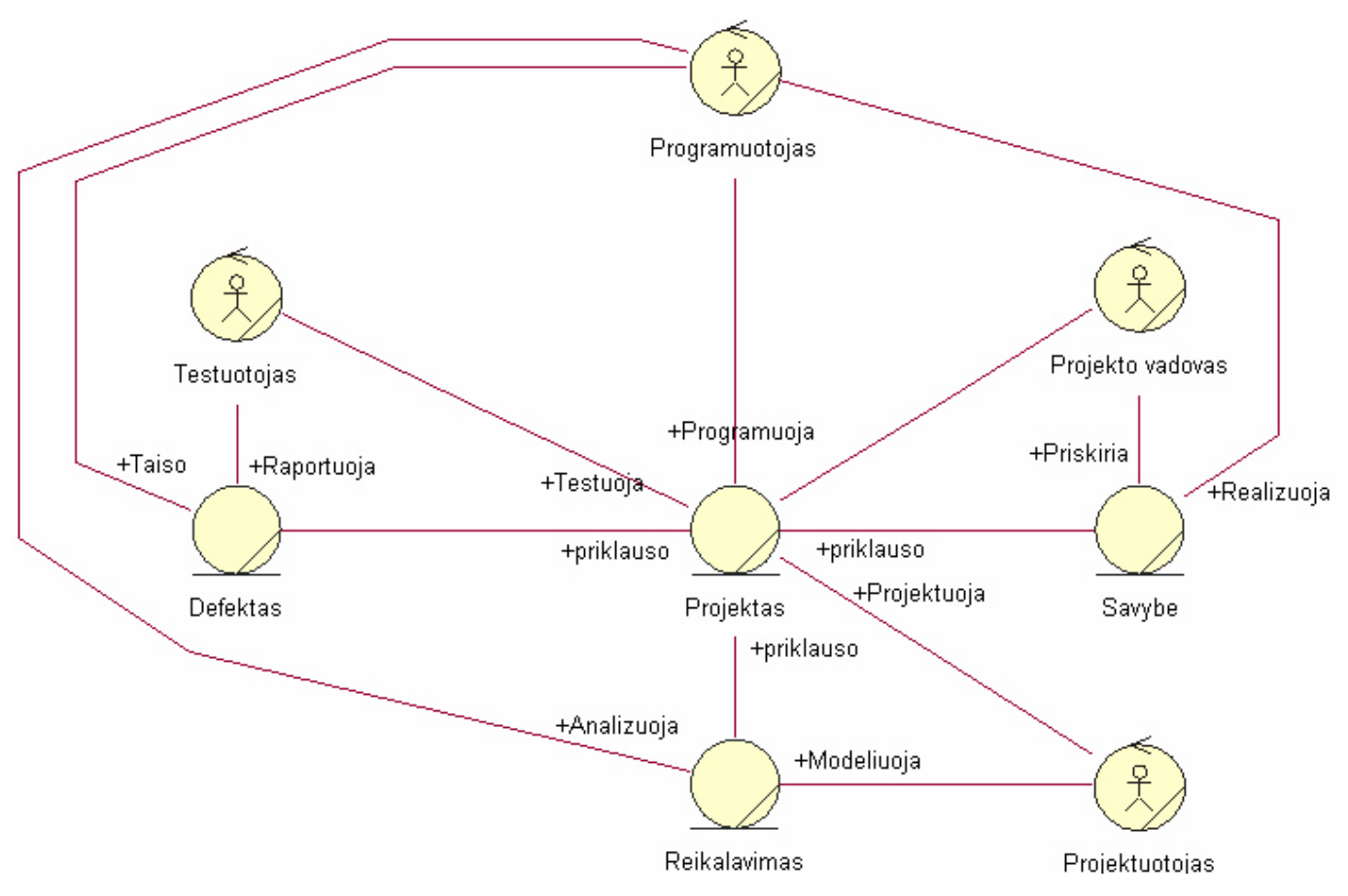

**2.4 pav. Programinę įrangą kuriančios organizacijos veiklos objektų modelis**

Pagal šiuos veiklos objektus ir jų tarpusavio ryšius, galima sudaryti abstraktų informacinės sistemos architektūros, bei esybių – ryšių modelį.

#### **2.3.5 Programinę įrangą kuriančios organizacijos struktūra**

2.5 paveiksle pateikta programinę įrangą kuriančios organizacijos struktūra. Joje atvaizduoti pagrindiniai padaliniai ir juose dirbantys darbuotojai.

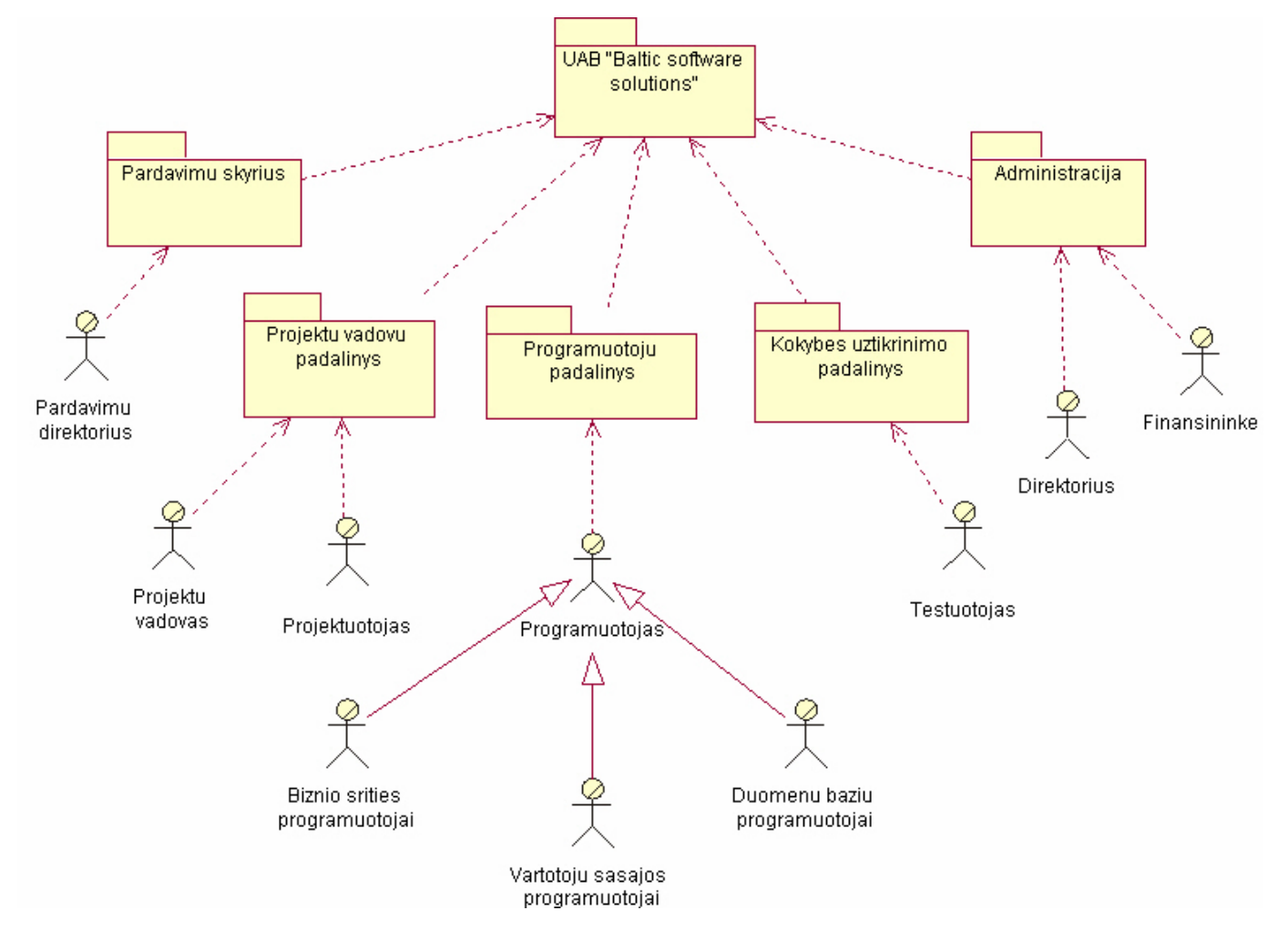

**2.5 pav. Programinę įrangą kuriančios organizacijos struktūros modelis**

Šio modelio pagalba galima nemažai sužinoti apie pačią organizaciją, jos veiklą ir kokių profesijų žmonės joje dirba.

#### **2.3.6 Programinės įrangos kūrimo procesas**

Šioje diagramoje (2.6 pav.) pateiktas programinės įrangos kūrimo procesas. Joje pavaizduoti keturi įmonės darbuotojai: *Projektų vadovas*, *Projektuotojas, Programuotojas* ir *Testuotojas*. Kiekvieno dalyvio veiklos juostoje pavaizduoti atliekami veiksmai ir perėjimai tarp jų.

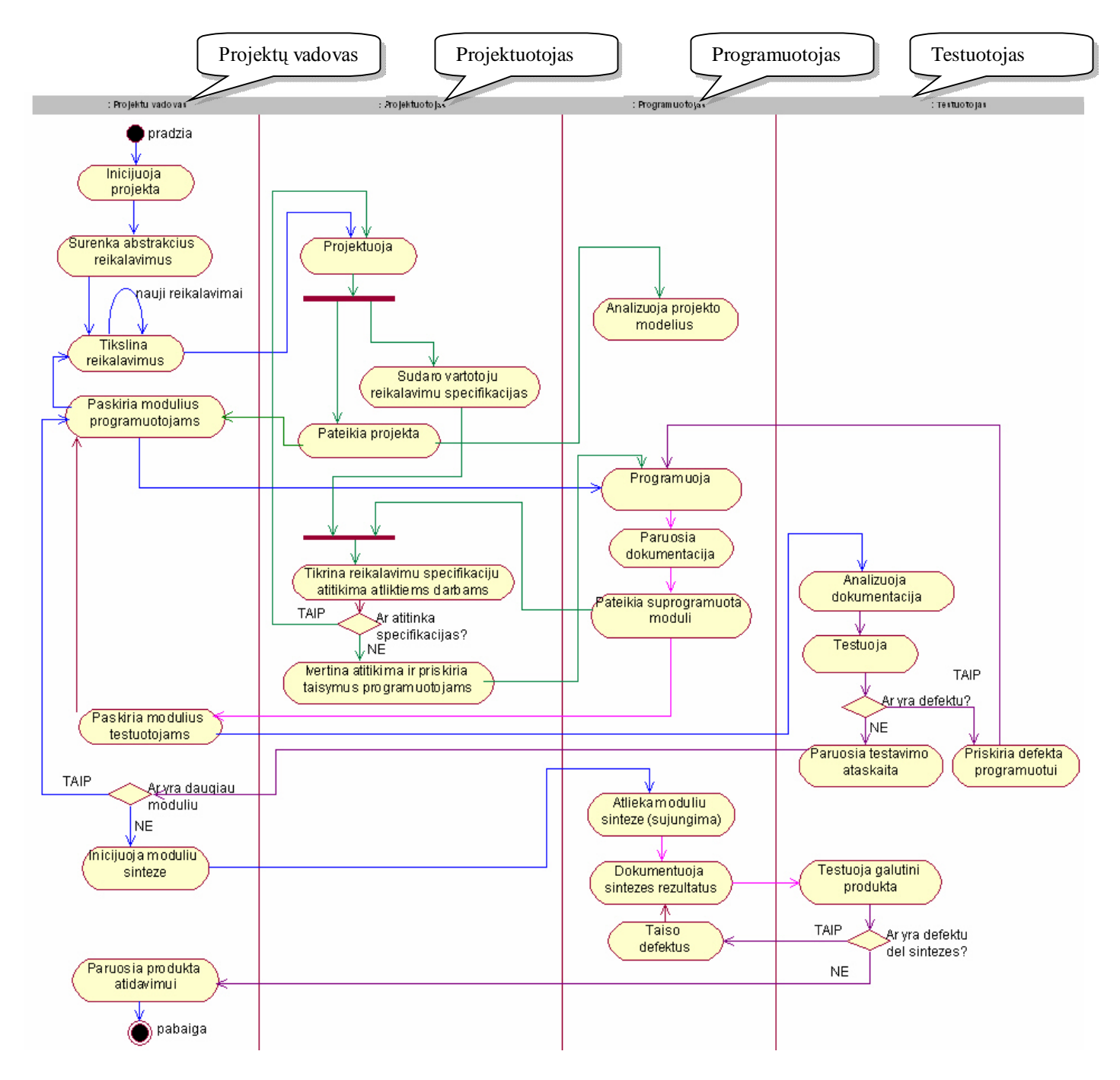

**2.6 pav. Programinės įrangos kūrimo procesų modelis**

Šiame modelyje yra pavaizduota dauguma programinės įrangos kūrimo proceso etapų:

- 1. Reikalavimų išgavimas, analizė ir specifikavimas;
- 2. Programinės įrangos projektavimas;
- 3. Modulių programavimas;
- 4. Modulių atitikimo reikalavimų specifikacijoms tikrinimas;
- 5. Modulių testavimas;
- 6. Modulių sintezė;
- 7. Galutinio produkto (sistemos) testavimas;
- 8. Produkto paruošimas naudojimui ir atidavimas klientui.

# **2.3.7 Defektų, savybių ir reikalavimų valdymo sistemos vartotojų reikalavimai**

Sistema naudosis keturi veiklos dalyviai:

- 1. Projektų vadovai;
- 2. Projektuotojai;
- 3. Programuotojai;
- 4. Testuotojai.

Kiekvienam vartotojo tipui turi būti sukurti patogūs įrankiai jų veiklos pagrindiniams procesams valdyti.

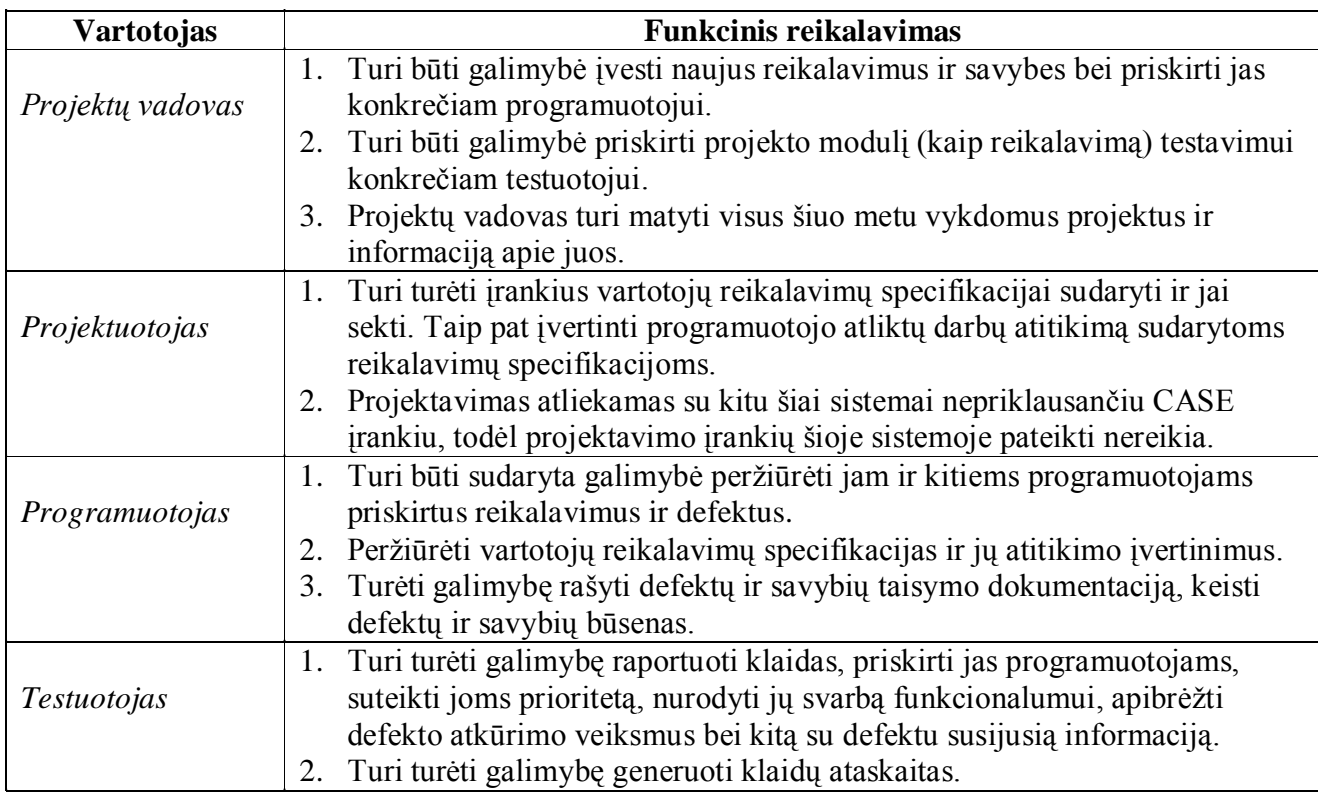

# **2.1 lentelė. Vartotojų keliamų funkcinių reikalavimų lentelė**

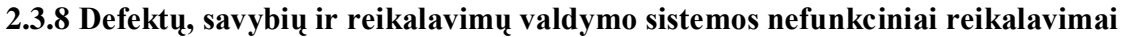

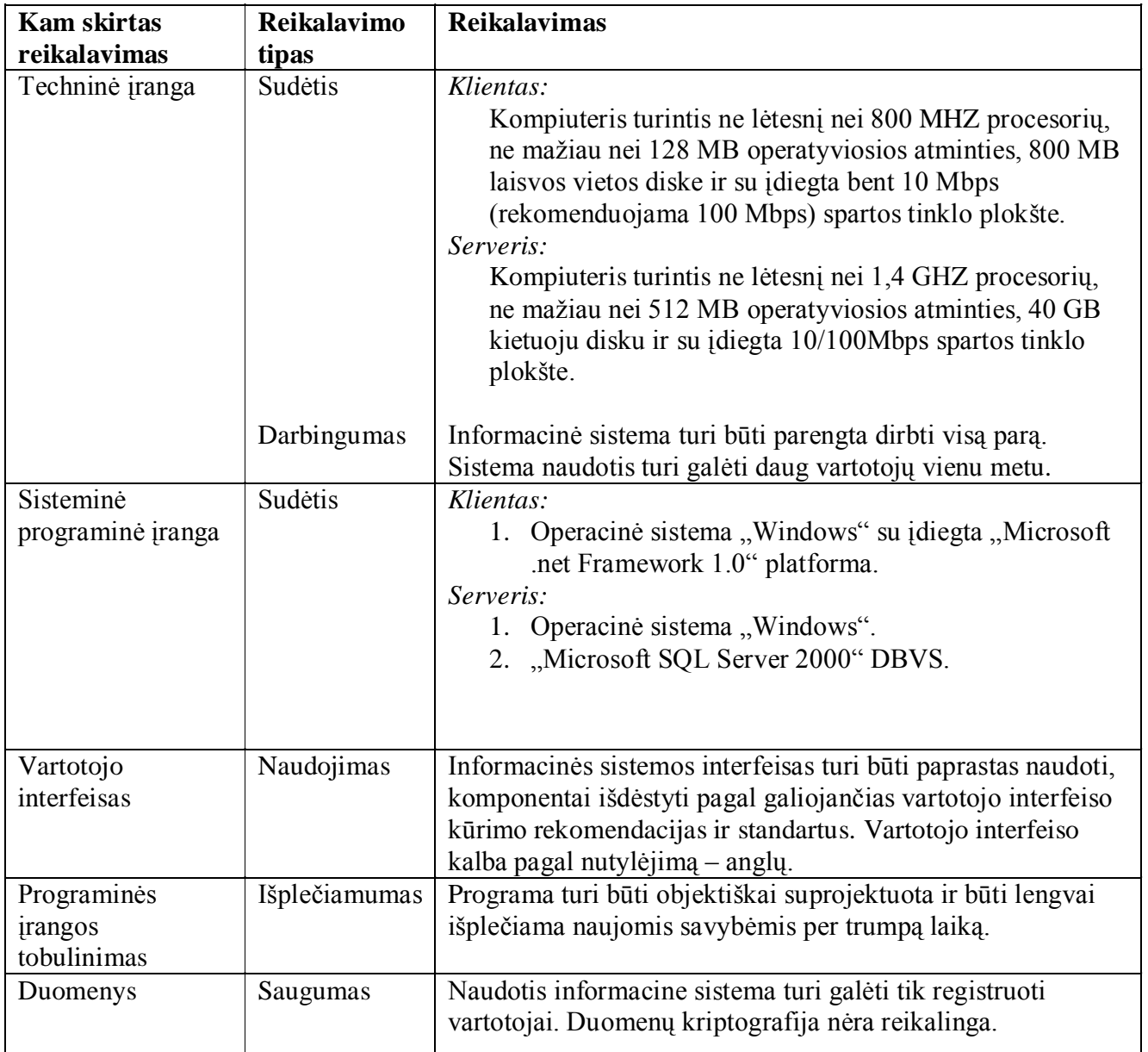

# **2.2 lentelė. Vartotojų keliamų nefunkcinių reikalavimų lentelė**

# **2.3.9 Programinę įrangą kuriančios organizacijos veiklos analizės išvados**

Atlikus organizacijos programinę įrangą kuriančios organizacijos veiklos analizę ištirta:

- Organizacijos struktūra, nustatyti jos padaliniai, ir juose dirbančių darbuotojų funkcijos;
- Sąveikos tarp organizacijos veiklos vienetų (padalinių) ir informacijos srautai tarp jų;
- Organizacijos tikslai, potiksliai ir sąlygos reikalingos tikslams įgyvendinti;
- Pagrindiniai veiklos objektai, nustatyti jų tarpusavio ryšiai;
- Kiekvieno imonės darbuotojo veikla ir pagal tai sudarytas organizacijos panaudojimo atvejų modelis;
- Pagrindiniai organizacijoje vykstantys procesai, pagal kuriuos sudarytas detalus programinės įrangos kūrimo proceso modelis;
- Būsimos informacinės sistemos vartotojų poreikiai, jų keliami funkciniai ir nefunkciniai reikalavimai.

# **2.4 Pasaulinio lygio analogiškų sistemų lyginamoji analizė**

Kuriant defektų, savybių ir reikalavimų valdymo sistemą yra tikslinga apžvelgti pasaulinio lygio sprendimus ir jau sukurtą programinę įrangą, kad galima būtų įvertinti jų privalumus, trūkumus, pasiūlyti naujų problemos sprendimo metodų ir papildomų savybių.

Kadangi, kuriamoji sistema veiks Windows operacinėje sistemoje, apžvelgsime tik šioje sistemoje veikiančias programas ir nenagrinėsime internetinių sprendimų.

# **2.4.1 Vertinimo kriterijai**

3 lentelėje pateikti analogiškų sistemų palyginimo kriterijai, jų svarbumo svoriai ir galimos reikšmės. Kiekvieną lyginamą sistemą įvertinus pagal šiuos kriterijus bus apskaičiuojamas bendras sistemos tinkamumo koeficientas.

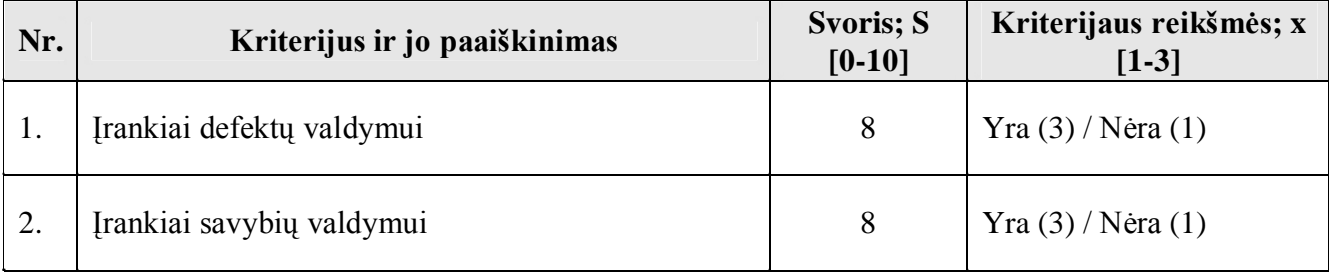

#### 2.3 lentelės tęsinys

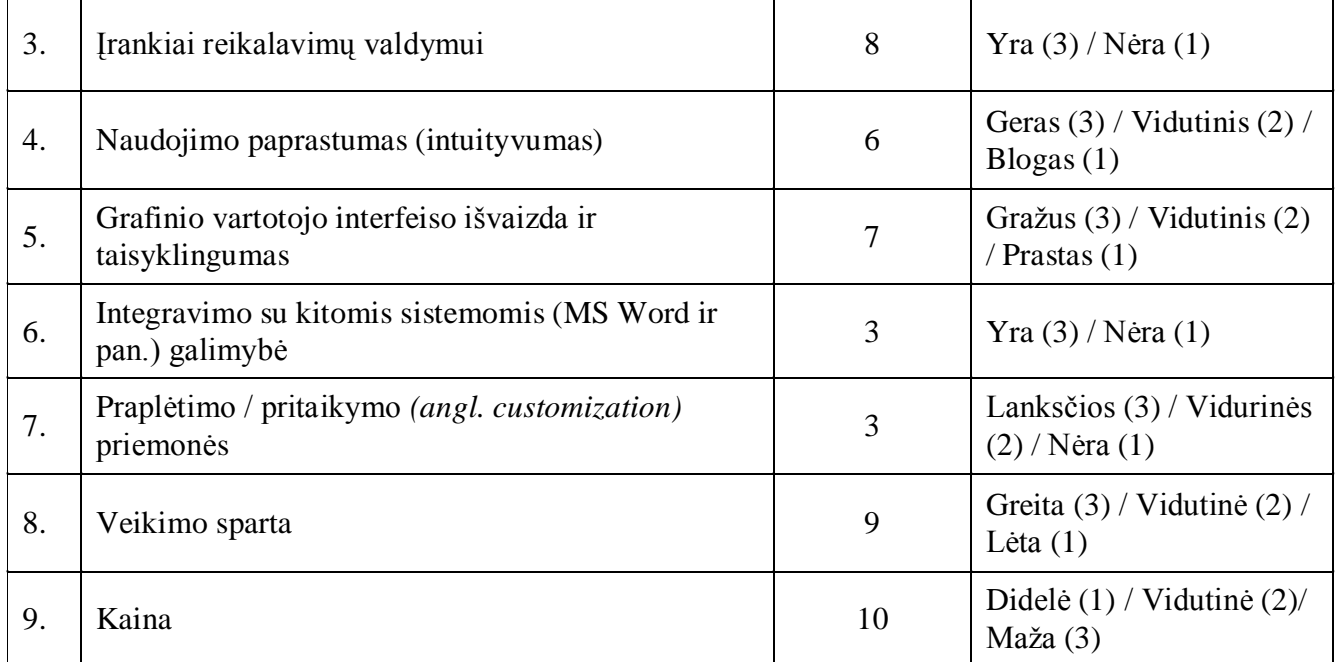

# **2.3 lentelė. Analogiškų sistemų palyginimo vertinimo kriterijų lentelė**

Sistemos tinkamumo koeficientą apskaičiuosime kiekvieno kriterijaus įvertinimo reikšmę padauginę iš kriterijaus svorio. Kriterijaus reikšmės įvertinimo reikšmė yra intervale [1; 3]. Kriterijams turintiems tik dvi reikšmes priskiriama 1 arba 3.

Bendra sistemos tinkamumo koeficiento formulė:

$$
T = \frac{\sum_{i=1}^{n} S_i x_i}{n}
$$

**2.1 formulė. Sistemos tinkamumo koeficiento apskaičiavimo formulė**

#### 2.4.2 **Defektų valdymo sistema "PRTracker"**

Paveiksle (2.7 pav.) pateiktas pagrindinis sistemos "PRTracker" langas su išvesta problemų (klaidų) informacija.

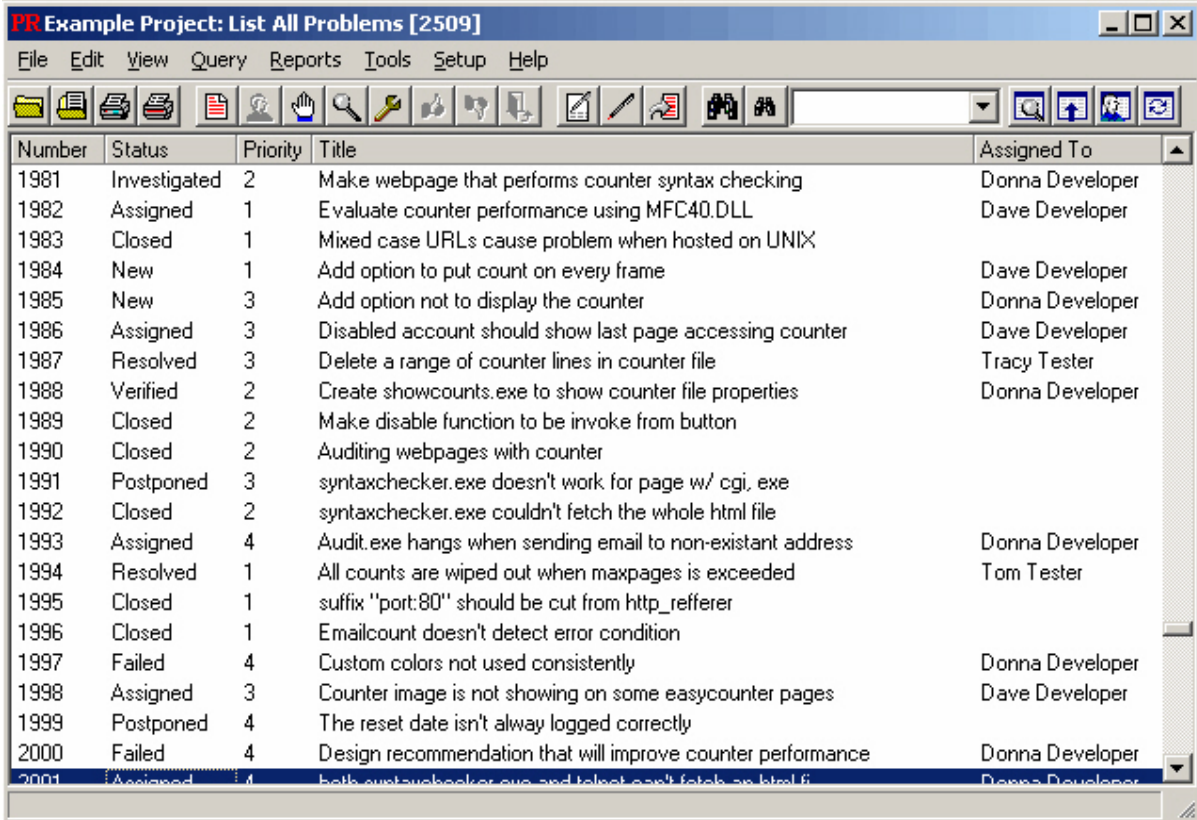

2.7 pav. Paketo "PRTracker" pagrindinis langas

Šis programinis paketas yra defektų valdymo sistema, naudojama bendravimui tarp testuotojų ir programuotojų. Sistemos funkcionalumas yra apribotas klaidų (defektų) informacijos valdymu, ataskaitų generavimu, paieškos ir filtravimo įrankiais.

Vienas iš esminių informacinės sistemos trūkumų yra tai, kad vienu metu galima dirbti tik su vienu projektu. Tai reiškia, kad norint pažiūrėti kito projekto informaciją, reikės uždaryti esamą ir atsidaryti kitą. Tai ypatingai nepatogu darbuotojams dirbantiems su keliais projektais. Informacija pateikiama labai "lėkštai" ir nepatraukliai, ypač kai informacijos kiekis yra didelis.

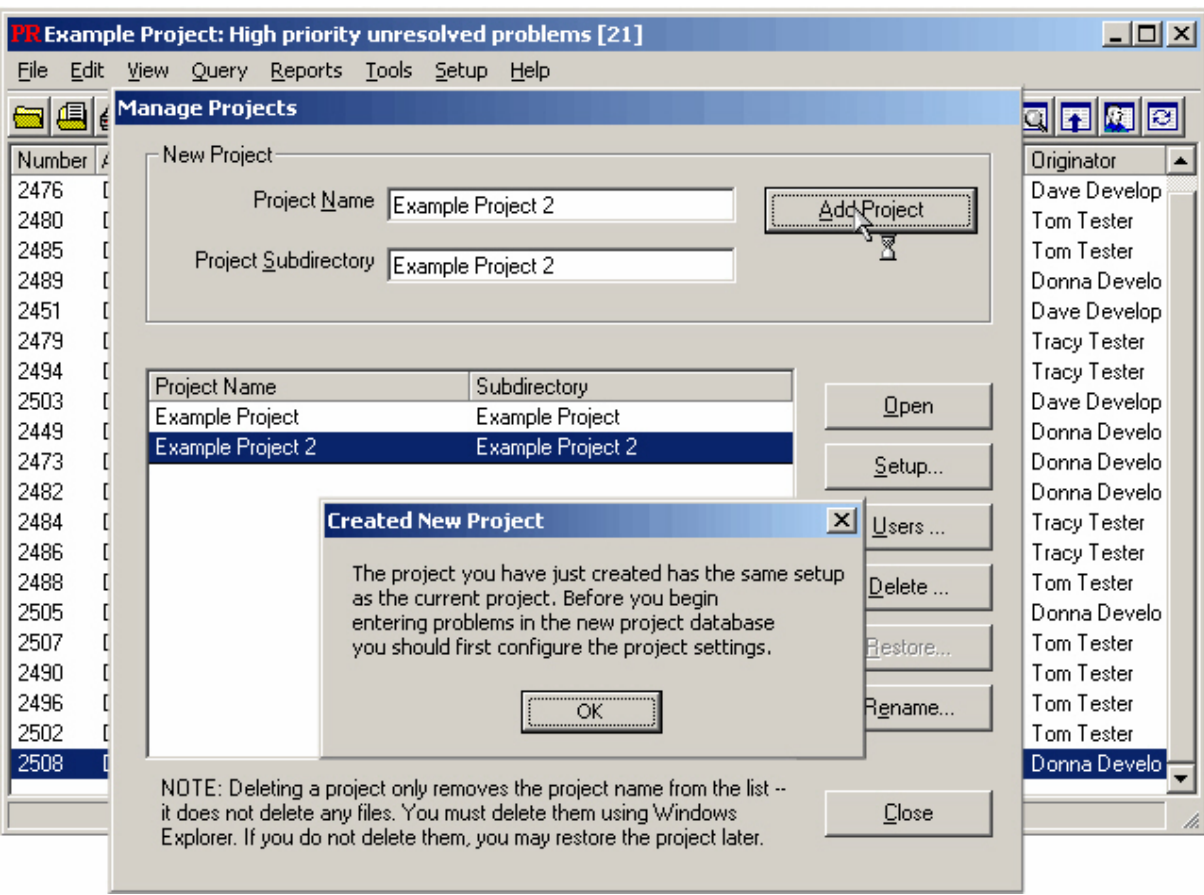

2.8 paveiksle pateiktas naujo projekto sukūrimo langas.

# **2.8 pav. Naujo projekto sukūrimas**

Kaip ir daugelyje kitų tokio tipo sistemų, defektų raportavimui ir jų taisymui valdyti, defektai turi savo identifikacinius numerius, prioritetus, svarbos žymeklius, už jo taisymą atsakingą programuotoją ir t.t.

Defekto informacijos įvedimo ir valdymo langas pavaizduotas 2.9 paveikslėlyje. Jame matomi anksčiau minėti defekto atributai, taip pat už testavimą atsakingas testuotojas, problemos tipas, versija ir numatytas problemai spręsti užtruksiantis laikas.

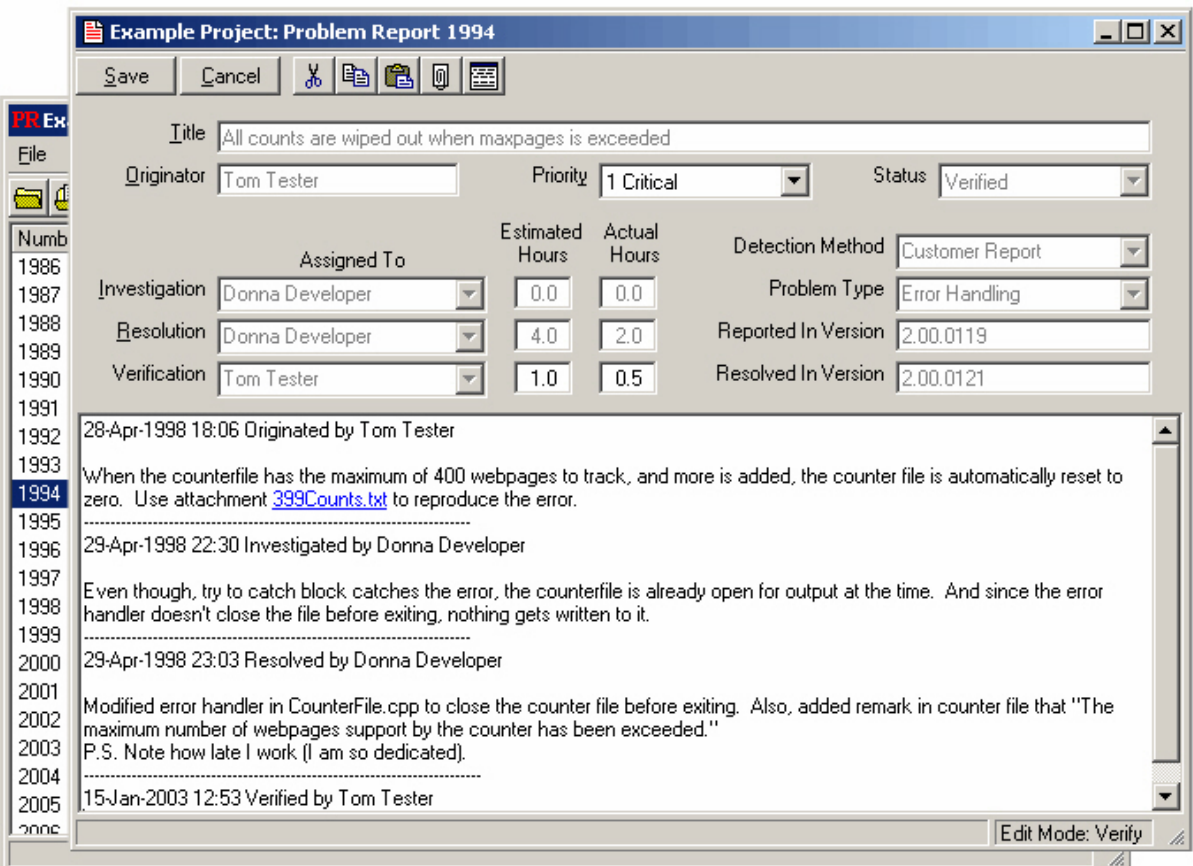

# **2.9 pav. Defekto istorija**

2.10 pav. pavaizduotas defektų filtro užklausos sudarymo langas. Sudarant užklausą, galima nurodyti defekto statusą(-us), kurie bus įtraukti į užklausos rezultatus, taip pat iki 7 užklausos sąlygų (B-H). Filtravimo kriterijų kiekio apribojimas yra labai nelankstus sprendimas. Taip pat reikėtų pažymėti, kad užklausos lango struktūra neatitinka vartotojo sąsajos standartų. Didelė langų erdvės dalis yra išnaudojama neefektyviai, komponentai išdėstyti padrikai. Visa tai sukuria nerimto, nekonkurencingo ir skubotai sukurto produkto įvaizdį.

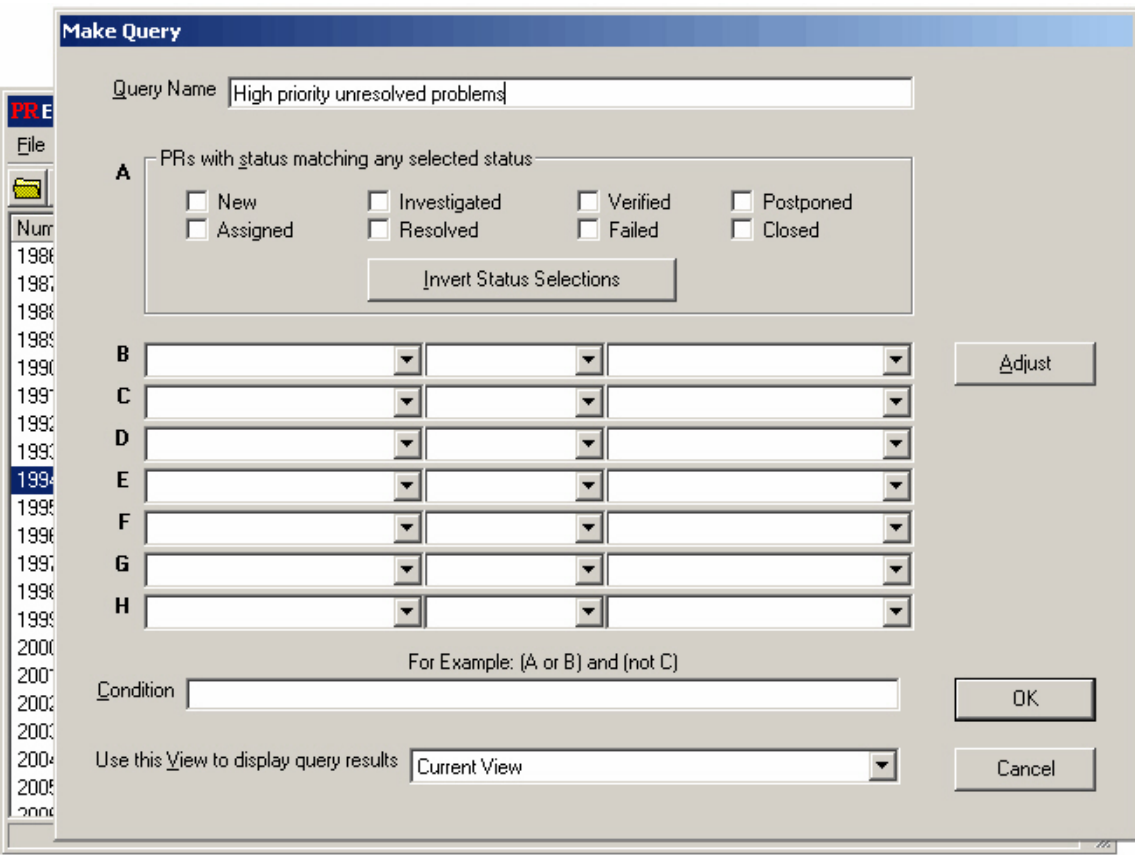

**2.10 pav. Defektų filtravimo užklausos sudarymas**

Atikus trumpą defektų valdymo sistemos "PRTracker" analizę padarytos tokios išvados:

- Šioje sistemoje negalima struktūrizuoti projekto į modulius ar sub-projektus. Tai sukuria didelę painiavą. Programuotojams dirbantiems su konkrečiais projekto moduliais tenka susikurti specialius filtrus, pagal kuriuos jie galėtų atmesti kitiems moduliams priskirtus defektus.
- Sistema apribota tik defektų valdymu, nėra naujų savybių ar reikalavimų specifikavimo įrankių.
- Vartotojo interfeisas sudarytas gana paviršutiniškai, nesilaikant komponentų kraštų išlygiavimo, minimalaus ekrano ploto panaudojimo ir kitų vartotojo sąsajos projektavimo standartų (2.9 pav.).
- Informacija apie defektą yra pakankamai išsami.

### 2.4.3 Defektų ir savybių valdymo sistema "OnTime"

2.11 paveiksle pateiktas paketo "OnTime" pagrindinis langas. Jame yra žymiau daug daugiau informacijos, nei prieš tai nagrinėto paketo ("PRTracker") lange.

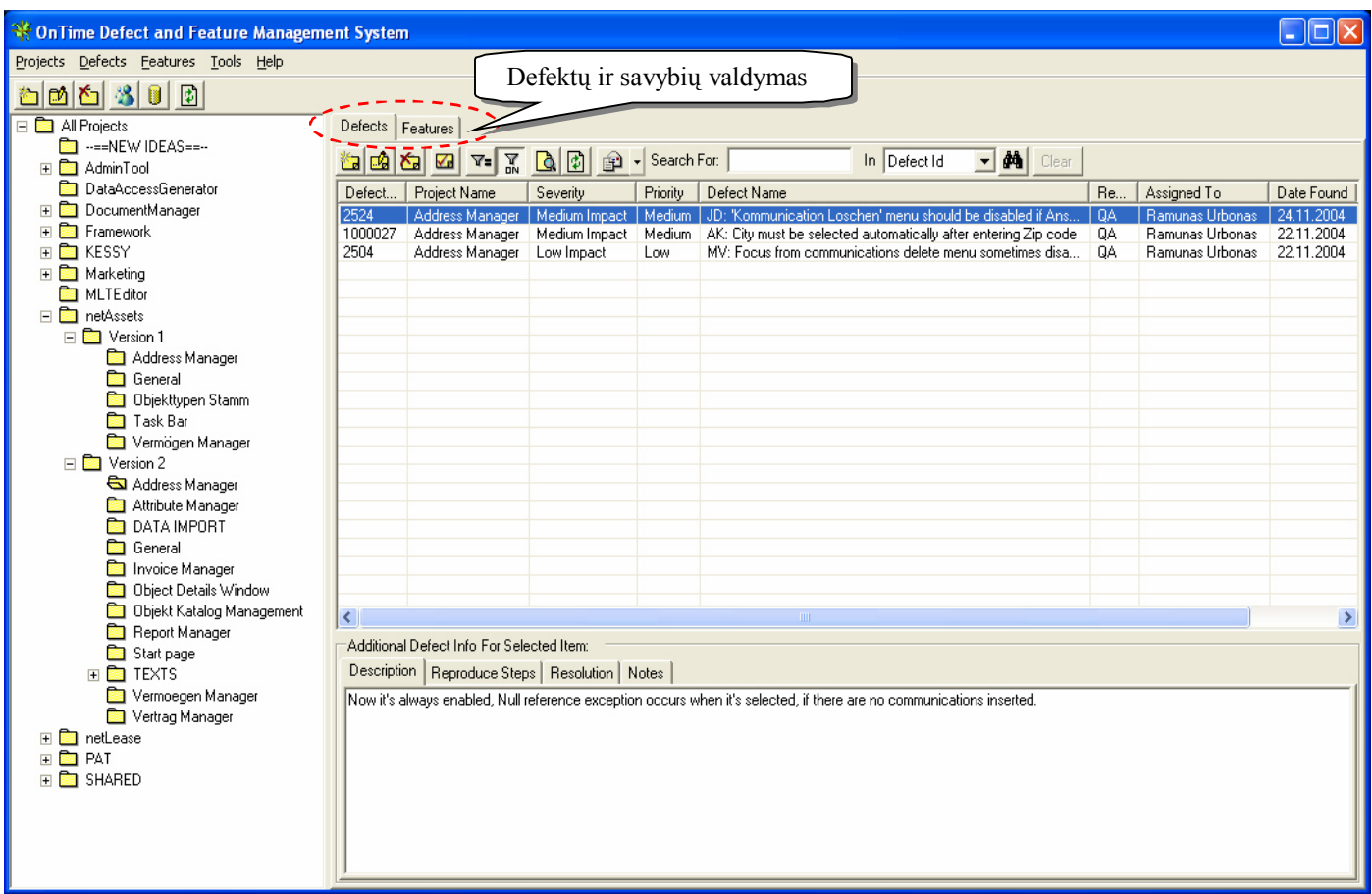

### 2.11 pav. Paketo "OnTime" pagrindinis langas

Programos "OnTime" lango kairiojoje pusėje yra projektų medis, kuris žymiai palengvina navigaciją tarp projektų. Labai paprastas projektų sukūrimas, pašalinimas, informacijos redagavimas. Pagrindinėje lango dalyje, panašiai kaip ir pakete "PRTracker" pateikta lentelė su defektų informacijos sąrašu. Reikia pažymėti, kad ši sistema gali būti panaudota taip pat ir savybių ("Features") valdymui. Keičiant korteles "Defects" ir "Features", lango viršuje, galima persijunginėti tarp šių dviejų režimų.

Šiame pakete taip pat yra vartotojų valdymas, įrankiai defektų ir savybių filtravimo užklausoms sudaryti, ir t.t.

Šiuose paveikslėliuose (2.12 pav. ir 2.13 pav.) pateikti naujo defekto sukūrimo ir redagavimo langai. Juose informacija yra gerai struktūrizuota, tačiau ne tokia detali kaip "PRTracker" sistemoje. Langų apačioje suvedama defekto atkūrimo, jo sprendimo ir kita papildoma informacija.

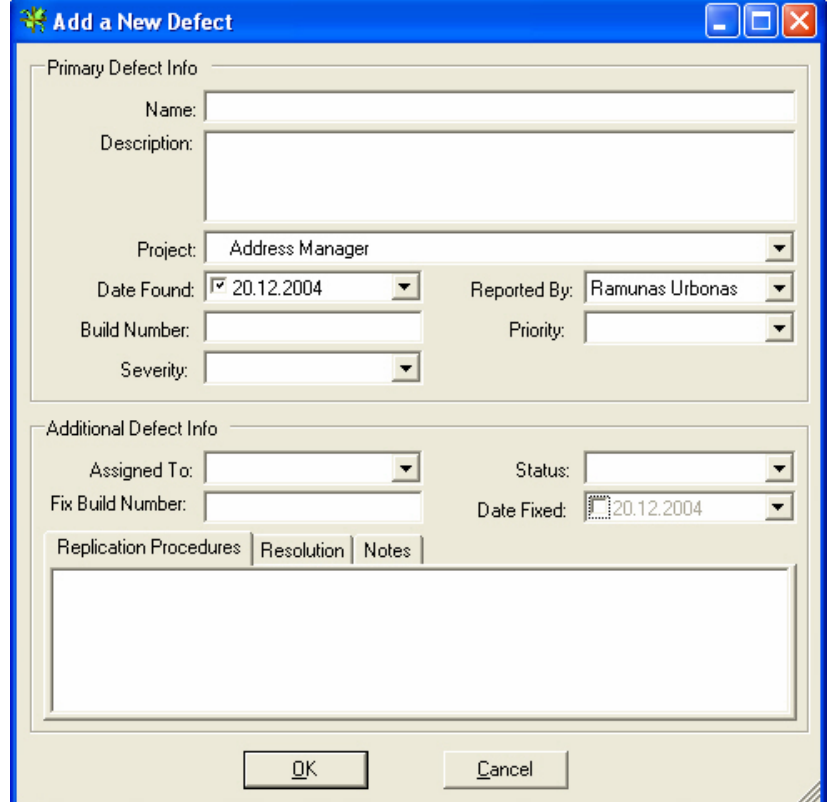

**2.12 pav. Defekto sukūrimo forma**

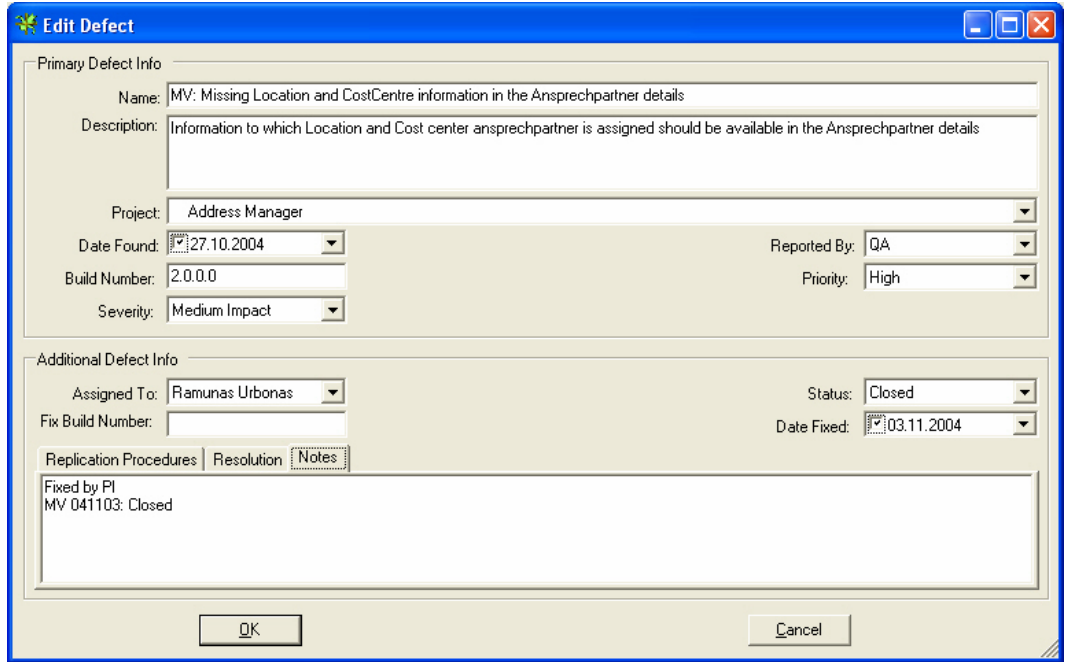

**2.13 pav. Defekto informacijos redagavimo forma**

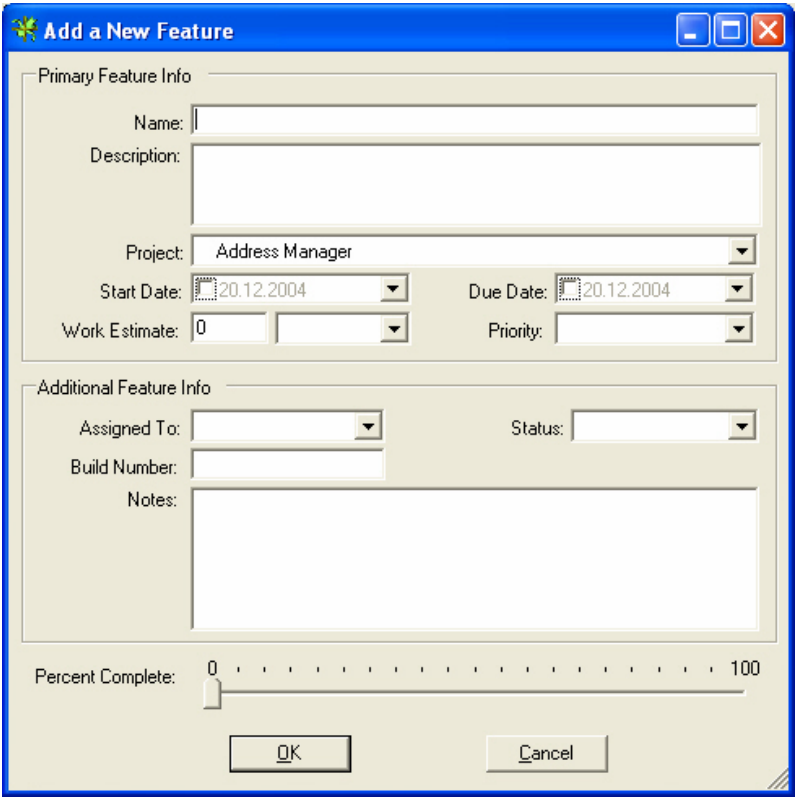

**2.14 pav. Naujos savybės sukūrimo forma**

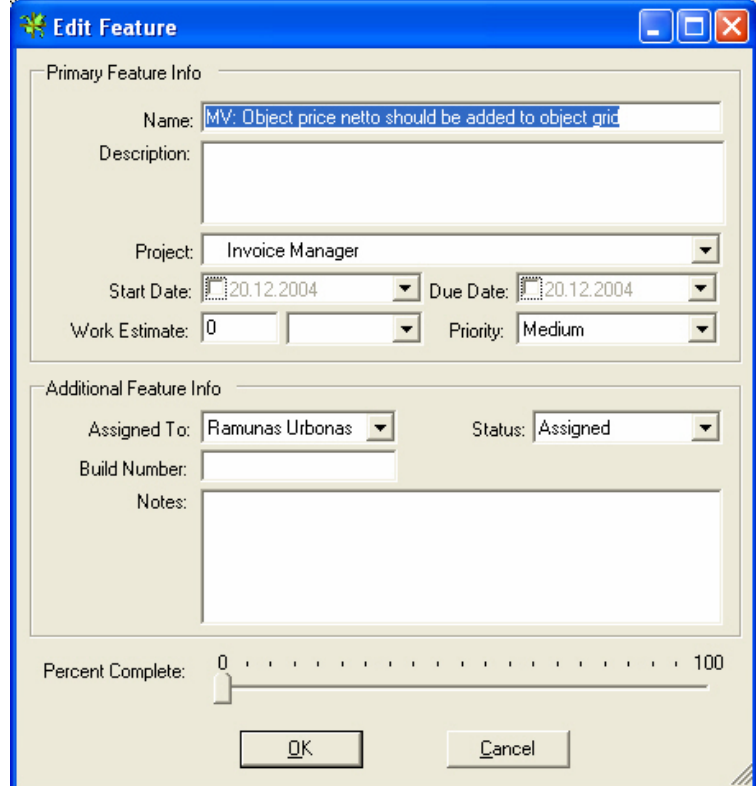

**2.15 pav. Savybės informacijos redagavimo forma**

Paveikslėliuose 2.14 ir 2.15 pavaizduoti naujos savybės sukūrimo langai. Savybės informacija šiek tiek skiriasi nuo defekto informacijos. Čia galima nustatyti savybės realizacijos pradžios datą bei numatomą jos realizavimo užbaigimo datą. Programuotojas realizuojantis jam priskirtą savybę, gali reguliariai atnaujinti informaciją apie savybės realizavimo progresą ir pateikti papildomą informaciją.

2.16 pav. pavaizduotas projekto sukūrimo dialogas. Naujai sukurti projektai dedami į projektų medį. Informacija apie projektą yra ganėtinai kukli, tačiau daugeliu atvejų pakankama.

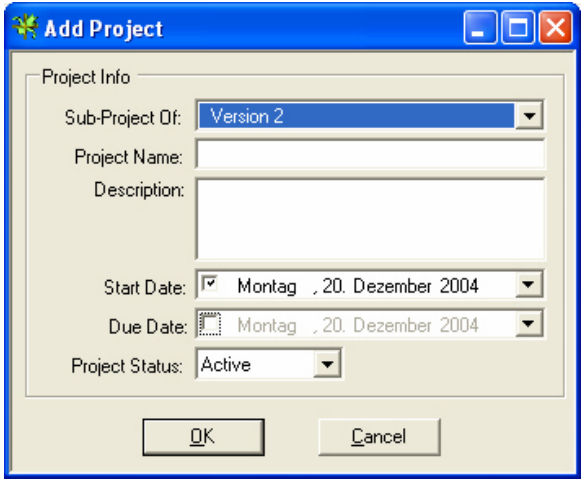

**2.16 pav. Projekto sukūrimo dialogas**

Šioje, kaip ir daugelyje kitų tokio tipo sistemų, visi vartotojai yra registruoti. Vartotojų valdymo langas yra pateiktas 2.17 paveiksle.

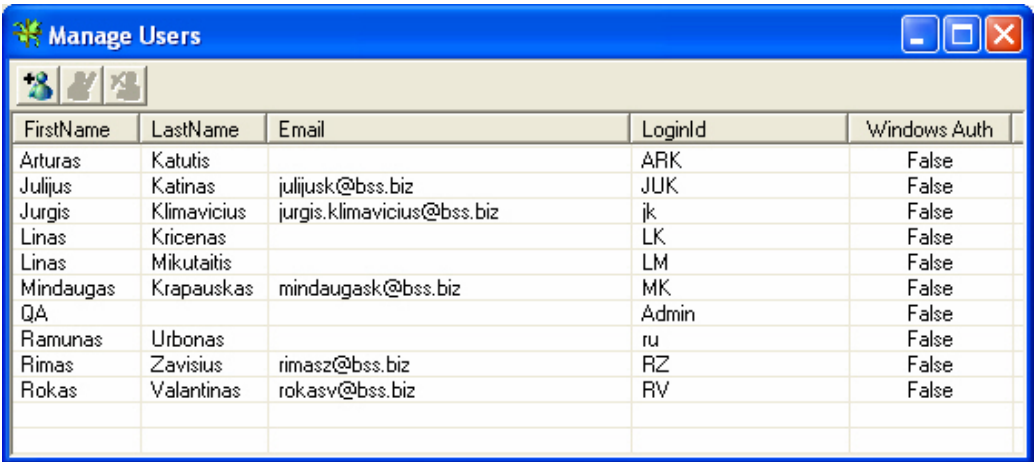

#### **2.17 pav. Sistemos vartotojų valdymo langas**

Vartotojų valdymo langas yra paprastas, tačiau nelabai patogus vartotojui. Esant dideliam sistemos vartotojų skaičiui, darosi sunku surasti norimą įrašą.

Atikus defektų ir savybių valdymo sistemos "OnTime" analizę padarytos tokios išvados:

- $\triangleright$  Ši sistema daugeliu atvejų yra pranašesnė ir patogesnė naudotis nei "PRTracker" sistema.
- $\triangleright$ , OnTime" sistema, skirtingai nei "PRTracker" turi ne tik defektų bet programinės įrangos savybių valdymo sistemą.
- Programos vartotojo interfeisas suprojektuotas žymiai geriau nei anksčiau nagrinėtos sistemos.
- $\triangleright$  Projektų medis yra labai patogi vartoti grafinio interfeiso dalis.
- $\triangleright$  Sistema neturi jokio vartotojų reikalavimų specifikavimo ir sekimo įrankių.
- Naudojantis sistema pastebimos veikimo spartos problemos. Pavyzdžiui kas kartą atidarius / uždarius defektų ar savybių dialogus, jų sąrašai yra kas kartą atnaujinami. Esant lėtam ryšiui su serveriu tai gali visiškai paralyžiuoti sistemos darbą arba padaryti jį labai neefektyviu.

## 2.4.4 Reikalavimų valdymo sistema "Reconcile"

2.18 paveikslėlyje, pavaizduotas programinio paketo "Axosoft Reconcile" pagrindinis langas. Tai yra vienas iš didesnių paketų skirtų projektų valdymui. Viena iš esminių šio produkto funkcijų yra reikalavimų valdymas ir jų sekamumas.

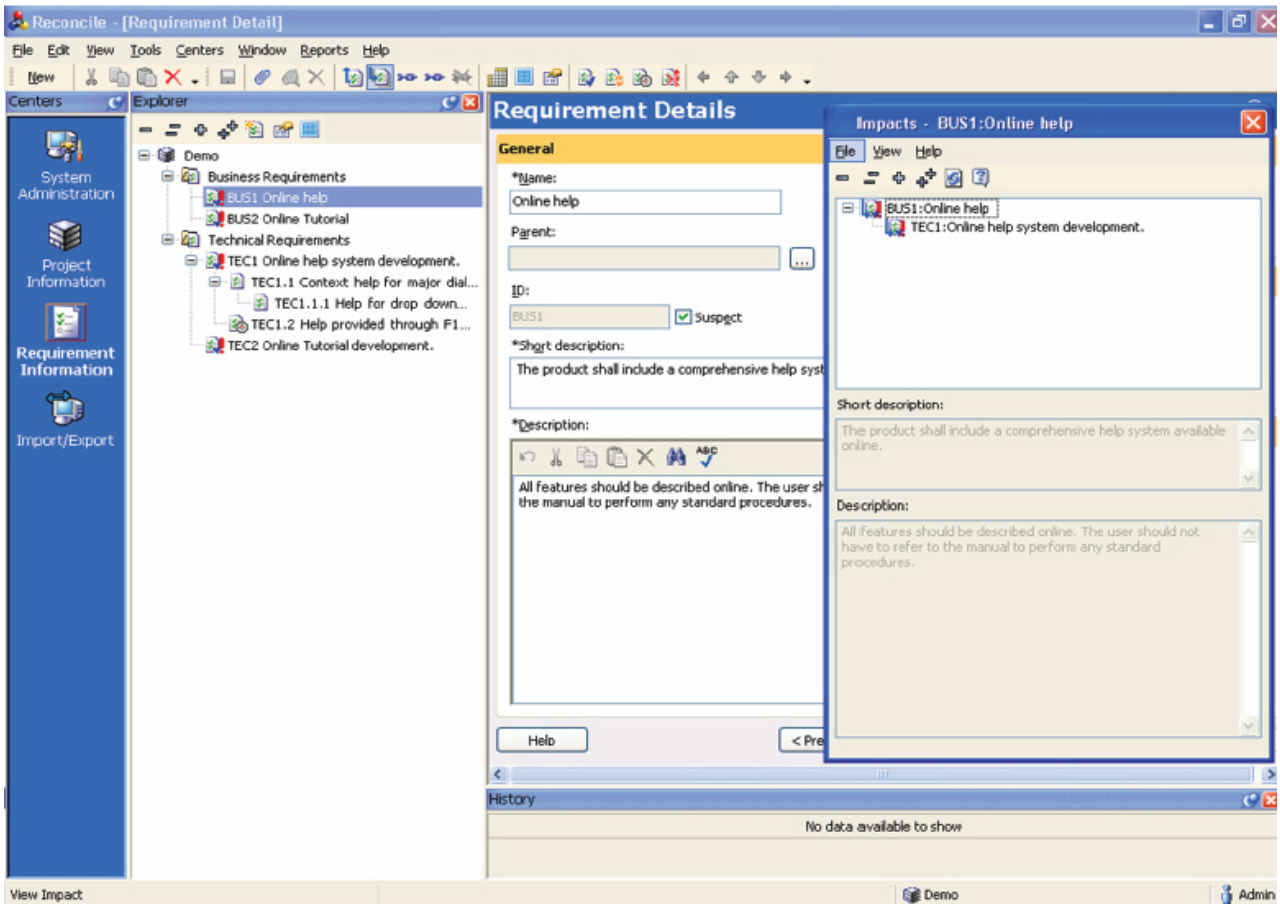

**2.18 pav. "Reconcile" reikalavimų valdymo sistemos pagrindinis langas**

Naudojantis šiuo paketu galima specifikuoti trijų tipų reikalavimus:

- 1. Vartotojų reikalavimus;
- 2. Biznio veiklos reikalavimus;
- 3. Techninius reikalavimus;

Šiame paveiksle (2.19 pav.) pateiktas reikalavimų sekamumo matricos sudarymo langas. Naudojantis šia matrica, galima matyti kaip biznio reikalavimai susiję su techniniais ir atvirkščiai.

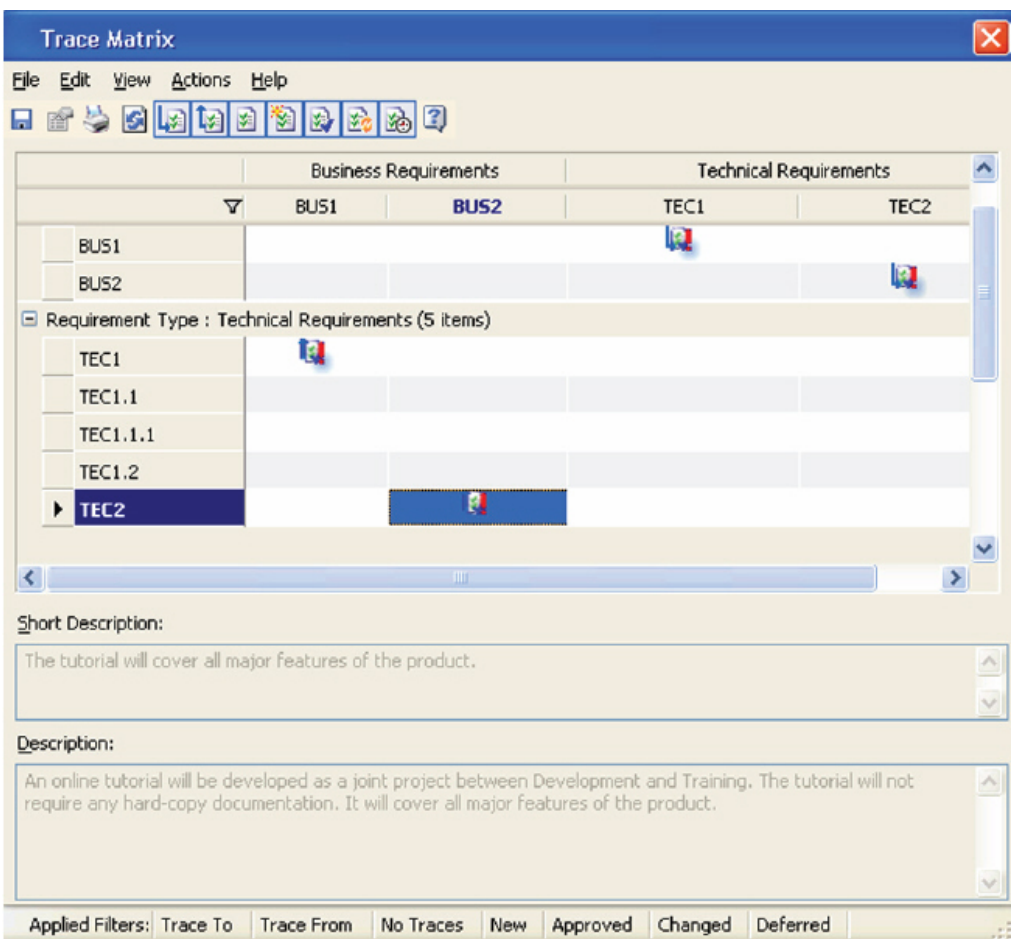

**2.19 pav. Reikalavimų sekimo matrica**

Atikus projekto ir reikalavimų valdymo sistemos "Reconcile" analizę padarytos tokios išvados:

- $\triangleright$  Ši sistema skirta projektų administravimui, reikalavimų specifikavimui ir sekamumui;
- $\triangleright$  Sistemoje galima specifikuoti kelių tipų reikalavimus ir juos susieti sekamumo matricoje;
- $\triangleright$  Vartotojo interfeisas yra taisyklingas ir patrauklus;

#### 2.4.5 Reikalavimų valdymo sistema "DOORS"

DOORS – sistema skirta didelių ir labai didelių projektų reikalavimų valdymui automatizuoti: *"DOORS is a sophisticated product that can manage requirements on large products"*. Tai viena iš plačiausiai naudojamų reikalavimų valdymo sistemų pasaulyje.

Tarp lyginamų sistemų tai vienintelė sistema, kuri apima visas projekto gyvavimo fazes, nuo reikalavimų surinkimo iki produkto likvidavimo. Sistema skirta tik reikalavimų valdymui. Reikalavimai sistemoje traktuojami kaip atskiri objektai, tačiau sistema palaiko daug jų vaizdavimo formų. Viena iš jų yra reikalavimų specifikavimo standartus atitinkantis reikalavimų dokumentas.

2.20 paveikslėlyje pavaizduoti sistemos "DOORS" vartotojai.

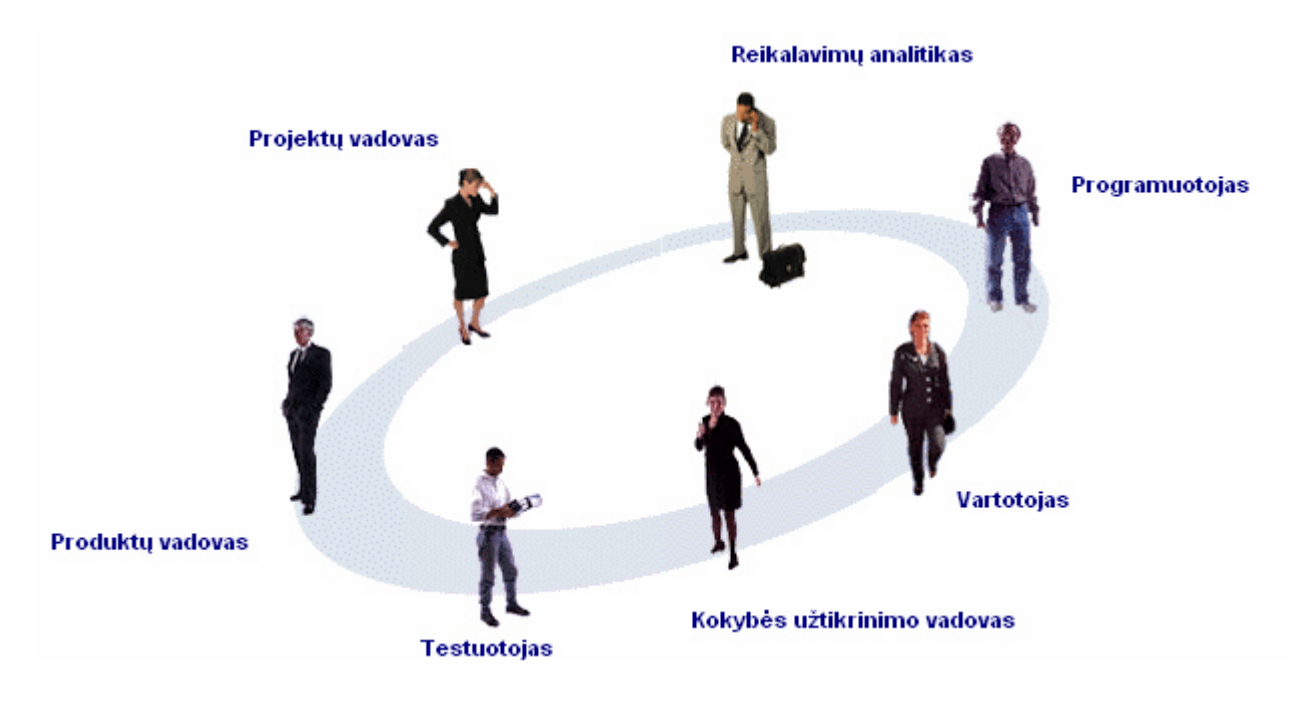

**2.20 pav. Sistemos DOORS vartotojai**

Sistema DOORS, skirtingai nuo daugelio analogiškų reikalavimų valdymo sistemų, suteikia galimybę būsimiems sistemos vartotojams dalyvauti sistemos kūrimo procese. Jiems leidžiama peržiūrėti reikalavimų medžiagą, rašyti atsiliepimus, pastabas bei kurti pasiūlymus (savybes).

Deja sistemos vartotojo interfeisas nėra labai intuityvus. Pradedant naudotis sistema, vartotojui prireiks ilgai klaidžioti tarp sistemos langų. Tai didžiulė sistema, automatizuojanti visą projekto reikalavimų valdymo procesą, todėl mažiems ir santykinai lengvai valdomiems projektams  $(1 - 2$  projekto vadovai) šią sistemą naudoti yra netikslinga.

Reikalavimai sistemoje DOORS pateikiami kaip reikalavimų specifikacijos (2.21 pav.). Vartotojas gali redaguoti reikalavimų specifikaciją, tuo pačiu metu redaguodamas atskirus reikalavimus.

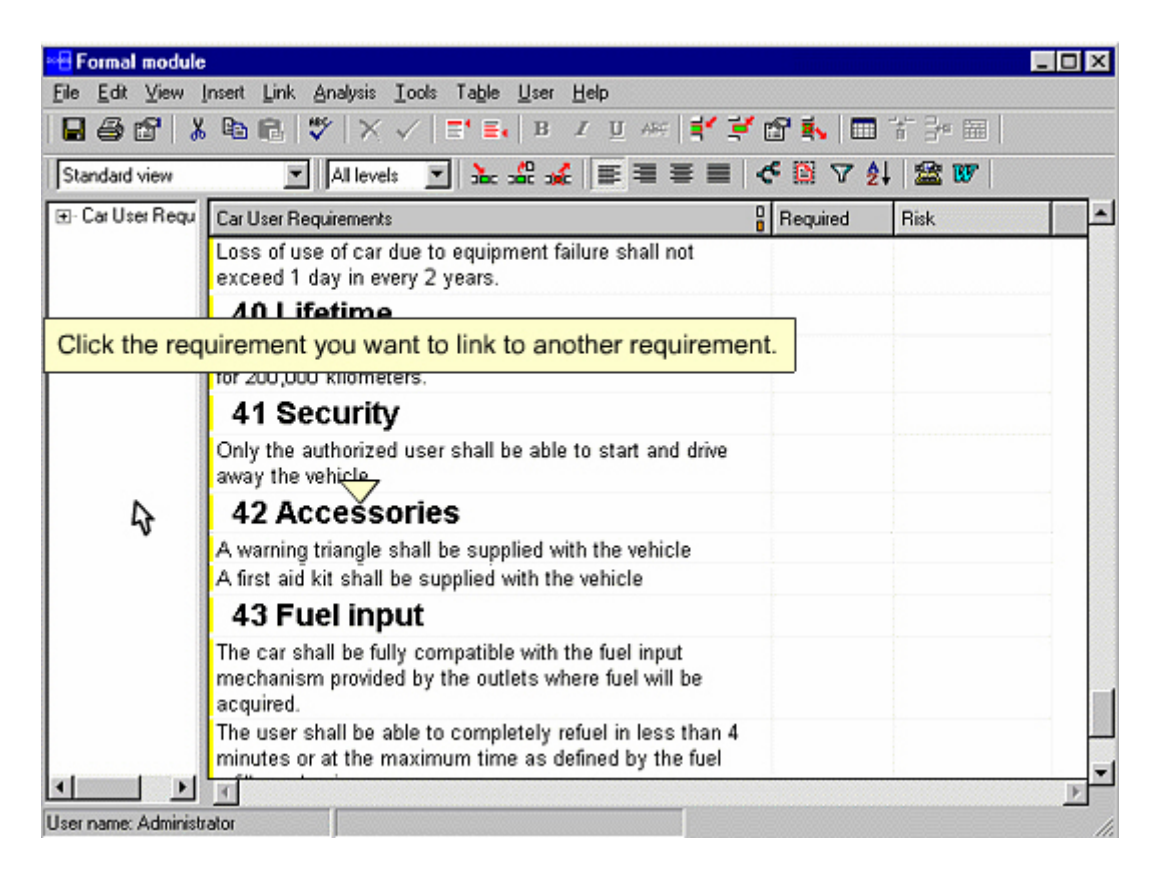

**2.21 pav. Reikalavimų / reikalavimų specifikacijos redagavimas**

Paveiksluose 2.22 ir 2.23 pateikti langai, kuriuose pavaizduotos reikalavimų pateikimo vartotojui alternatyvos.

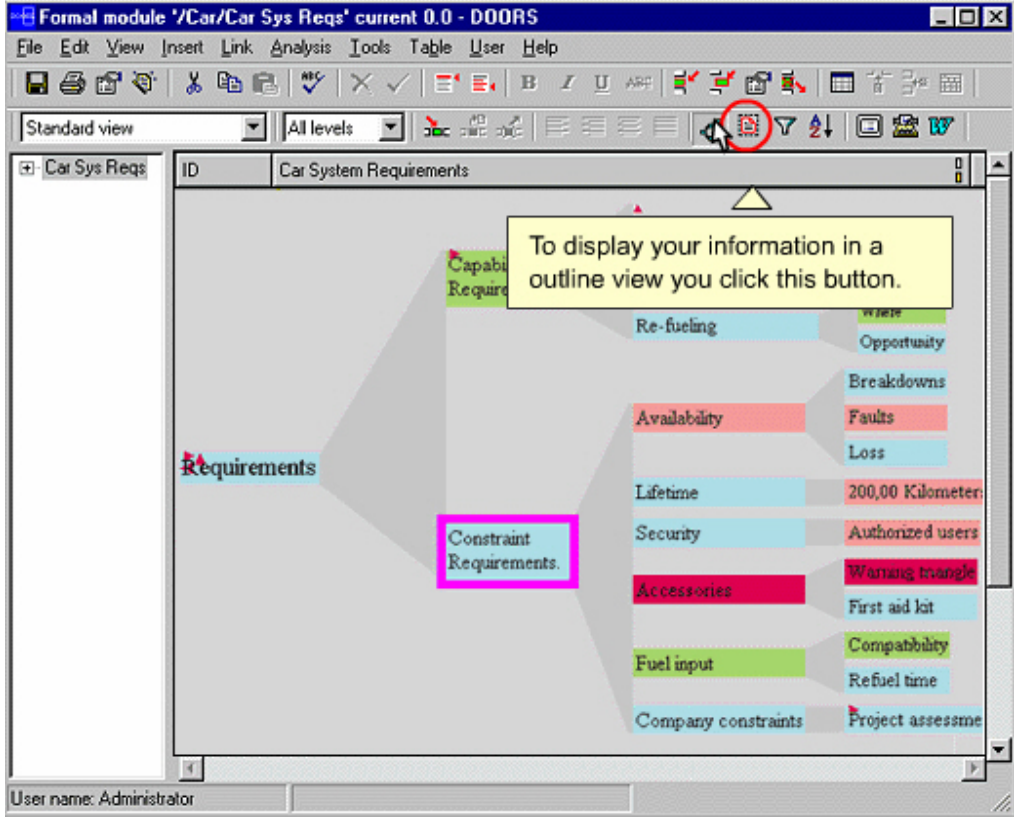

#### **2.22 pav. Reikalavimų struktūros peržiūros langas**

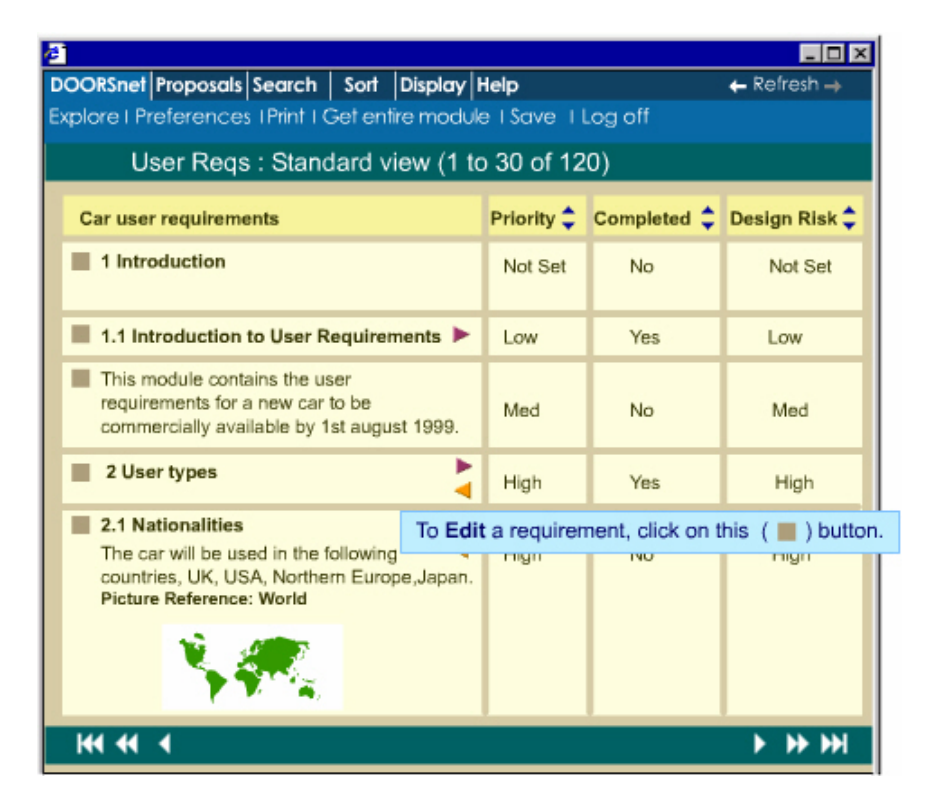

**2.23 pav. Reikalavimų sąrašo peržiūrėjimas naršyklės lange**

Skirtingai nei anksčiau aptartose analogiškose sistemose, sistema DOORS integruojasi į Microsoft Office darbinę aplinką. Integruoti įrankiai leidžia vartotojui betarpiškai redaguoti reikalavimus tekstinio redaktoriaus pagalba (2.24 pav.). Ši sistema taip pat integruojasi į MS Project, Rational Rose ir kitas plačiai naudojamas sistemas.

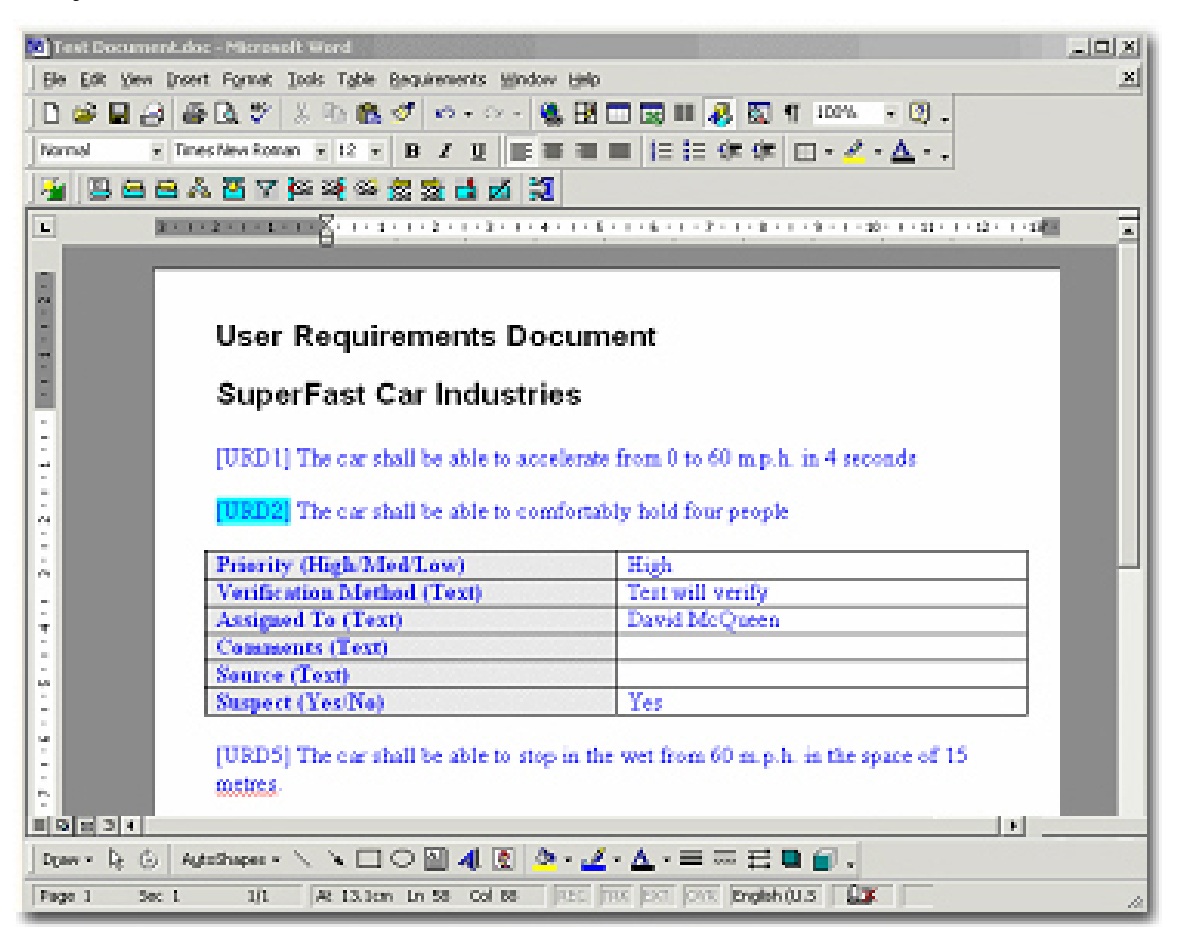

**2.24 pav. Reikalavimų valdymo sistema DOORS integruota į MS Word teksto redaktorių**

Atikus reikalavimų valdymo sistemos "DOORS" analizę padarytos tokios išvados:

- $\triangleright$  Ši sistema skirta didelių ir labai didelių projektų valdymui;
- $\triangleright$  Sistema turi daug skirtingų reikalavimų valdymo ir modeliavimo įrankių;
- Sistema integruojasi į daugelį gerai žinomų paketų, tokių kaip MS Office, MS Project, Rational Rose ir kt. Taip pat turi savo vidinę, programavimo kalbą (kurios sintaksė panaši į C);
- $\triangleright$  Vartotojo interfeisas yra taisyklingas, atitinkantis standartus, tačiau neintuityvus ir gana painus pradedančiajam vartotojui;
- $\triangleright$  Tai brangi sistema, todėl netinka mažoms ir vidutinėms programine iranga kuriančioms organizacijoms.

# **2.4.6 Lyginamosios analizės rezultatai**

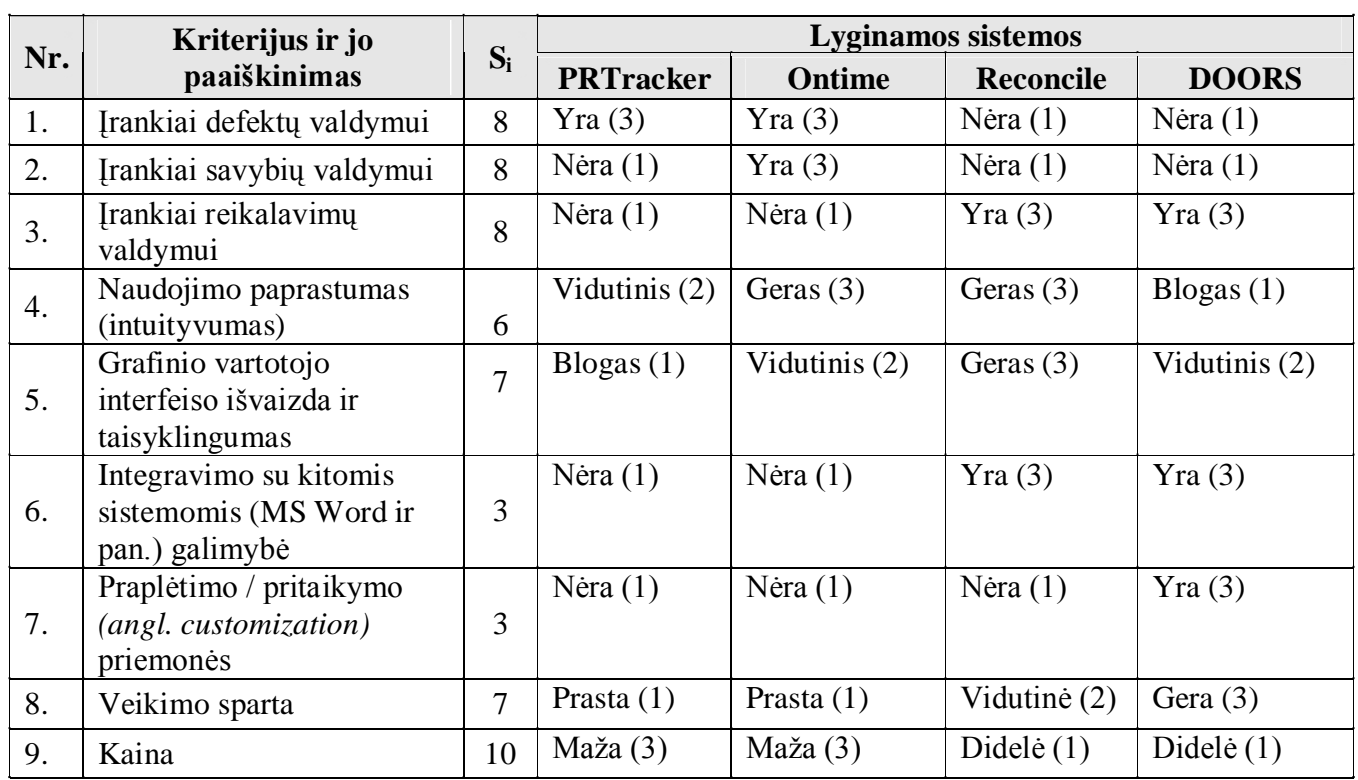

Pagal 2.3 lentelėje pateiktus lyginamosios analizės kriterijus, sudaryta sistemų palyginimo lentelė:

## **2.4 lentelė. Analogiškų sistemų palyginimo lentelė**

Atsižvelgdami į kriterijų palyginimo koeficientų svorius (žr. 2.3 lentelė), naudodamiesi 2.4.1 skyriuje pateikta formule (2.1 formulė), apskaičiuojame bendrą sistemos tinkamumą. Analogiškų sistemų palyginimo rezultatai pateikti 2.5 lentelėje.

$$
T = \frac{\sum_{i=1}^{n} S_i x_i}{n}
$$

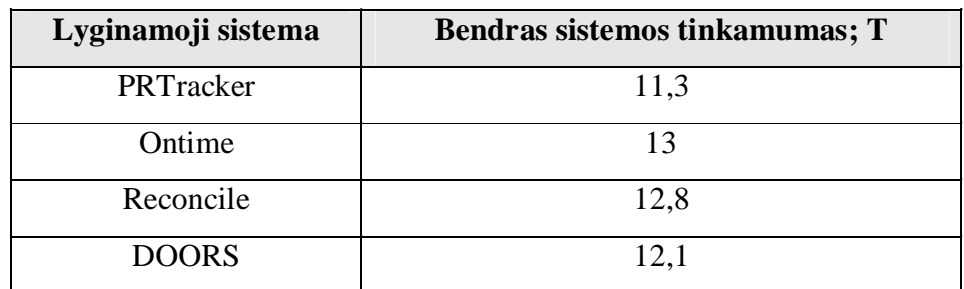

#### **2.5 lentelė. Analogiškų sistemų palyginimo rezultatai**

Pagal analogiškų sistemų palyginimo rezultatus gauta, kad sistemų Ontime ir Reconcile sistemos tinkamumo rodikliai yra didžiausi. Kadangi Ontime yra defektų ir savybių valdymo sistema, o Reconcile – reikalavimų, būtų tikslinga geriausias šių sistemų savybes panaudoti kuriant bendrą defektų, savybių ir reikalavimų valdymo sistemą. Sistema DOORS turi daugybę funkcijų kurios nedidelėms programinę įrangą kuriančioms įmonėms yra nenaudingos.

# **2.5 Literatūros šaltiniuose pateikti sprendimai problemai spręsti**

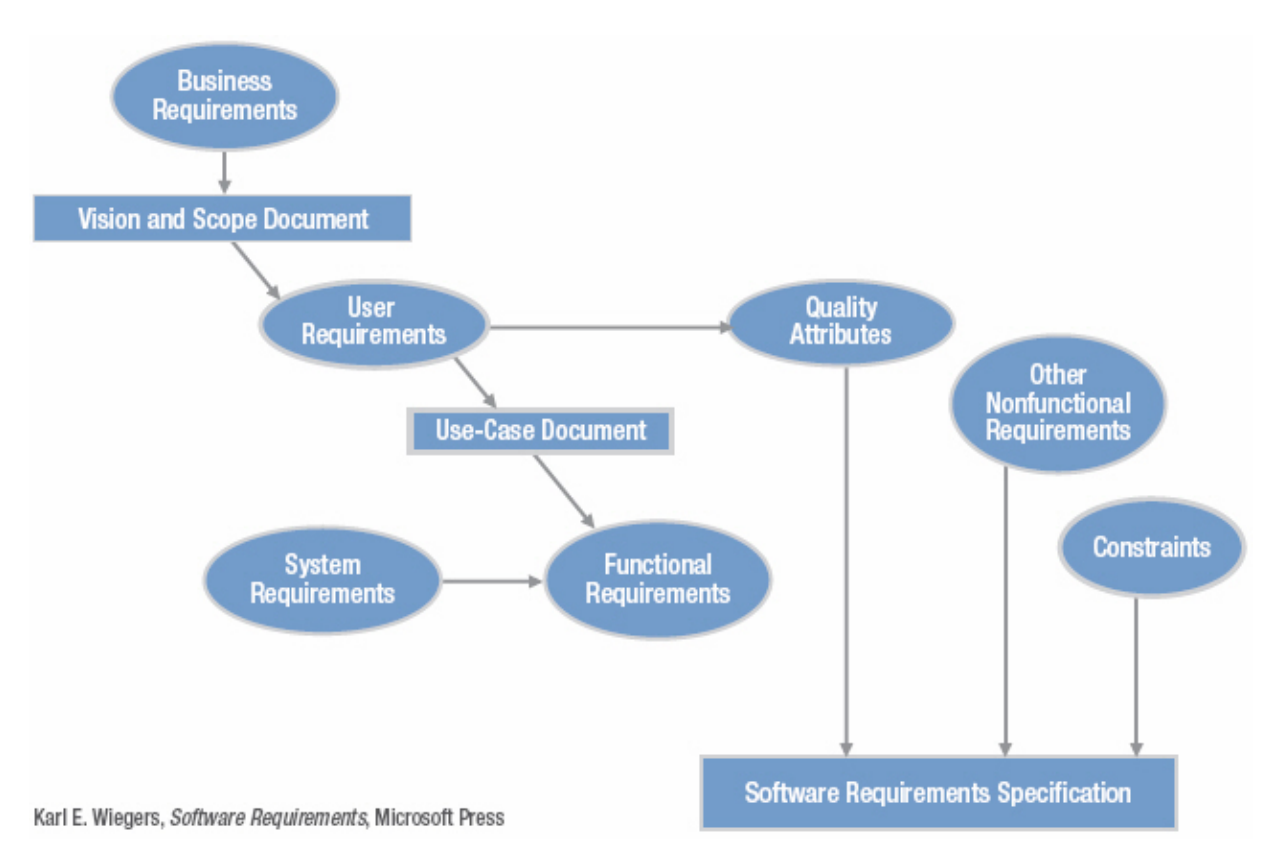

Literatūroje pateikiamas toks reikalavimų specifikavimo modelis (2.25 pav.):

**2.25 pav. Reikalavimų specifikavimo modelis**

Biznio reikalavimai sudaromi remiantis dalykines srities informacija. Šie yra patikslinami vartotojo reikalavimais, pagal kuriuos sudaromas *panaudos atvejų* modelis iš kurio galima įžvelgti funkcinius ir sisteminius reikalavimus. Pagal vartotojų reikalavimus, taip pat specifikuojami kokybės atributai, nustatomi apribojimai, nefunkciniai reikalavimai iš ko sukuriama galutinė *programos reikalavimų specifikacija.*
## **2.6 Projektavimo metodų ir priemonių parinkimas**

Projektavimo įrankių pasirinkimas gali stipriai įtakoti projektavimo darbų laiką ir rezultatus. Kuriant programinės įrangos realizavimo projektą geriausia pasirinkti anksčiau naudotus ir laiko patikrintus įrankius.

Informacinės sistemos projektavimui pasirinktos UML projektavimo notacijos. UML projektavimo naudojimas labai palengvina programavimo darbus, kadangi dauguma UML palaikančių įrankių turi automatinio kodo generavimo funkcijas, be to UML notacijos palengvina objektiškai orientuotą analizę *(angl. object oriented analysis)*, lengviau identifikuojami objektai ir jų operacijos. Struktūrinis projektavimo metodas yra pasenęs ir labiau tinkamas funkcinio programavimo užduotims aprašyti. Jo taikymas būtų naudingas atliekant liktinių *(angl. legacy)* sistemų plėtojimą.

Sistemai projektuoti pasirinkti gerai žinomi UML palaikantys paketai: "Rational Rose 2002" ir "Microsoft Visio 2003". Abu šie paketai yra gerai žinomi ir plačiai naudojami pasaulyje.

## **2.8 Analizės išvados**

Šiame analizės skyriuje:

- Apibrėžta tyrimo sritis, objektas, suformuluota šio darbo problema;
- Atlikta programinę įrangą kuriančios organizacijos veiklos analizė;
- Ištirti organizacijoje vykstantys programinės įrangos kūrimo procesai bei sudarytas tų procesų kompiuterizavimo planas;
- Atlikta vartotojų bei jų funkcinių ir nefunkcinių reikalavimų analizė;
- Išnagrinėtos panašios pasaulinio lygio informacinės sistemos, ištirti jų trūkumai, privalumai, apskaičiuoti naudingumo koeficientai, padarytos šių sistemų palyginimo išvados, kuriomis remiantis bus kuriama tiriamoji informacinė sistema;
- *Atliktas šia tema pasaulinės literatūros ir esamų problemos sprendimo metodų tyrimas.*

Defektų, savybių ir vartotojų specifikavimo valdymo sistemos įdiegimas organizacijoje teigiamai įtakotų jos darbo spartą, kokybę bei palengvintų jos darbuotojų darbą.

# **3. DEFEKTŲ, SAVYBIŲ IR REIKALAVIMŲ VALDYMO METODAS**

Šiame skyriuje pateikiamas defektų savybių ir reikalavimų valdymo metodas. Paveiksle 3.1 pareikiamas metodo etapų tinklinė diagrama. Žemiau pateikiamas pavaizduotų etapų sąrašas ir etapų analizių lentelės.

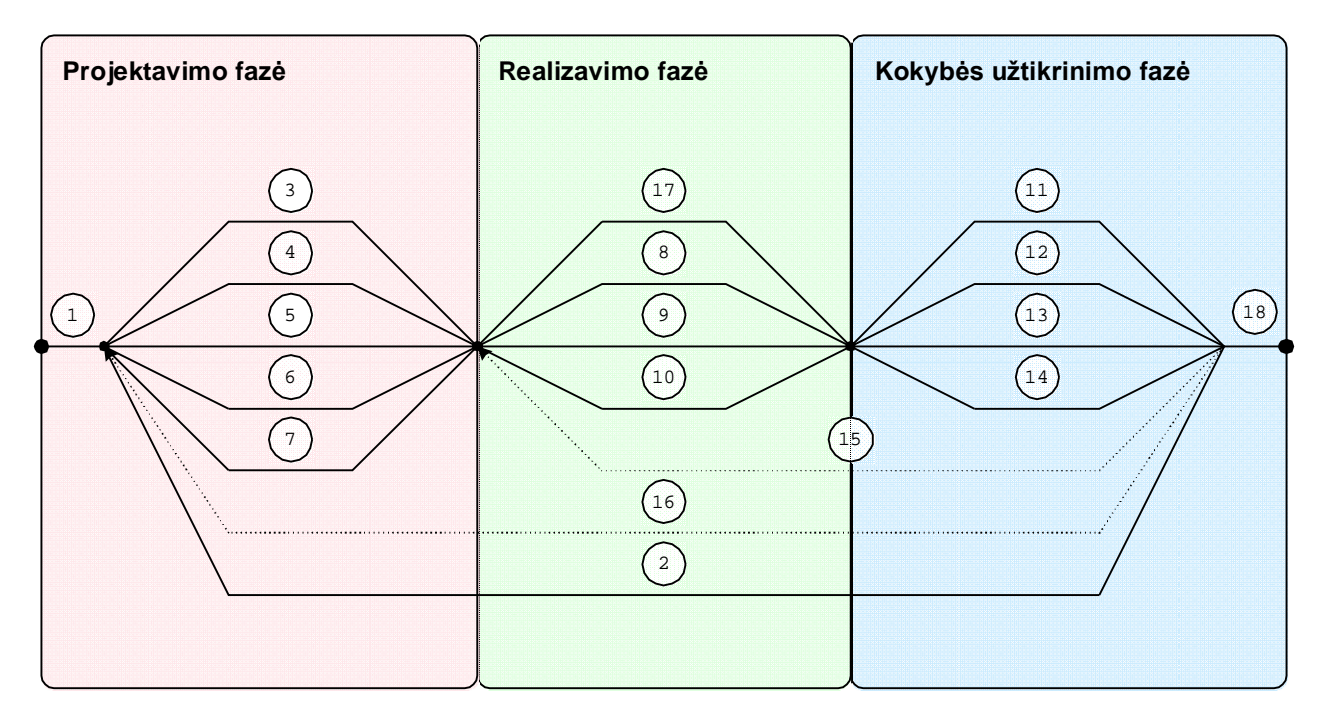

## **3.1 pav. Defektų, savybių ir reikalavimų valdymo metodo etapų tinklinė diagrama**

Defektų, savybių ir reikalavimų valdymo metodo etapai:

- 1. Projekto sukūrimas
- 2. Projekto darbų stebėjimas ir valdymas
- 3. Projekto reikalavimų analizė
- 4. Reikalavimų modeliavimas / formalizavimas
- 5. Reikalavimų skaidymas į savybes
- 6. Reikalavimų priskyrimas programuotojams
- 7. Savybių priskyrimas programuotojams
- 8. Reikalavimų realizavimas
- 9. Savybių realizavimas
- 10. Rezultatų dokumentavimas
- 11. Testavimas, defektų priskyrimas programuotojams
- 12. Ištaisytų defektų peržiūra ir įvertinimas
- 13. Realizuotų reikalavimų ir savybių peržiūra ir įvertinimas
- 14. Testavimo ataskaitų ruošimas
- 15. Defektų, savybių ar reikalavimų pakartotinis priskyrimas / realizacijų atmetimas (pakartotiniam realizavimui arba taisymui)
- 16. Naujų / Pasikeitusių reikalavimų įvedimas / atnaujinimas
- 17. Defektų, savybių ar reikalavimų pakartotinė realizacija / taisymas
- 18. Projekto išleidimas

**ETAPAS 1:** Projekto sukūrimas

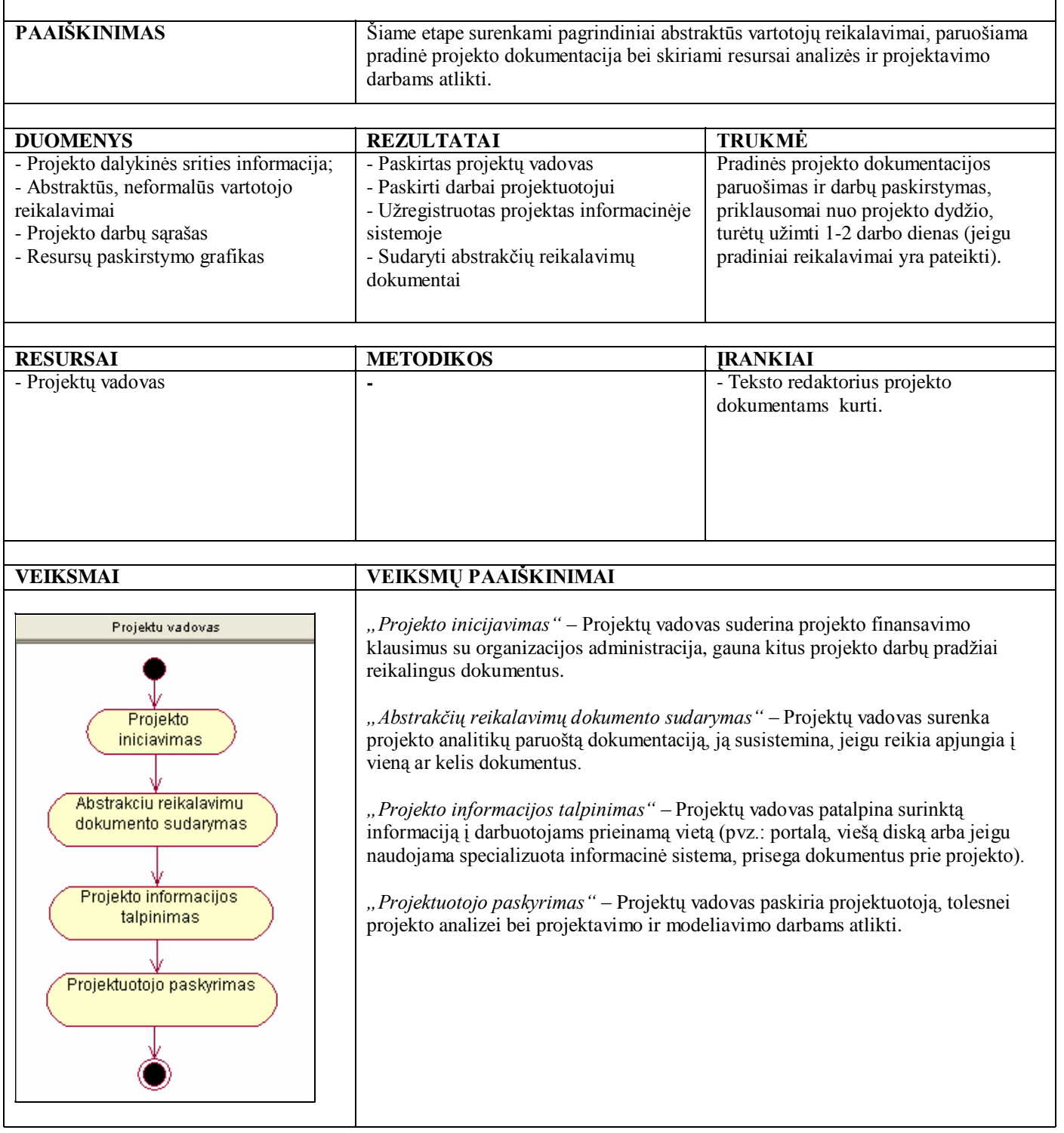

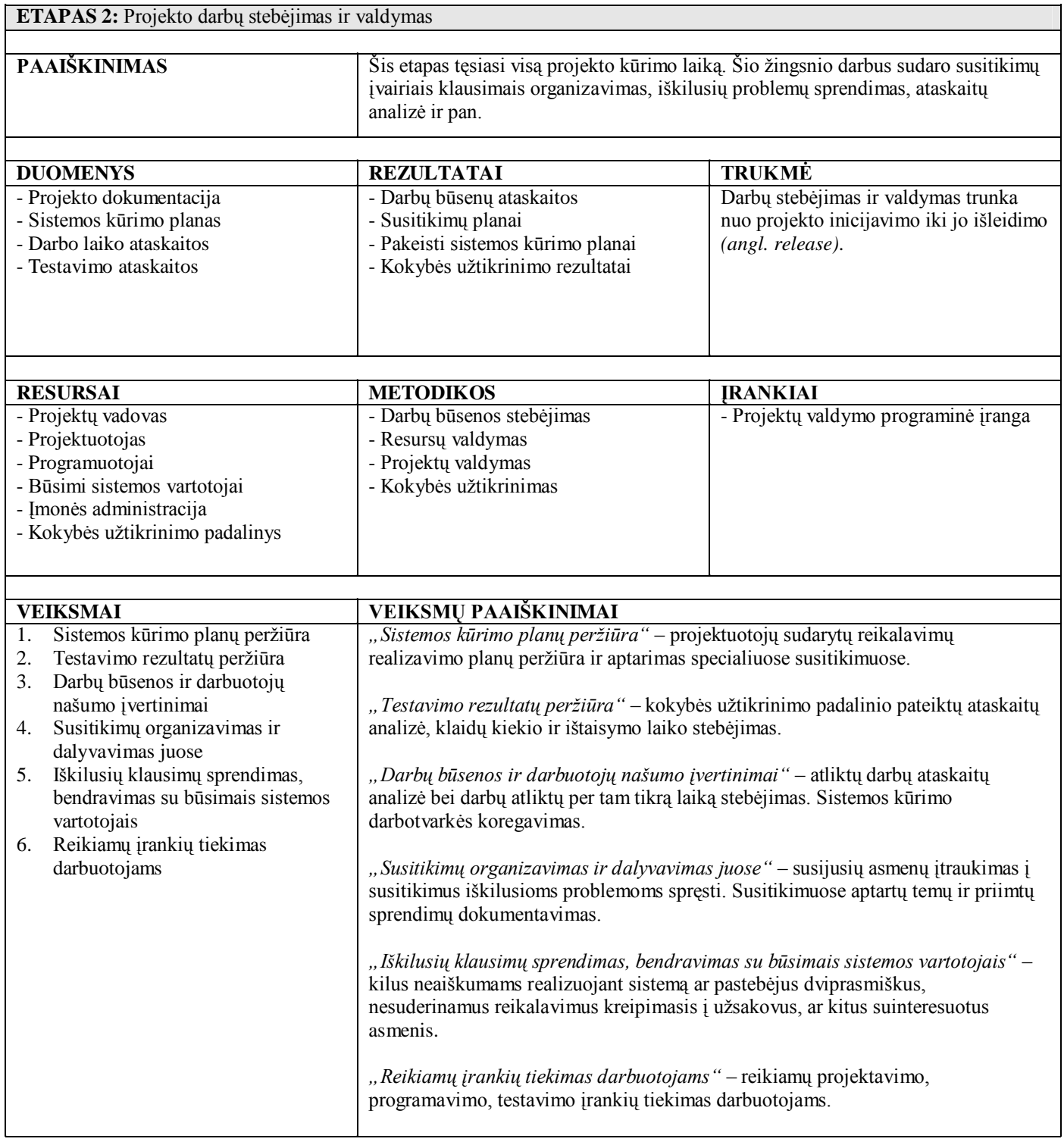

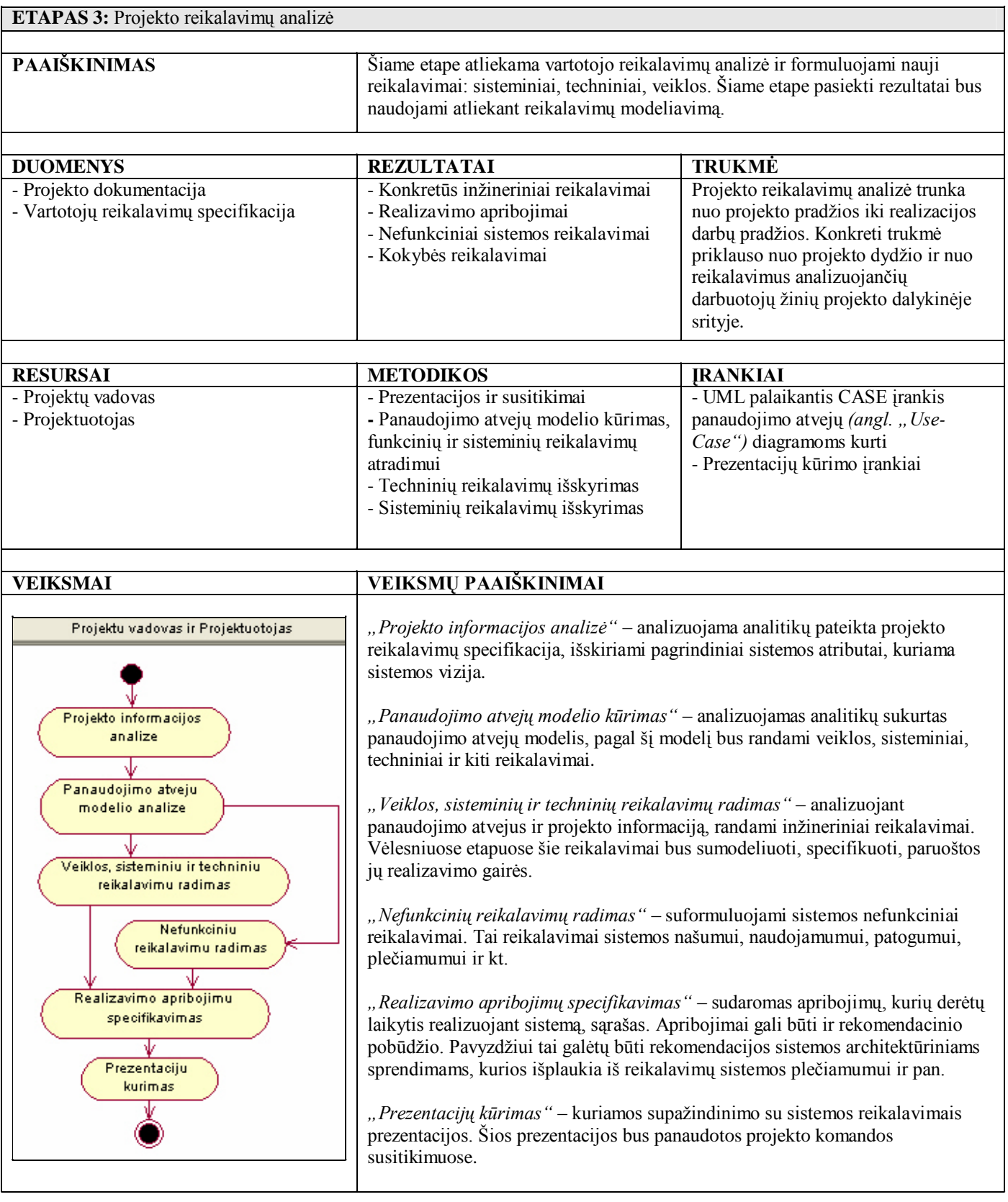

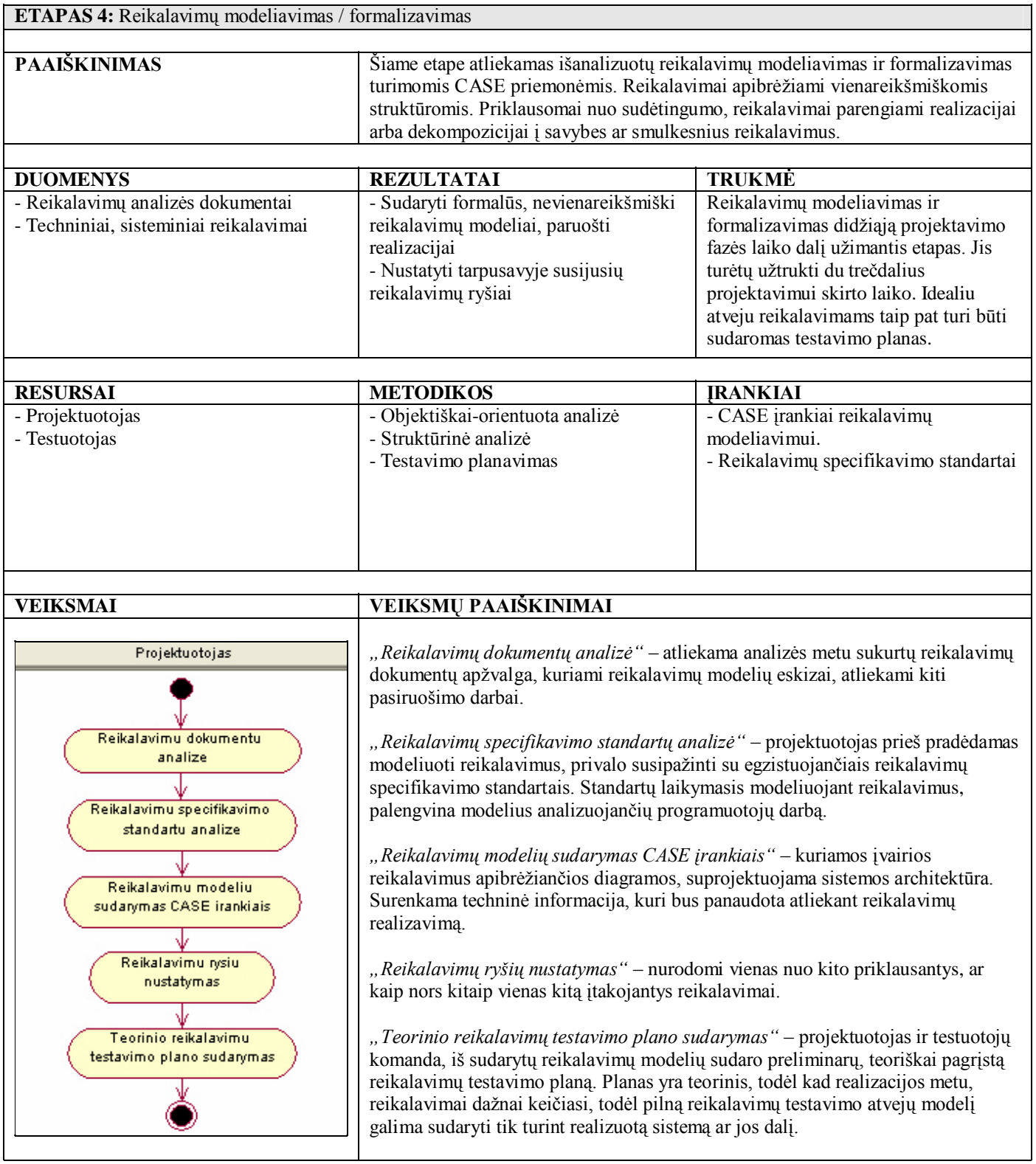

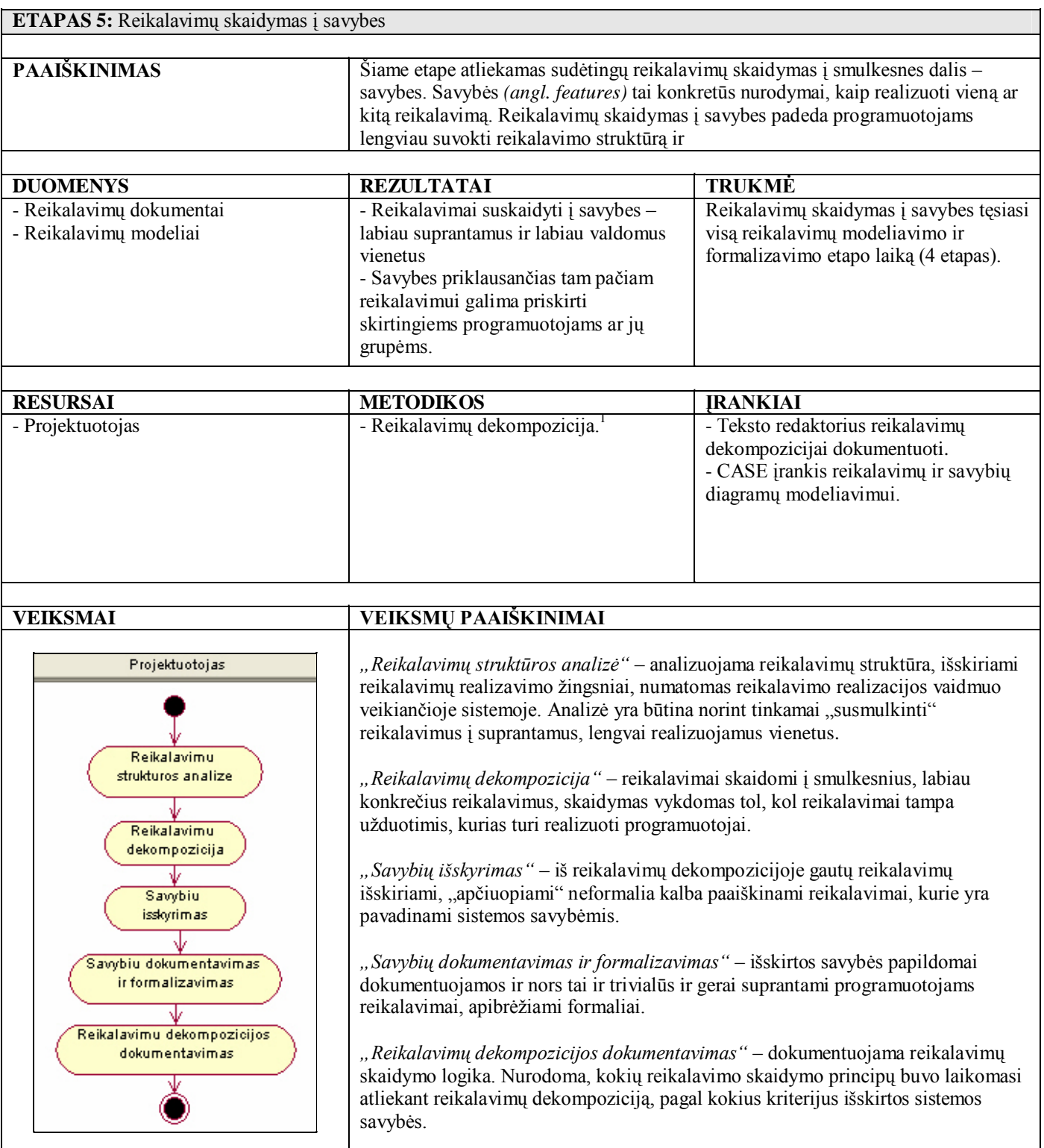

<u>.</u>

<sup>&</sup>lt;sup>1</sup> Reikalavimų dekompozicija *(angl. Requirement decomposition)* – "Requirements decomposition, a critical systems engineering function, is key to product success." [[http://www.rbccorp.com/process/2\\_requirements\\_decomposition.](http://www.rbccorp.com/process/2_requirements_decomposition.)asp]

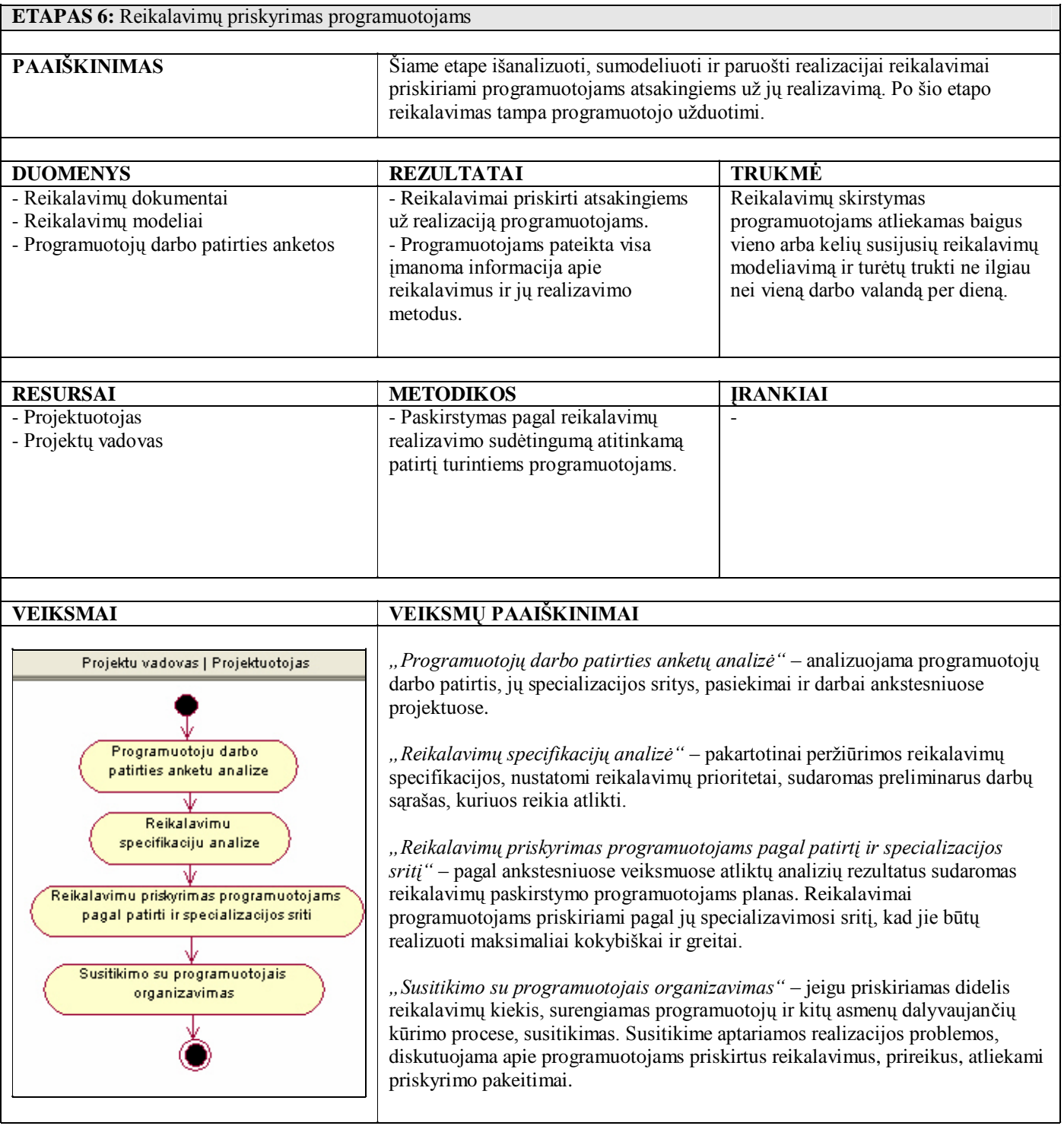

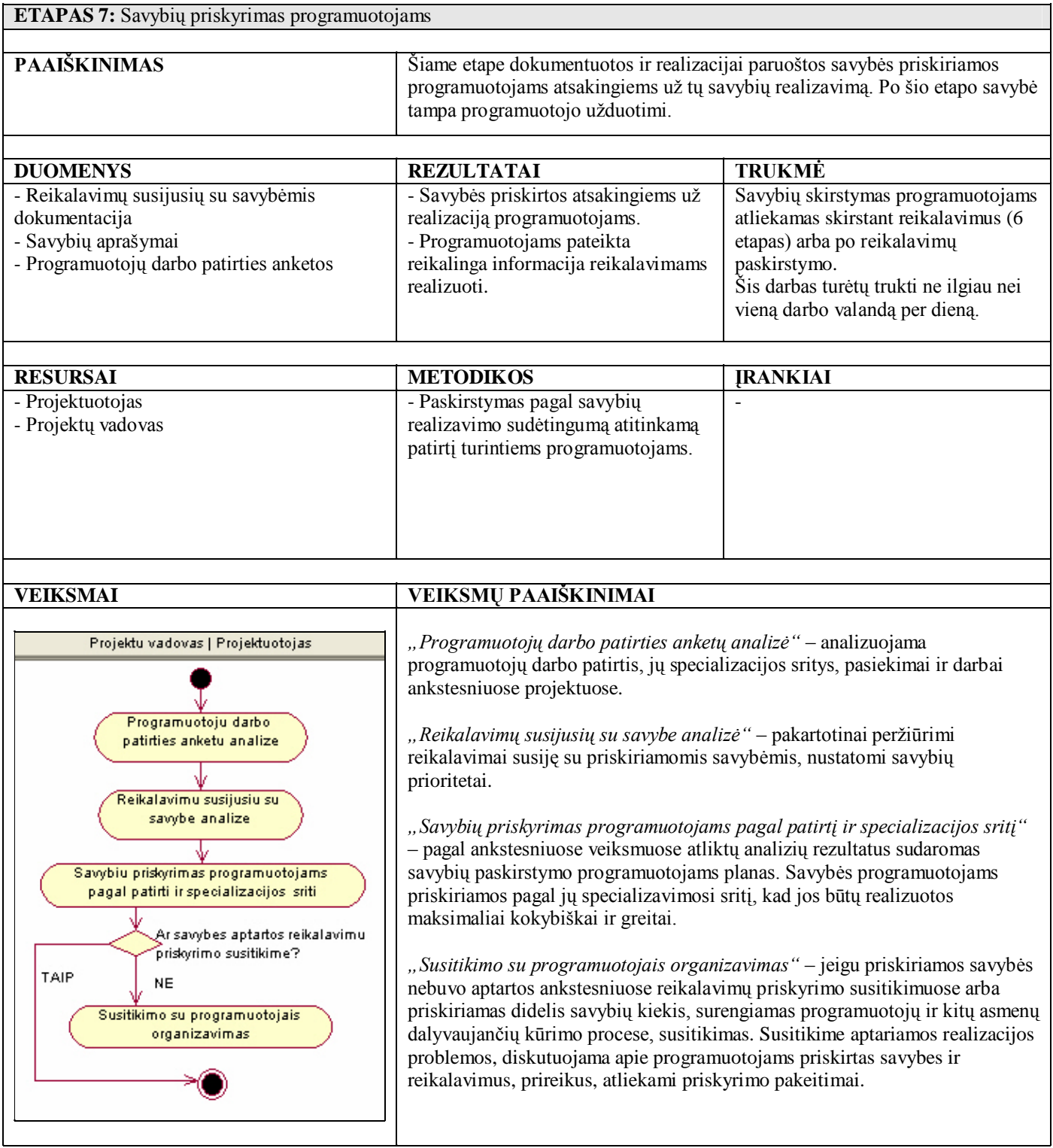

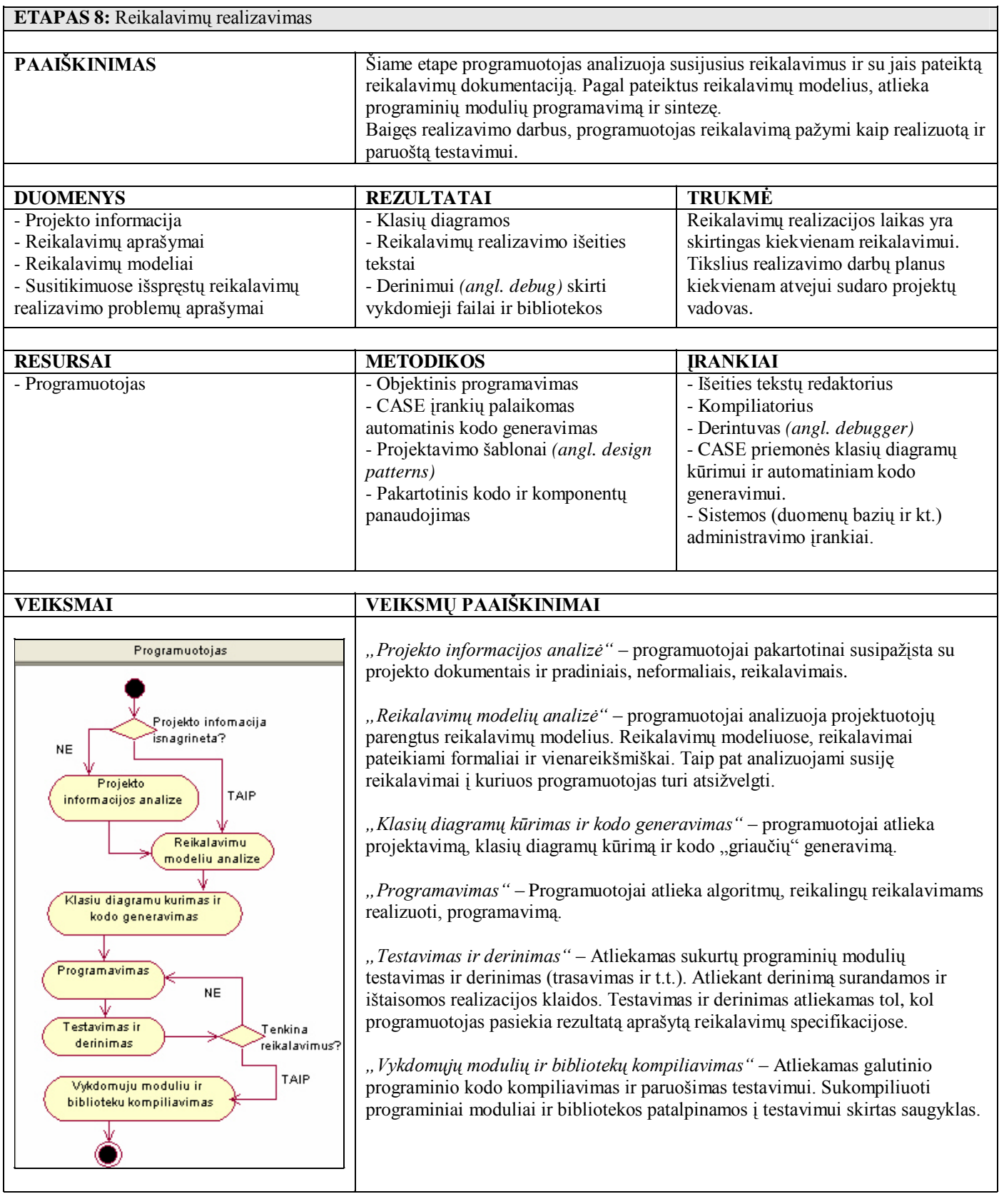

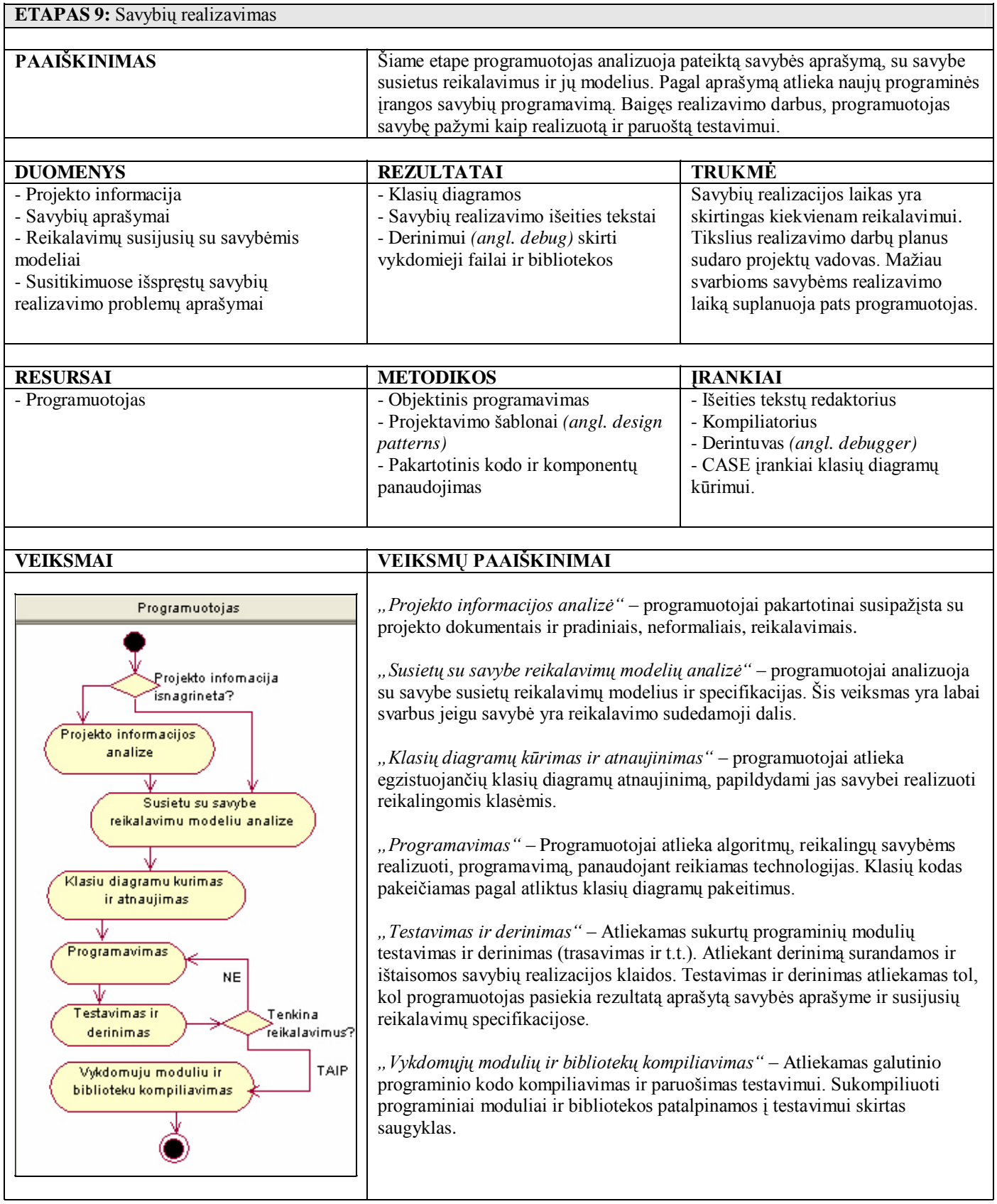

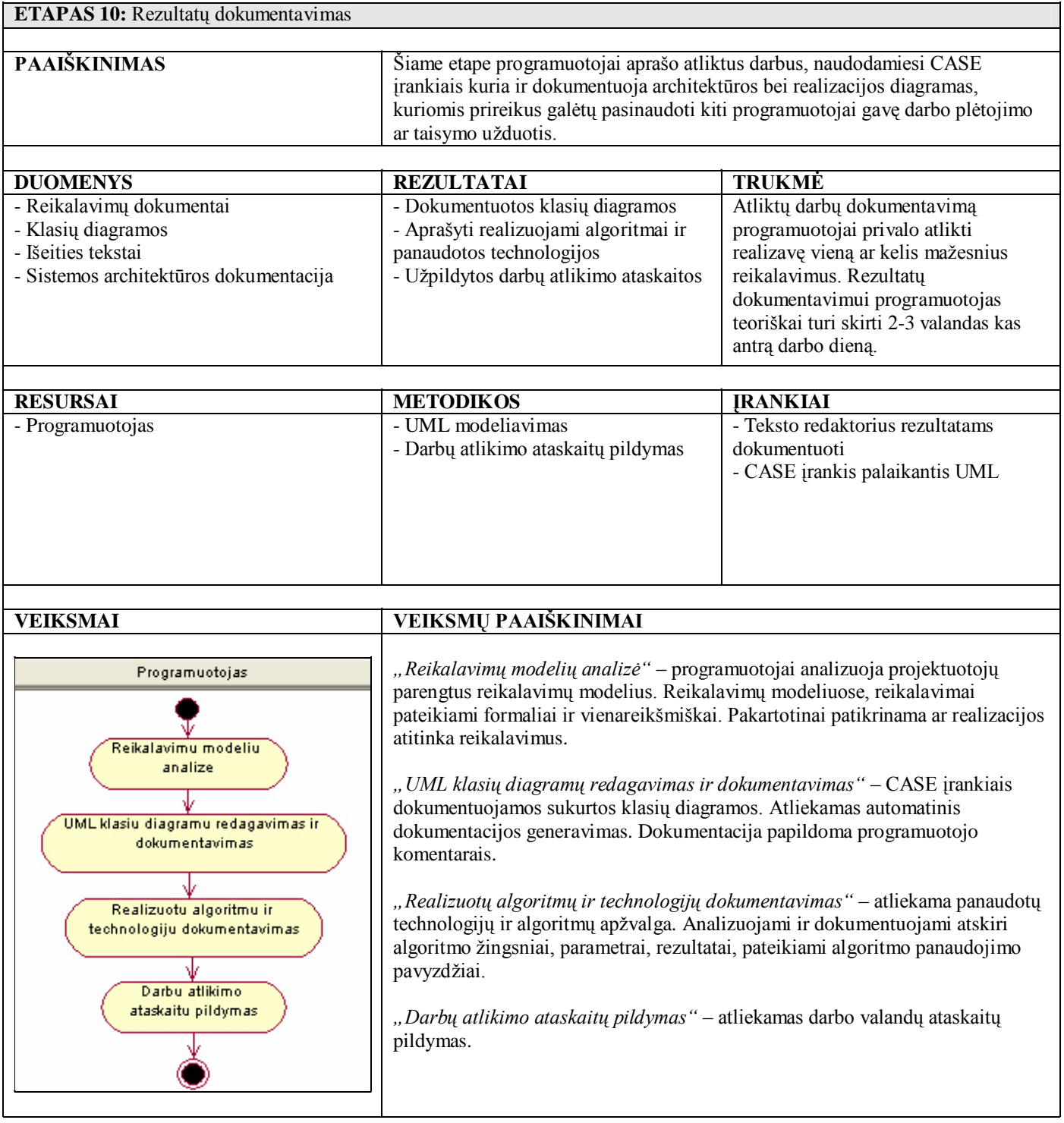

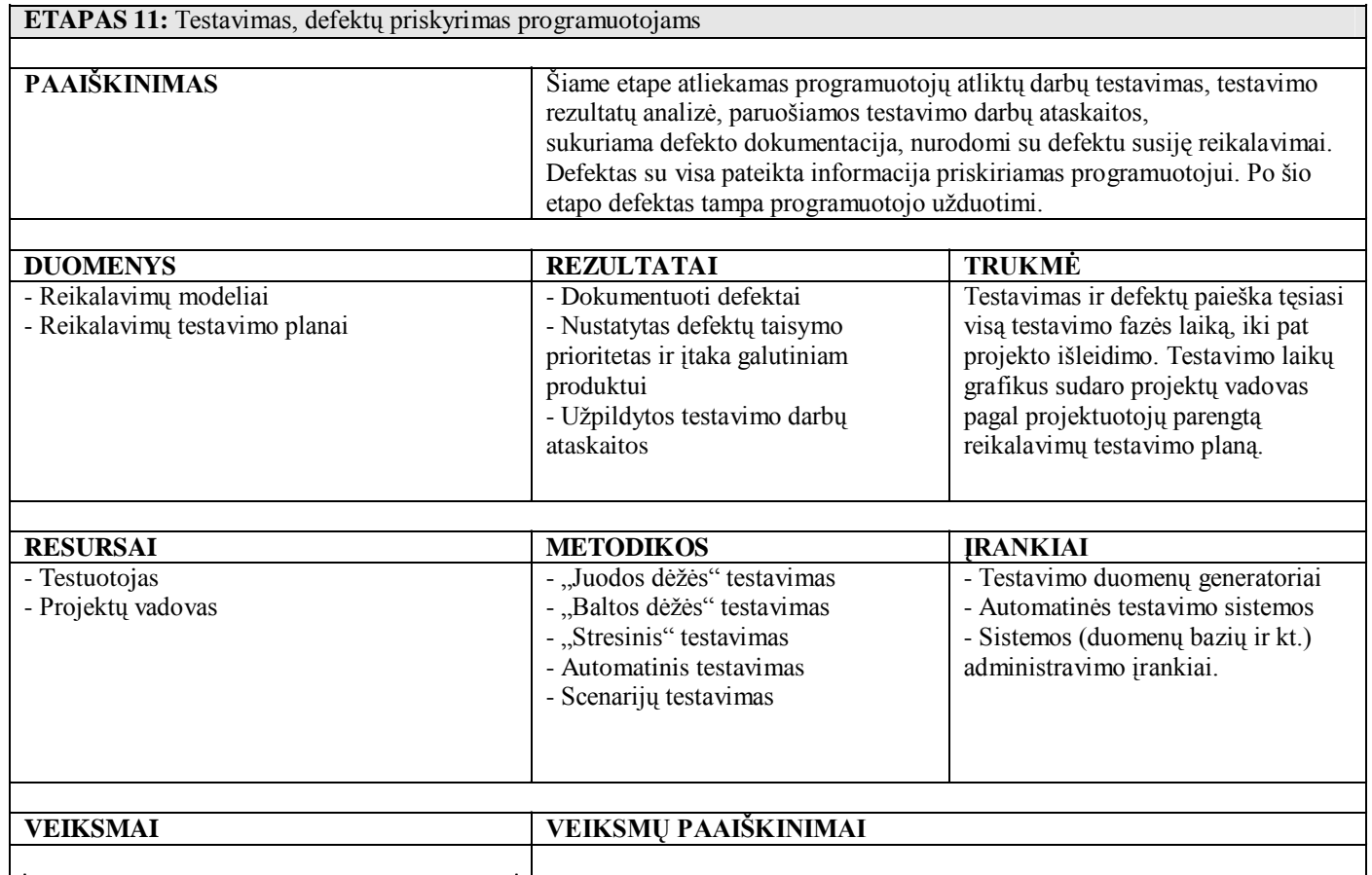

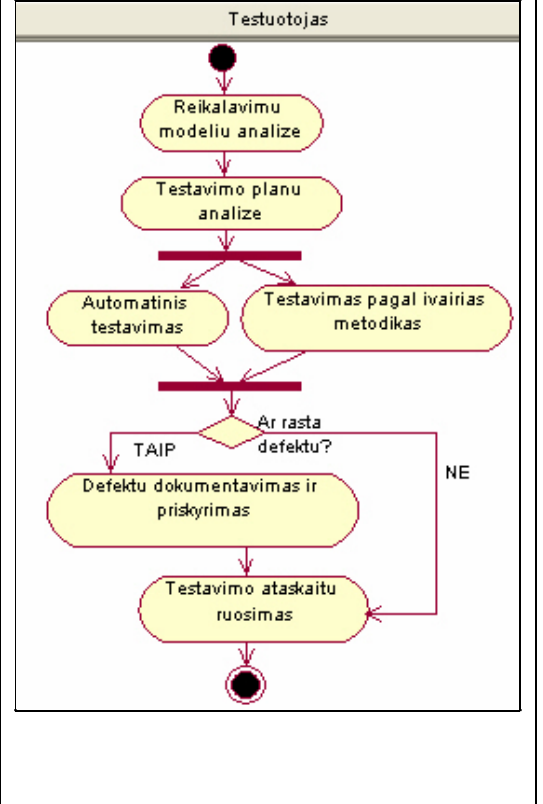

*"Reikalavimų modelių analizė"* – testuotojai analizuoja projektuotojų parengtus reikalavimų modelius. Reikalavimų modeliuose, reikalavimai pateikiami formaliai ir vienareikšmiškai.

*"Testavimo planų analizė"* – analizuojami projektuotojo ir testuotojo parengti reikalavimų testavimo planai. Pagal testavimų planus sudaromi testavimo scenarijai, rengiami pasitarimai (dalyvaujant projekto vadovui), pasiruošiama testavimo darbams.

*"Automatinis testavimas"* – panaudojama automatinio modulių testavimo metodika. Automatiniam testavimui, pagal scenarijus, sukuriami testavimo duomenų masyvai, padengiantys visus testuojamus kelius. Automatinis testavimas padeda surasti defektus retai vartotojo naudojamame funkcionalume, kur žmogus klaidų dažniausiai nepastebi.

*"Testavimas pagal įvairias metodikas"* – pasirenkama viena ar keletas testavimo metodikų ("Baltos dėžės", "Juodos dėžės" ir pan.) ir atliekamas sistemos testavimas.

*"Defektų dokumentavimas ir priskyrimas"* – Rastos klaidos dokumentuojamos, sudaromi klaidų atkūrimo žingsniai ir priskiriami programuotojams kaip defektai.

*"Testavimo ataskaitų ruošimas"* - paruošiamos detalios ataskaitos apie atliktus testavimo darbus, aptiktus defektus, jų kiekį, taip pat reikalavimus, kurių realizacijose aptikta daugiausiai klaidų.

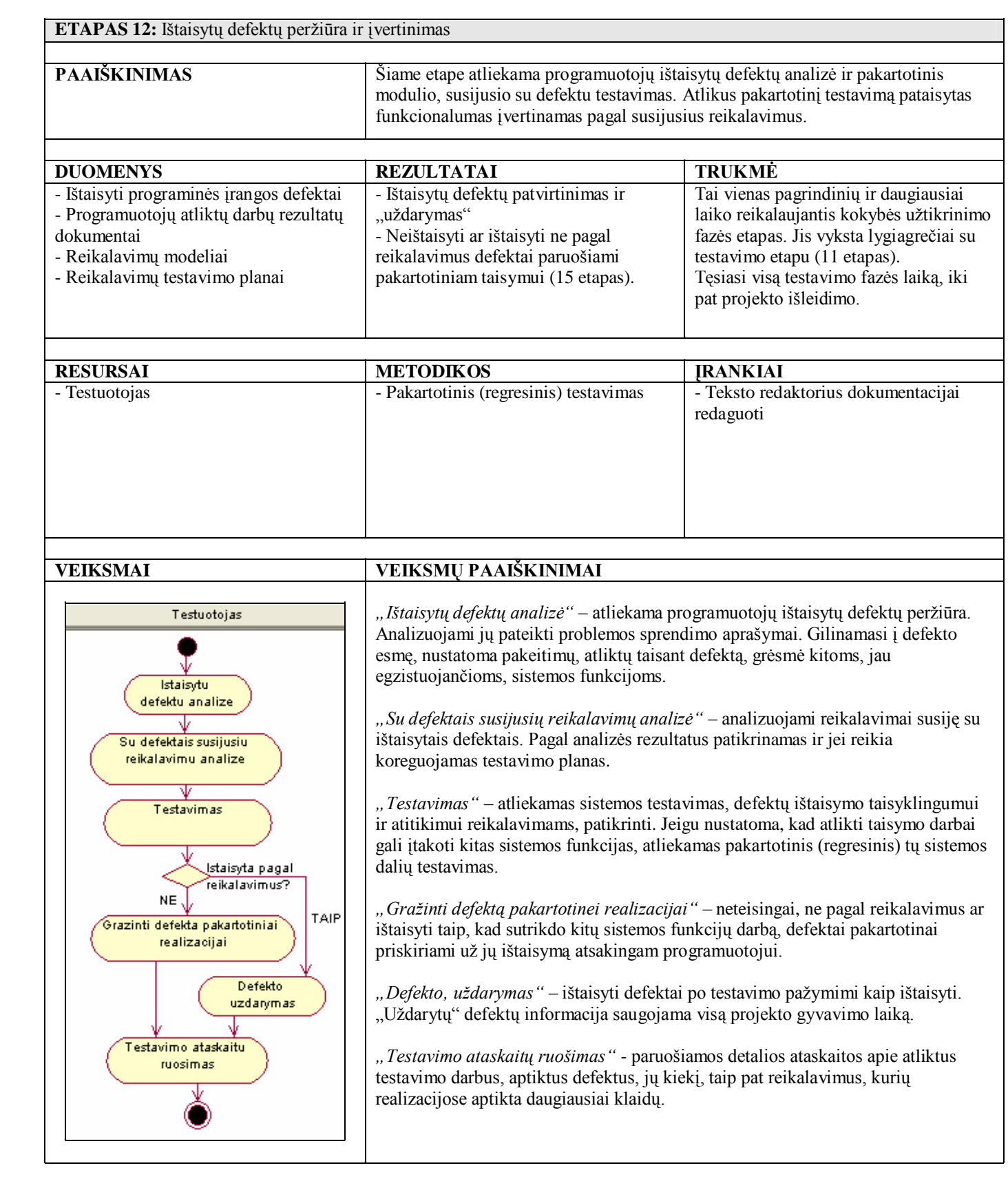

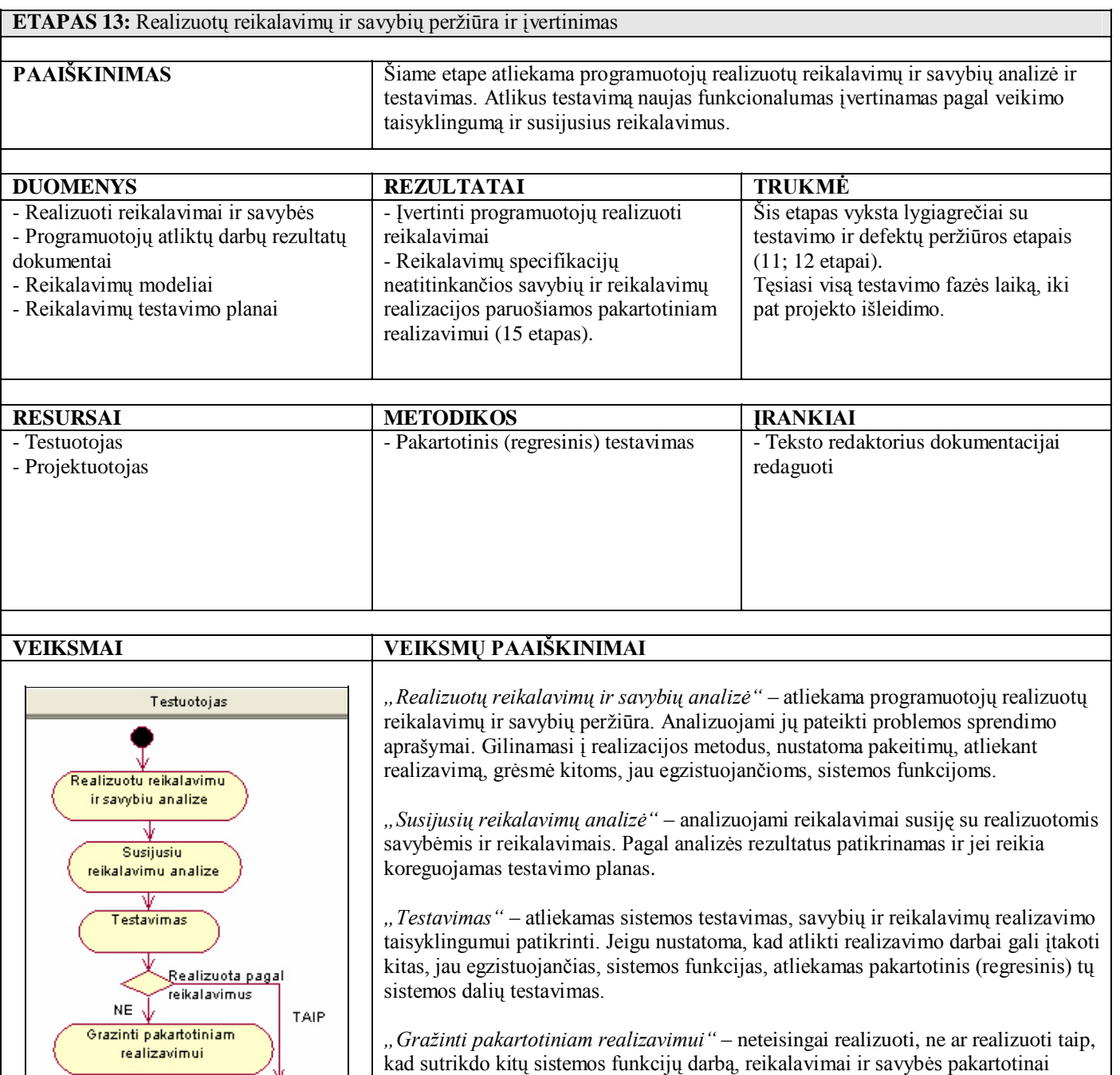

*"Reikalavimo / Savybės uždarymas"* – realizuoti reikalavimai / savybės po testavimo pažymimi kaip realizuoti. "Uždarytų" reikalavimų / savybių informacija saugojama visą projekto gyvavimo laiką.

priskiriami už jų realizavimą atsakingam programuotojui.

Reikalavimo / Savybes uzdarymas Ψ

Testavimo ataskaitu ruosimas

œ

*"Testavimo ataskaitų ruošimas"* - paruošiamos detalios ataskaitos apie atliktus testavimo darbus, reikalavimus kurių realizacijose aptikta daugiausiai klaidų.

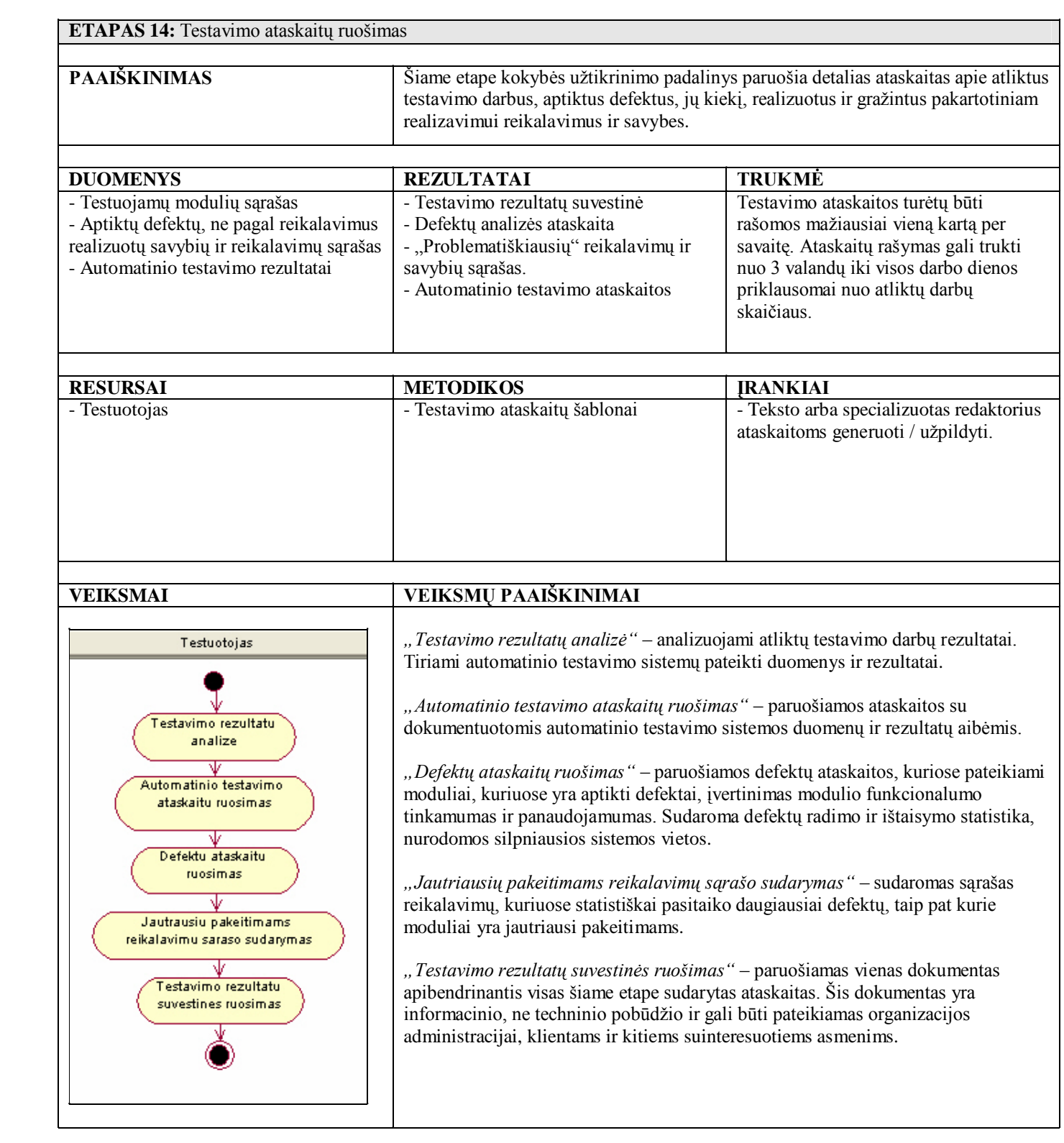

**ETAPAS 15:** Defektų, savybių ar reikalavimų pakartotinis priskyrimas / realizacijų atmetimas (pakartotiniam realizavimui / taisymui)

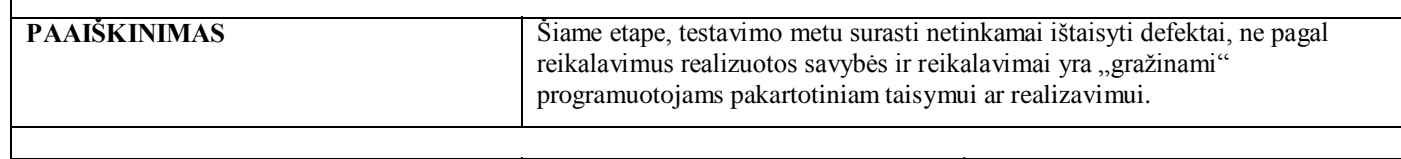

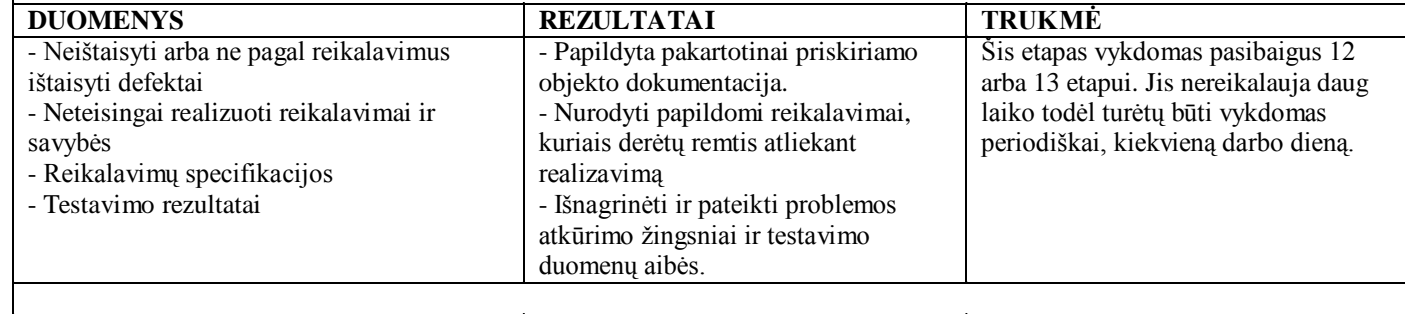

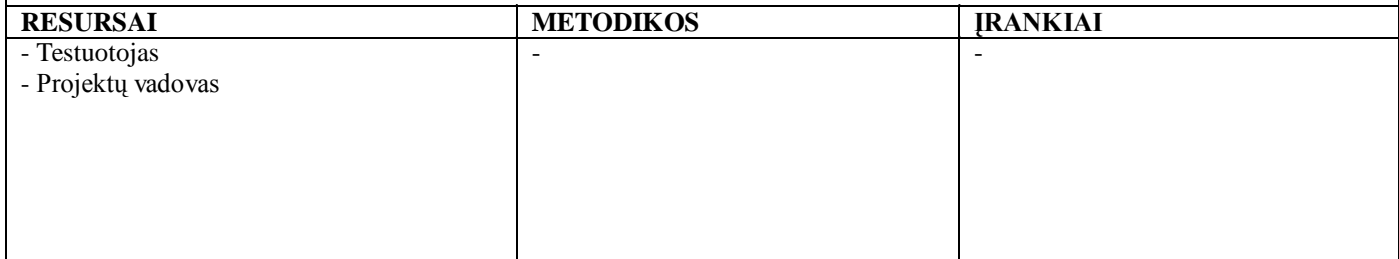

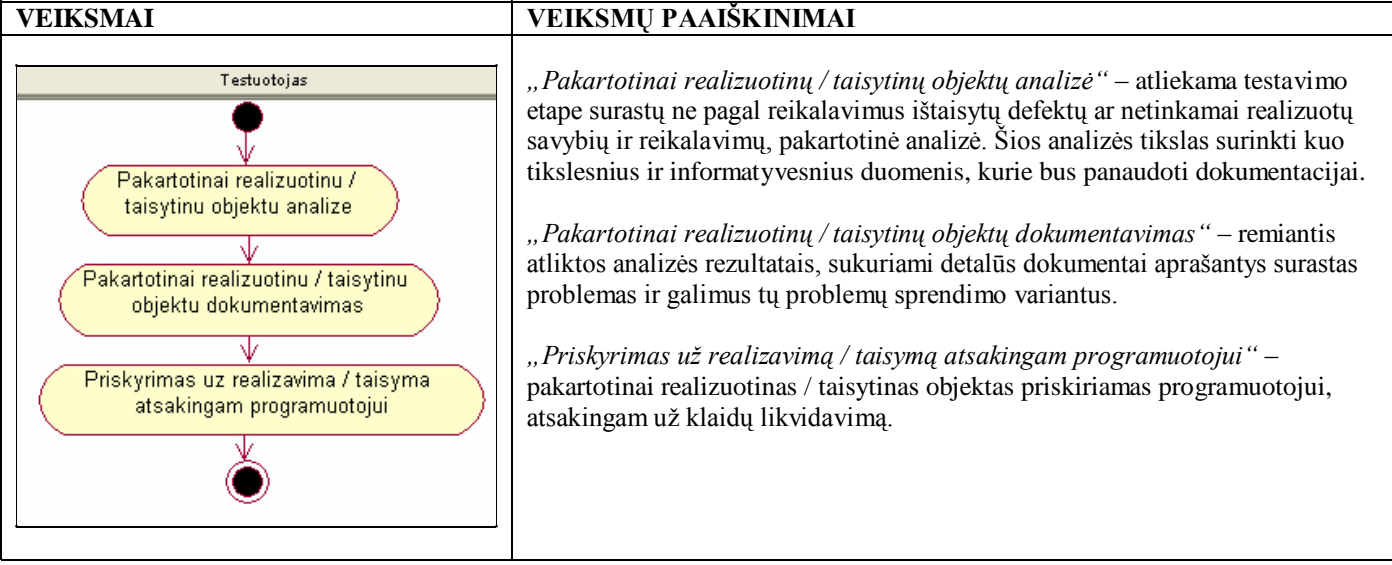

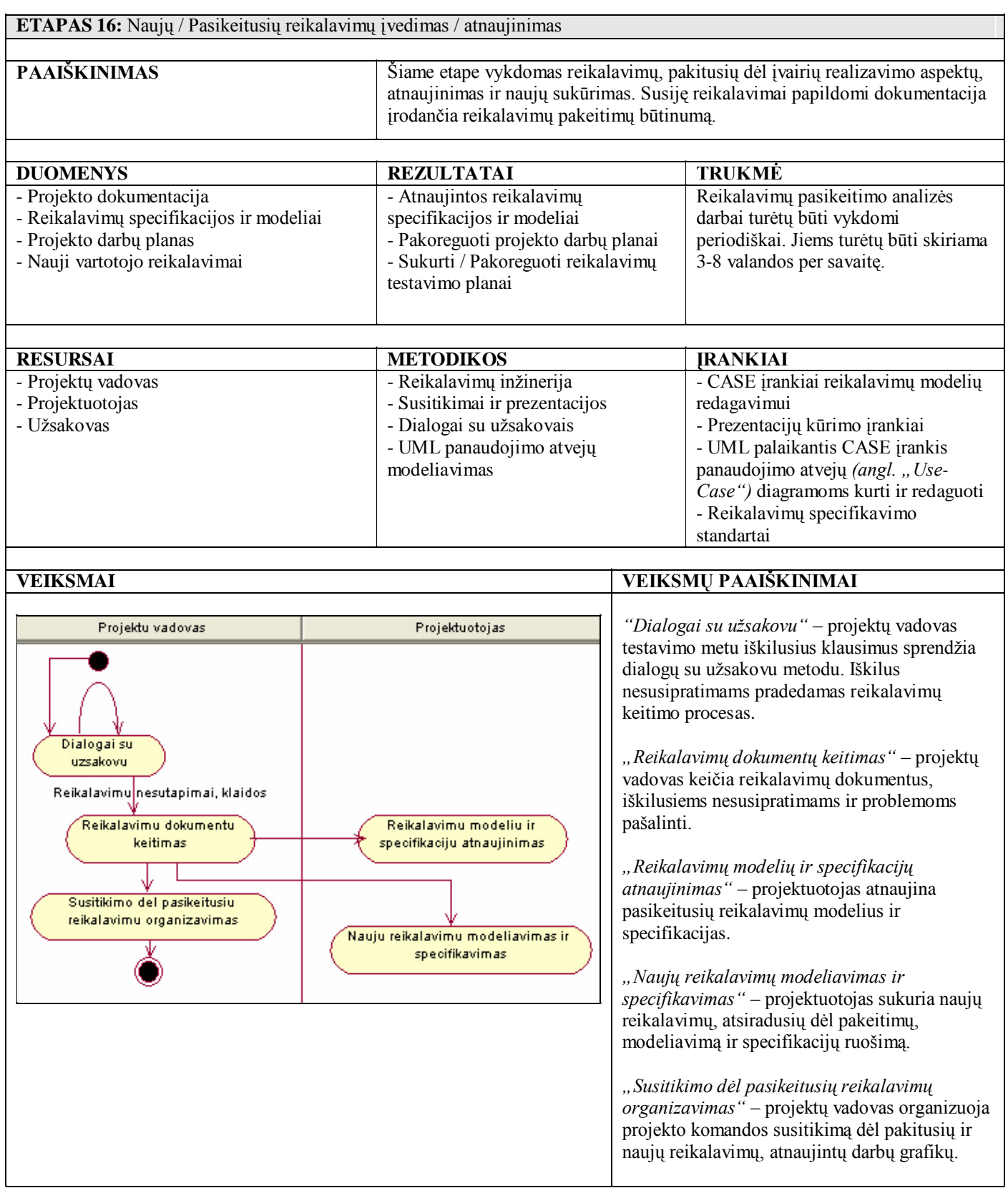

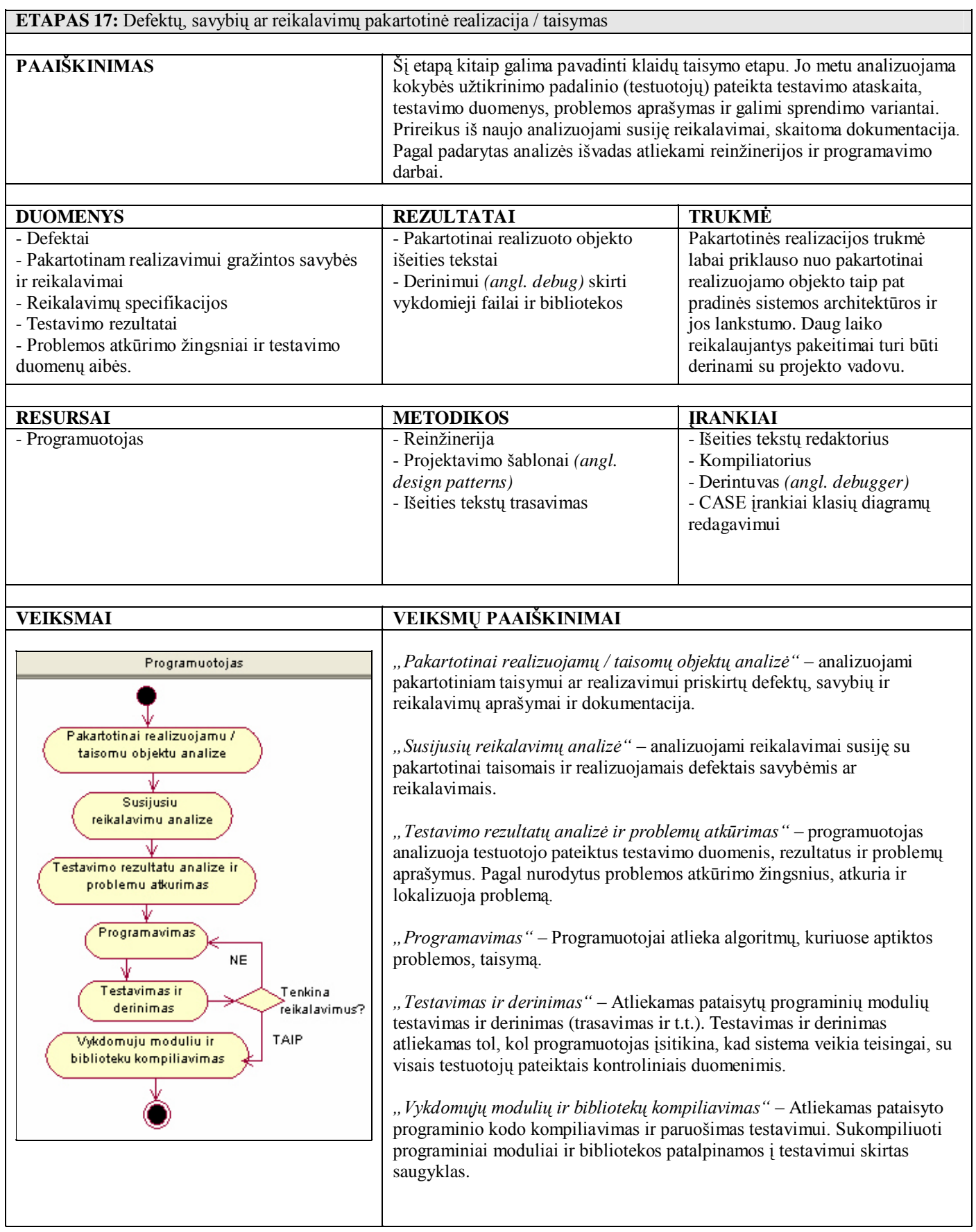

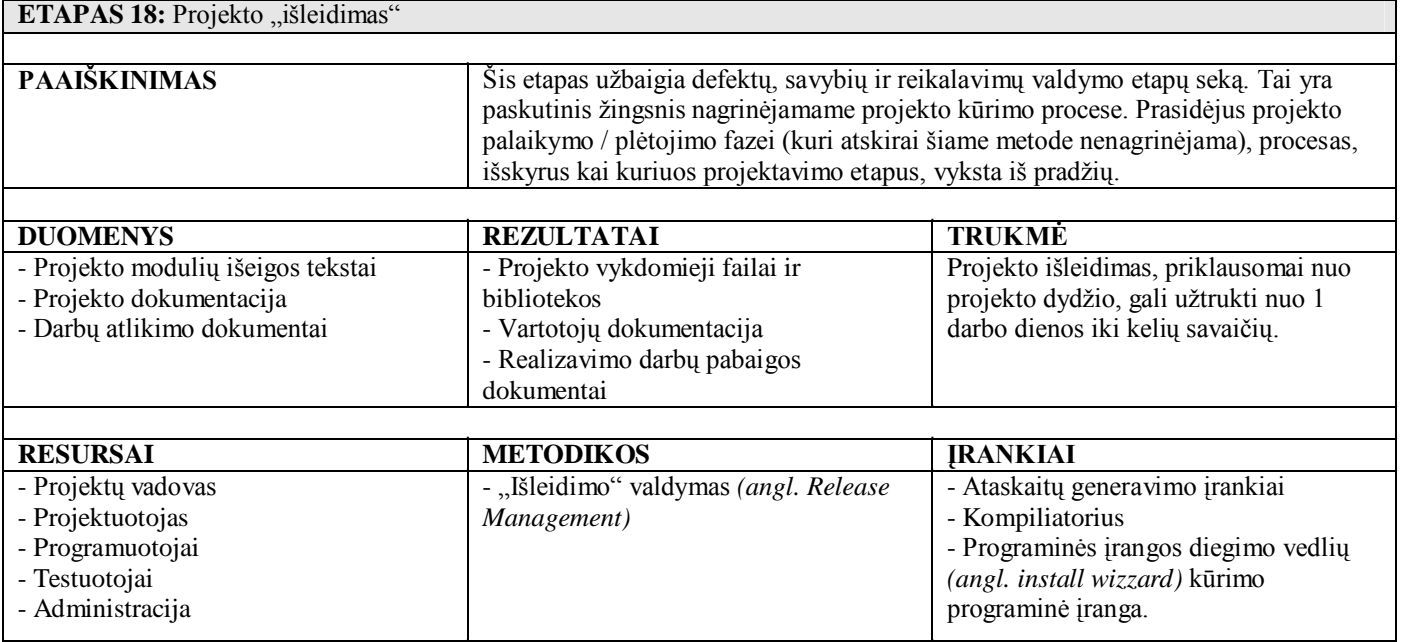

### **VEIKSMAI**

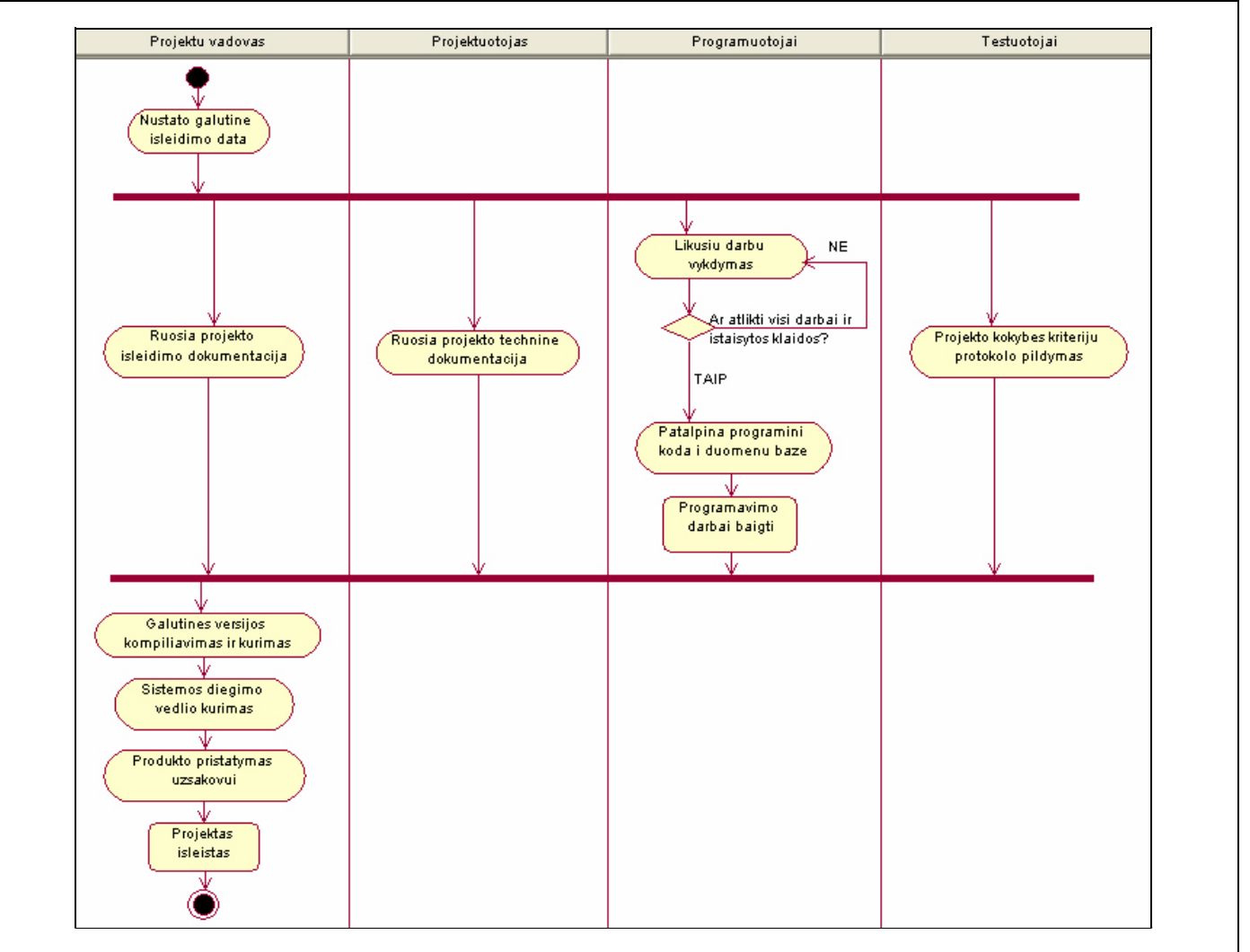

#### **VEIKSMŲ PAAIŠKINIMAI**

*"Nustato galutinę išleidimo datą"* – projektų vadovas informuoja projekto komandą apie galutinę projekto išleidimo datą *(angl. deadline)*. Taip pat rengiami susitikimai, kuriuose aptariami neatlikti darbai ir numatomas reikiamas laikas jiems užbaigti.

*"Ruošia projekto išleidimo dokumentaciją"* – projektų vadovas sudaro projekto pristatymo dokumentus ir prezentacijas. Aprašo pasiektus rezultatus ir projekto plėtojimo galimybes, sudaro projekto kaštų ataskaitas.

*"Ruošia projekto techninę dokumentaciją"* – projektuotojas atlieka projekto techninės dalies dokumentavimą, aprašo panaudotas technologijas bei naujai sukurtus sprendimus. Paruošia sistemos našumo ir efektyvumo ataskaitas.

*"Likusių darbų vykdymas"* – programuotojai realizuoja likusius reikalavimus, savybes bei taiso defektus. Šiame etape likę defektai ir reikalavimai privalo būti paties žemiausio prioriteto ir neįtakoti galutinio produkto funkcionalumo.

*"Patalpina programinį kodą į duomenų bazę"* – programuotojai padeda galutines programinio kodo versijas į kodo saugojimo duomenų bazę.

*"Projekto kokybės kriterijų protokolo pildymas"* – testuotojai užpildo kiekvienai programinę įrangą kuriančiai įmonei specifinį kokybės kriterijų protokolą. Juose pagrįstai įvertinami pagrindiniai programinės įrangos kriterijai.

*"Galutinės versijos kompiliavimas ir kūrimas"* – vykdomas projekto išeities kodo kompiliavimas, vykdomųjų modulių ir bibliotekų kūrimas, sistemos paruošimas darbui, trumpas testavimas.

*"Sistemos diegimo vedlio kūrimas"* – kuriamas sistemos diegimo kliento kompiuteryje planas ir vedlys. Sukuriamas produkto diegimo diskas.

*"Produkto pristatymas užsakovui"* – rengiama produkto prezentacija, demonstruojamos sistemos funkcijos, pasirašomas darbo įteikimo-priėmimo protokolas, produktas įteikiamas užsakovui.

## **4. PROJEKTO DALIS**

Projekto dalyje pateikiamas defektų, savybių ir reikalavimų valdymo sistemos realizavimo planas. Šį realizavimo planą sudaro būsimų sistemos vartotojų analizė, panaudojimo atvejai, specifikacijos, duomenų bazės, sistemos architektūros modeliai.

## **4.1 Sistemai keliamų funkcinių ir nefunkcinių reikalavimų modelis**

### **4.1.1 Defektų, savybių ir reikalavimų sistemos vartotojų panaudos atvejų diagramos**

*Sistemos vartotojai (dalyviai):*

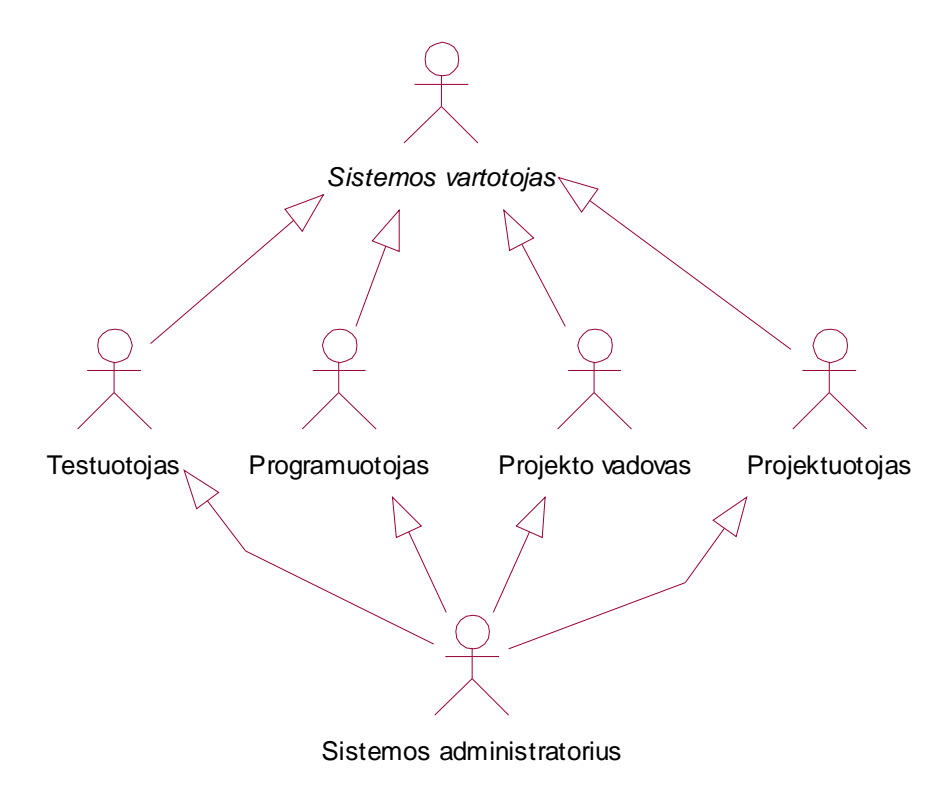

#### **4.1 pav. Informacinės sistemos vartotojų grupės**

4.1 paveiksle pateiktoje diagramoje pavaizduotos sistemos vartotojų grupės (rolės). Iš viso jų yra penkios – *Administratorius* ir *Testuotojas*, *Programuotojas*, *Projekto vadovas* ir *Projektuotojas*. Juos galime apibendrinti abstrakčiu dalyviu: *Sistemos vartotojas*. Administratorius visų sistemos vartotojų teises. Papildomai jis gali sukurti kitus sistemos vartotojus, pakeisti jų slaptažodžius bei kitą asmeninę informaciją. Visus veiksmus, kuriuos gali atlikti sistemos vartotojai, pavaizduosime panaudos atvejų diagramose.

#### *Sistemos vartotojas:*

Šioje panaudos atvejų diagramoje (4.2 pav.) pavaizduoti visi *sistemos vartotojo* veiklos panaudos atvejai.

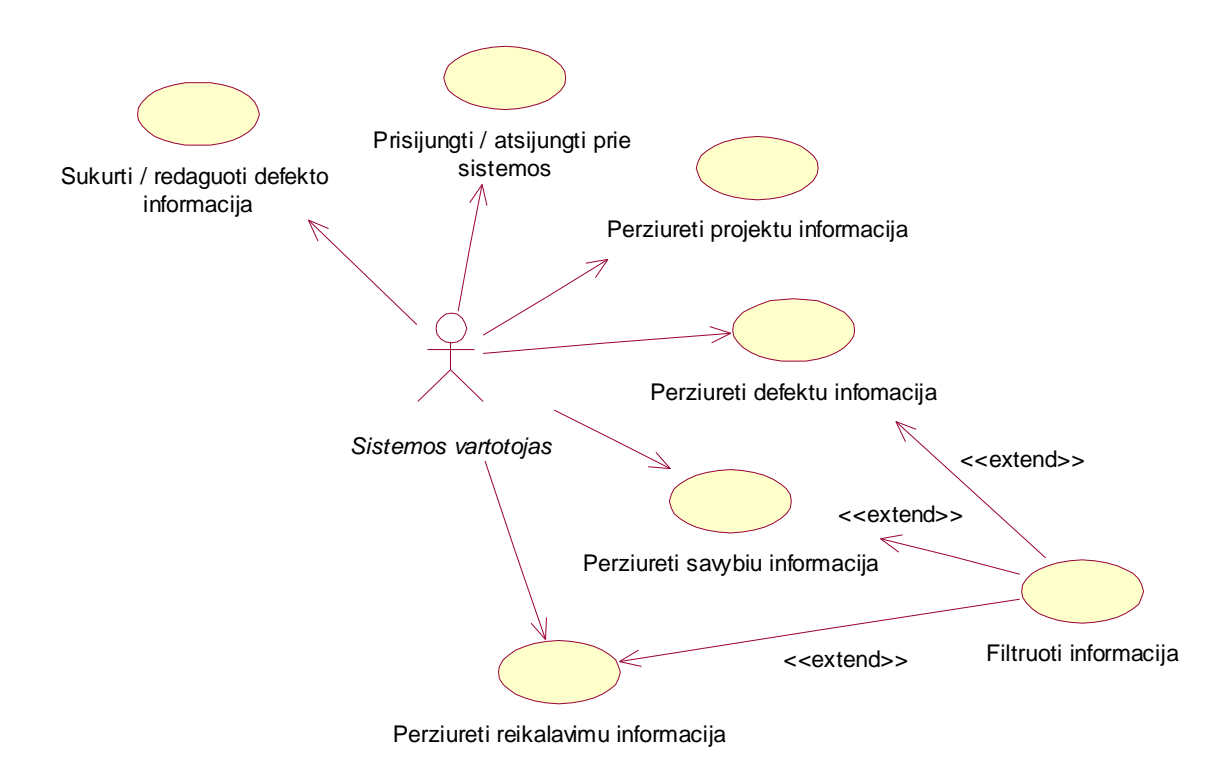

### **4.2 pav. Sistemos vartotojo panaudos atvejų diagrama**

*Sistemos vartotojas* tai abstraktus dalyvis, kurio veiksmus paveldi visi kiti sistemos vartotojai. Šis vartotojas gali atlikti visus informacijos peržiūrėjimo veiksmus, panaudojant įvairius filtrus. Taip pat gali sukurti ir redaguoti (raportuoti) defektus.

#### *Testuotojas:*

Diagramoje pateiktoje 4.3 paveiksle pavaizduoti testuotojo panaudos atvejai. Pagrindiniai testuotojo veiksmai yra surastų defektų raportavimas projekte ir jų priskyrimas atsakingiems programuotojams. Taip pat numatyta galimybė kiekvienam defektui suteikti prioritetą, nurodyti jo esamą būseną bei prisegti papildomą informaciją.

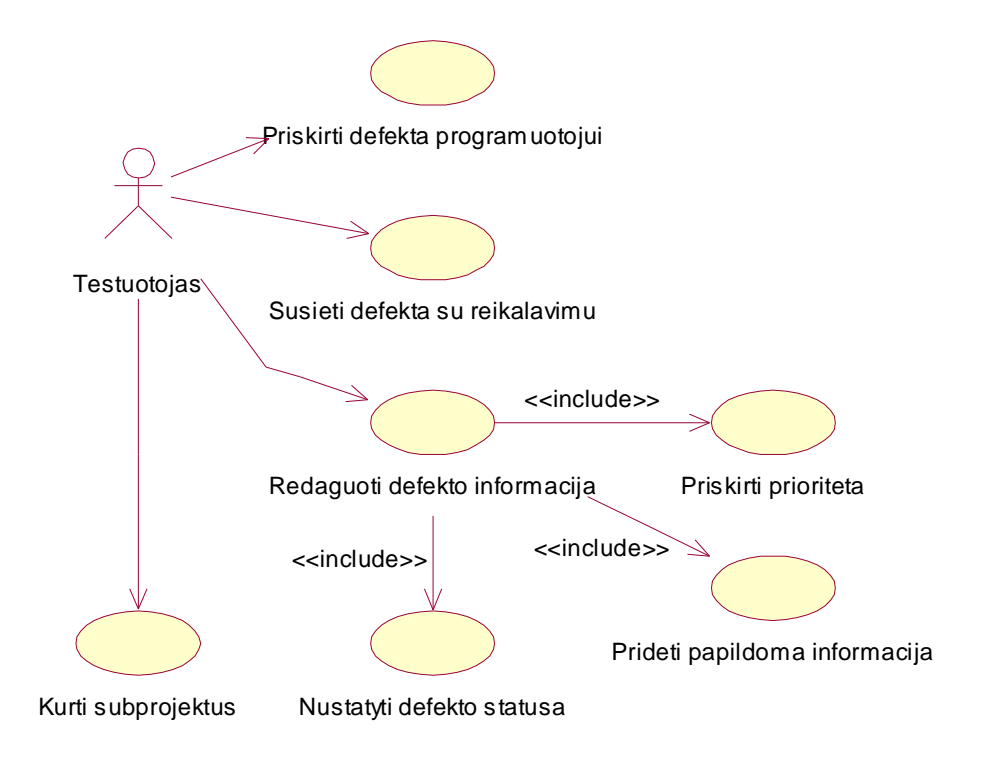

## **4.3 pav. Testuotojo panaudos atvejų diagrama**

#### *Programuotojas:*

4.4 paveiksle pateiktoje diagramoje pavaizduoti programuotojo panaudos atvejai. Programuotojas gali peržiūrėti bei redaguoti jam testuotojo priskirtus defektus ir savybes, analizuoti su jais pateiktą papildomą informaciją, susietus reikalavimus.

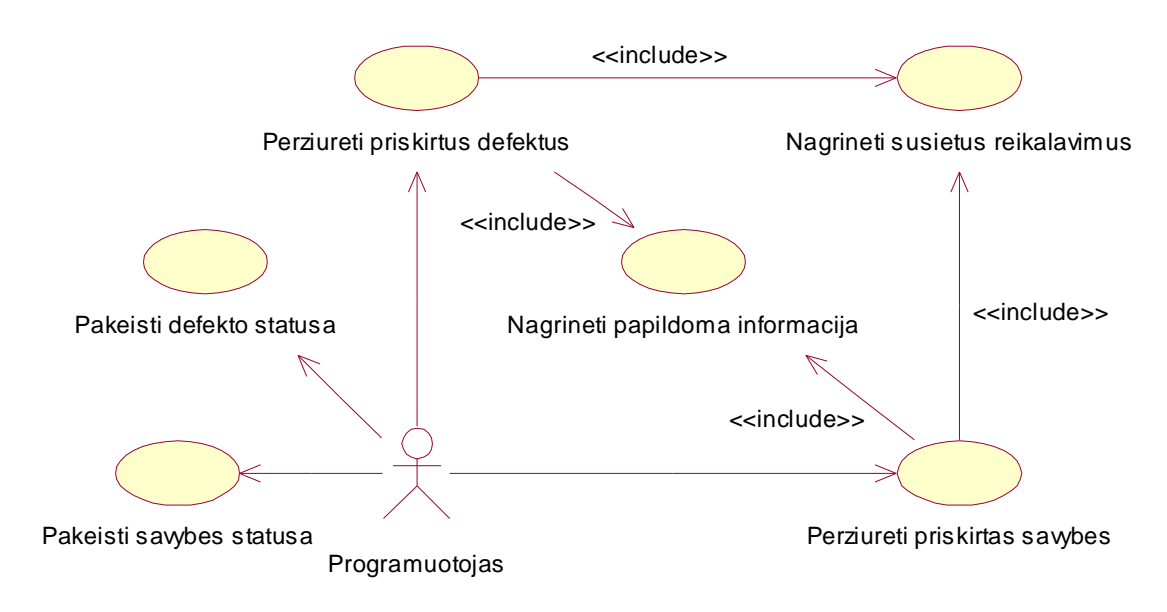

**4.4 pav. Programuotojo panaudos atvejų diagrama**

#### *Projekto vadovas:*

Projekto vadovo pagrindinės funkcijos yra naujų projektų kūrimas, pradinių reikalavimų įvedimas bei jų paskirstymas už juos atsakingiems darbuotojams. Projektai ir reikalavimai yra priskiriami projektuotojams, kurie atlieka jų modeliavimą, sukuria kitą programuotojams svarbią informaciją.

Projekto vadovo panaudos atvejų diagrama pateikta šioje diagramoje (4.5 pav.):

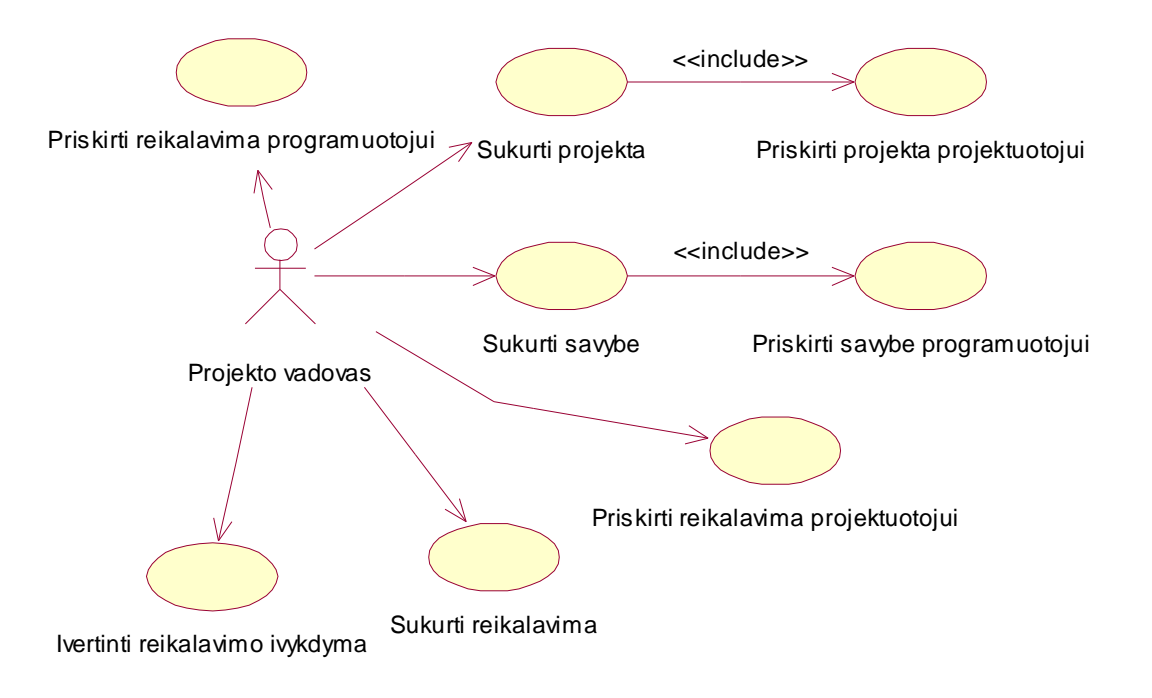

## **4.5 pav. Projekto vadovo panaudos atvejų diagrama**

### *Projektuotojas:*

Projektuotojas yra mažiausiai funkcijų padengiantis informacinės sistemos vartotojas. Jis yra atsakingas už jam priskirto projekto modelių kūrimą ir pateikimą. Projektuotojo panaudos atvejai pavaizduoti 4.6 paveiksle pateiktoje panaudos atvejų diagramoje.

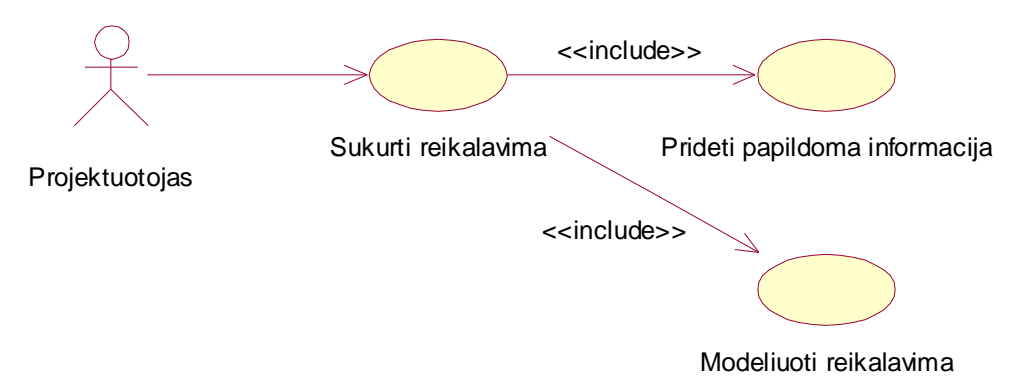

## **4.6 pav. Projektuotojo panaudos atvejų diagrama**

## *Sistemos administratorius:*

Sistemos administratorius papildomai gali atlikti vartotojų administravimo funkcijas. Šios funkcijos pavaizduotos 4.7 paveiksle pateiktoje panaudos atvejų diagramoje.

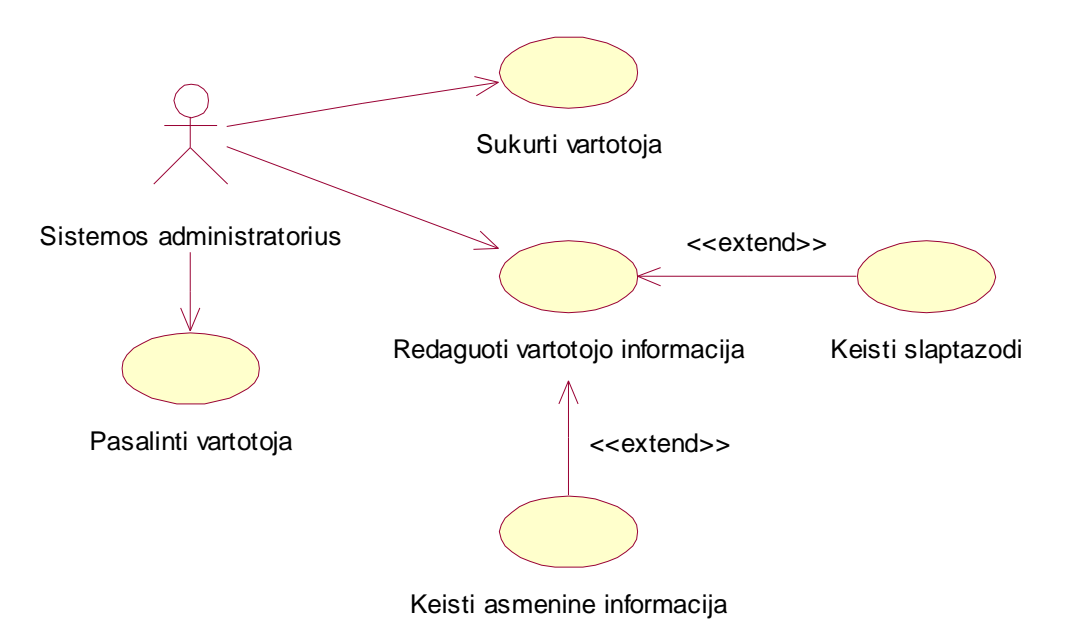

## **4.7 pav. Sistemos administratoriaus panaudos atvejų diagrama**

4.1.2 Panaudojimo atvejų specifikacijos

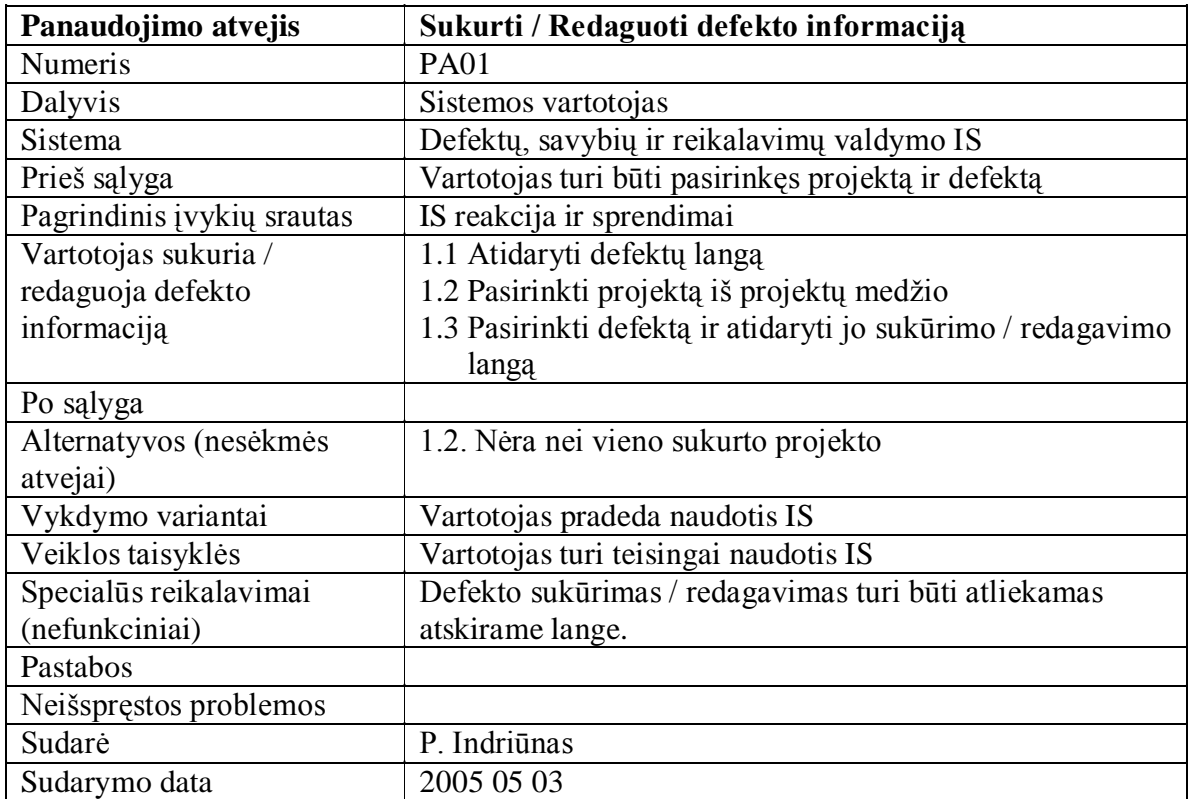

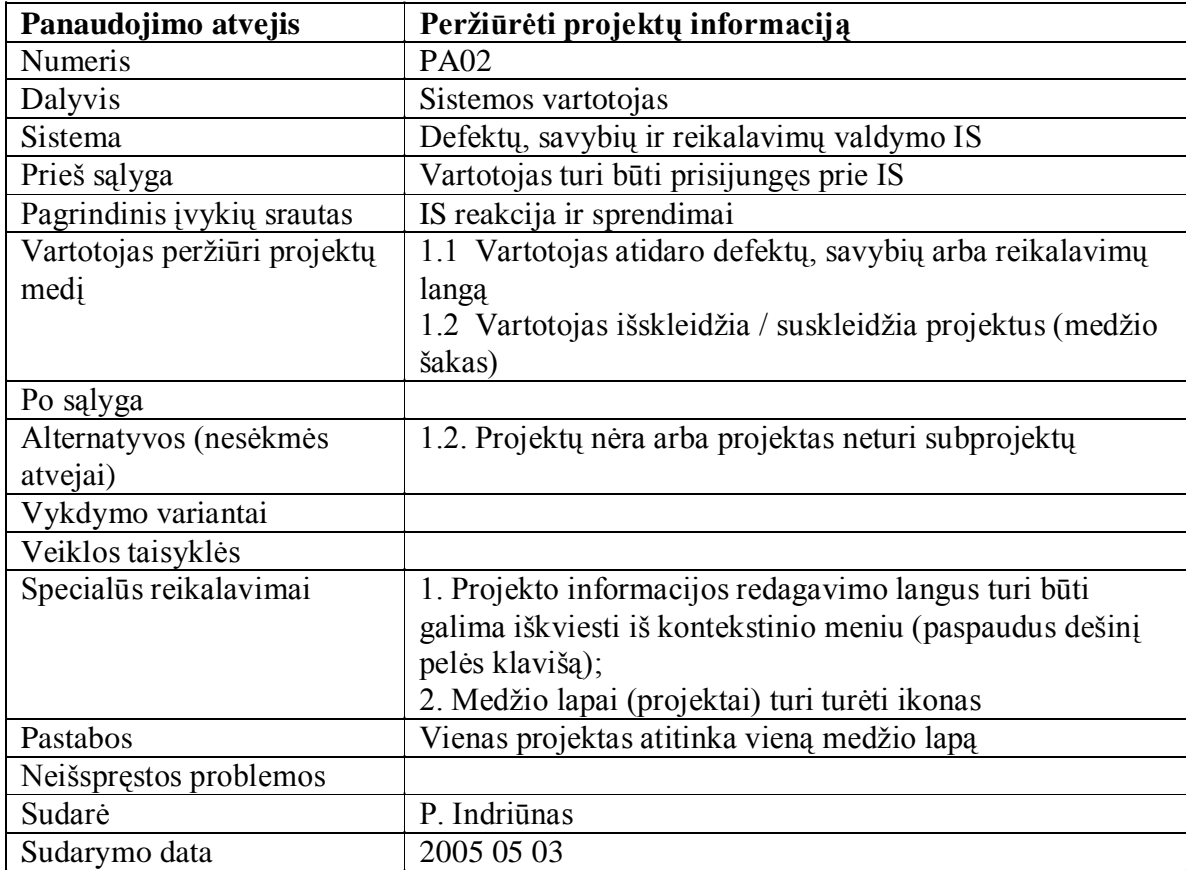

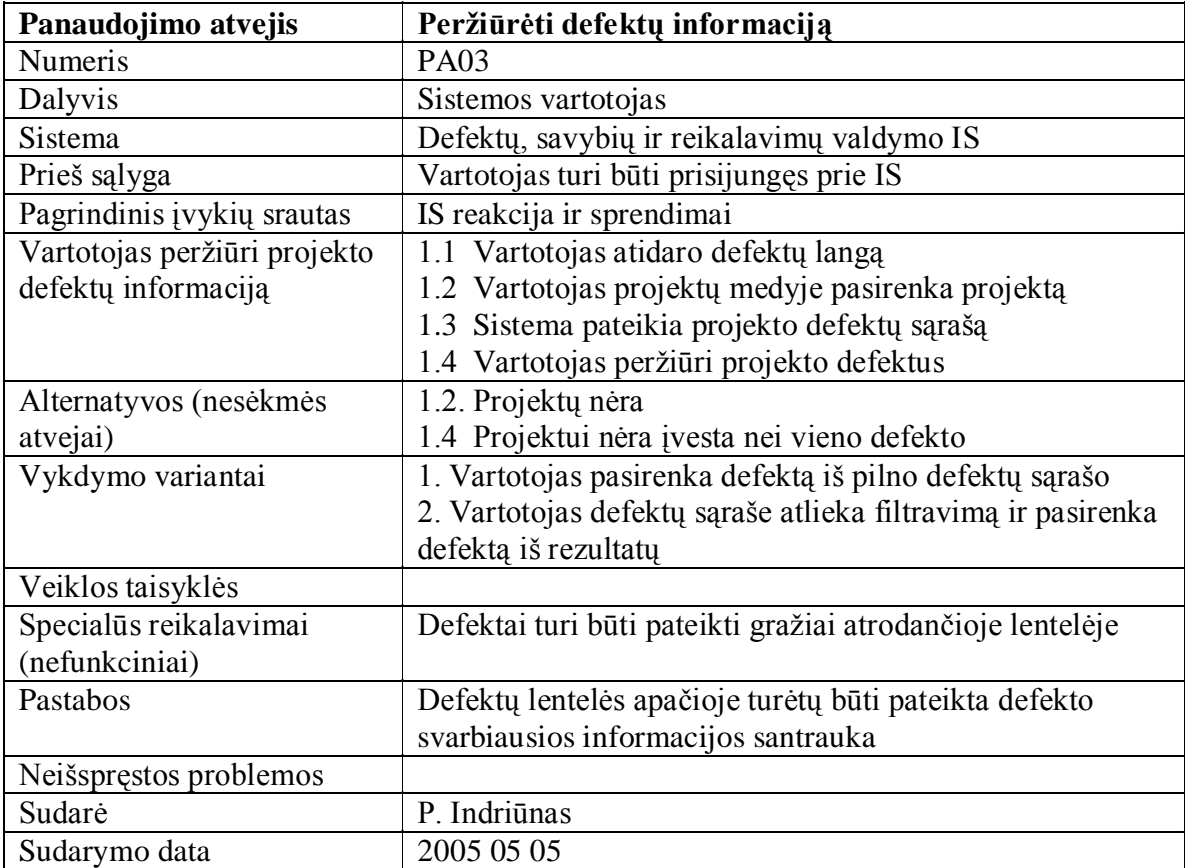

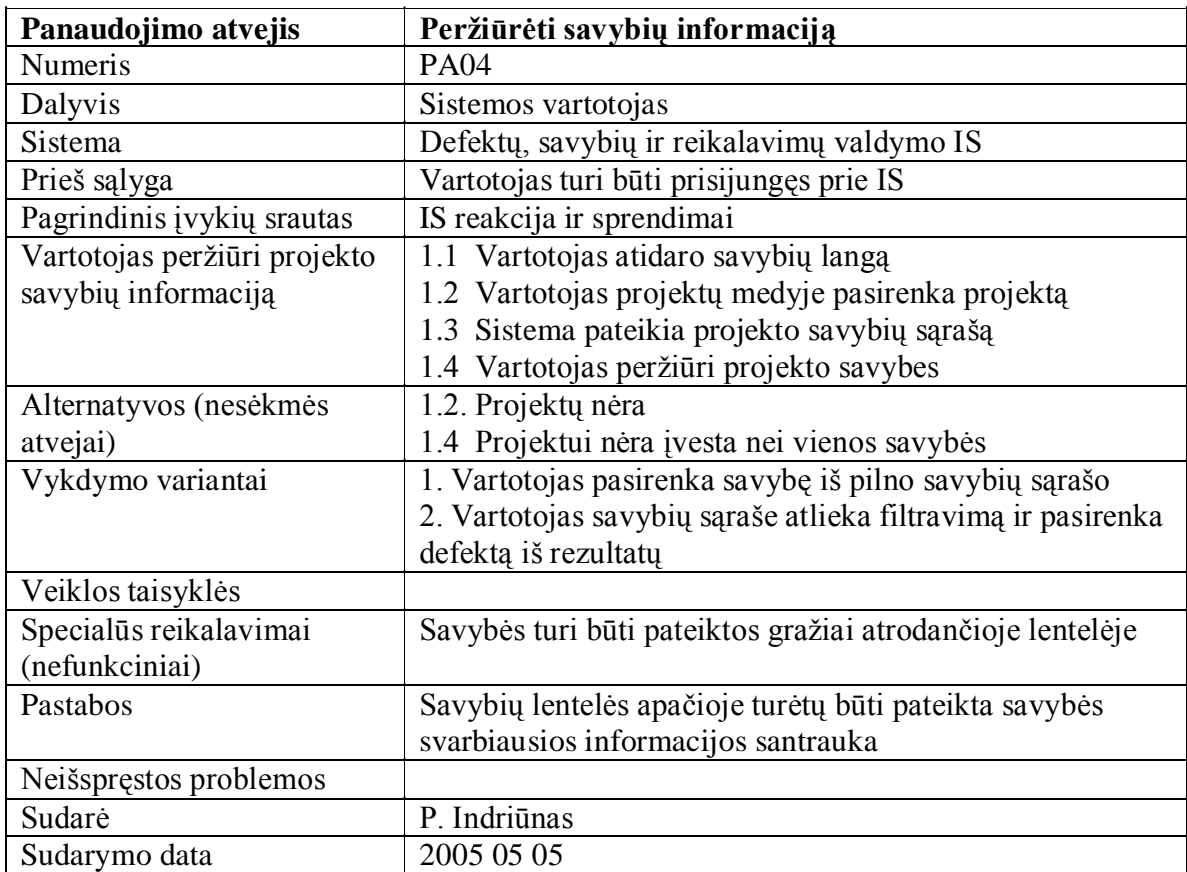

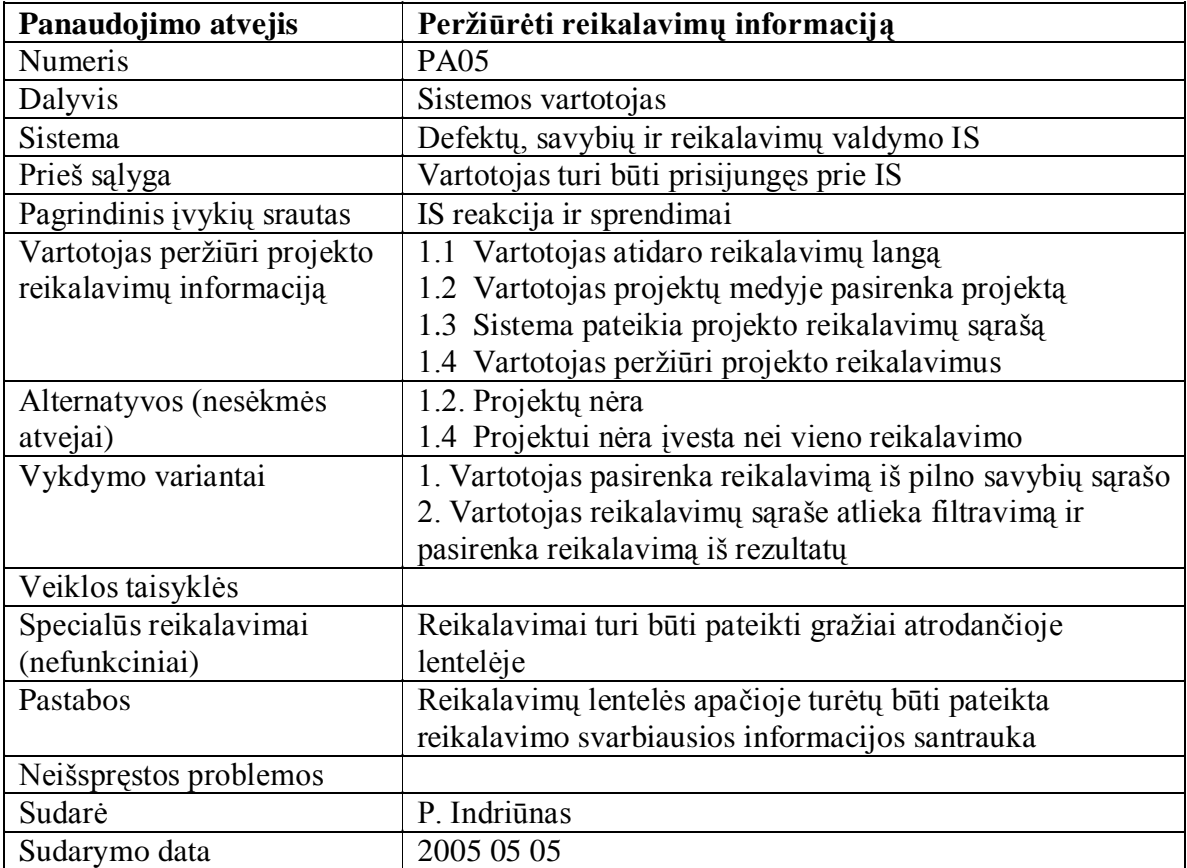

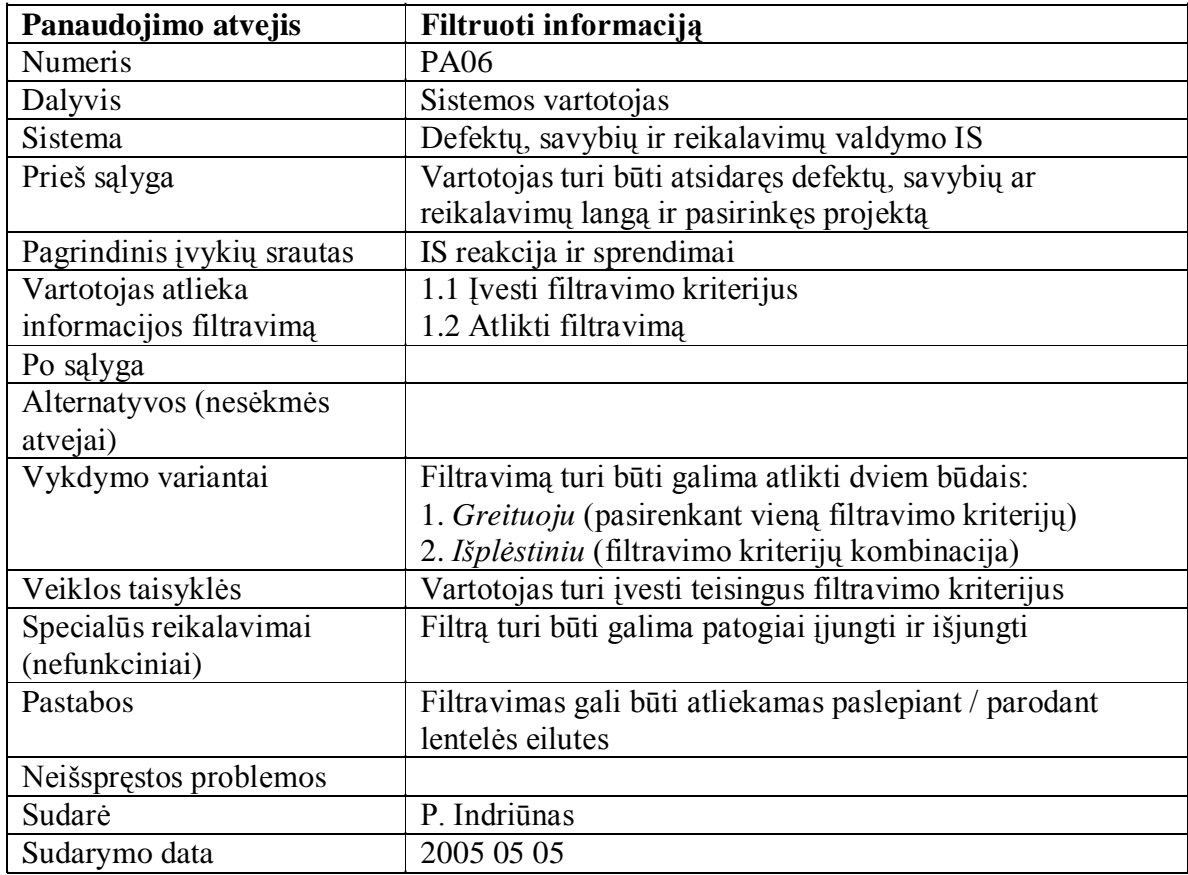

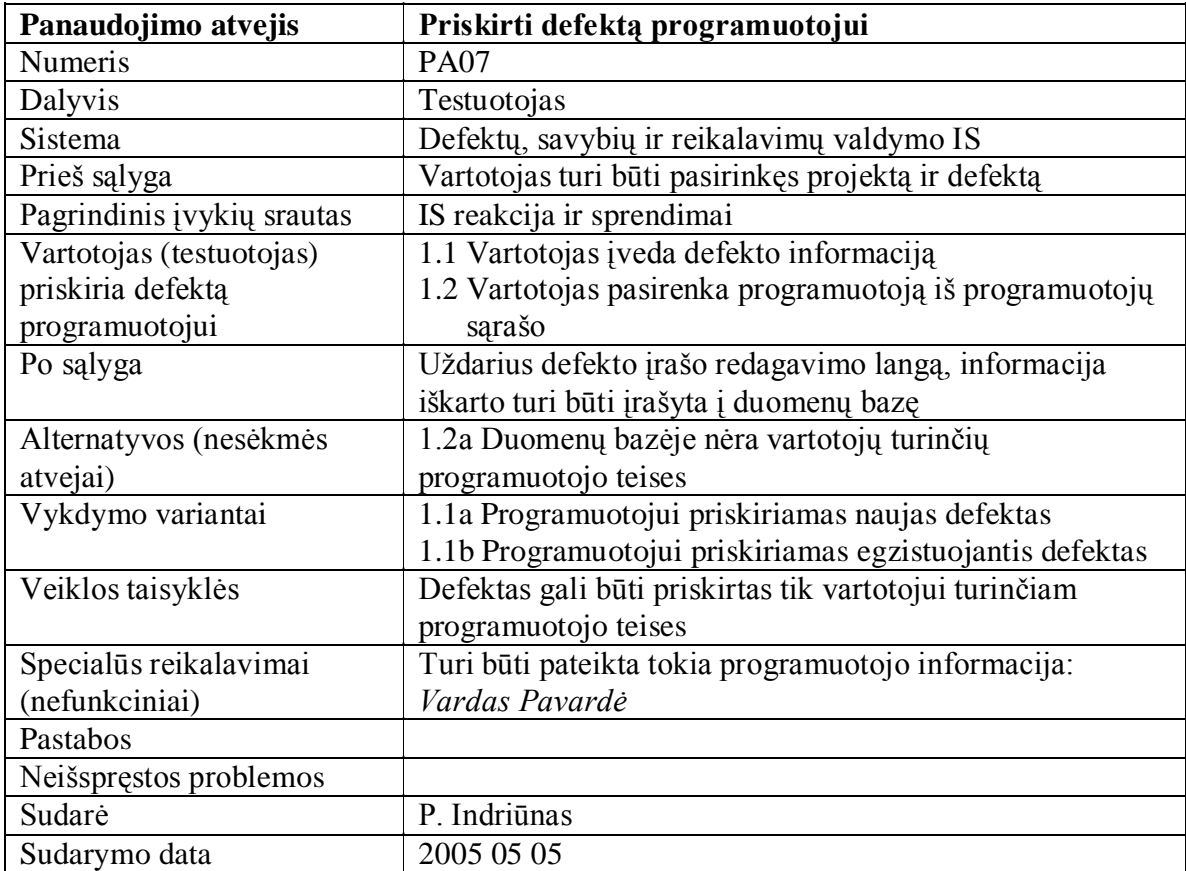

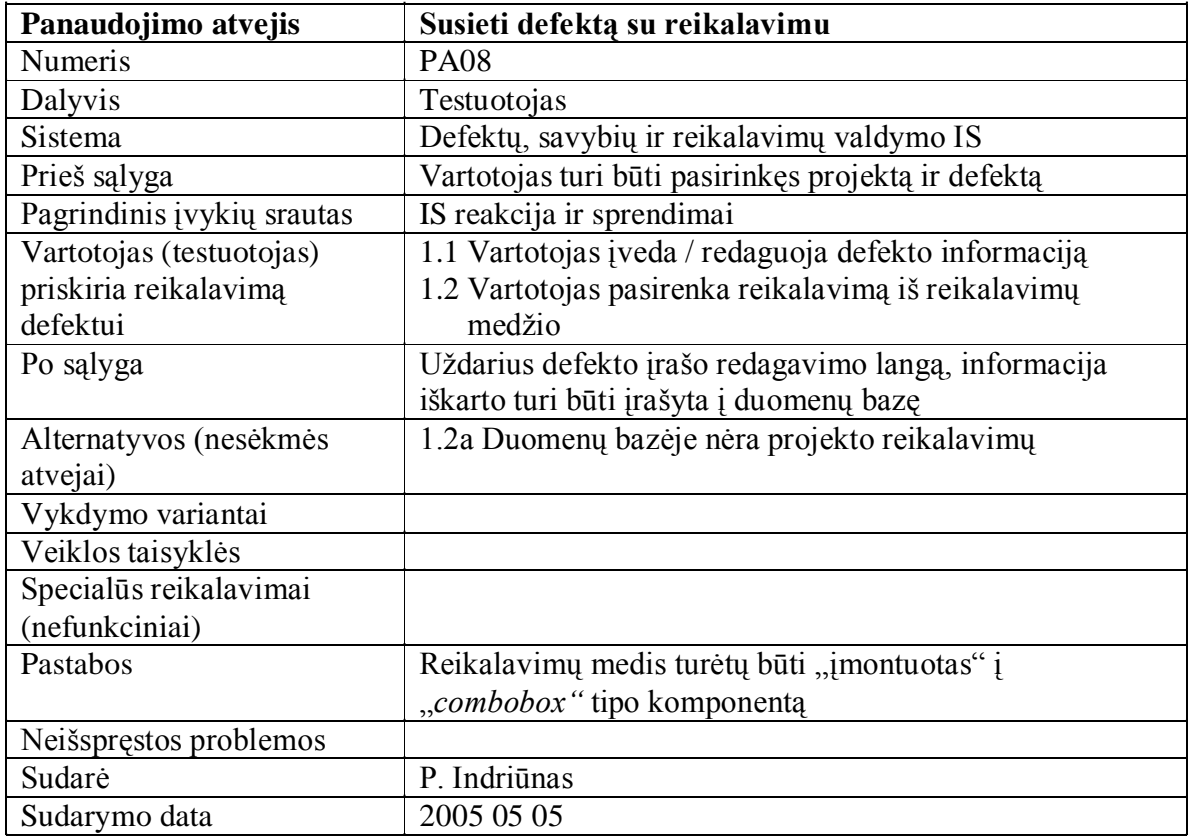

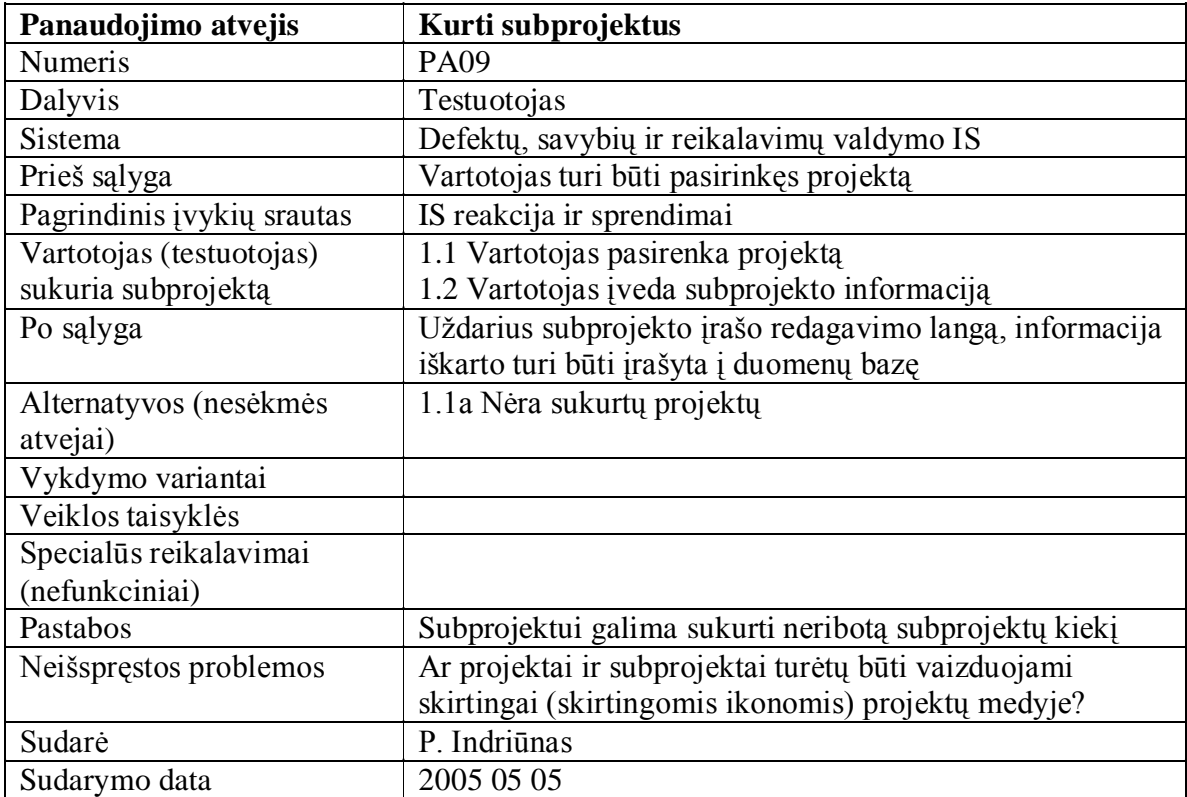

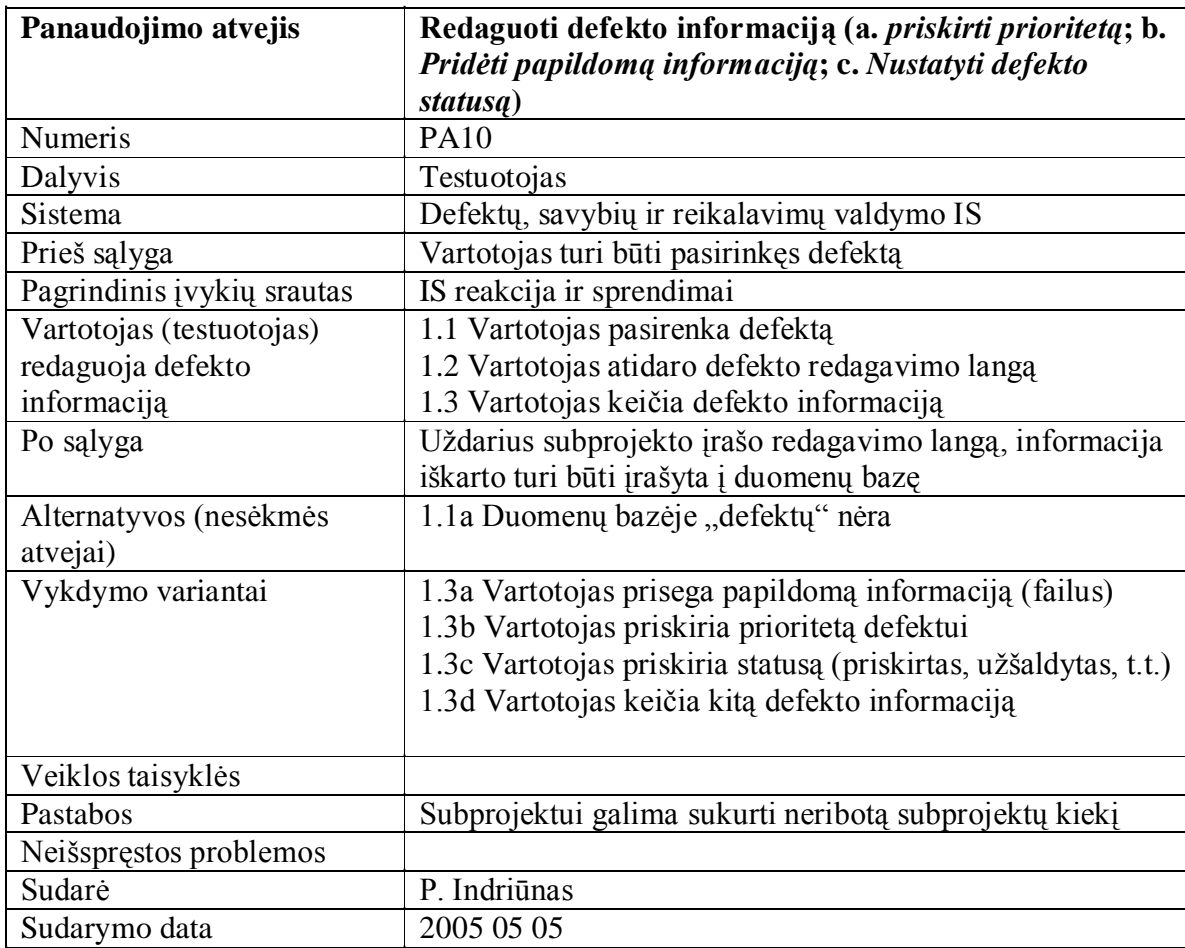

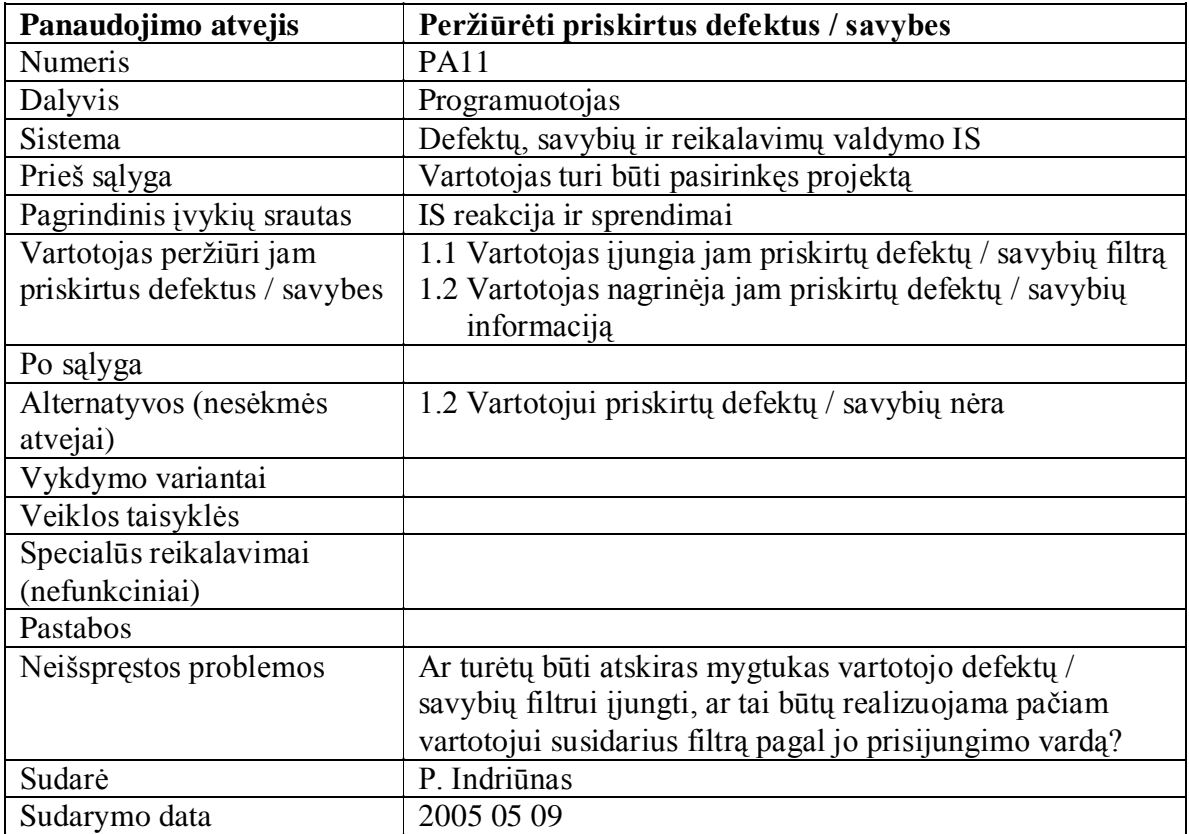

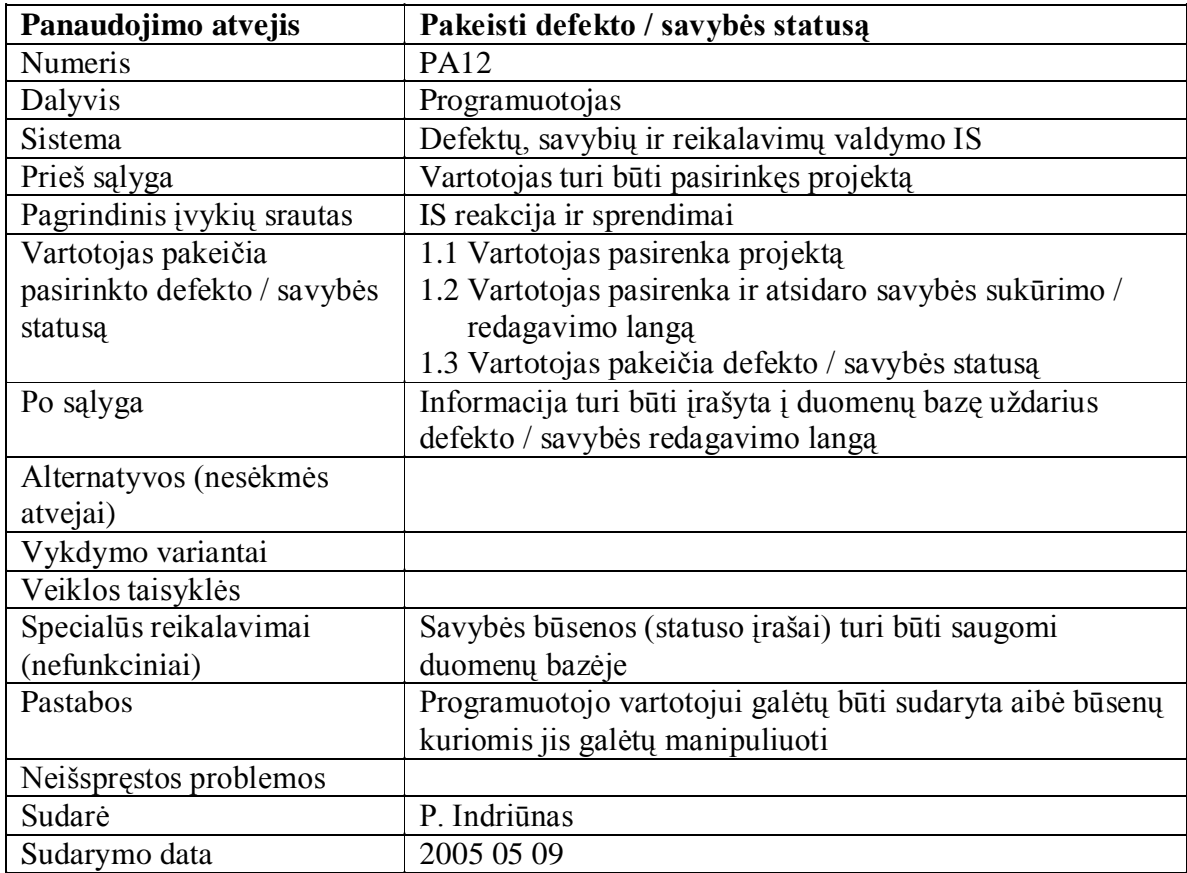

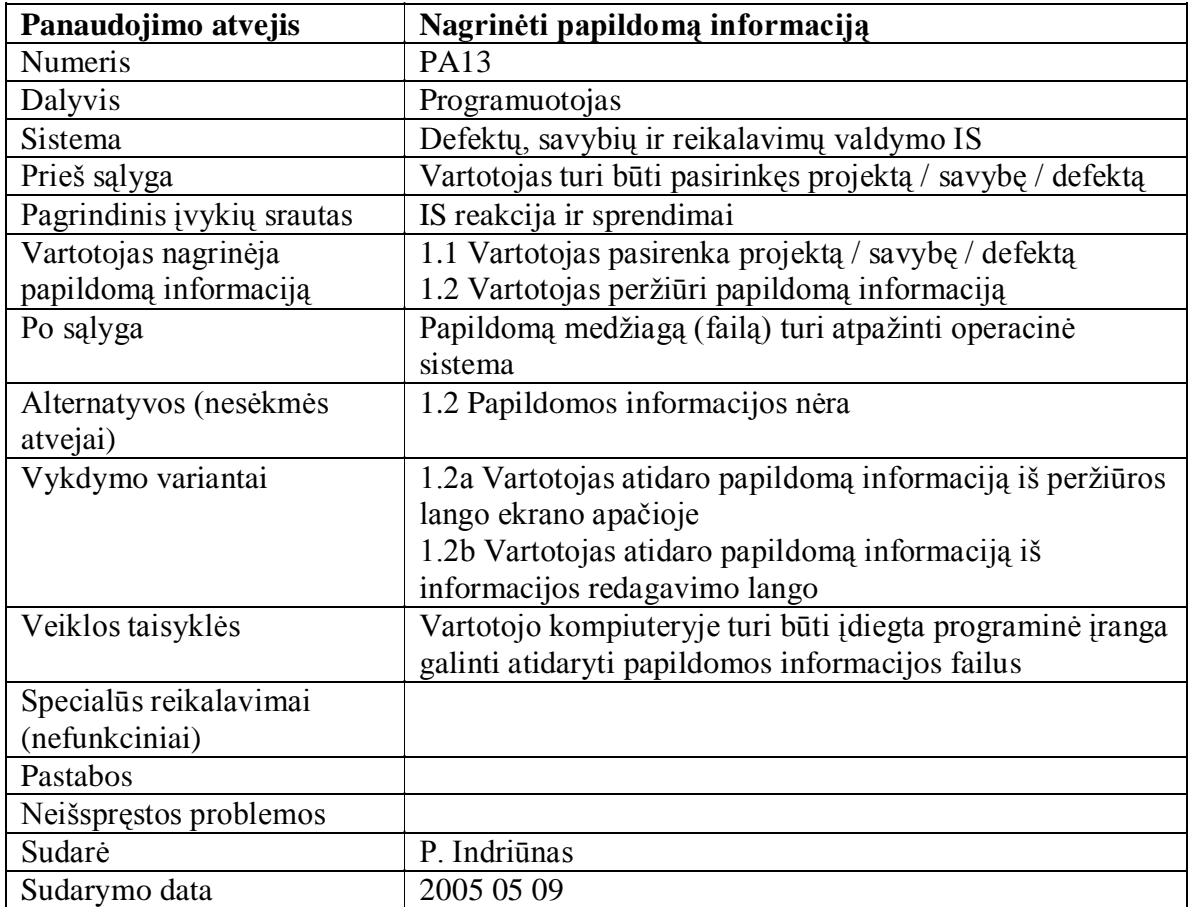

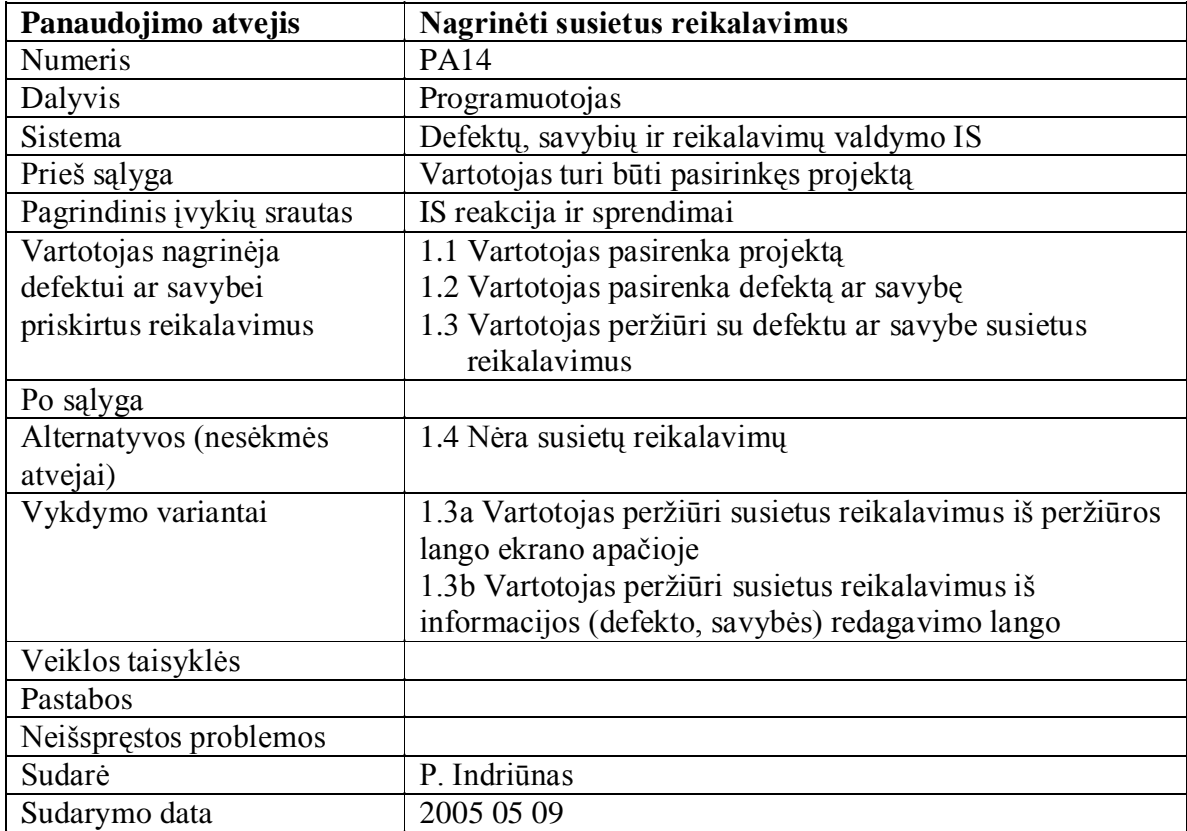

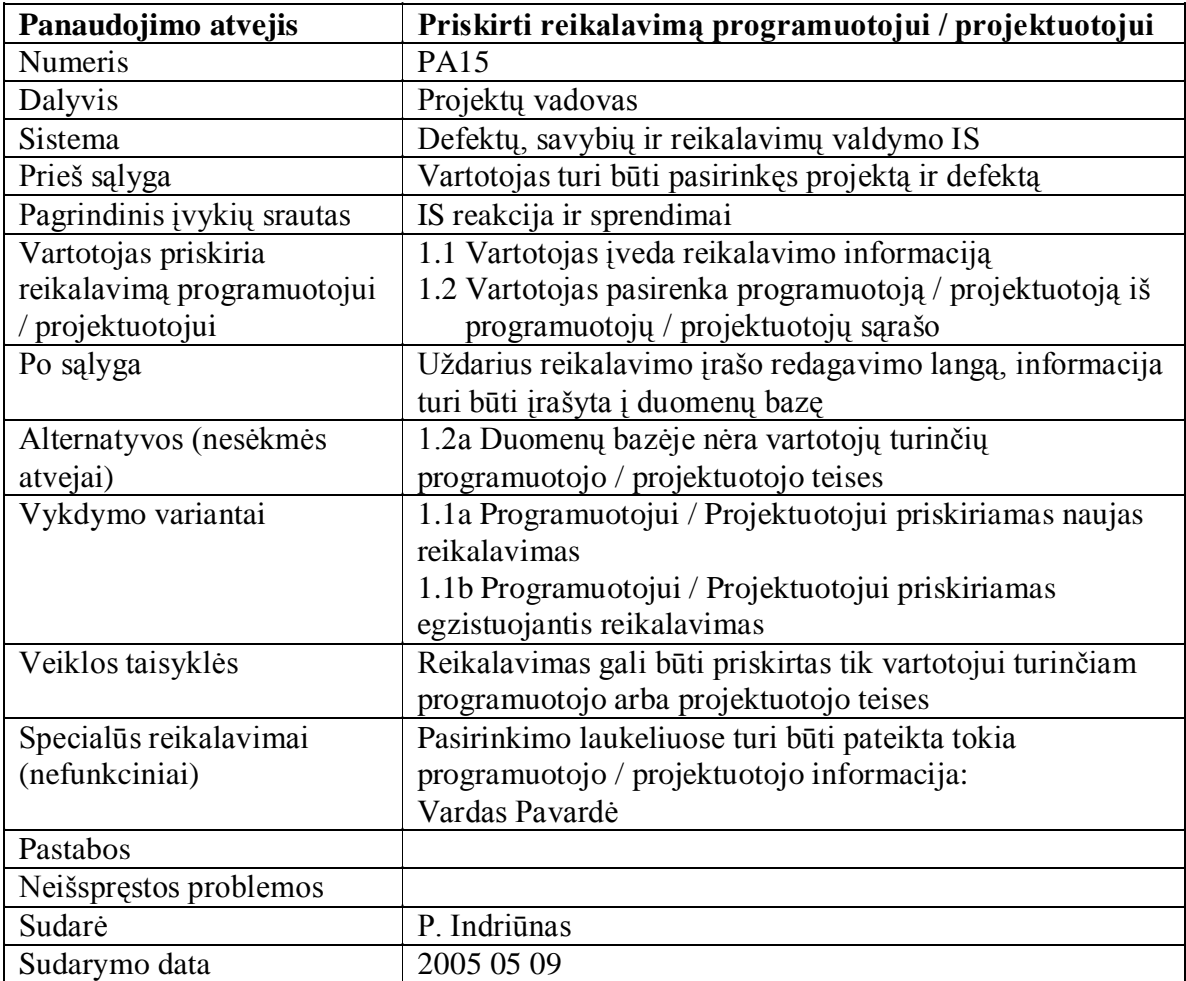

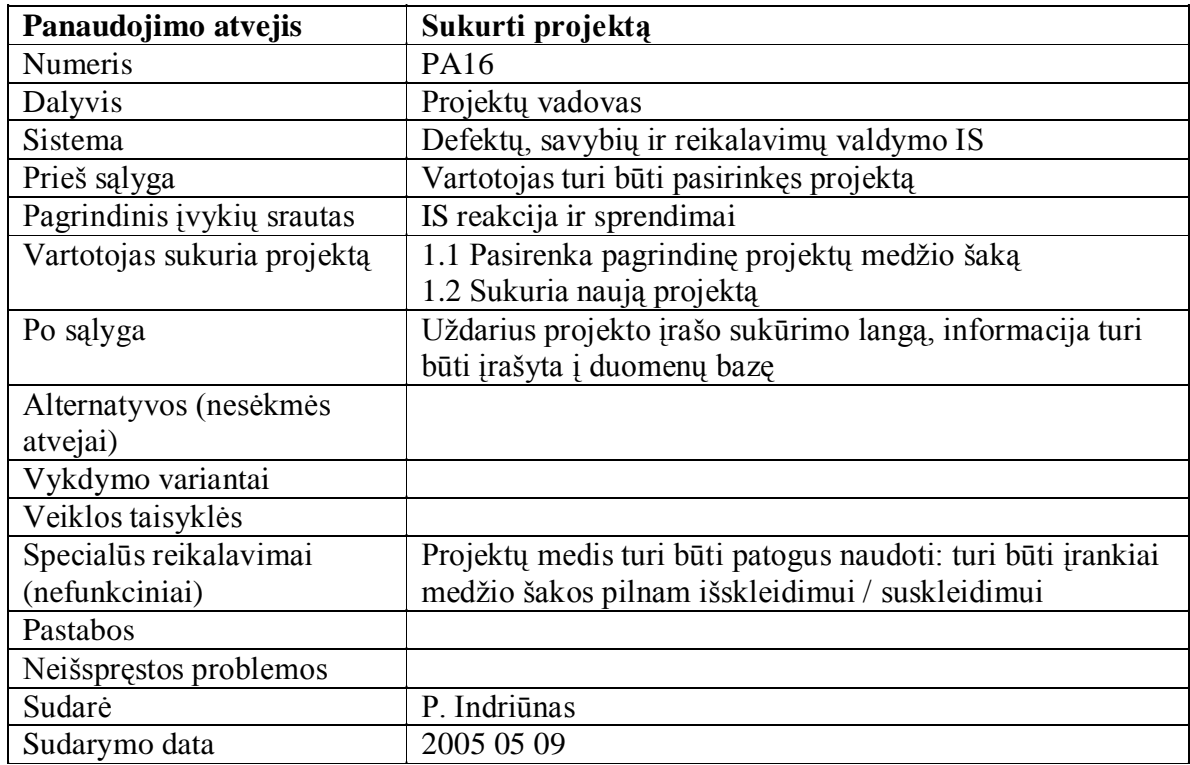

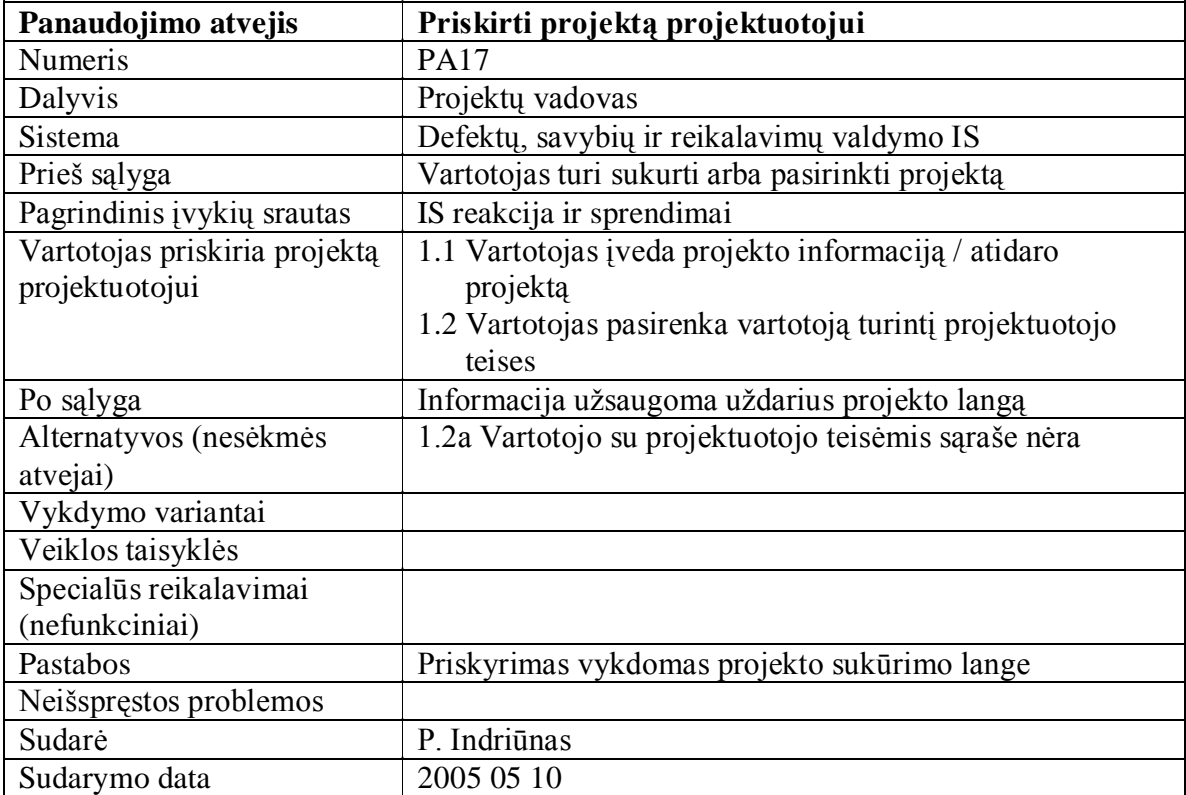

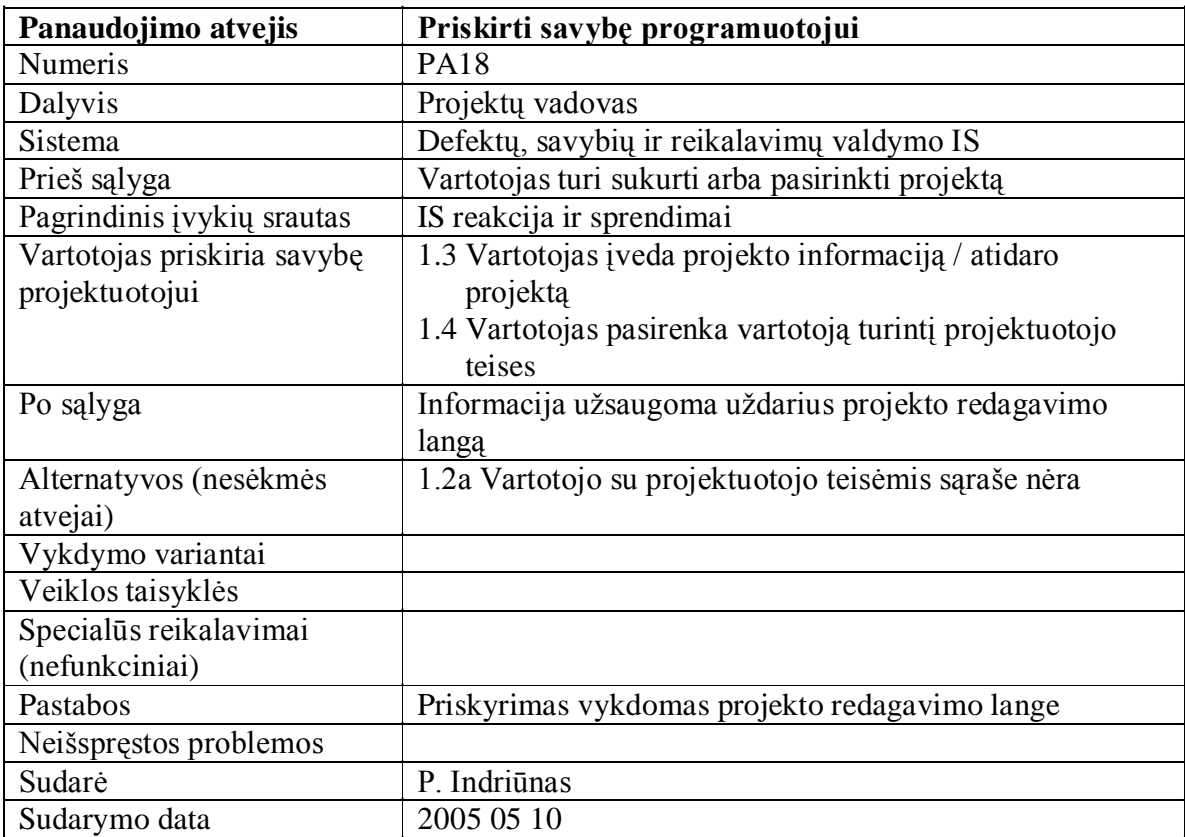
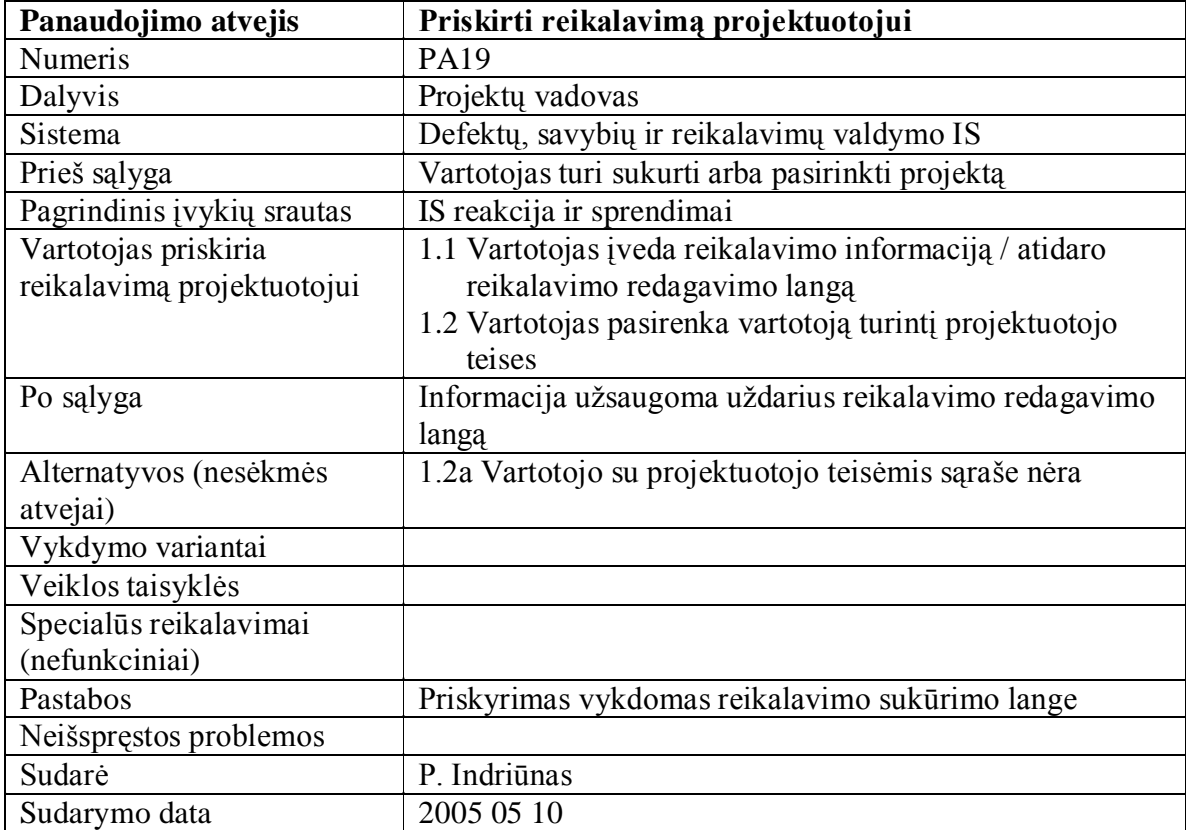

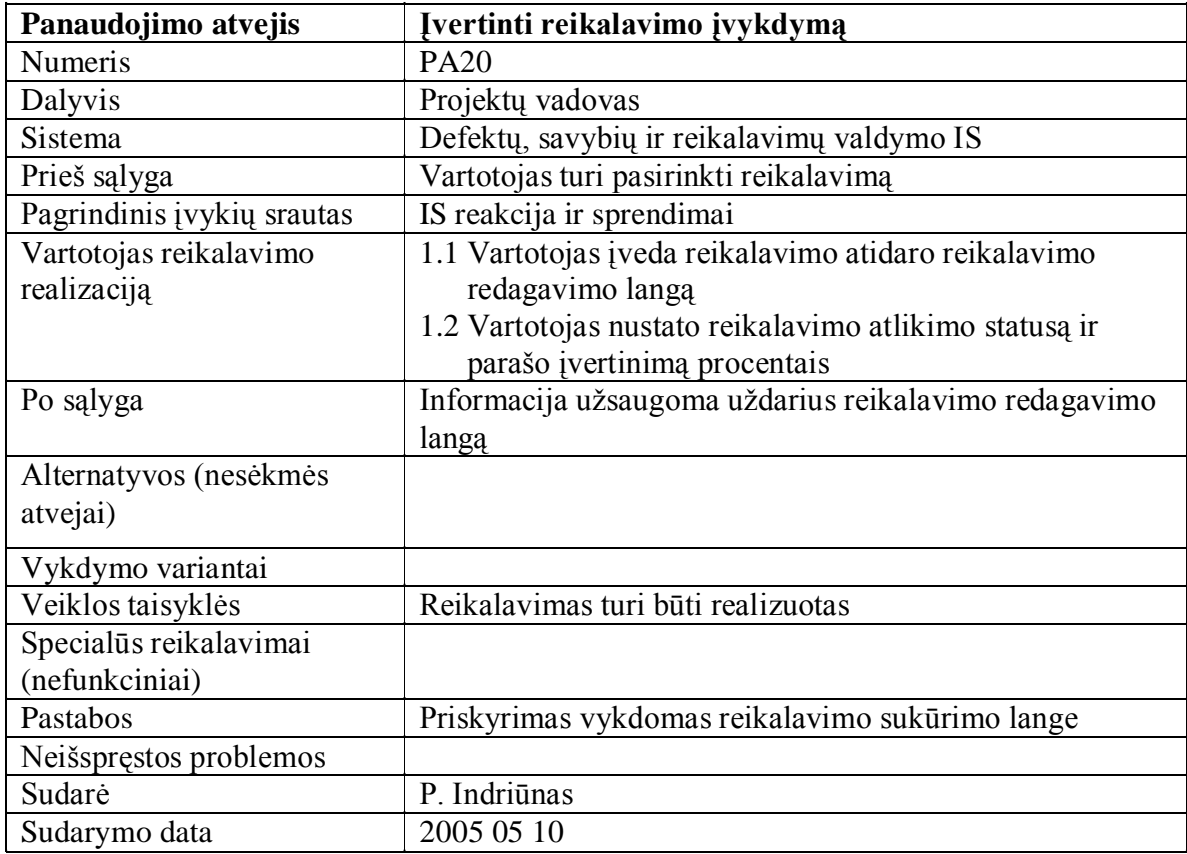

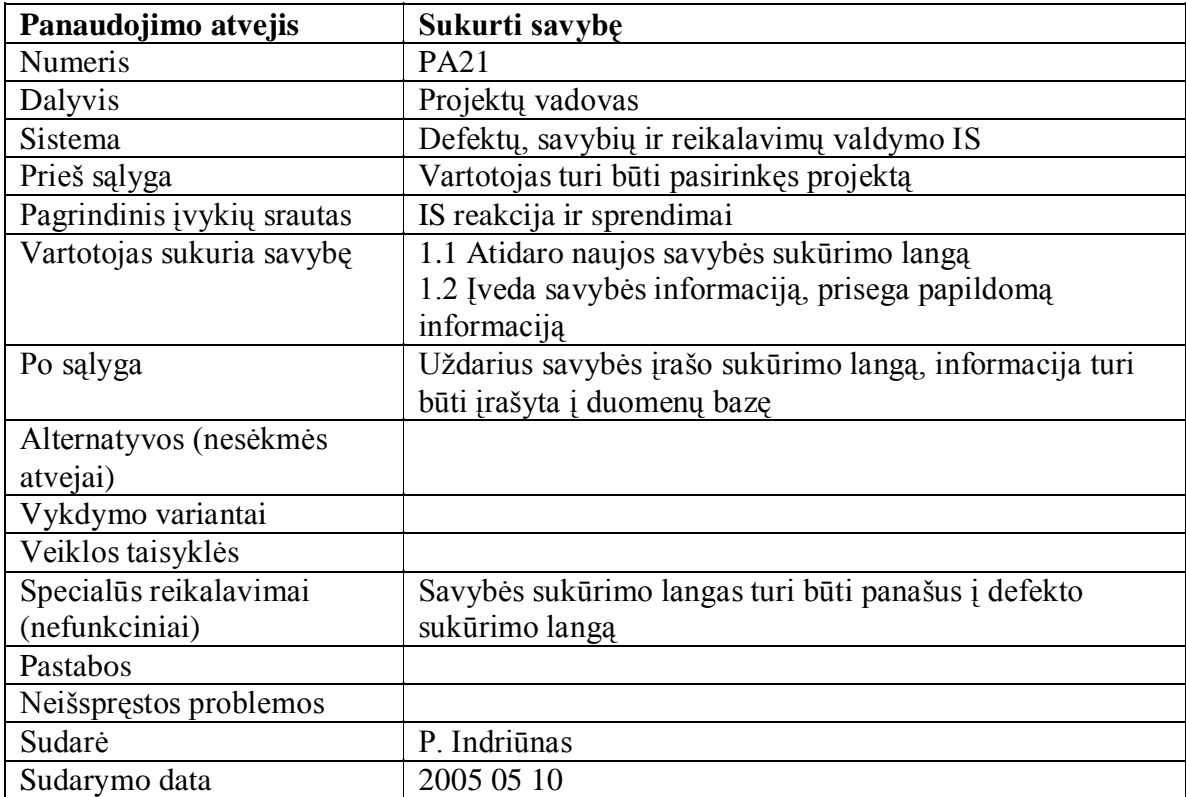

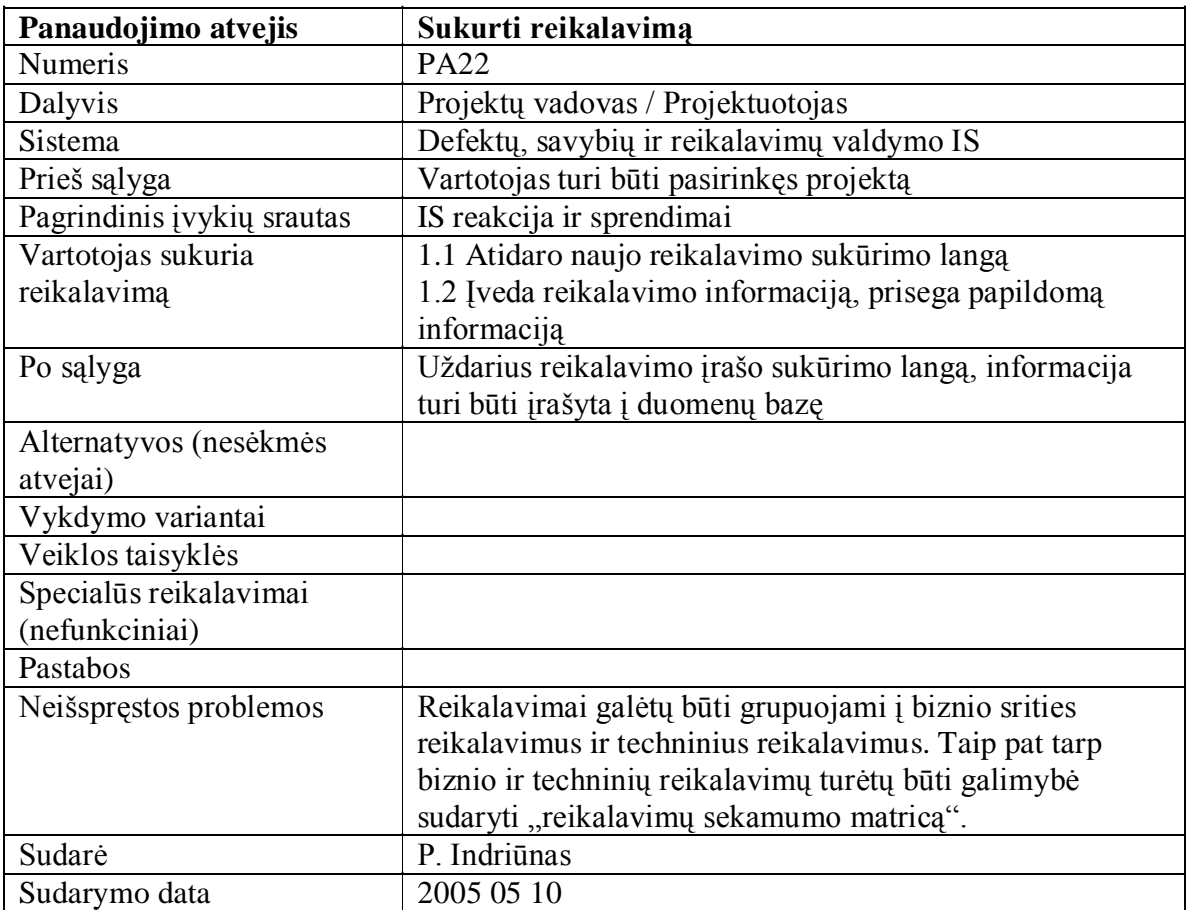

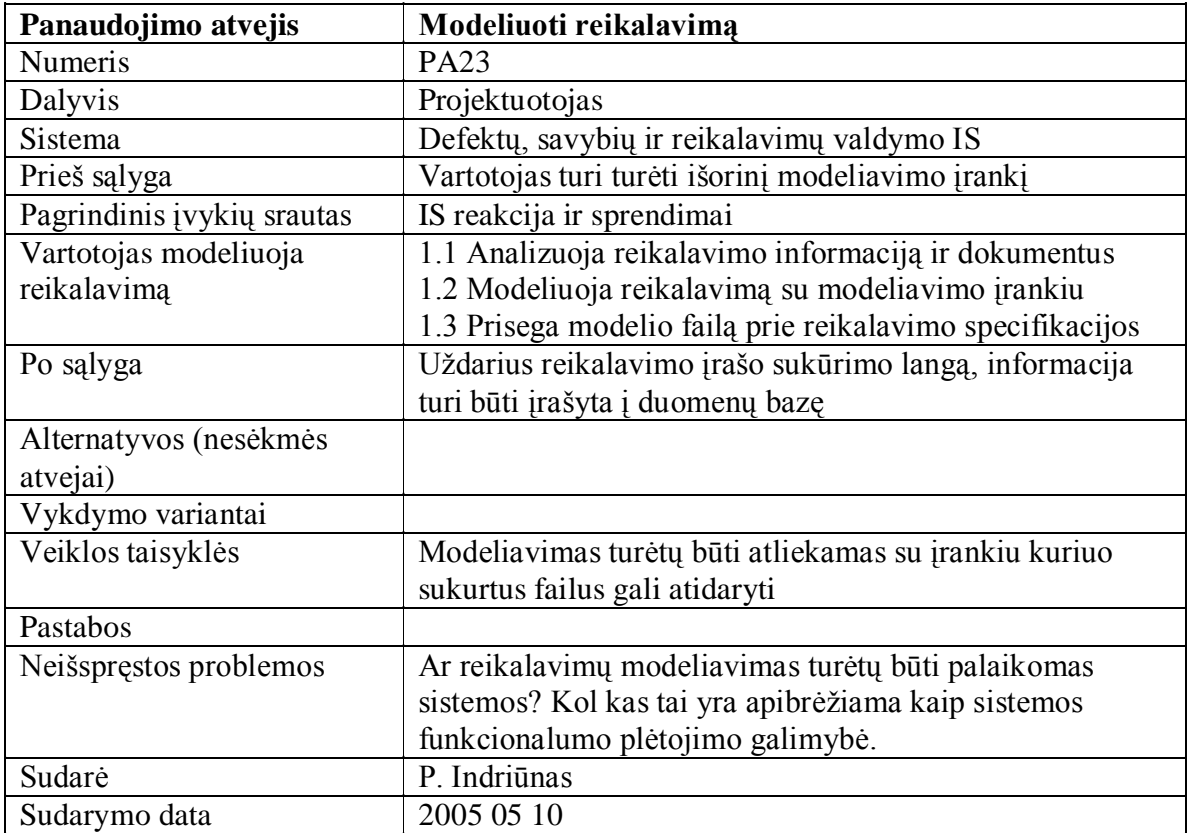

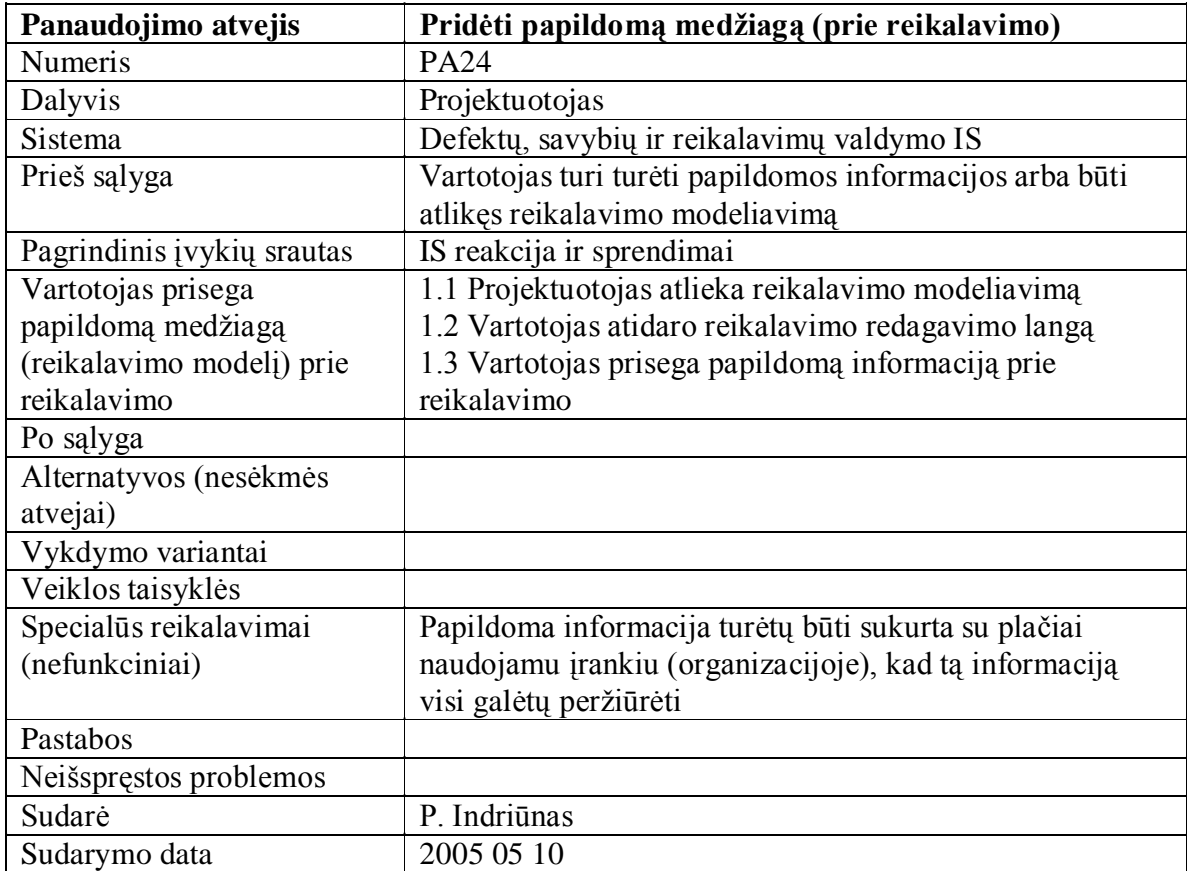

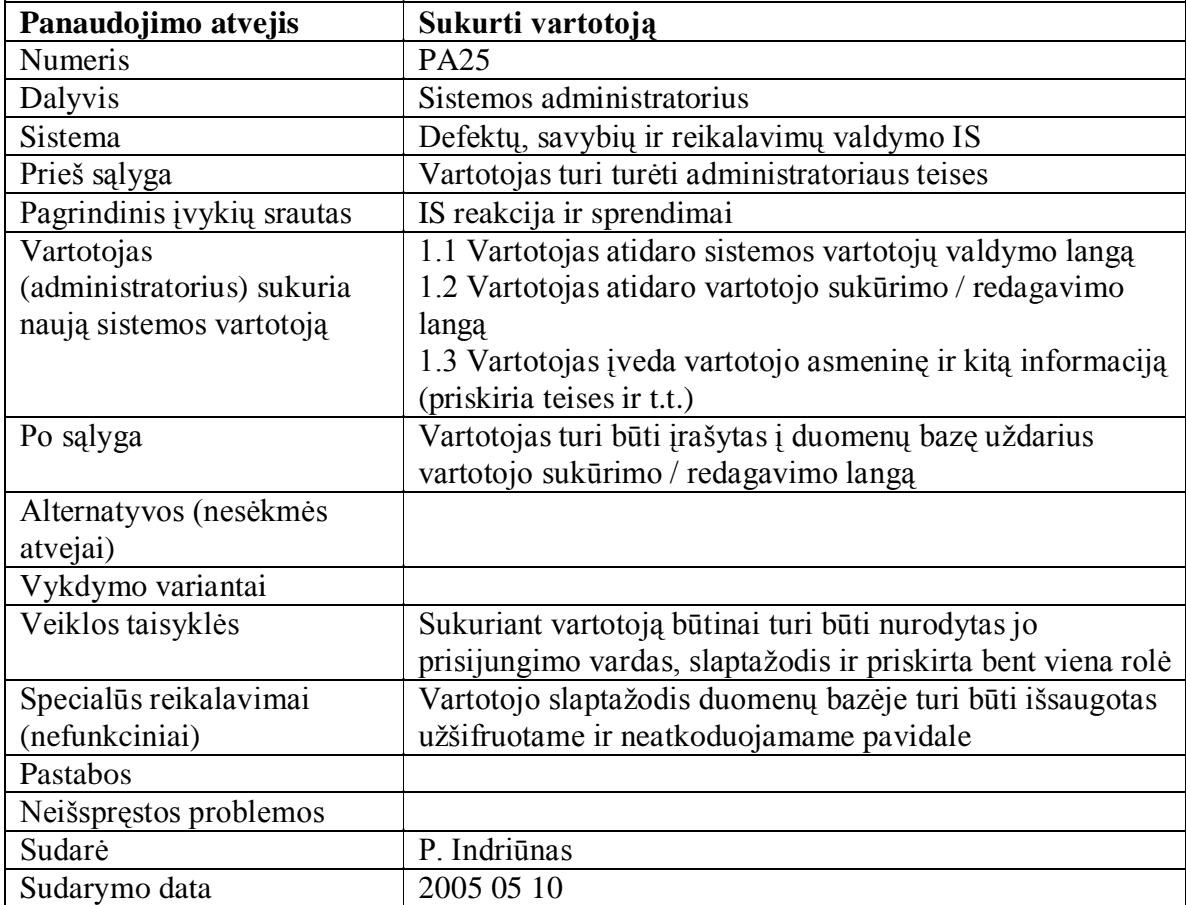

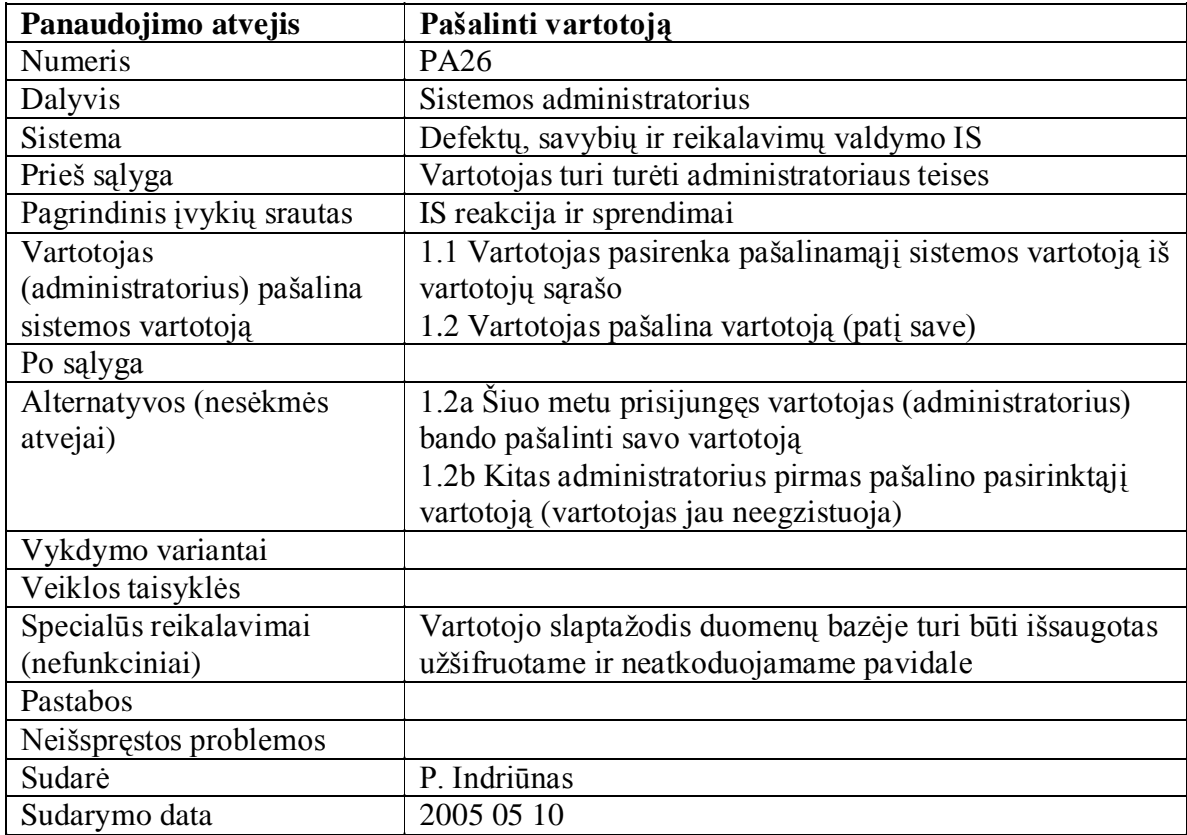

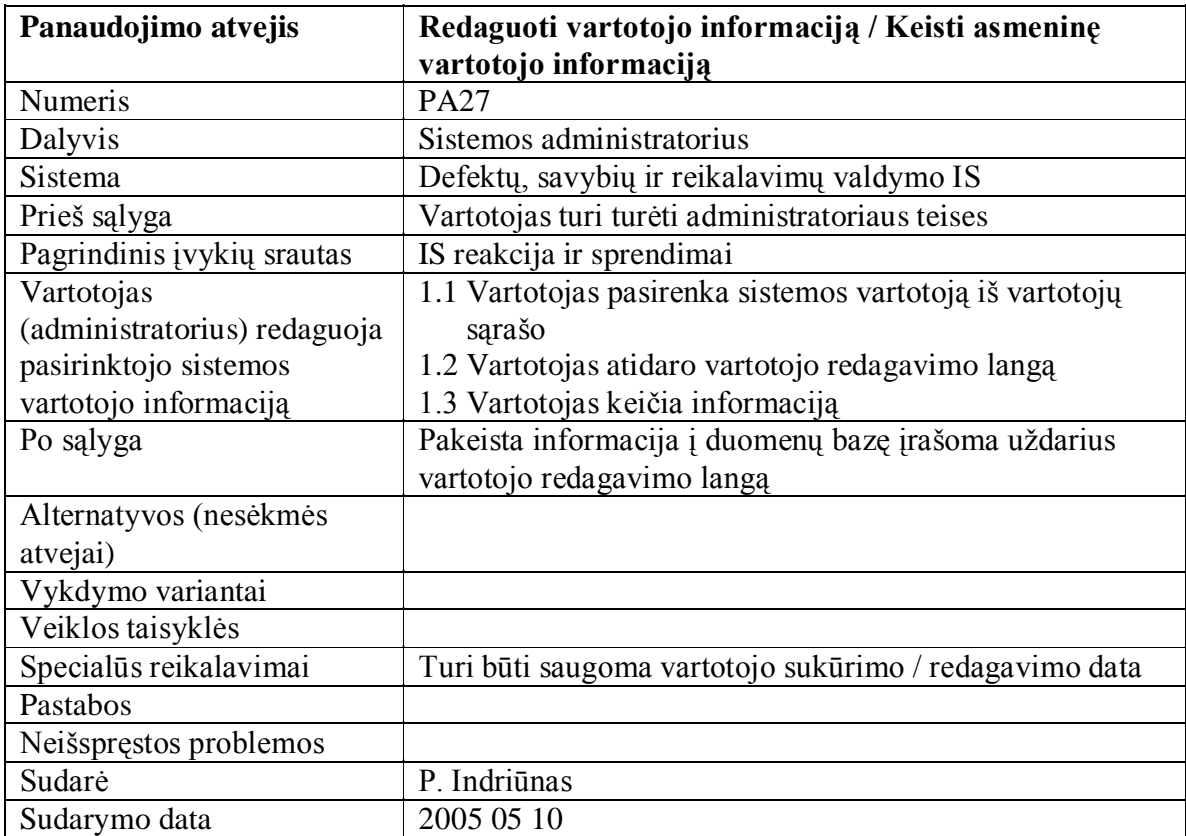

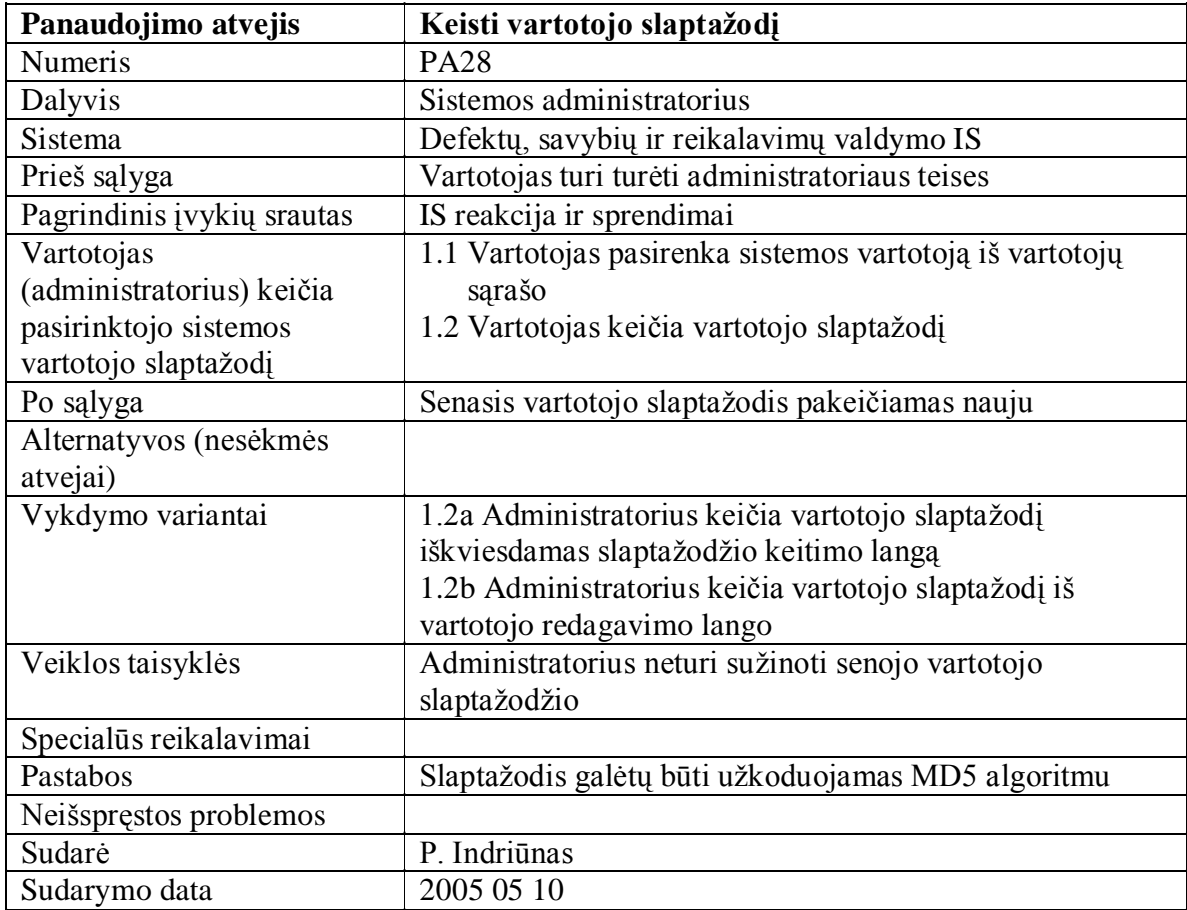

#### **4.1.3 Dalykinės srities klasių diagrama**

Diagramoje pateiktoje 4.8 paveiksle, pavaizduotos nagrinėjamosios dalykinės srities klasės. Klasės atvaizduoja pagrindinius kompiuterizuojamus dalykinės srities objektus. Visos klasės paveldi abstrakčią duomenų bazės esybės klasę *DBTable*. Kai kurie ryšiai tarp klasių yra pavaizduoti su kardinalumu *nulisarba-daug*. Tai reiškia, kad klasė gali turėti daug susijusių kitos klasės objektų. Ši dalykinės srities klasių diagrama, tai yra abstraktus žvilgsnis į sistemos loginę architektūrą.

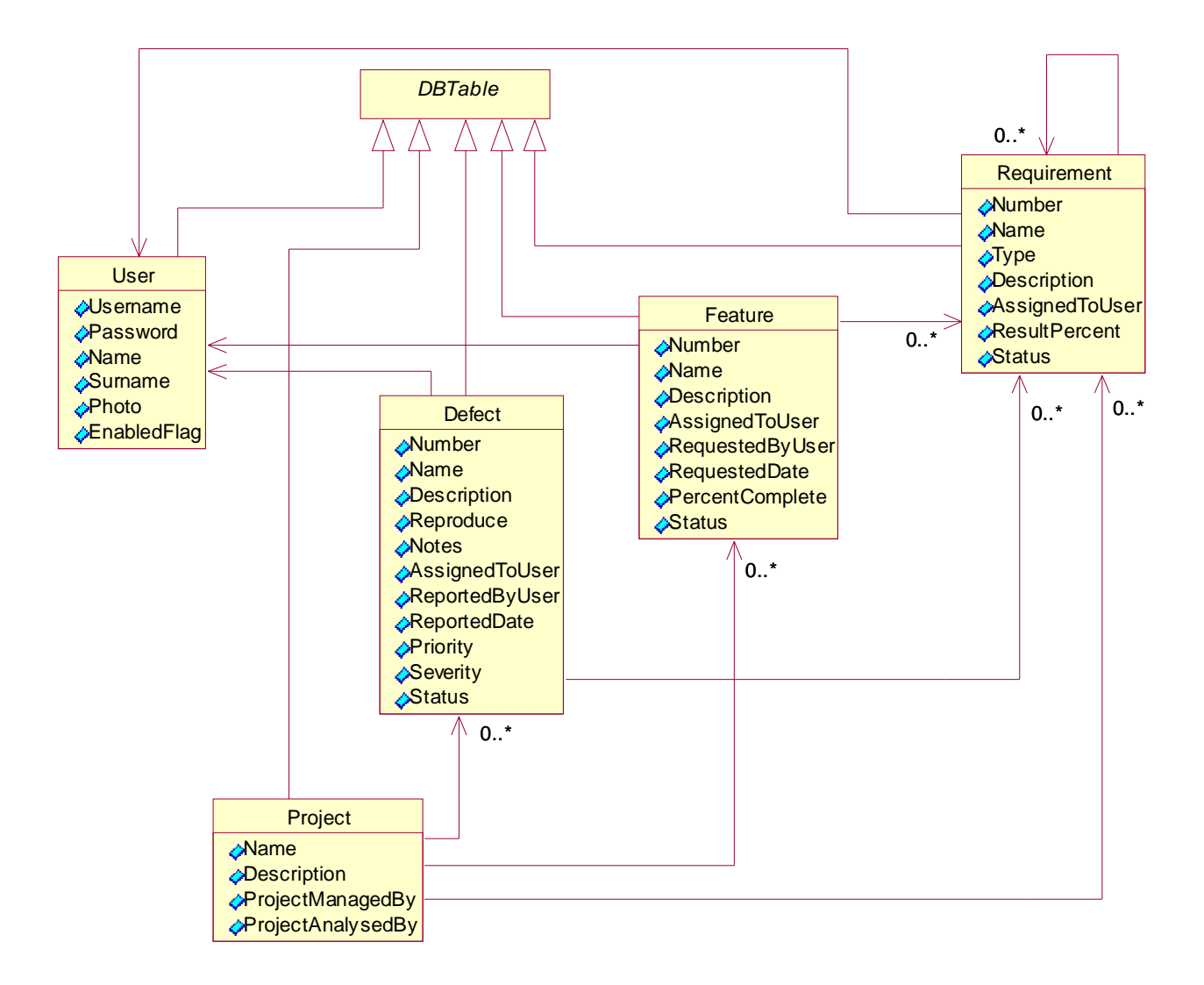

**4.8 pav. Defektų, savybių ir reikalavimų dalykinės srities klasės**

#### **4.1.4 Vartotojų interfeiso modelis**

Vartotojo interfeiso modelyje (4.9; 4.10; 4.11; 4.12 pav.) pateikiama sistemos vartotojo sąsajos architektūra. Vartotojo sąsajos modeliui sudaryti, buvo pasirinktas prototipo kūrimo būdas. Šis būdas buvo pasirinktas todėl, kad programinės įrangos kūrimo įrankiu (*MS Visual Studio .net*) pasinaudojant papildomais trečiųjų šalių komponentais (*Infragistics)* yra patogiau kurti langus ir sudėtingos struktūros vartotojo sąsajos komponentus. Be to, juos bus galima panaudoti kuriant galutinį sistemos vartotojo sąsajos variantą.

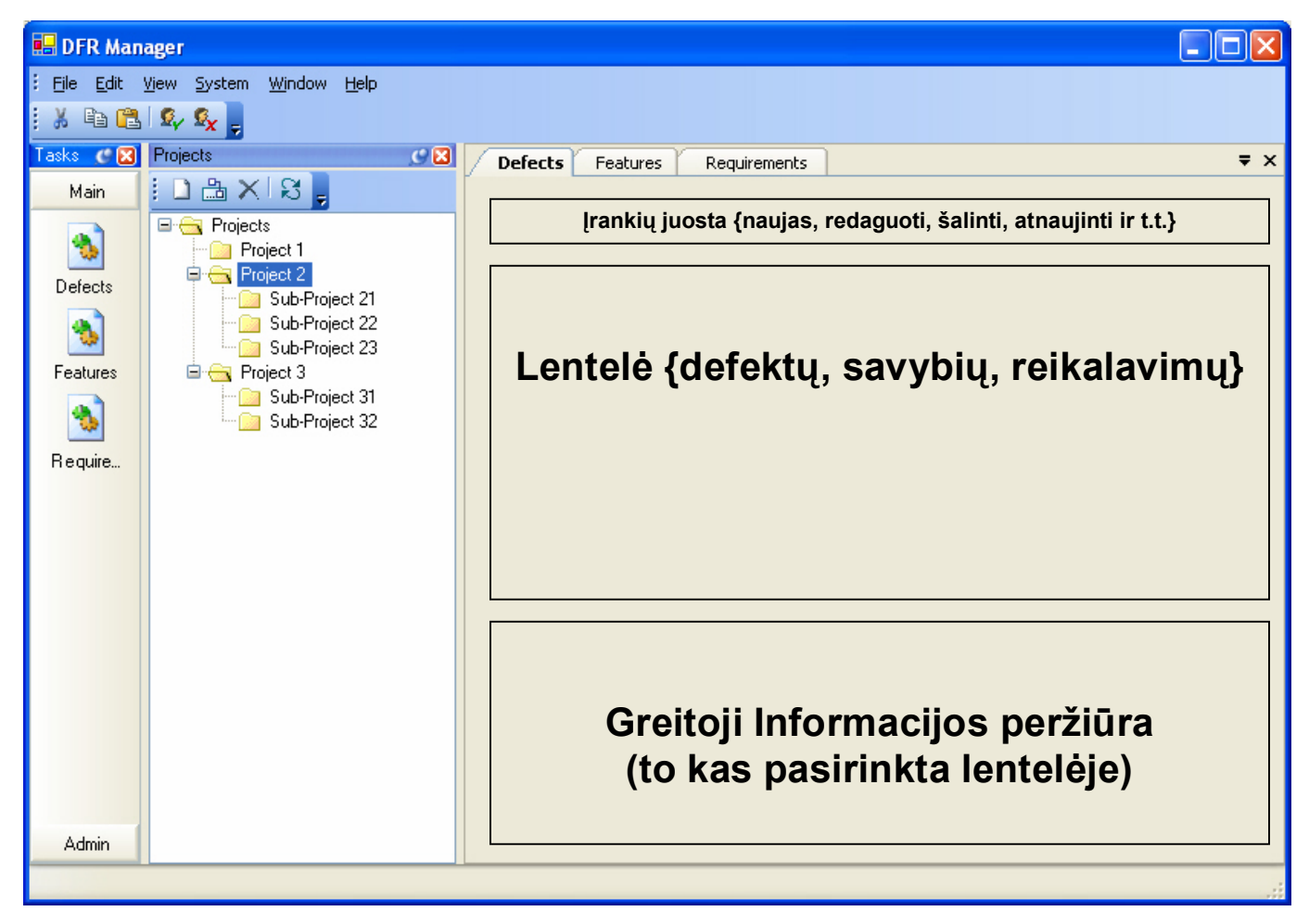

**4.9 pav. Pagrindinė programos forma**

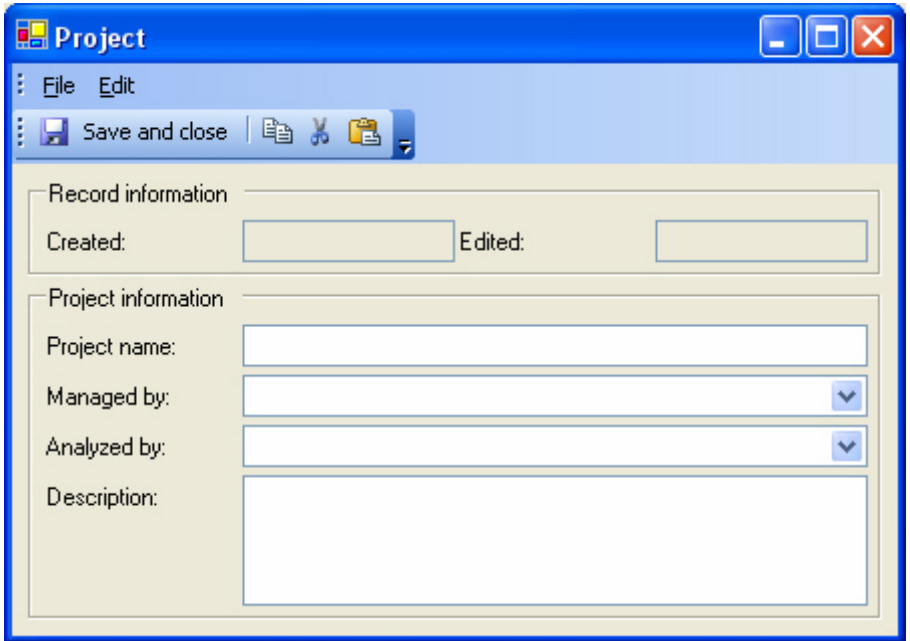

**4.10 pav. Projekto sukūrimo / redagavimo forma**

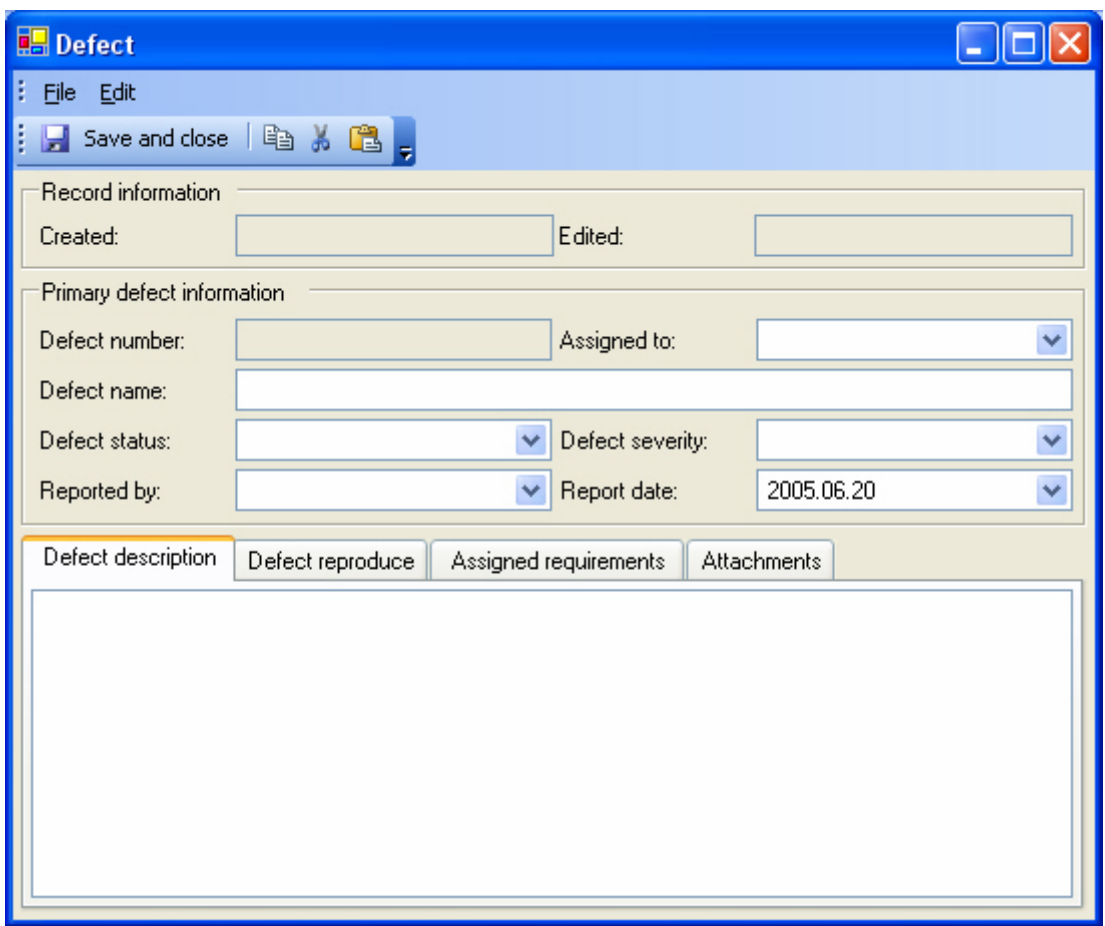

**4.11 pav. Defekto sukūrimo / redagavimo forma**

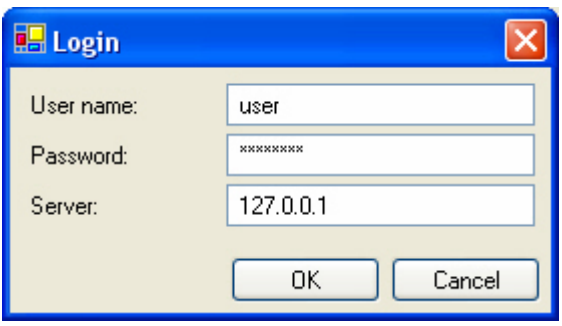

**4.12 pav. Prisijungimo prie sistemos langas**

### **4.1.5 Nefunkciniai reikalavimai**

Kuriama defektų savybių ir reikalavimų sistema bus naudojama programinę įrangą kuriančioje organizacijoje. Tokio tipo įmonėse dirba įvairūs informacinių technologijų profesionalai, kurie gerai supranta kokios yra geros programinės įrangos savybės. Siekiant kad programa būtų plačiai naudojama, o ne atmesta, ji turi būti patraukli ir patogi naudoti.

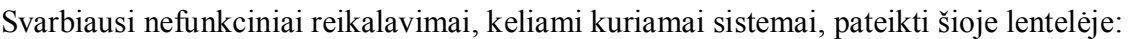

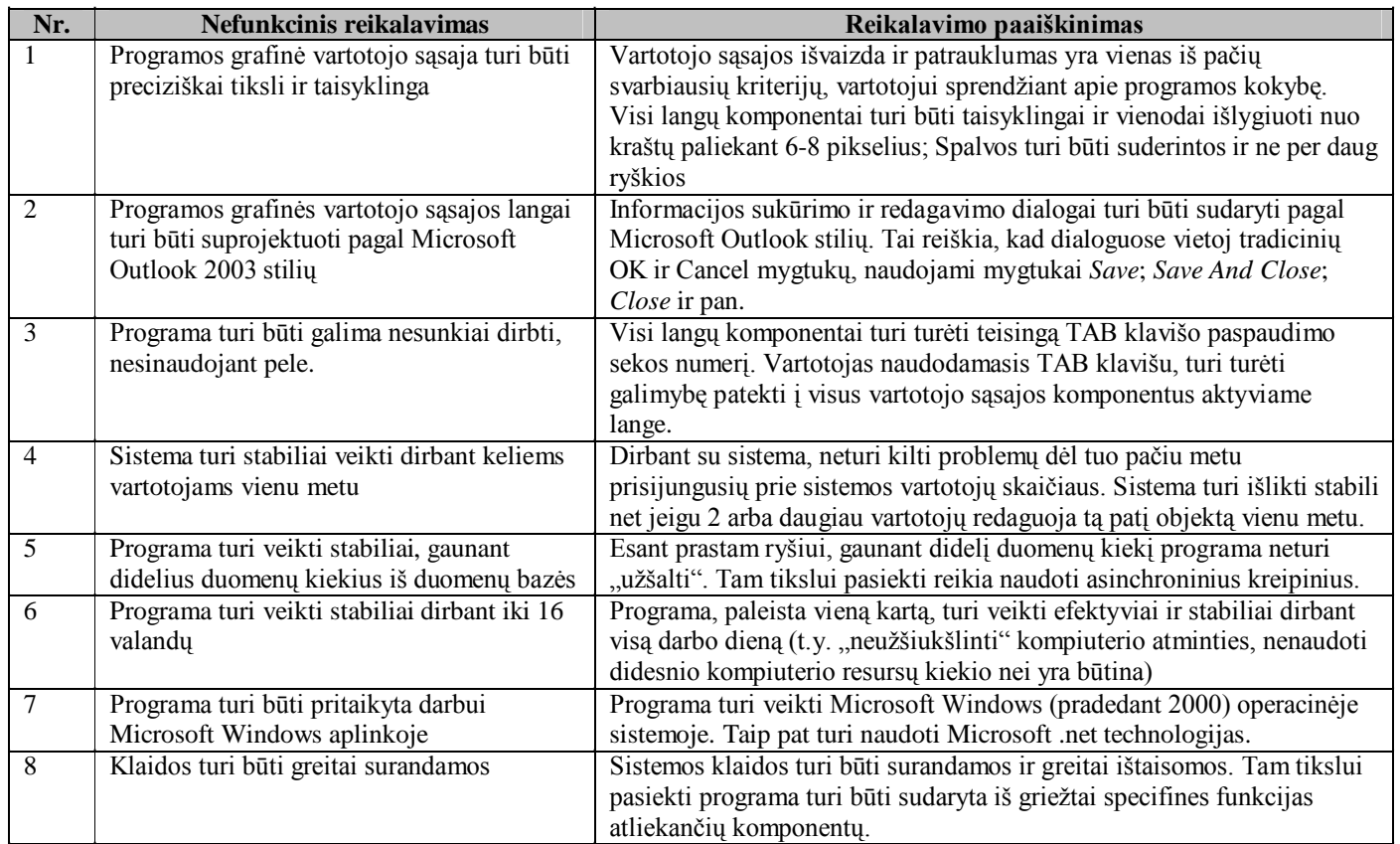

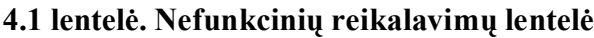

# **4.2 Projekto modelis**

#### **4.2.1 Projekto tikslas**

Šios informacinės sistemos kūrimo projekto tikslas yra nuodugniai išnagrinėti šios sistemos vartotojų grupes, panaudojimo atvejus, jų realizacijas, sudaryti loginę programos architektūrą, atlikti duomenų bazės projektavimą, apmastyti kokios galėtų būti realizacijos alternatyvos. Taip pat suprojektuoti sistemos vartotojo interfeisą, sudaryti langų navigavimo planą.

#### **4.2.2 Sistemos architektūra**

4.13 paveiksle pateiktoje diagramoje pavaizduota sistemos statinė architektūra. Diagramoje pavaizduotos 3 pagrindinai programos architektūros sluoksniai: *pakartotinai panaudotini veiklos komponentai, pakartotinai panaudotini vartotojo sąsajos komponentai* ir *realizuojamos sistemos veiklos ir vartotojo sąsajos komponentai.* Veiklos objektus sukuria taip vadinami komponentų tiekėjai (*Component Providers*), kuriuos naudoja vartotojo sąsajos komponentai per jų interfeisus. Kiekvieną esybių grupę valdo specialiai tai esybių grupei sukurtas komponentas (pavyzdžiui sistemos vartotojus ir roles valdo vartotojų valdymo komponentas - *UserManager*).

Komponentai – tai operacinės sistemos Windows bibliotekos *(dll failai)* ir vykdomieji moduliai *(exe failai)*.

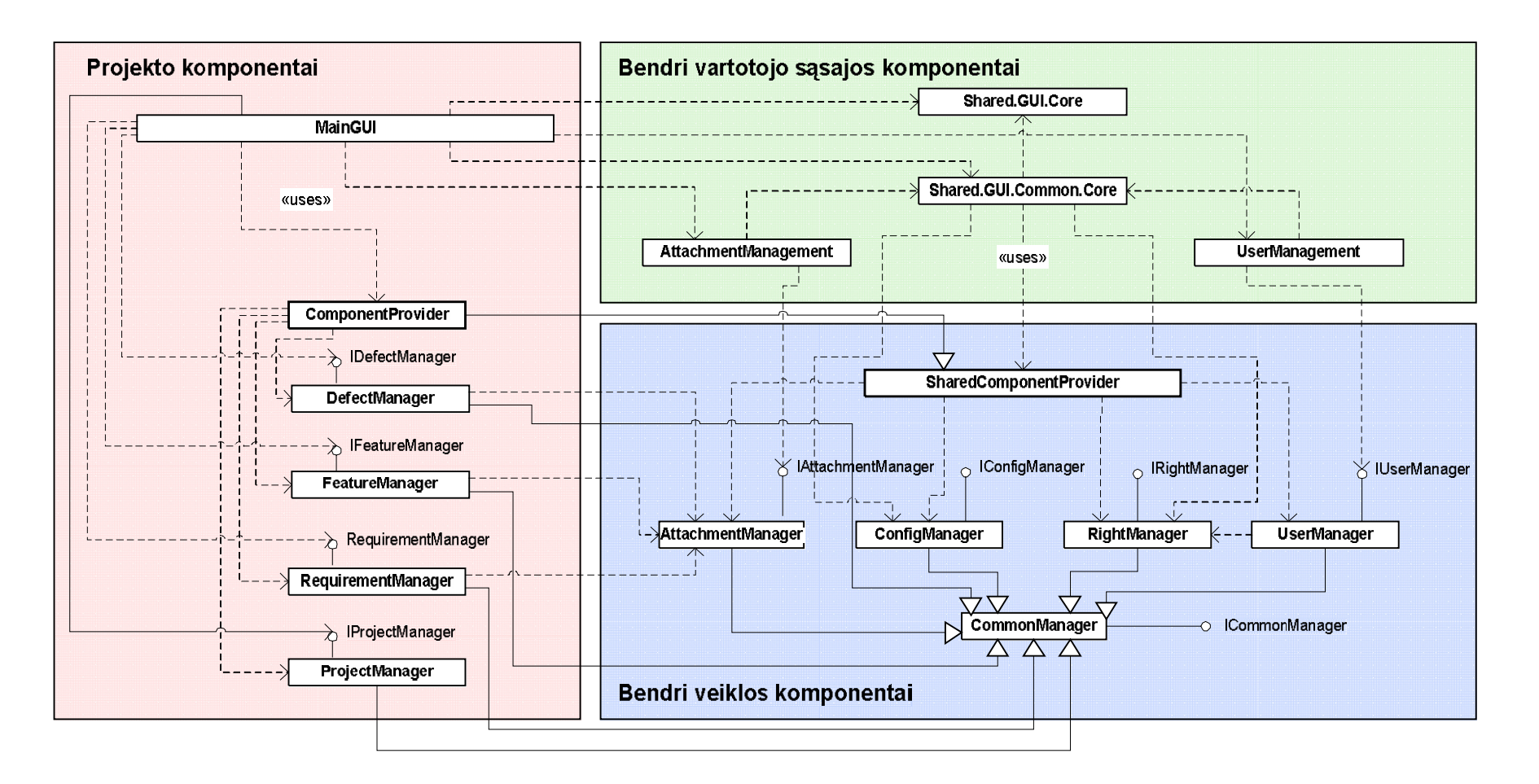

**4.13 pav. Defektų, savybių ir reikalavimų valdymo sistemos komponentų modelis**

**•** Pakartotinai panaudotinų veiklos komponentų sluoksnis ("Bendri veiklos komponentai"):

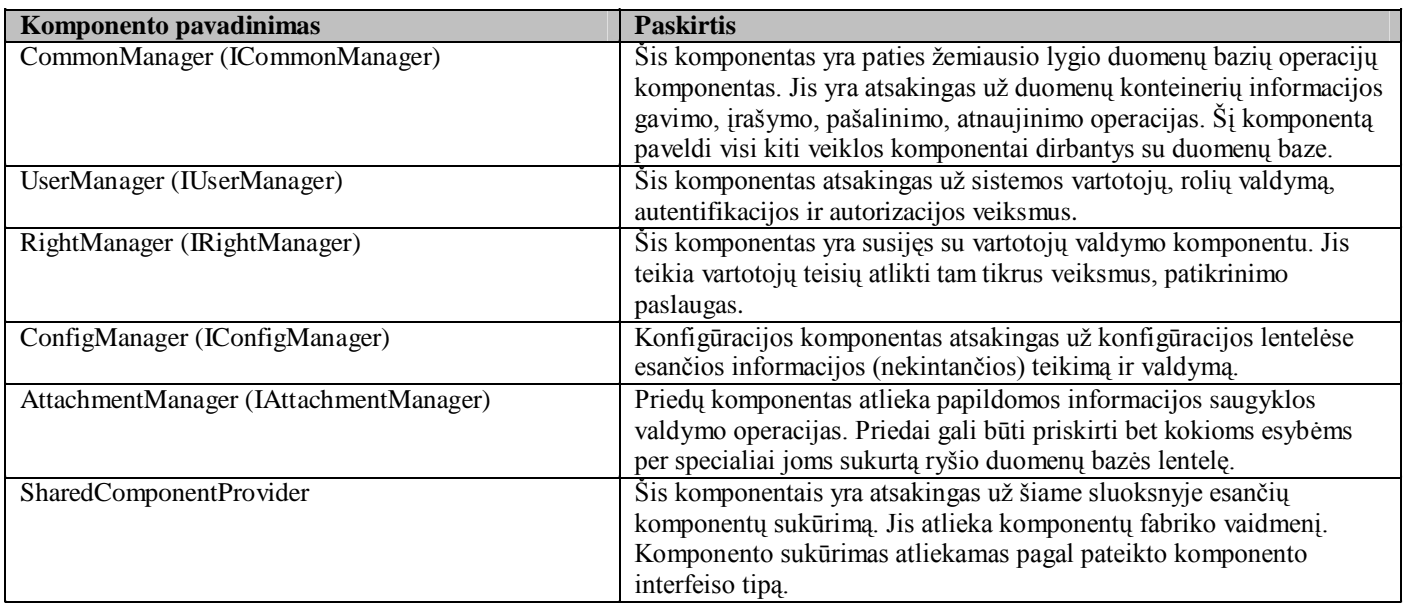

### **4.2 lentelė. Pakartotinai panaudotini veiklos komponentai**

**•** Pakartotinai panaudotinų sąsajos komponentų sluoksnis ("Bendri vartotojo sąsajos **komponentai"):**

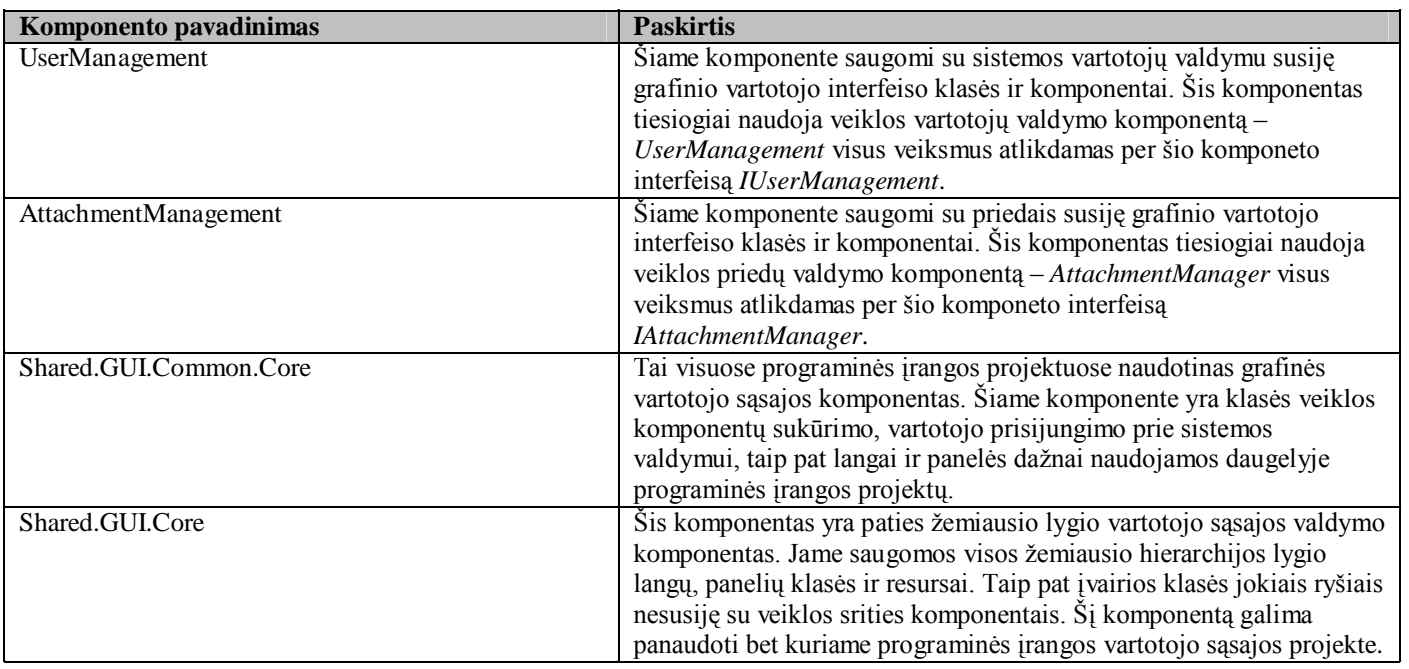

# **4.3 lentelė. Pakartotinai panaudotini vartotojo sąsajos komponentai**

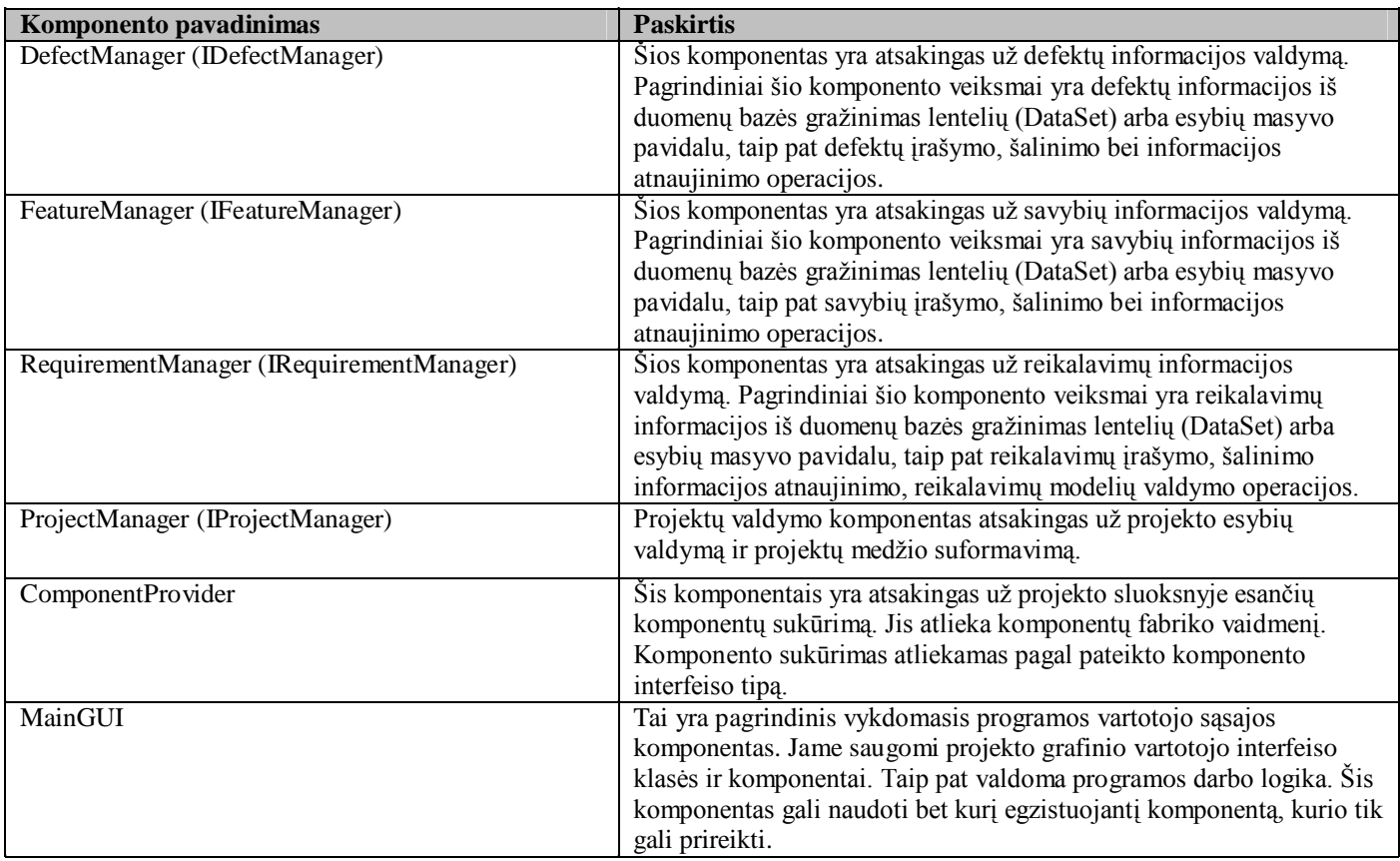

#### **•** Projekto komponentų sluoksnis ("Projekto komponentai"):

#### **4.4 lentelė. Projekto komponentai**

Pagal šį sistemos architektūros modelį (4.13 pav.) galima kurti atskirus komponentus, kurie yra pakankamai mažai susiję tarpusavyje. Sudarius komponentų interfeisus, komponentų realizavimą labai lengvai būtų galima paskirstyti keliems programuotojams, o atsiradus klaidoms būtų labai paprasta jas surasti.

Sistemos skaidymas į komponentus yra labai svarbus, siekiant sukurti patikimą, ir lengvai plečiamą produktą. Komponentų bendravimas per interfeisus pagerina komponentų versijavimo galimybes, taip pat sukuriamos griežtesnės ribos tarp komponentų funkcijų.

#### **4.2.3 Duomenų bazės modelis**

4.14 paveiksle pateikta defektų, savybių ir reikalavimų valdymo sistemos duomenų bazės schema.

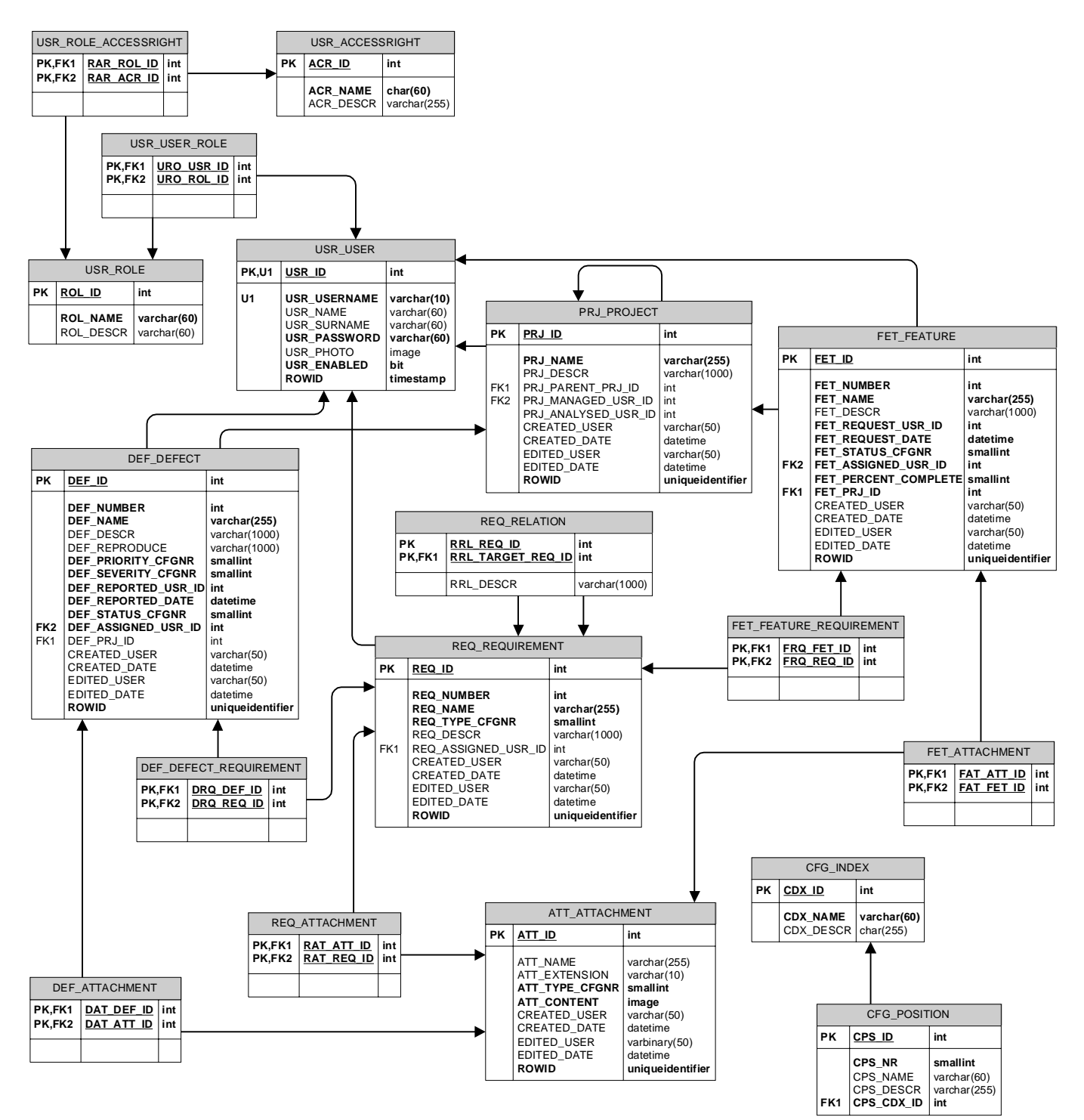

**4.14 pav. Defektų, savybių ir reikalavimų valdymo sistemos duomenų bazės modelis**

### **Vartotojų lentelių grupė:**

Vartotojų lentelių grupė yra naudojama sistemos vartotojų, rolių ir teisių saugojimui.

### Lentelė "USR USER":

Šioje lentelėje saugoma sistemos vartotojų informacija. Vartotojai saugomi šioje lentelėje turi teisę jungtis ir dirbti su informacine sistema. Būtina vartotojo informacija yra jo prisijungimo vardas, slaptažodis ir aktyvumo vėlevėlė. Vardas ir pavardė nėra būtina informacija. Vartotojus sukuria vartotojas turintis informacinės sistemos administratoriaus teises.

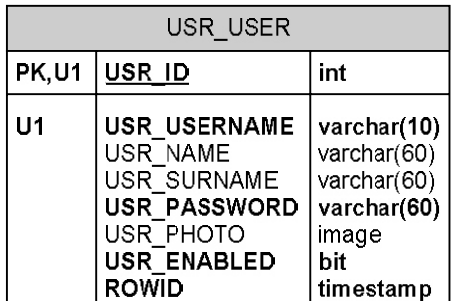

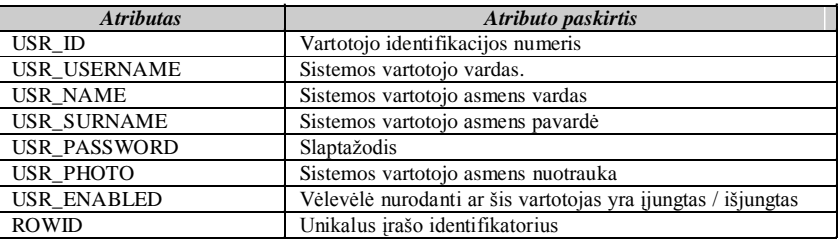

#### Lentelė "USR ROLE":

Šioje lentelėje saugomos sistemos vartotojų rolės. Rolės apibrėžia sistemos vartotojų grupes, kurioms priskiriamos tam tikros naudojimosi sistema teisės (apribojimai). Roles sukuria programuotojas, arba duomenų bazės administratorius. Tai yra atliekama prieš pradedant naudotis informacine sistema.

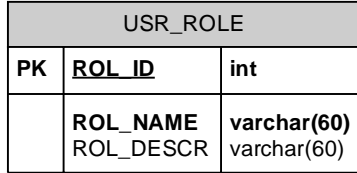

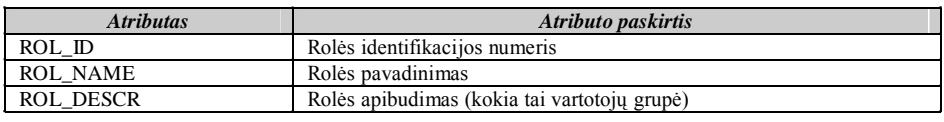

# Lentelė "USR\_USER\_ROLE":

Šioje lentelėje saugomi vartotojų ir rolių ryšiai. Vienam vartotojui gali būti priskirtos kelios rolės. Informaciją į šią lentelę įveda sistemos administratorius, atlikdamas rolės priskyrimą vartotojui.

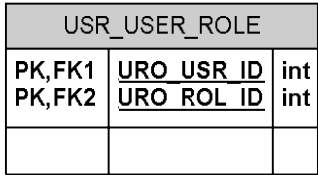

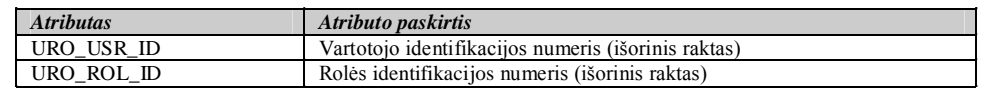

### $\bullet$  Lentelė "USR ACCESSRIGHT":

Šioje lentelėje saugoma sistemos "teisių" informacija. Teisės yra priskiriamos rolėms, o rolės – vartotojams. Vartotojo priskirto rolei, kuri neturi tam tikros "teisės", naudodamasis sistema yra apribojamas. "Teises" rolėms priskiria programuotojas arba duomenų bazės administratorius.

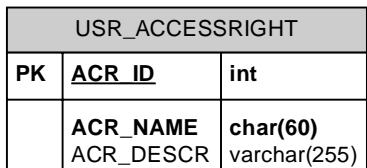

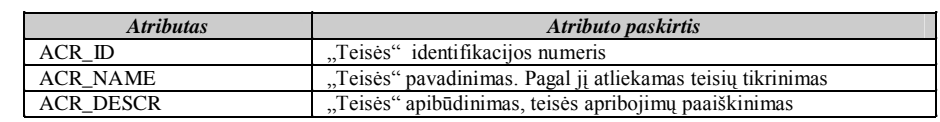

# **•** Lentelė "USR ROLE ACCESSRIGHT":

Šioje lentelėje saugoma rolių ir teisių ryšiai. Informaciją į šią lentelę įveda programuotojas arba duomenų bazės administratorius.

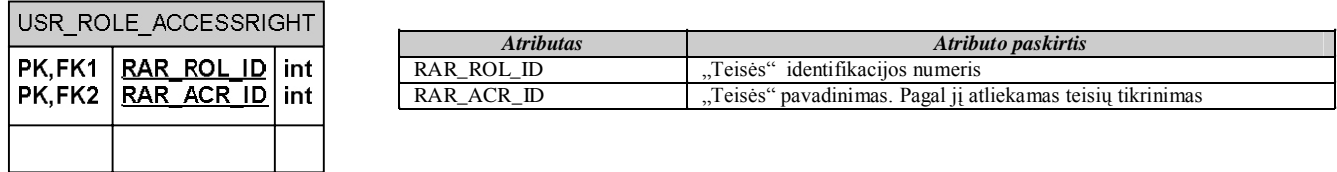

### **Sistemos konfigūracijos lentelių grupė:**

Ši lentelių grupė yra naudojama informacijos iš griežtai apibrėžtos ir nekintančios aibės saugojimui. Naudojant šią lentelių grupę, nereikia kurti daug nereikalingų lentelių (nes informacija jose nekinta), todėl supaprastėja duomenų bazės schema. Informaciją į šias lenteles įveda programuotojas.

### Lentelė "CFG\_INDEX":

Šioje lentelėje saugoma konfigūracijos indeksų informacija. Konfigūracijos indeksas, tai įrašas grupuojantis konfigūracijos pozicijas (įrašus iš CFG\_POS lentelės). Jis – tai tam tikros nekintamos aibės pavadinimas

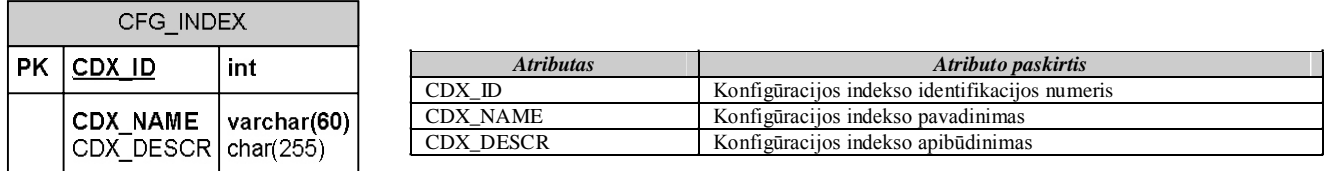

### • Lentelė "CFG POS":

Šioje lentelėje saugoma konfigūracijos pozicijų informacija. Konfigūracijos pozicija, tai aibės, kurią apibrėžia konfigūracijos indeksas, elementas. Vienas konfigūracijos indeksas, gali turėti daug konfigūracijos pozicijų (elementų).

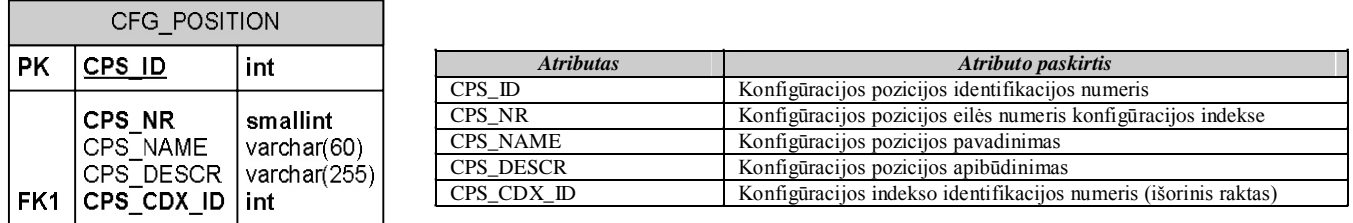

#### **Defektų, savybių ir reikalavimų lentelių grupė:**

Šioje lentelių grupėje saugomi visi sistemos veiklos duomenys *(angl. Business scope data)*, t.y. duomenys apie defektus, savybes, reikalavimus ir kita su jais susijusi informacija.

# **•** Lentelė "PRJ PROJECT":

Šioje lentelėje saugoma programinės įrangos projektų informacija. *Projektas* tai esybė, kuriai priklauso *defektai*, *savybės* ir *reikalavimai*. Ji yra šių keturių esybių hierarchijos viršuje. Projektus sistemos pagalba sukuria ir redaguoja sistemos vartotojai, turintys projekto vadovo teises.

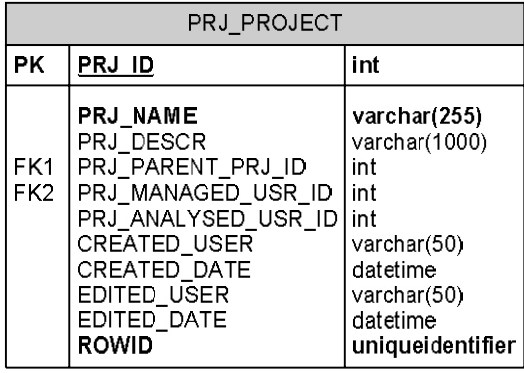

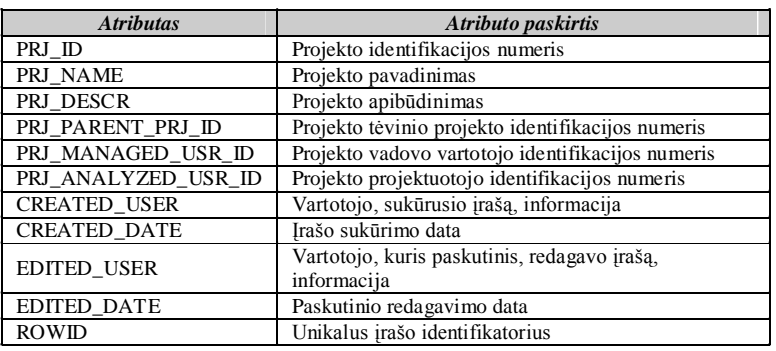

### **•** Lentelė "DEF DEFECT":

Šioje lentelėje yra saugoma programinės įrangos projekto defektų informacija. Defektai, tai įvairios programinės įrangos realizavimo klaidos ir neatitikimai užsakovo pateiktiems reikalavimams. Defektus kuria vartotojai turintys programuotojo ir testuotojo teises.

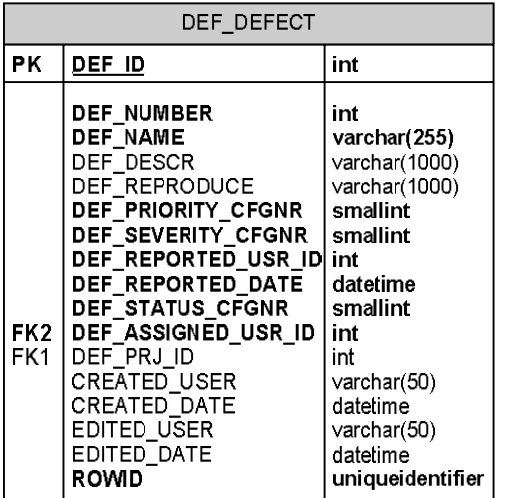

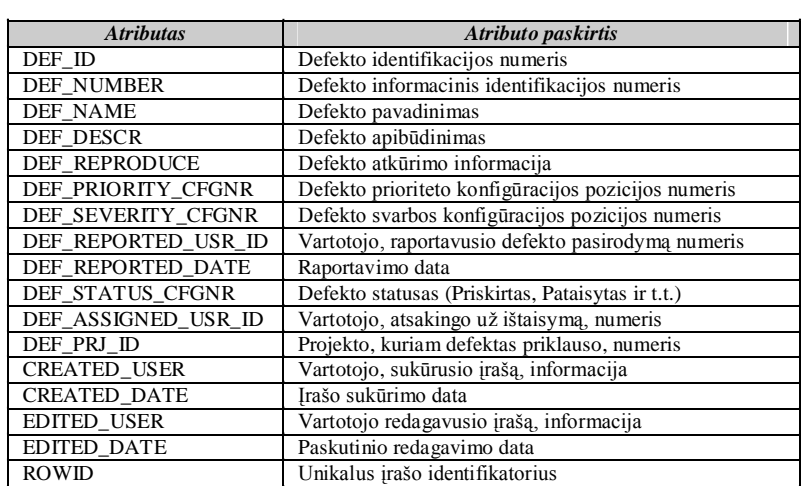

## **•** Lentelė "FET\_FEATURE":

Šioje lentelėje saugoma programinės įrangos projekto siūlomų papildomų savybių informacija. Savybės tai užsakovo, ar kito sistemos vartotojo pateikiami papildomo funkcionalumo pageidavimai projektui. Savybė nėra reikalavimas.

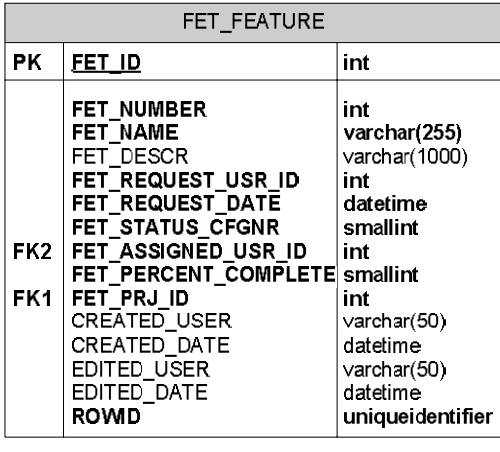

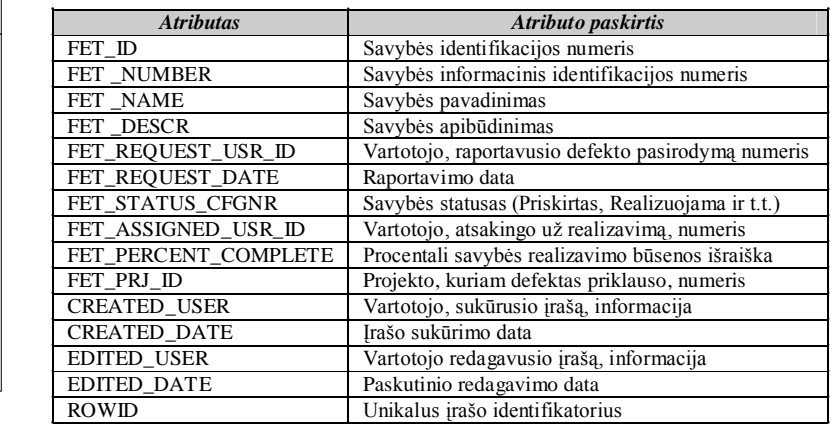

### **•** Lentelė "REQ\_REQUIREMENT":

Šioje lentelėje saugoma projektui keliamų reikalavimų informacija. Reikalavimai yra įvairūs užsakovo pateikti funkcionalumo ir patogumo pageidavimai ir pastabos. Informaciją į šią lentelę įveda vartotojas turintis projektuotojo teises.

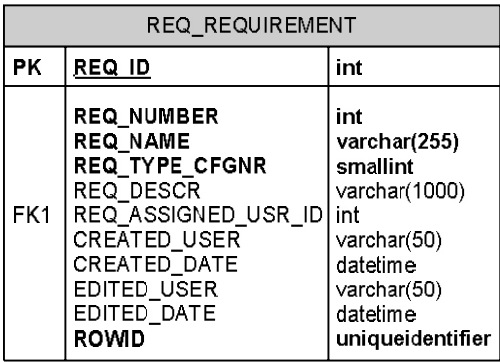

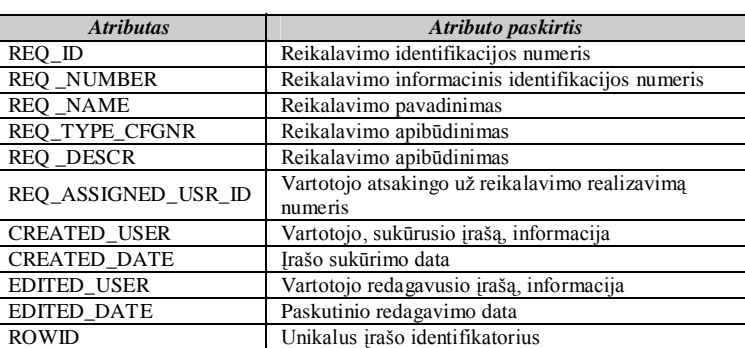

# **•** Lentelė "REQ\_RELATION":

Šioje lentelėje saugoma reikalavimų tarpusavio ryšių informacija. Tam tikri vartotojo, veiklos, sistemai ir kiti reikalavimai gali būti tarpusavyje susiję. Šią informaciją įveda vartotojas turintis projektuotojo teises.

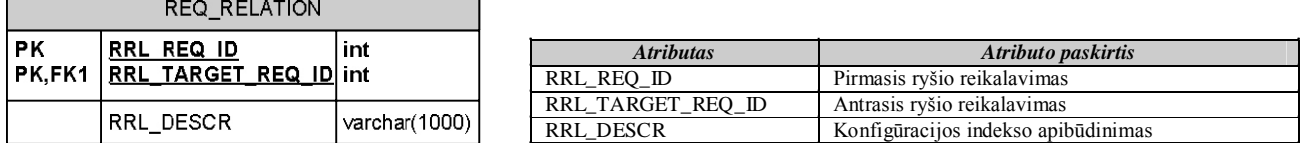

### **•** Lentelė "DEF DEFECT REQUIREMENT":

Šioje lentelėje saugoma defektų ir reikalavimų ryšių informacija. Defektui gali būti priskiriami keli reikalavimai, tokiu būdu siekiant parodyti, kad defektas yra reikalavimų neatitikimo pasekmė, arba suteikti papildomos informacijos.

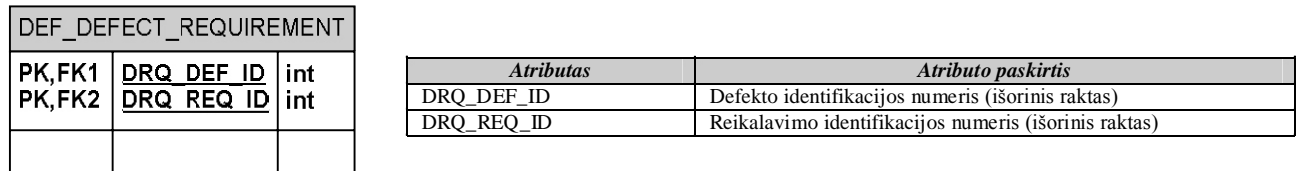

### **•** Lentelė "FET\_FEATURE\_REQUIREMENT":

Šioje lentelėje saugoma savybių ir reikalavimų ryšių informacija. Savybei gali būti priskiriami keli reikalavimai, tokiu būdu siekiant pabrėžti, kad realizuojant savybę turėtų būti vadovaujamasi nurodytais reikalavimais.

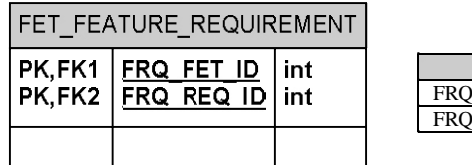

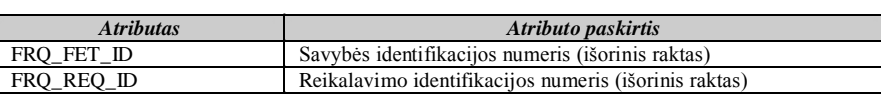

# **•** Lentelė "ATT\_ATTACHMENT":

Ši lentelė yra papildomos informacijos, arba priedų *(angl. Attachment)*, prisegamos prie tam tikrų esybių (*Defekto, Savybės, Reikalavimo*), saugykla. Joje saugoma bet kokio formato informacija, tokia kaip paveikslėliai, dokumentai, ekrano nuotraukos ir t.t.

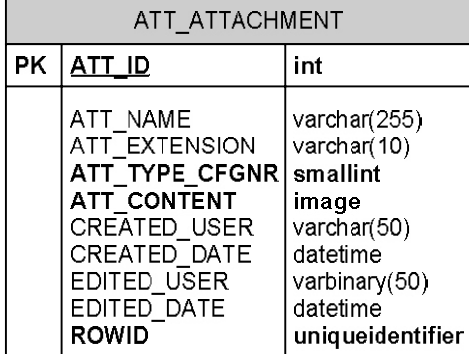

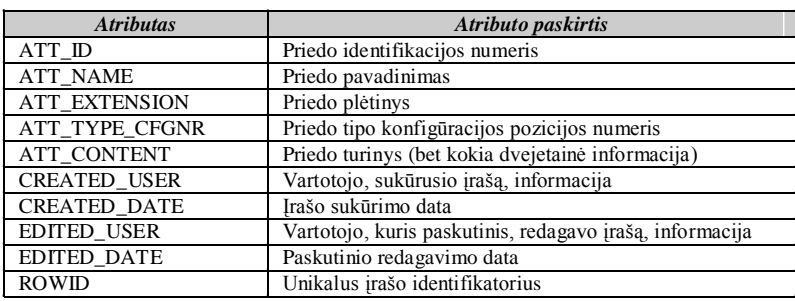

### **•** Lentelė "DEF ATTACHMENT":

Šioje lentelėje saugoma defektų ir priedų ryšių informacija. Defektui priskiriami priedai, siekiant palengvinti defekto taisymo procesą, suteikiant papildomos vaizdines ar kitokios informacijos.

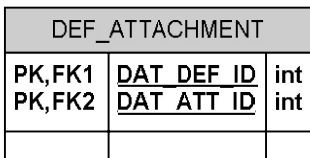

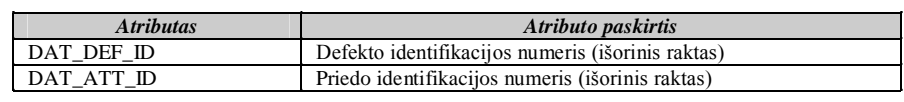

# Lentelė "FET\_ATTACHMENT":

Šioje lentelėje saugoma savybių ir priedų ryšių informacija. Savybei priskiriami priedai, siekiant palengvinti savybės realizavimo procesą, suteikiant papildomos vaizdines ar kitokios informacijos.

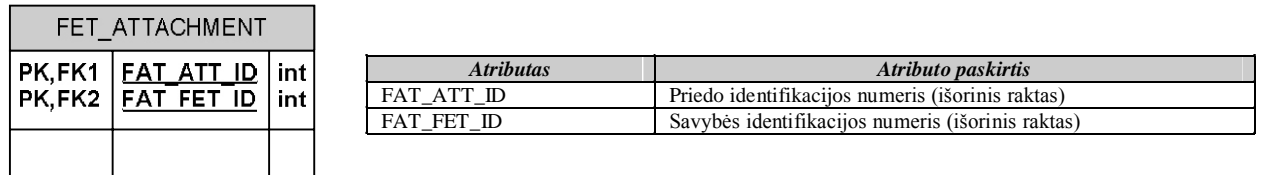

# Lentelė "REQ ATTACHMENT":

Šioje lentelėje saugoma reikalavimų ir priedų ryšių informacija. Reikalavimui priskiriami priedai, siekiant suteikti papildomos informacijos apie reikalavimą. Tai gali būti įvairiais CASE įrankiais sukurti modeliai, įvairios formalios specifikacijos, dokumentai, vaizdinė medžiaga ir panašiai.

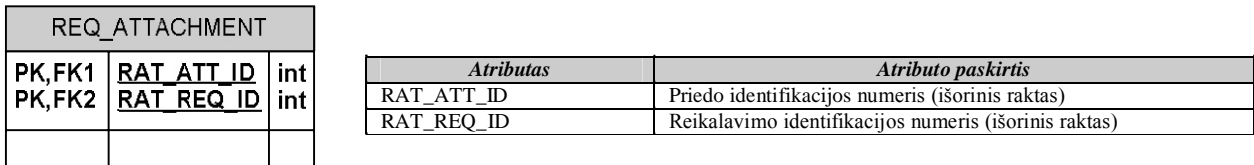

### **4.2.4 Realizacijos modelis**

Realizacijos modelyje pateikiamos sistemos komponentų ir sistemos diegimo diagramos (pav. 4.15 ir pav. 4.16).

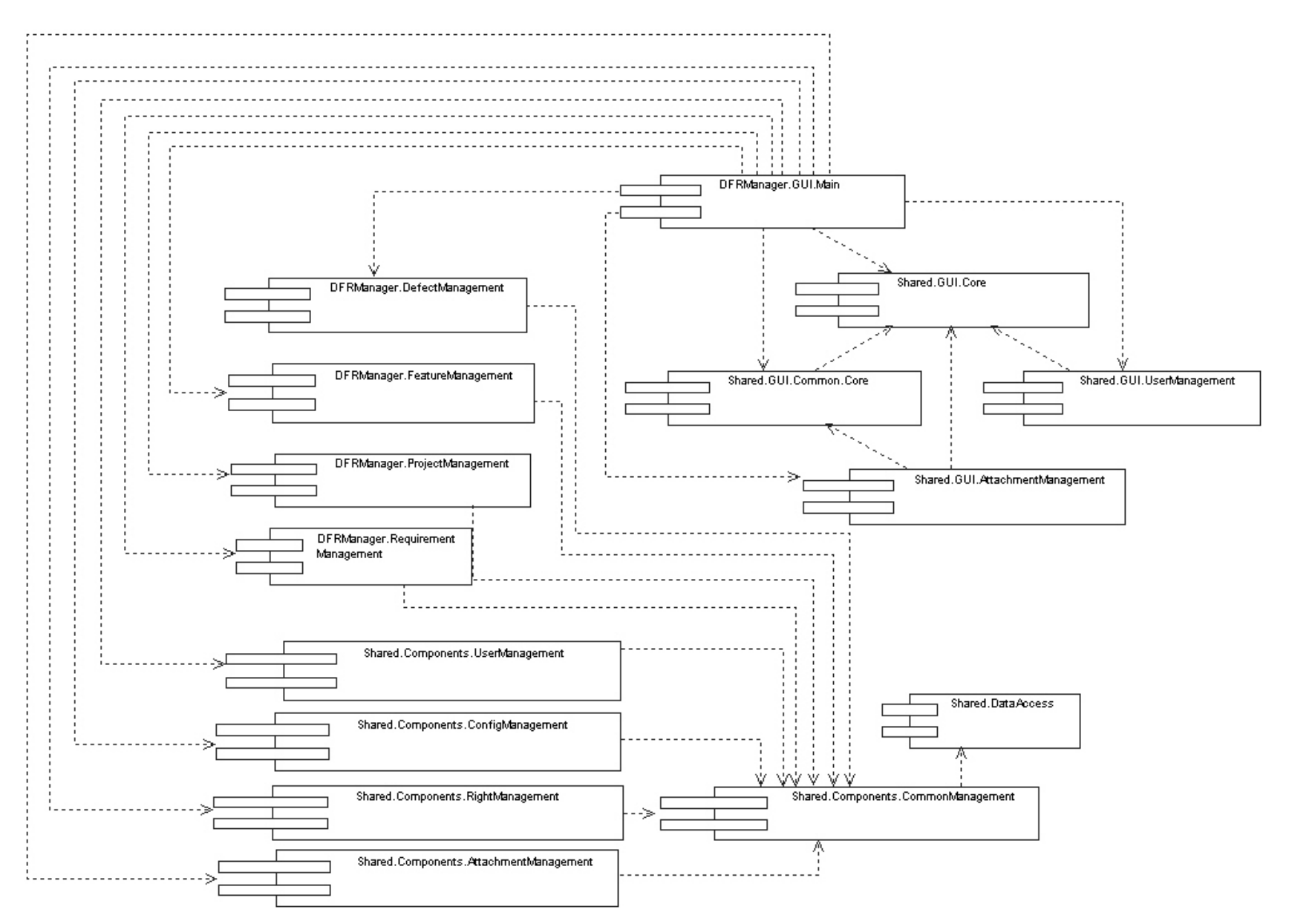

**4.15 pav. Defektų, savybių ir reikalavimų valdymo sistemos komponentų modelis**

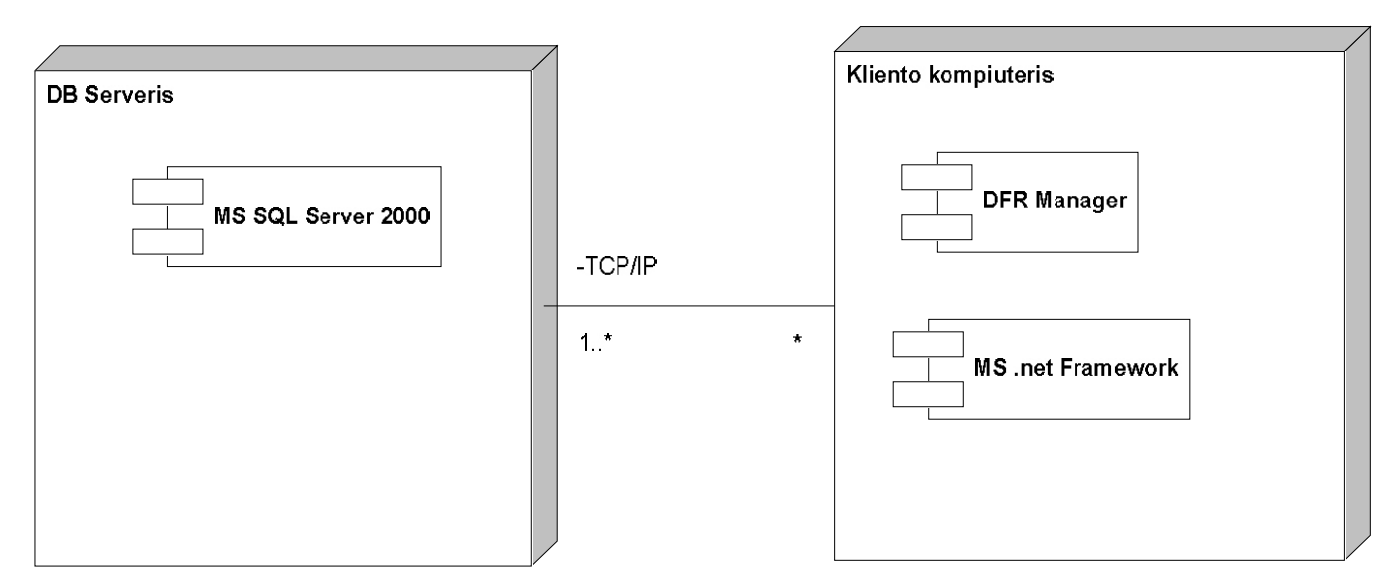

**4.16 pav. Defektų, savybių ir reikalavimų sistemos "Softrack" diegimo diagrama** 

Šiose sistemos komponentų ir diegimo diagramose gerai atsispindi visa sistemos architektūra. Tiek iš programinės, tiek iš aparatūrinės pusės. Ši informacija yra naudinga sistemos administratoriams.

# **4.2.5 Reikalavimai sistemos funkcionavimo palaikymui**

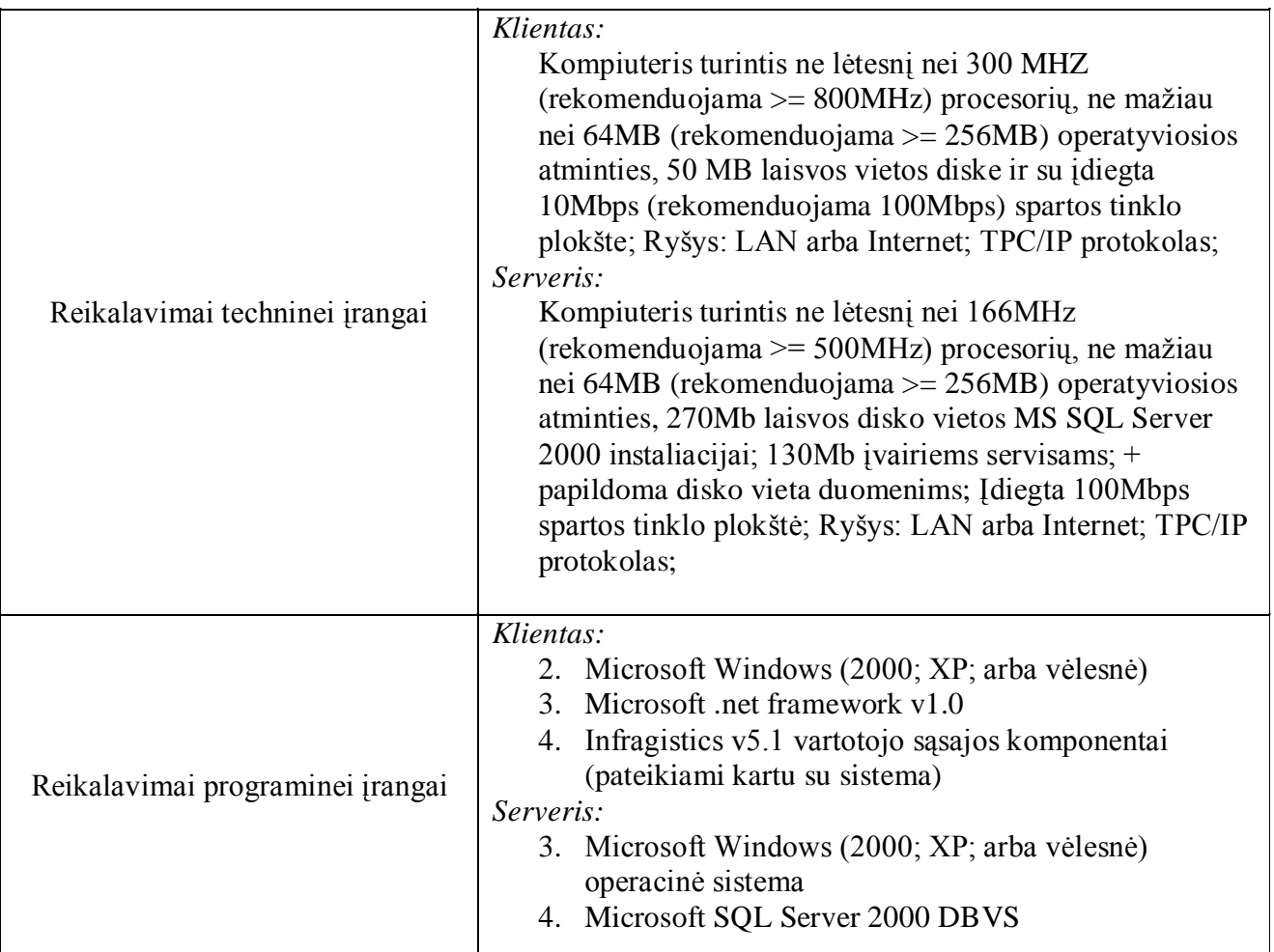

Lentelėje 4.5 pateikti reikalavimai sistemos "Softrack" funkcionavimui palaikyti.

# **4.5 lentelė. Reikalavimai sistemos funkcionalumo palaikymui**

### **4.2.6 Sistemos naudojimo instrukcija**

Įjungus programą "Softrack" automatiškai atidaromas prisijungimo prie sistemos dialogas (4.17 pav.). Prisijungimui paspartinti, automatiškai užpildomas sistemos vartotojo vardo laukas, panaudojant duomenis iš paskutinio prisijungimo.

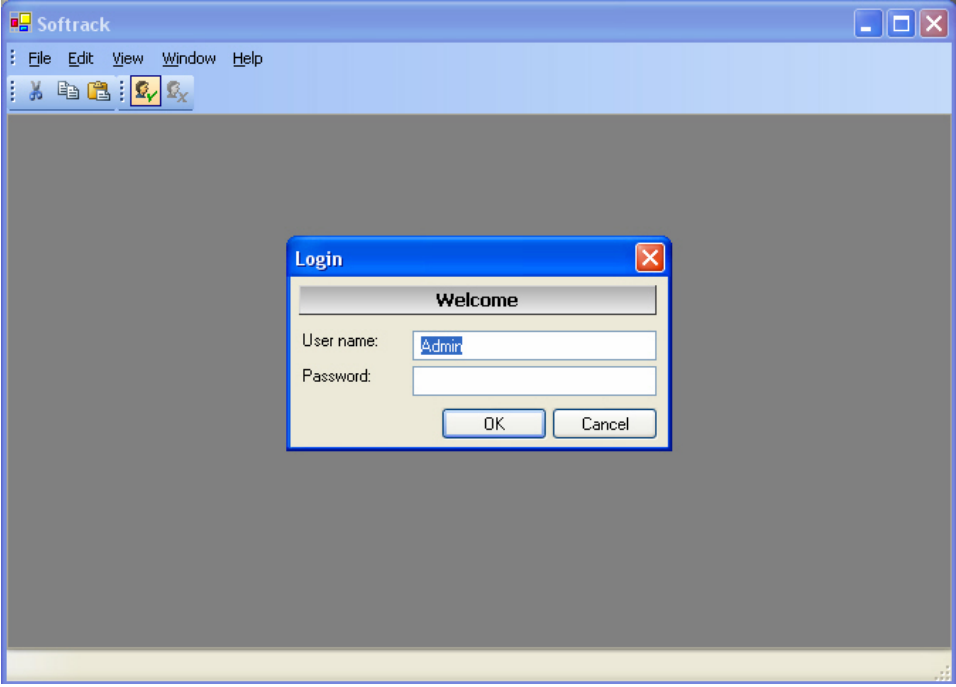

4.17 pav. Prisijungimo langas prie sistemos "Softrack"

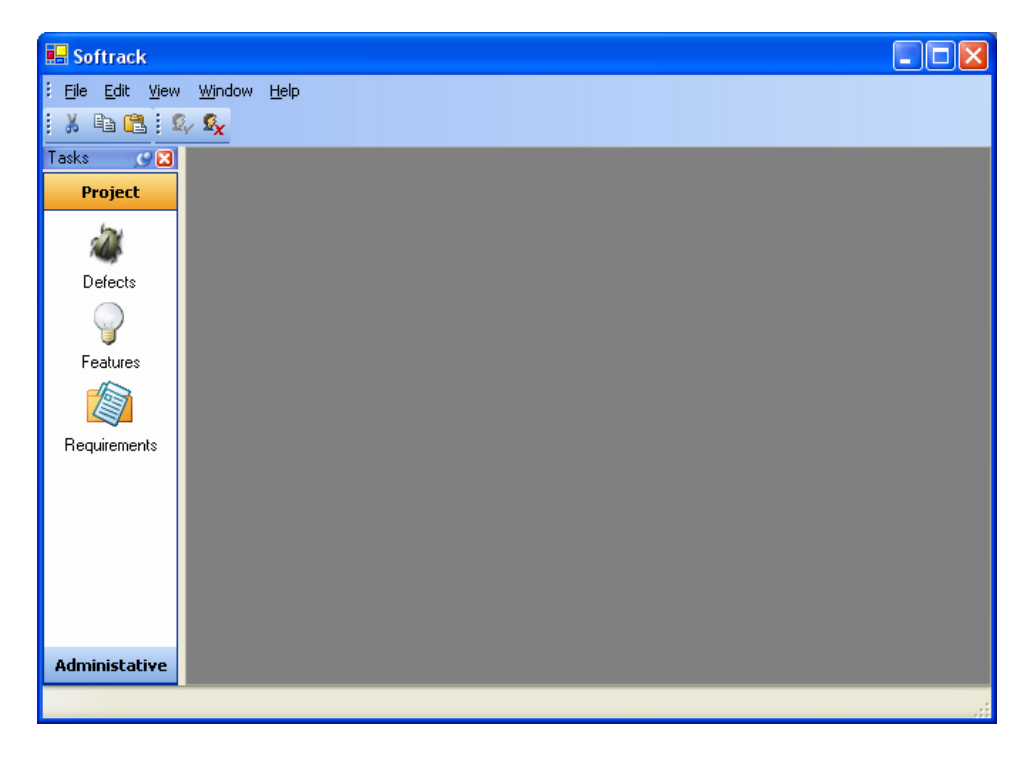

# **4.18 pav. Pagrindinis programos langas po prisijungimo**

4.18 paveikslėlyje pateiktas pagrindinis programos langas. Kairėje lango pusėje yra programos langų valdymo juosta. Administratoriaus teises turintiems sistemos vartotojams, langų valdymo juostoje rodoma administravimo grupė "*Administrative"*, kurioje yra sistemos vartotojų informacijos langų valdymo įrankiai (mygtukas *"Users"*). Administratoriaus teisių neturintiems sistemos vartotojams rodoma tik projekto informacijos langų valdymo grupė, kurioje yra trys mygtukai:

- 1. *"Defects"* paspaudus šį mygtuką atidaromas defektų valdymo langas.
- 2. *"Features"* paspaudus šį mygtuką atidaromas savybių valdymo langas.
- 3. *"Requirements"* paspaudus šį mygtuką atidaromas reikalavimų valdymo langas.

Programos "Softrack" langų valdymo juostoje paspaudus mygtuką "Defects" atidaromas paveikslėlyje 4.19 pavaizduotas projektų medis ir defektų valdymo langas. Projektų medyje pasirinkus konkretų projektą, parodomi visi tam projektui priklausantys defektai. Defektų lentelės apačioje yra defekto pagrindinės informacijos peržiūros juosta. Joje vartotojas gali matyti pasirinkto *defekto aprašymą ("Description")*, *defekto atkūrimo informaciją ("Reproduce Information")*, prisegtą *papildomą informaciją ("Attachments")* bei *susijusius reikalavimus ("Requirements"*).

| Softrack                                                       |                                                                       |                    |                                                           |                 |                     |                              |            |                 |  |  |
|----------------------------------------------------------------|-----------------------------------------------------------------------|--------------------|-----------------------------------------------------------|-----------------|---------------------|------------------------------|------------|-----------------|--|--|
| <b>File</b>                                                    | Edit View Window Help                                                 |                    |                                                           |                 |                     |                              |            |                 |  |  |
| $\lambda$ b $\mathbf{B}$ : $\Omega$ $\Omega_{\mathbf{X}}$<br>H |                                                                       |                    |                                                           |                 |                     |                              |            |                 |  |  |
| Tasks                                                          | C X Projects<br>$C$ $\boxtimes$                                       | <b>Defects</b>     |                                                           |                 |                     |                              |            | $\overline{X}$  |  |  |
| <b>Project</b>                                                 | $\frac{1}{2}$ $\frac{1}{2}$ $\frac{1}{2}$ $\frac{1}{2}$ $\frac{1}{2}$ |                    | $\Box \triangleq \times  S  \mathbf{M} \cdot \frac{1}{2}$ |                 |                     |                              |            |                 |  |  |
|                                                                | <b>E</b> Projects<br><b>自合 Softrack</b><br>DefectManagement           | Grouping           |                                                           |                 |                     |                              |            |                 |  |  |
| Defects                                                        | <b>E G RequirementManagement</b>                                      | <b>ID Number</b>   | <b>Name</b>                                               | <b>Priority</b> | <b>Severity</b>     | <b>Status</b>                | Reported   | <b>Assigned</b> |  |  |
|                                                                | <b>Retested Project</b>                                               | D00000             | Defect 1 Test                                             | Normal          | Medium I            | Assigned                     | Paulius In | Jurgis Kli      |  |  |
|                                                                | Mew Project                                                           | D00000             | Defect 2 Test                                             | Low             | No Impact           | Assigned                     | Paulius In | Naugirdas       |  |  |
| Features                                                       | DefMan Child                                                          | D00000             | Defect 3 Test                                             | High            | Critical            | Assigned                     | Jonas Bab  | Valdemar        |  |  |
|                                                                |                                                                       | D00000             | Defect 4 Test                                             | Normal          | High Impa           | Assigned                     | Jonas Bab  | Valdemar        |  |  |
| Requirements                                                   |                                                                       |                    |                                                           |                 |                     |                              |            |                 |  |  |
|                                                                |                                                                       | <b>Description</b> |                                                           | <b>x</b>        |                     | <b>Reproduce Information</b> |            | ×.              |  |  |
|                                                                |                                                                       | <b>Attachments</b> |                                                           | ×               | <b>Requirements</b> |                              |            | ×               |  |  |
|                                                                |                                                                       |                    |                                                           |                 |                     |                              |            |                 |  |  |
|                                                                |                                                                       |                    |                                                           |                 |                     |                              |            |                 |  |  |
|                                                                |                                                                       |                    |                                                           |                 |                     |                              |            |                 |  |  |
| <b>Administative</b>                                           |                                                                       |                    |                                                           |                 |                     |                              |            |                 |  |  |
|                                                                |                                                                       |                    |                                                           |                 |                     |                              |            |                 |  |  |

**4.19 pav. Programos "Softrack" defektų valdymo langas**

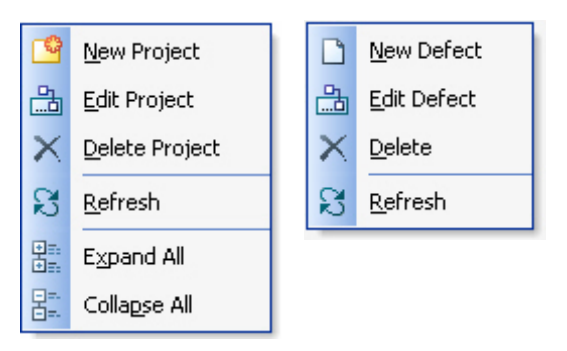

### **4.20 pav. Projektų medžio ir defektų valdymo kontekstiniai meniu**

Paveikslėlyje 4.20 pavaizduoti projektų medžio ir defektų lentelės valdymo kontekstiniai meniu. Šių kontekstinių meniu pagalba, galima atlikti tokius veiksmus:

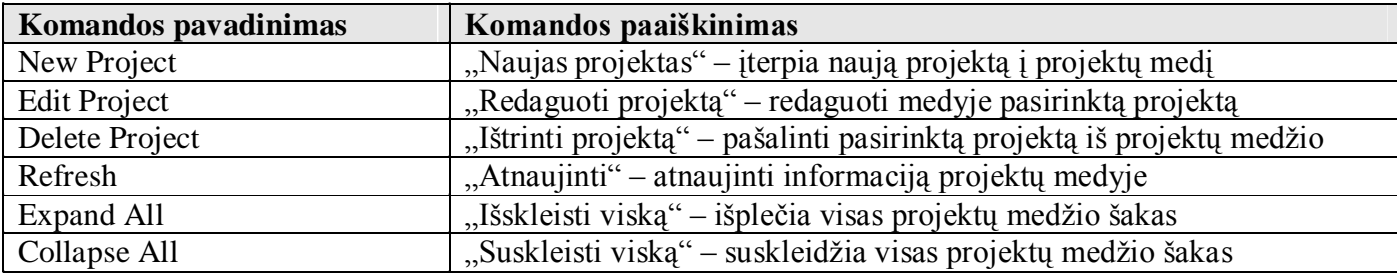

#### *Projektų medžio valdymo meniu:*

#### *Defektų valdymo meniu:*

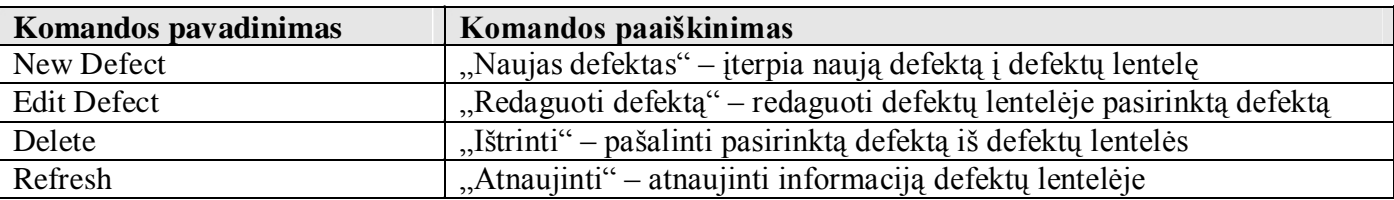

Paveikslėlyje 4.21 pateiktas projekto sukūrimo / redagavimo langas. Lange įvedama informacija apie projektą *("Name", "Description"*) ir projektą valdančius įmonės darbuotojus *("Managed by", "Analyzed by")*. Redaguojant projektą, lango viršuje taip pat pateikiama projekto įrašo sukūrimo ir redagavimo informacija. Projekto informacija išsaugoma duomenų bazėje paspaudus mygtuką "Save and Close" arba *"Save"*.

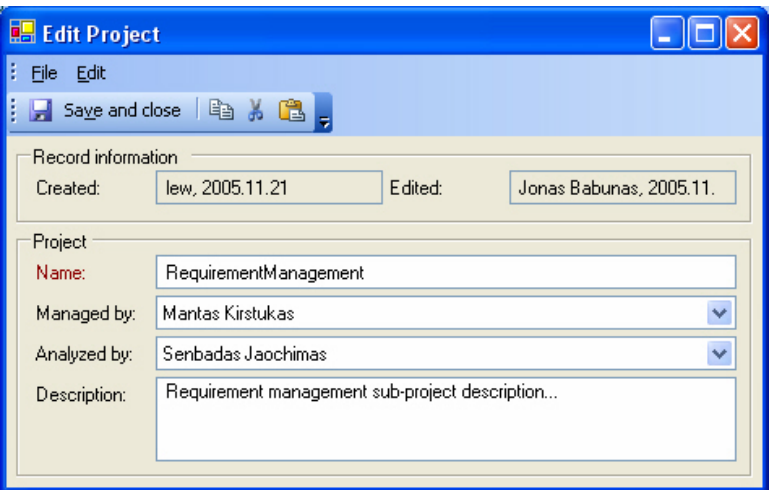

**4.21 pav. Projekto sukūrimo / redagavimo dialogas**

Paveikslėlyje 4.22 pateiktas defekto sukūrimo / redagavimo langas. Lange įvedama informacija apie defektą, jį suradusius ir už pašalinimą atsakingus įmonės darbuotojus, bei kita įvairi defektui būdinga informacija. Redaguojant defektą, lango viršuje taip pat pateikiama defekto įrašo sukūrimo ir redagavimo informacija. Defekto informacija išsaugoma duomenų bazėje paspaudus mygtuką "Save and Close" arba *"Save"*.

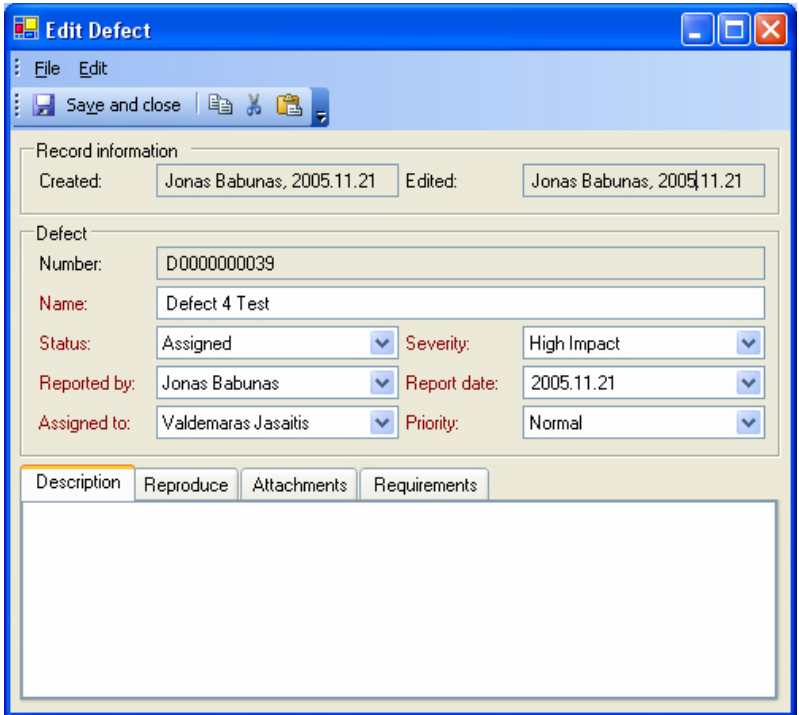

**4.22 pav. Projekto sukūrimo / redagavimo dialogas**

Langų valdymo juostoje paspaudus mygtuką "Features" atidaromas paveikslėlyje 4.23 pavaizduotas projektų medis ir savybių valdymo langas. Projektų medyje pasirinkus konkretų projektą, parodomos visos tam projektui priklausančios savybės. Savybių lentelės apačioje yra savybės pagrindinės informacijos peržiūros juosta. Joje vartotojas gali matyti pasirinktos *savybės aprašymą ("Description")*, *pastabas ("Notes")*, prisegtą *papildomą informaciją ("Attachments")* bei *susijusius reikalavimus ("Requirements")*.

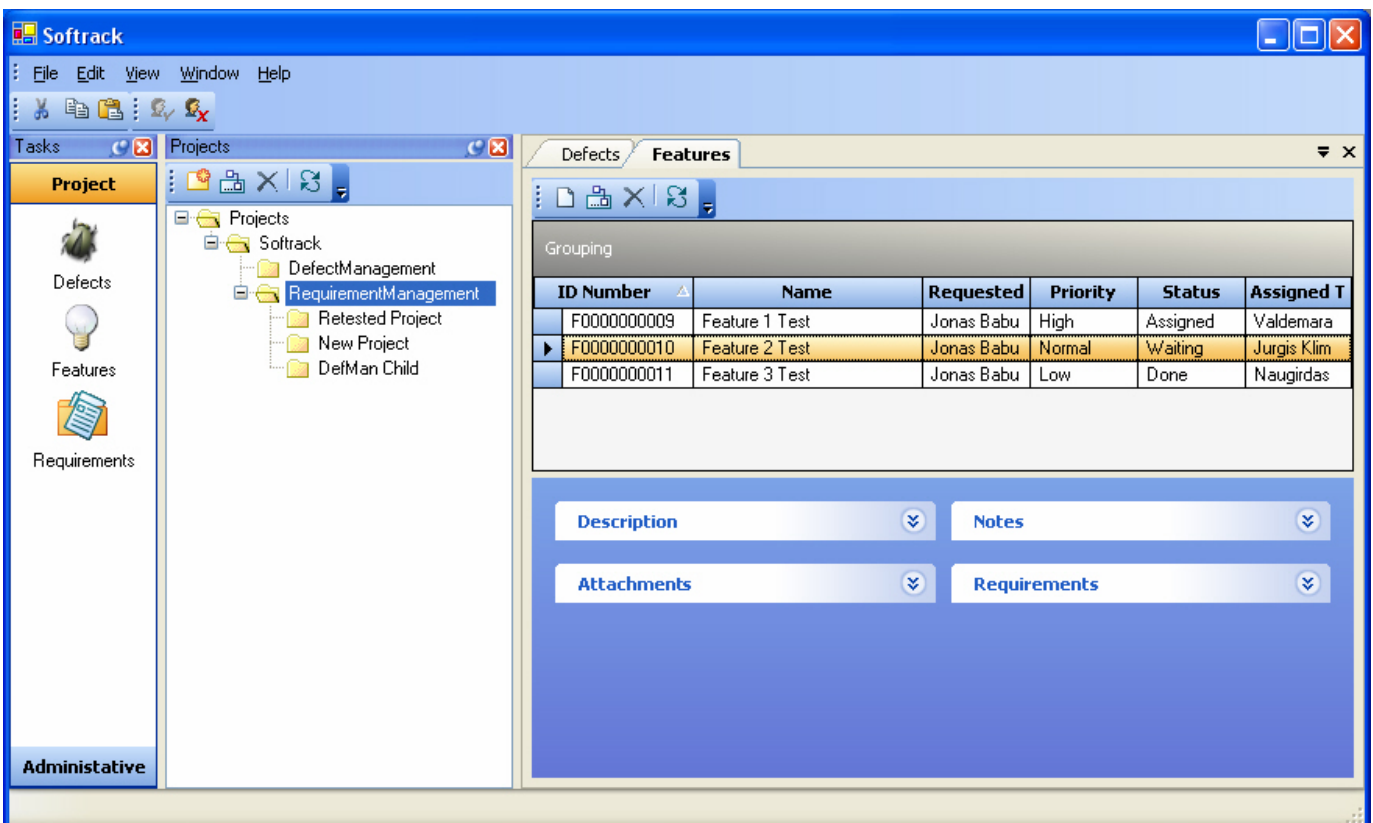

**4.23 pav. Programos "Softrack" savybių valdymo langas**

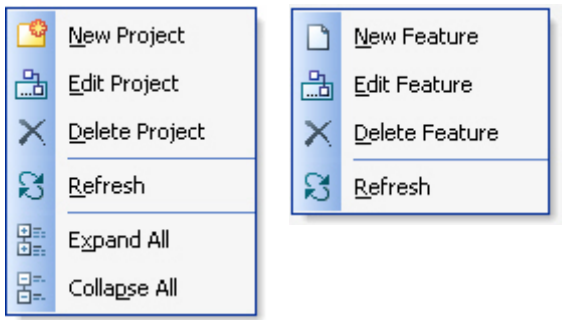

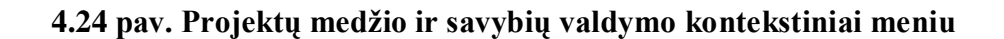

Paveikslėlyje 4.24 pavaizduoti projektų medžio ir savybių lentelės valdymo kontekstiniai meniu. Šių kontekstinių meniu pagalba, galima atlikti tokius veiksmus:

*Projektų medžio valdymo meniu:*

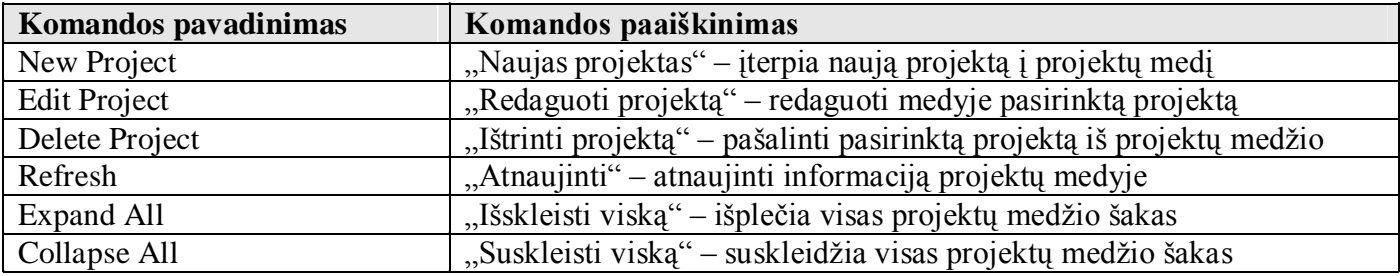

*Savybių valdymo meniu:*

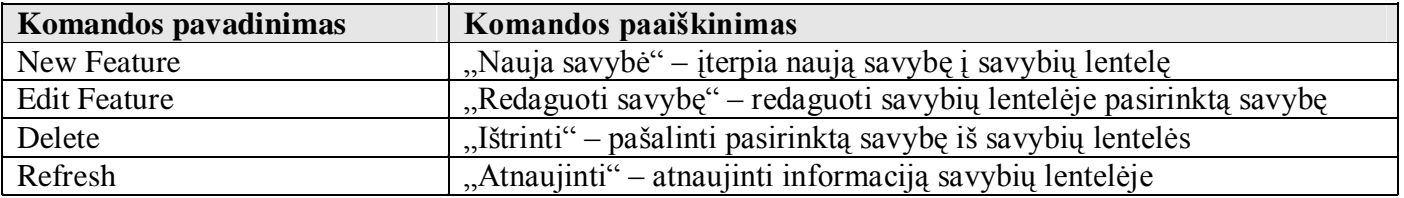

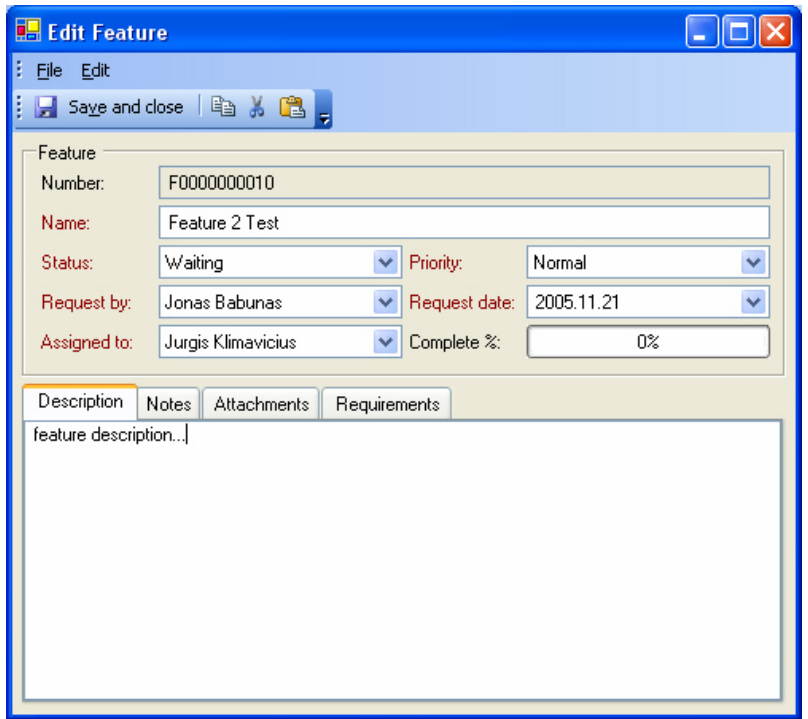

### **4.25 pav. Savybės sukūrimo / redagavimo dialogas**

Paveikslėlyje 4.25 pateiktas savybės sukūrimo / redagavimo langas. Lange įvedama informacija apie savybę, ją sukūrusius ir už realizavimą atsakingus įmonės darbuotojus bei kita įvairi savybei būdinga informacija. Redaguojant savybę, lango viršuje taip pat pateikiama įrašo sukūrimo ir redagavimo

informacija. Savybės informacija išsaugoma duomenų bazėje paspaudus mygtuką "Save and Close" arba *"Save"*.

Langų valdymo juostoje paspaudus mygtuką "Requirements" atidaromas paveikslėlyje 4.26 pavaizduotas projektų medis ir reikalavimų valdymo langas. Projektų medyje pasirinkus konkretų projektą, parodomi visi tam projektui priklausantys reikalavimai. Reikalavimų lentelės apačioje yra reikalavimo pagrindinės informacijos peržiūros juosta. Joje vartotojas gali matyti pasirinkto *reikalavimo aprašymą ("Description")*, *reikalavimų ryšius ("Relations")* bei prisegtą *papildomą informaciją ("Attachments")*.

| Softrack                  |                                                             |   |                    |                                 |                |          |                                        |         |                            |  |  |
|---------------------------|-------------------------------------------------------------|---|--------------------|---------------------------------|----------------|----------|----------------------------------------|---------|----------------------------|--|--|
| B                         | File Edit View Window Help                                  |   |                    |                                 |                |          |                                        |         |                            |  |  |
| H<br>¥<br>$E \subseteq E$ |                                                             |   |                    |                                 |                |          |                                        |         |                            |  |  |
| Tasks                     | C 8 Projects<br>$C$ $\boxtimes$                             |   | Defects            | Features<br><b>Requirements</b> |                |          |                                        |         | $\overline{\ast}$ $\times$ |  |  |
| <b>Project</b>            | $\mathbb{E} \mathbb{G} \rightarrow \mathbb{R}$              | ŧ | 口品×18.             |                                 |                |          |                                        |         |                            |  |  |
| Defects                   | <b>E</b> Projects<br><b>自合</b> Softrack<br>DefectManagement |   | Grouping           |                                 |                |          |                                        |         |                            |  |  |
|                           | <b>E Ca</b> RequirementManagement                           |   | <b>ID Number</b>   | <b>Name</b>                     | <b>Type</b>    |          | Status   Analysed b   Issued   Assigne |         |                            |  |  |
|                           | <b>Retested Project</b><br>New Project                      |   | F000000000         | Requirement 2 Test              | Non functional | Implem   | Jonas Bab                              | 2005.11 | Valdem                     |  |  |
| Features                  | DefMan Child                                                |   | R000000000         | Requirement 1 Test              | System         | Assigne  | Jurgita Kirs                           | 2005.11 | Jonas B                    |  |  |
|                           |                                                             |   | R000000000         | Requirement 3 Test              | User           | Veryfied | Jonas Bab                              | 2005.11 | Jonas B                    |  |  |
|                           |                                                             |   |                    |                                 |                |          |                                        |         |                            |  |  |
| Requirements              |                                                             |   |                    |                                 |                |          |                                        |         |                            |  |  |
|                           |                                                             |   | <b>Description</b> |                                 |                |          |                                        |         | <b>V</b>                   |  |  |
|                           |                                                             |   | <b>Relations</b>   |                                 |                |          |                                        |         | ×                          |  |  |
|                           |                                                             |   | <b>Attachments</b> |                                 |                |          |                                        |         | <b>V</b>                   |  |  |
|                           |                                                             |   |                    |                                 |                |          |                                        |         |                            |  |  |
| <b>Administative</b>      |                                                             |   |                    |                                 |                |          |                                        |         |                            |  |  |
|                           |                                                             |   |                    |                                 |                |          |                                        |         |                            |  |  |

4.26 pav. Programos "Softrack" reikalavimų valdymo langas

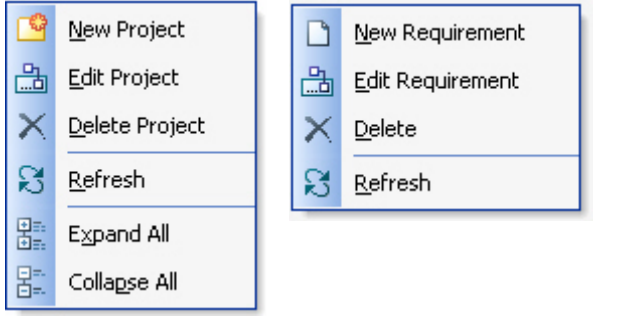

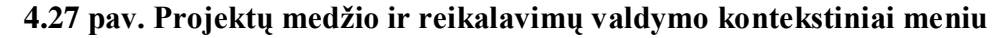

Paveikslėlyje 4.27 pavaizduoti projektų medžio ir reikalavimų lentelės valdymo kontekstiniai meniu. Šių kontekstinių meniu pagalba, galima atlikti tokius veiksmus:

*Projektų medžio valdymo meniu:*

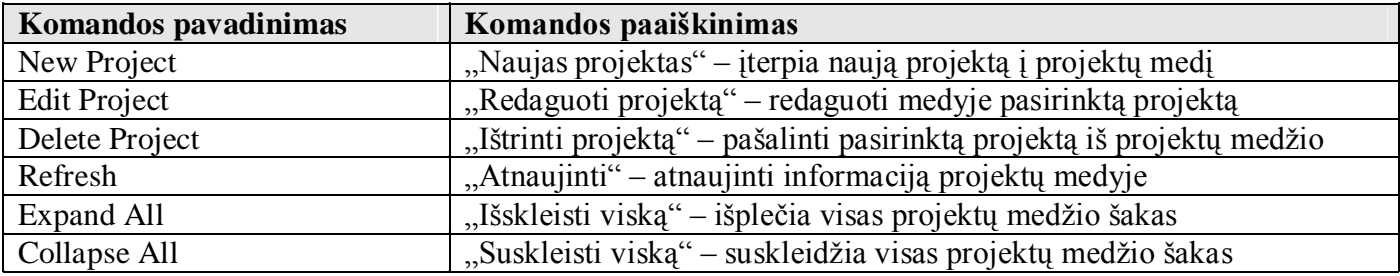

#### *Reikalavimų valdymo meniu:*

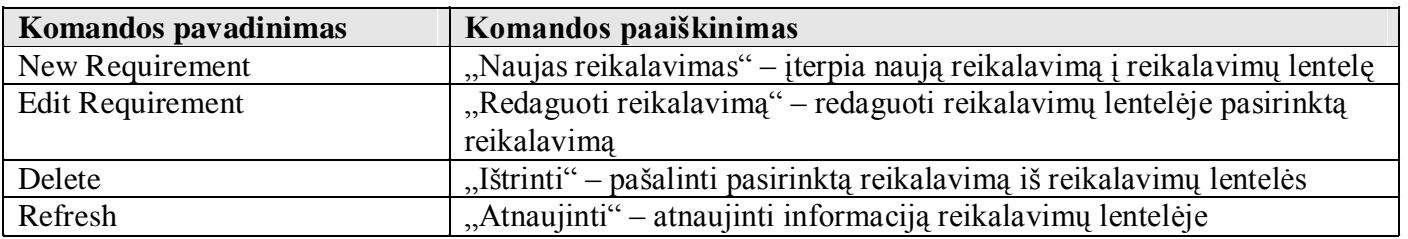

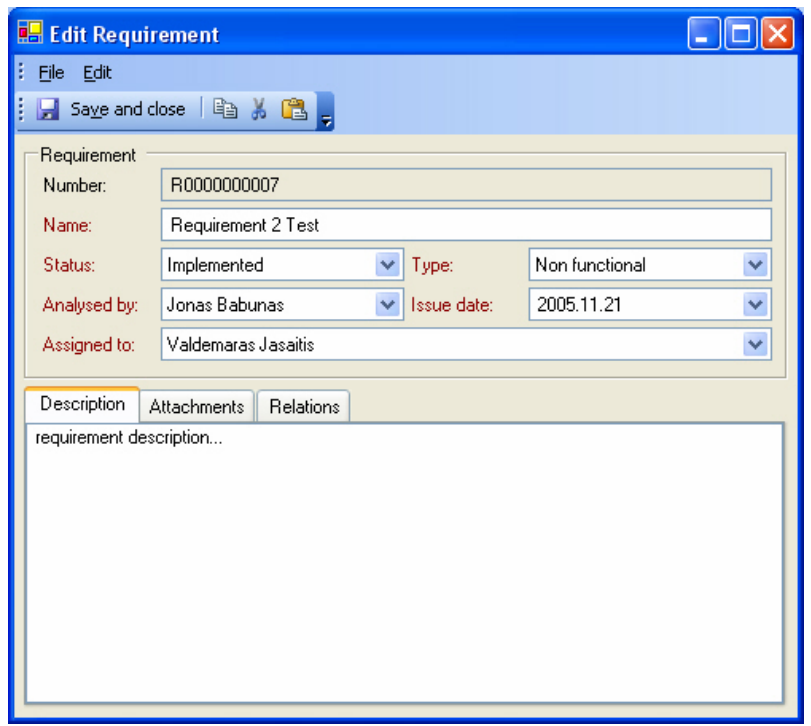

### **4.28 pav. Reikalavimo sukūrimo / redagavimo dialogas**

Paveikslėlyje 4.28 pateiktas reikalavimo sukūrimo / redagavimo langas. Lange įvedama informacija apie reikalavimą, jį analizavusius, modeliavusius ir už realizavimą atsakingus įmonės darbuotojus bei kita įvairi reikalavimui būdinga informacija. Redaguojant reikalavimą, lango viršuje taip pat pateikiama įrašo

sukūrimo ir redagavimo informacija. Reikalavimo informacija išsaugoma duomenų bazėje paspaudus mygtuką "*Save and Close"* arba "*Save"*.

Paveikslėlyje 4.29 pateikta papildomos informacijos prisegimo prie objekto (pvz. Defekto, savybės, reikalavimo) lentelė. Failas prisegamas paspaudus *"Add Attachment"* mygtuką. Failo atidarymas ar šalinimas atliekamas paspaudus atitinkamus mygtukus *"Open Attachment"* ir *"Delete"*. Lentelė naudojama defektų, savybių ir reikalavimų sukūrimo / redagavimo dialoguose.

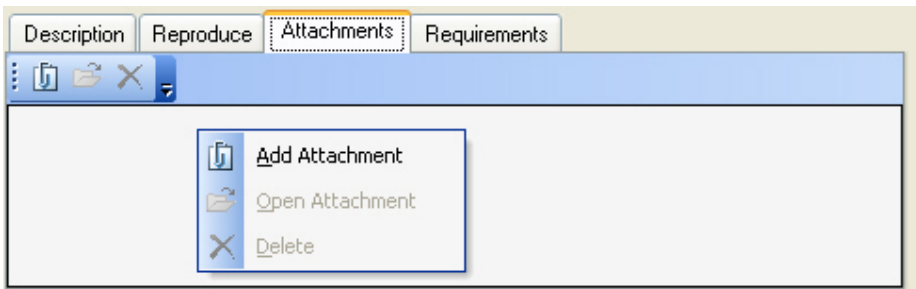

### **4.29 pav. Papildomos informacijos (failo) prisegimo prie redaguojamo objekto lentelė**

Paveikslėlyje 4.30 pateikta reikalavimo susiejimo su objektu (pvz. Defektu, savybe, reikalavimu) lentelė. Reikalavimas susiejamas paspaudus "Browse Requirement" mygtuką. Reikalavimo atidarymas ar šalinimas atliekamas paspaudus atitinkamus mygtukus *"Open Requirement"* ir *"Delete"*. Lentelė naudojama defektų ir savybių sukūrimo / redagavimo dialoguose.

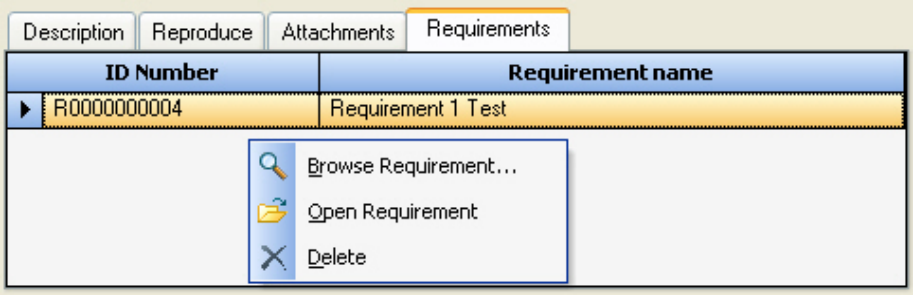

#### **4.30 pav. Reikalavimo susiejimo su objektu lentelė**

Paveikslėlyje 4.31 pateikta reikalavimų ryšių lentelė. Ryšys su reikalavimu sukuriamas paspaudus *"Browse Requirement"* mygtuką. Susieto atidarymas ar šalinimas atliekamas paspaudus atitinkamus mygtukus *"Open Requirement"* ir *"Delete"*. Lentelė naudojama reikalavimo sukūrimo / redagavimo dialoge.

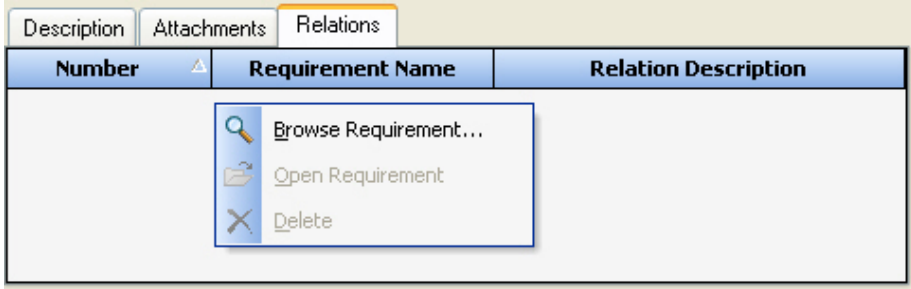

**4.31 pav. Reikalavimų ryšių lentelė**

4.32 paveikslėlyje pateiktas reikalavimų paieškos dialogas. Jo pagalba galima atlikti reikalavimų paiešką pagal reikalavimo informacinius laukus. Paieška atliekama paspaudus mygtuką "Search". Visi paieškos kriterijus atitinkantys reikalavimai išvedami paieškos rezultatų lentelėje. Joje rodomas reikalavimo identifikacijos numeris, pavadinimas, tipas ir būsena. Reikalavimo rezultato pasirinkimas atliekamas du kartus spragtelėjus ant reikalavimo įrašo, rezultatų lentelėje arba paspaudus mygtuką *"Open"*.

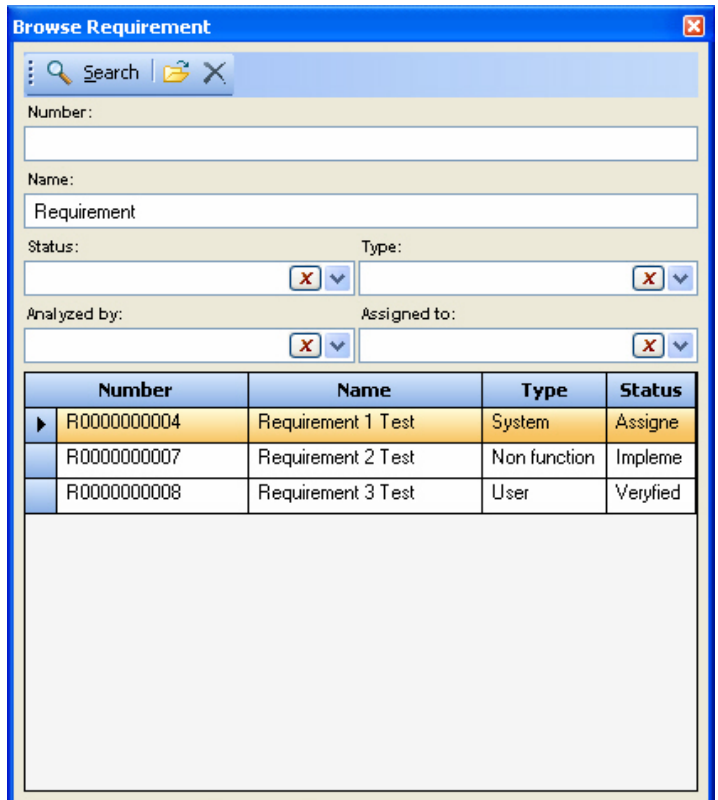

**4.32 pav. Reikalavimo paieškos langas**

Langų valdymo juostoje paspaudus mygtuką "Users" atidaromas paveikslėlyje 4.33 pavaizduotas sistemos vartotojų valdymo langas. Šiame lange esančioje vartotojų valdymo lentelėje rodoma visų sistemos vartotojų informacija. Lentelėje rodomas sistemos vartotojo vardas ("Username"), asmens informacija *("First name", "Second name")* ir vartotojo įjungimo žymė *("Enabled")*.

| <b>B.</b> Softrack                 |   |                |                    |                   |                         |
|------------------------------------|---|----------------|--------------------|-------------------|-------------------------|
| : File Edit View Window Help       |   |                |                    |                   |                         |
| $\vdash$ & the $\mathbf{e}_x$      |   |                |                    |                   |                         |
| Tasks<br>$C$ <b><math>B</math></b> |   | <b>Users</b>   |                    |                   | $\overline{z}$ $\times$ |
| Project                            |   | inax,          |                    |                   |                         |
| <b>Administative</b>               |   | <b>Enabled</b> | <b>Username</b>    | <b>First name</b> | <b>Second name</b>      |
| 88                                 | ▸ | ☑              | sargex             | Paulius           | Indriunas               |
|                                    |   | ▽              | Admin              | Jonas             | Babunas                 |
| Users                              |   | ☑              | mantausis          | Mantas            | Kirstukas               |
|                                    |   | ☑              | jurga              | Jurgita           | Kirstukaite             |
|                                    |   | $\blacksquare$ | $\dot{\mathbb{K}}$ | Jurgis            | Klimavicius             |
|                                    |   | ☑              | мj                 | Valdemaras        | Jasaitis                |
|                                    |   | ☑              | newbie             | Naugirdas         | Jonaitis                |
|                                    |   | ☑              | oldie              | Senbadas          | Jaochimas               |
|                                    |   |                |                    |                   |                         |
|                                    |   |                |                    |                   |                         |
|                                    |   |                |                    |                   |                         |
|                                    |   |                |                    |                   |                         |
|                                    |   |                |                    |                   |                         |
|                                    |   |                |                    |                   |                         |
|                                    |   |                |                    |                   |                         |
|                                    |   |                |                    |                   |                         |
|                                    |   |                |                    |                   |                         |
|                                    |   |                |                    |                   |                         |
|                                    |   |                |                    |                   |                         |

**4.33 pav. Sistemos vartotojų valdymo langas**

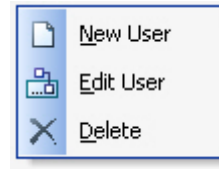

# **4.34 pav. Vartotojų valdymo kontekstinis meniu**

Paveikslėlyje 4.34 pavaizduotas reikalavimų lentelės valdymo kontekstinis meniu. Šio kontekstinio meniu pagalba, galima atlikti tokius veiksmus:

### *Sistemos vartotojų valdymo meniu:*

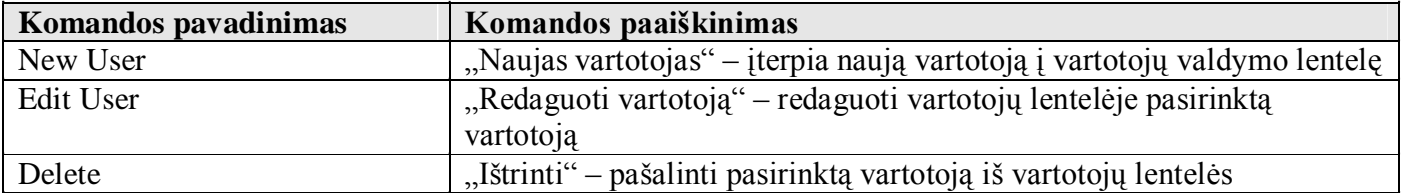

Paveikslėlyje 4.35 pateiktas sistemos vartotojo sukūrimo / redagavimo langas. Lange įvedama vartotojo informacija, priskiriamos rolės. Priskirtos rolės rodomos dešiniojoje rolių lentelėje, o nepriskirtos – kairiojoje. Vartotojo informacija išsaugoma duomenų bazėje paspaudus mygtuką "Save and *Close"* arba *"Save"*.

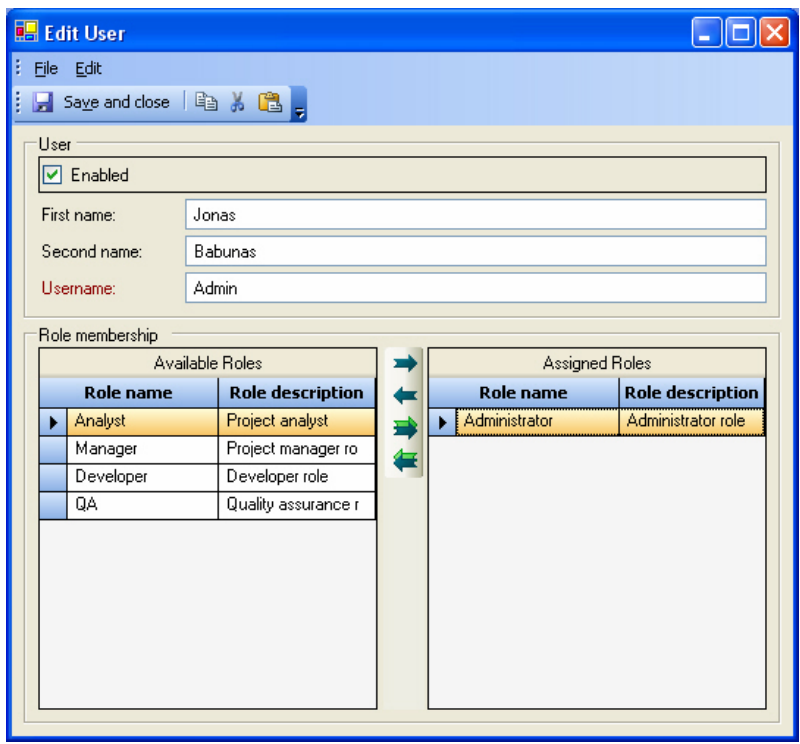

**4.35 pav. Sistemos vartotojo sukūrimo / redagavimo dialogas**
## **4.3 Projekto išvados**

Atlikus defektų, savybių ir reikalavimų sistemos projektavimą padarytos tokios išvados:

- Siekiant padaryti programą plačiai naudojamą, grafinę vartotojo sąsają tikslinga sukurti gražią, patogią ir preciziškai tikslią. Iš sistemos vartotojo perspektyvos, grafinė sąsaja yra vienas iš pagrindinių programos kokybės vertinimo kriterijų.
- Sistemą yra tikslinga realizuoti padalinant ją į daugelį atskirų ir griežtai apibrėžto funkcionalumo komponentų. Naudojant griežtą komponentizavimą, bus lengviau surandamos klaidos, tarp komponentų nebus glaudžių ryšių, tuos pačius komponentus bus galima panaudoti kuriant kitas informacines sistemas;

## **IŠVADOS**

Atlikus tiriamąjį ir praktinį darbus, programinės įrangos defektų, savybių ir reikalavimų valdymo srityje, išspręstos darbo pradžioje iškeltos problemos bei uždaviniai ir padarytos tokios darbą apibendrinančios išvados:

- 1. Išanalizavus programinę įrangą kuriančios organizacijos veiklą ir pagrindinius joje vykstančius procesus nustatyta, kad organizacijoje yra tikslinga įdiegti kompiuterizuotą projekto informacijos valdymo sistemą.
- 2. Atlikta analogiškų pasaulinio lygio sprendimų lyginamoji analizė. Pagal nustatytus palyginimo kriterijus, kiekvienai lyginamai sistemai apskaičiuotas bendro sistemos tinkamumo koeficientas. Pagal šį koeficientą pasirinktos dvi didžiausius koeficientus turinčios sistemos, kurių geriausių savybių pagrindu buvo projektuojamas naujas programinės įrangos defektų, savybių ir reikalavimų valdymo metodas.
- 3. Sukurtas programinės įrangos defektų, savybių ir reikalavimų valdymo metodas, palengvinsiantis įmonės darbuotojų darbą projektavimo, realizavimo ir kokybės užtikrinimo projekto kūrimo fazėse.
- 4. Naujasis metodas nuo egzistuojančių metodų išsiskiria tuo, kad reikalavimai šiame metode glaudžiai susiejami su programinės įrangos defektais ir savybėmis. Tai padidina informacijos susietumą, užtikrina, kad su defektais ar savybėmis dirbantys darbuotojai galės greitai surasti reikiamus reikalavimus. Dauguma defektų sekimo sistemų *(angl. bugtracking systems)* modelių neatsižvelgia į reikalavimų valdymo problemas. Pagrindinis naujojo metodo trūkumas yra toks, kad jis nepadengia daug reikalavimo valdymo funkcijų, kurios yra siūlomos specializuotose reikalavimų valdymo sistemose (sistemose kurios nevaldo defektų ir savybių).
- 5. Suprojektuota ir realizuota programinės įrangos defektų, savybių ir reikalavimų valdymo metodo informacijos srautų valdymo sistema, palengvinanti įmonės darbuotojų darbą projektavimo, realizavimo ir kokybės užtikrinimo fazėse, tokiu būdu paspartinant ir patobulinant programinės įrangos kūrimo procesą.

## **LITERATŪRA:**

[1] MICROSOFT COORPORATION *Analyzing Requirements and Defining Microsoft .NET Solution Architectures*. Microsoft Press, 2003. 490 p. ISBN 0-7356-1894-1

[2] COMPUWARE COORPORATION *Requirements Traceability for quality management*. [žiūrėta 2004 m. lapkričio 30 d.]. Prieiga per Internetą:

<http://www.bitpipe.com/data/detail?id=1044887018\_760&type=RES&src=FEATURE\_SPOTLIGHT&x =353313773>

- [3] E. WELLER, *Defect Management in Developement and Test*. 1999. [žiūrėta 2004 m. gruodžio 4 d.]. Prieiga per Internetą: <http://www.stickyminds.com/sitewide.asp?ObjectId=2152&Function=DETAILBROWSE&ObjectTy pe=ART>
- [4] Karl E. WIEGERS, *Automating requirements management*. [žiūrėta 2005 m. spalio 15 d.]. Prieiga per Interneta: <http://www.processimpact.comarticlesrm\_tools.pdf>
- [5] *PRTracker Tour 2003*. [žiūrėta 2004 m. gruodžio 19 d.]. Prieiga per Interneta: <http://www.prtracker.com/Tour/>
- [6] *"OnTime" Defect and feature management system*. [žiūrėta 2004 m. gruodžio 10 d.]. Prieiga per Interneta: <http://www.axosoft.com/products/downloads.aspx>

[7] C. FETTERS, T. HSU, B. SMEED *Requirements Tracing* [žiūrėta 2005 m. kovo 04 d.]. Prieiga per Internetą: <http://www.cis.ksu.edu/~hankley/d841/Fa99/chap2.htm>

[8] D. LE VIE *Writing Software Requirements Specifications* [žiūrėta 2005 m. gegužės 18 d.]. Prieiga per Internetą: <http://www.techwr-l.com/techwhirl/magazine/writing/softwarerequirementspecs.html>

[9] S. W. BANNERMAN *A Middleweight Requirements Management Framework* [žiūrėta 2005 m. gegužės 29 d.]. Prieiga per Internetą: <http://reqs.tigris.org/pdfs/mrmf.pdf>

[10] M. PALO *Requirements Traceability* [žiūrėta 2005 m. gegužės 14 d.]. Prieiga per Internetą: <www.cs.helsinki.fi/u/paakki/palo.pdf>